# **ВЯТСКИЙ ГОСУДАРСТВЕННЫЙ УНИВЕРСИТЕТ**

Факультет автоматики и вычислительной техники Кафедра систем автоматизации управления

# **ВЫПУСКНАЯ КВАЛИФИКАЦИОННАЯ РАБОТА**

на тему

*Разработка модуля проектирования виртуальных лабораторных стендов*

Пояснительная записка

Киров 2020

#### МИНИСТЕРСТВО НАУКИ И ВЫСШЕГО ОБРАЗОВАНИЯ РОССИЙСКОЙ ФЕДЕРАЦИИ

Федеральное государственное бюджетное образовательное учреждение высшего образования

## **ВЯТСКИЙ ГОСУДАРСТВЕННЫЙ УНИВЕРСИТЕТ**

Факультет автоматики и вычислительной техники Кафедра систем автоматизации управления

Допускаю к защите Заведующий кафедрой САУ \_\_\_\_\_\_\_\_\_\_\_\_\_\_\_\_\_\_\_\_\_ /Ланских Ю.В./

(подпись) (Ф.И.О)

# Разработка модуля проектирования виртуальных лабораторных стендов

# Пояснительная записка выпускной квалификационной работы ТПЖА.090302.036 ПЗ

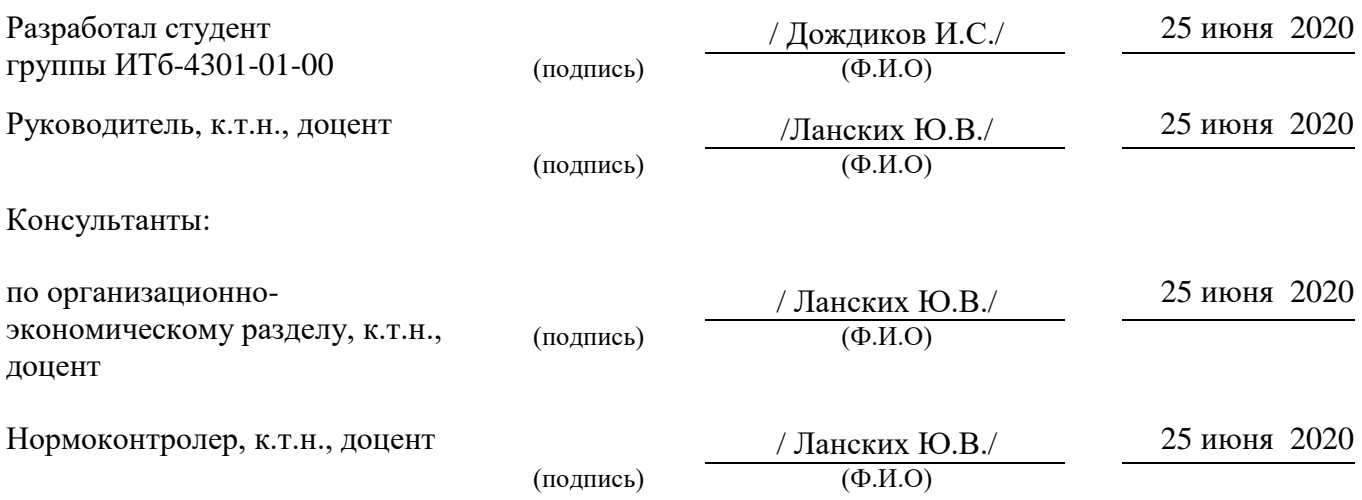

#### МИНИСТЕРСТВО НАУКИ И ВЫСШЕГО ОБРАЗОВАНИЯ РФ

#### ФЕДЕРАЛЬНОЕ ГОСУДАРСТВЕННОЕ БЮДЖЕТНОЕ ОБРАЗОВАТЕЛЬНОЕ УЧРЕЖДЕНИЕ ВЫСШЕГО ОБРАЗОВАНИЯ «ВЯТСКИЙ ГОСУДАРСТВЕННЫЙ УНИВЕРСИТЕТ»

Кафедра САУ

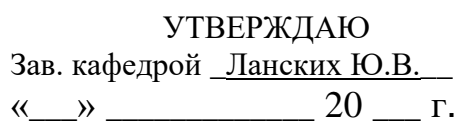

# **ЗАДАНИЕ НА ВЫПУСКНУЮ КВАЛИФИКАЦИОННУЮ РАБОТУ**

Студенту \_\_\_группы ИТб-4301-01-00 Дождикову Игорю Сергеевичу, номер зачетной книжки Л10-ФАВТ-2016-36

\_\_\_\_\_\_\_\_\_\_\_\_\_\_\_\_\_\_\_\_\_\_\_\_\_\_\_\_\_\_\_\_\_\_\_\_\_\_\_\_\_\_\_\_\_\_\_\_\_\_\_\_\_\_\_\_\_\_\_\_\_\_\_\_\_\_\_\_\_\_\_\_\_\_\_\_\_\_\_\_\_\_\_

Тема: Разработка модуля проектирования виртуальных лабораторных стендов\_\_\_\_\_\_\_\_\_\_\_\_\_\_\_\_\_\_\_\_\_\_\_\_\_\_\_\_\_\_\_\_\_\_\_\_\_\_\_\_\_\_\_\_\_\_\_\_\_\_\_\_\_\_\_\_\_\_\_\_\_\_\_\_

\_\_\_\_\_\_\_\_\_\_\_\_\_\_\_\_\_\_\_\_\_\_\_\_\_\_\_\_\_\_\_\_\_\_\_\_\_\_\_\_\_\_\_\_\_\_\_\_\_\_\_\_\_\_\_\_\_\_\_\_\_\_\_\_\_\_\_\_\_\_\_\_\_\_\_\_\_\_\_\_\_\_

(Утверждена приказом по университету от \_\_\_\_\_\_ № \_\_\_\_\_\_\_

1. Исходные данные к ВКР язык программирования C# 7.3, платформа .NET Framework 4.5.2, ЭВМ офисного назначения с ОС Microsoft Windows 10, Microsoft Office 2010, Git 2.23.0, Microsoft Visual Studio Community 2019 16.3.0; системные требования к рабочему месту пользователя: ЭВМ офисного назначения с установленной платформой .NET Framework версии 4.5.2 или выше, не менее 100 Мбайт объема оперативной памяти, не менее 50 Мбайт свободного места на жестком диске, процессор с частотой не менее 1 ГГц\_\_\_\_\_\_\_\_\_\_\_\_\_\_\_\_\_\_\_\_\_\_\_\_\_\_\_\_\_\_\_\_\_\_\_\_\_\_\_\_\_\_\_\_\_\_\_\_\_\_\_\_\_\_\_\_\_\_\_\_\_\_\_\_\_\_\_

2. Содержание расчетно-пояснительной записки (перечень подлежащих разработке вопросов) \_\_обзор современного состояния предметной области виртуальных лабораторных стендов, проектирование модуля проектирования виртуальных лабораторных стендов, разработка модуля проектирования САПР LabCAD, технико-экономическое обоснование разработки модуля проектирования

\_\_\_\_\_\_\_\_\_\_\_\_\_\_\_\_\_\_\_\_\_\_\_\_\_\_\_\_\_\_\_\_\_\_\_\_\_\_\_\_\_\_\_\_\_\_\_\_\_\_\_\_\_\_\_\_\_\_\_\_\_\_\_\_\_\_\_\_\_\_\_\_\_\_\_\_\_\_\_\_\_\_ \_\_\_\_\_\_\_\_\_\_\_\_\_\_\_\_\_\_\_\_\_\_\_\_\_\_\_\_\_\_\_\_\_\_\_\_\_\_\_\_\_\_\_\_\_\_\_\_\_\_\_\_\_\_\_\_\_\_\_\_\_\_\_\_\_\_\_\_\_\_\_\_\_\_\_\_\_\_\_\_\_\_

3. Задание по организационной и экономической части проекта \_расчет затрат на создание программного обеспечения, цены продукта; расчет выручки и прибыли от реализации программного продукта;\_расчёт затрат, связанных с покупкой, внедрением и использованием программного обеспечения\_\_\_\_\_\_\_\_\_\_\_\_\_\_\_\_\_\_\_\_\_\_\_\_\_\_\_\_

\_\_\_\_\_\_\_\_\_\_\_\_\_\_\_\_\_\_\_\_\_\_\_\_\_\_\_\_\_\_\_\_\_\_\_\_\_\_\_\_\_\_\_\_\_\_\_\_\_\_\_\_\_\_\_\_\_\_\_\_\_\_\_\_\_\_\_\_\_\_\_\_\_\_\_\_\_\_\_\_\_\_ \_\_\_\_\_\_\_\_\_\_\_\_\_\_\_\_\_\_\_\_\_\_\_\_\_\_\_\_\_\_\_\_\_\_\_\_\_\_\_\_\_\_\_\_\_\_\_\_\_\_\_\_\_\_\_\_\_\_\_\_\_\_\_\_\_\_\_\_\_\_\_\_\_\_\_\_\_\_\_\_\_\_ \_\_\_\_\_\_\_\_\_\_\_\_\_\_\_\_\_\_\_\_\_\_\_\_\_\_\_\_\_\_\_\_\_\_\_\_\_\_\_\_\_\_\_\_\_\_\_\_\_\_\_\_\_\_\_\_\_\_\_\_\_\_\_\_\_\_\_\_\_\_\_\_\_\_\_\_\_\_\_\_\_\_

4. Задание по экологии и технике безопасности

5. Прочие разделы

\_\_\_\_\_\_\_\_\_\_\_\_\_\_\_\_\_\_\_\_\_\_\_\_\_\_\_\_\_\_\_\_\_\_\_\_\_\_\_\_\_\_\_\_\_\_\_\_\_\_\_\_\_\_\_\_\_\_\_\_\_\_\_\_\_\_\_\_\_\_\_ 6. Перечень графического материала (с точным указанием обязательных чертежей) \_\_\_\_\_\_\_\_\_\_\_\_\_\_\_\_\_\_\_\_\_\_\_\_\_\_\_\_\_\_\_\_\_\_\_\_\_\_\_\_\_\_\_\_\_\_\_\_\_\_\_\_\_\_\_\_\_\_\_\_\_\_\_\_\_\_\_\_\_\_\_

\_\_\_\_\_\_\_\_\_\_\_\_\_\_\_\_\_\_\_\_\_\_\_\_\_\_\_\_\_\_\_\_\_\_\_\_\_\_\_\_\_\_\_\_\_\_\_\_\_\_\_\_\_\_\_\_\_\_\_\_\_\_\_\_\_\_\_\_\_\_\_ \_\_\_\_\_\_\_\_\_\_\_\_\_\_\_\_\_\_\_\_\_\_\_\_\_\_\_\_\_\_\_\_\_\_\_\_\_\_\_\_\_\_\_\_\_\_\_\_\_\_\_\_\_\_\_\_\_\_\_\_\_\_\_\_\_\_\_\_\_\_\_

7. Руководитель и консультант по ВКР (с указанием фамилии, имени, отчества, места работы и должности)

а) руководитель проекта \_Ланских Юрий Владимирович, ФГБОУ ВО «Вятский государственный университет» (ВятГУ), доцент кафедры Систем автоматизации управления \_\_\_\_\_\_\_\_\_\_\_\_\_\_\_\_\_\_\_\_\_\_\_\_\_\_\_\_\_\_\_\_\_\_\_\_\_\_\_\_\_\_\_\_\_\_\_\_\_\_\_\_\_\_\_\_

\_\_\_\_\_\_\_\_\_\_\_\_\_\_\_\_\_\_\_\_\_\_\_\_\_\_\_\_\_\_\_\_\_\_\_\_\_\_\_\_\_\_\_\_\_\_\_\_\_\_\_\_\_\_\_\_\_\_\_\_\_\_\_\_\_\_\_\_\_\_\_\_\_\_\_\_\_\_\_\_\_\_\_ \_\_\_\_\_\_\_\_\_\_\_\_\_\_\_\_\_\_\_\_\_\_\_\_\_\_\_\_\_\_\_\_\_\_\_\_\_\_\_\_\_\_\_\_\_\_\_\_\_\_\_\_\_\_\_\_\_\_\_\_\_\_\_\_\_\_\_\_\_\_\_\_\_\_\_\_\_\_\_\_\_\_\_

б) консультант по организационно-экономической части \_Ланских Юрий Владимирович, ФГБОУ ВО «Вятский государственный университет» (ВятГУ), доцент кафедры Систем автоматизации управления

\_\_\_\_\_\_\_\_\_\_\_\_\_\_\_\_\_\_\_\_\_\_\_\_\_\_\_\_\_\_\_\_\_\_\_\_\_\_\_\_\_\_\_\_\_\_\_\_\_\_\_\_\_\_\_\_\_\_\_\_\_\_\_\_\_\_\_\_\_\_\_\_\_\_\_\_\_\_\_\_\_\_\_

\_\_\_\_\_\_\_\_\_\_\_\_\_\_\_\_\_\_\_\_\_\_\_\_\_\_\_\_\_\_\_\_\_\_\_\_\_\_\_\_\_\_\_\_\_\_\_\_\_\_\_\_\_\_\_\_\_\_\_\_\_\_\_\_\_\_\_\_\_\_\_\_\_\_\_\_\_\_\_\_\_\_\_

\_\_\_\_\_\_\_\_\_\_\_\_\_\_\_\_\_\_\_\_\_\_\_\_\_\_\_\_\_\_\_\_\_\_\_\_\_\_\_\_\_\_\_\_\_\_\_\_\_\_\_\_\_\_\_\_\_\_\_\_\_\_\_\_\_\_\_\_\_\_\_\_\_\_\_\_\_\_\_\_\_\_\_\_

в) консультант по технике безопасности \_\_\_\_\_\_\_\_\_\_\_\_\_\_\_\_\_\_\_\_\_\_\_\_\_\_\_\_\_\_\_\_\_\_\_\_

г) консультант по \_\_\_\_\_\_\_\_\_\_\_\_\_\_\_\_\_\_\_\_\_\_\_\_\_\_\_\_\_\_\_\_\_\_\_\_\_\_\_\_\_\_\_\_\_\_\_\_\_\_\_\_\_\_\_\_\_\_\_

д) консультант по \_\_\_\_\_\_\_\_\_\_\_\_\_\_\_\_\_\_\_\_\_\_\_\_\_\_\_\_\_\_\_\_\_\_\_\_\_\_\_\_\_\_\_\_\_\_\_\_\_\_\_\_\_\_\_\_\_\_\_

8. Дата выдачи задания 20 апреля 2020 года

Руководитель  $(\text{подurce})$ 

Студент (подпись)

# **КАЛЕНДАРНЫЙ ГРАФИК**

работы над ВКР на весь период проектирования с указанием объема выполнения и трудоемкости отдельных этапов по месяцам

1.\_Обзор предметной области и формирование требований – 30.04.2020\_\_\_\_\_\_\_

2.\_ Проектирование модуля проектирования виртуальных лабораторных стендов  $-08.05.2020$ 

3. Разработка модуля проектирования – 15.05.2020

4. Технико-экономическое обоснование разработки модуля - 22.05.2020\_\_\_\_\_\_\_\_\_\_\_\_\_

5. Оформление расчетно-пояснительной записки – 29.05.2020

6. Даты: предзащиты ВКР \_01.06.2020\_ защиты \_09.07.2020\_\_

Руководитель  $(\text{подurce})$ 

Студент \_\_\_\_\_\_\_\_\_\_\_\_\_\_\_\_\_\_\_\_\_\_ (подпись)

## **Реферат**

Дождиков И.С. Разработка модуля проектирования виртуальных лабораторных стендов: ТПЖА.090302.036 ПЗ: Выпускная квалификационная работа / ВятГУ, каф. САУ; рук. Ю.В. Ланских. – Киров, 2020. ПЗ 150 с., 86 рис., 11 табл., 8 источников, 13 прил.; програм. докум. 10 л.

ПРОЕКТИРОВАНИЕ, РАЗРАБОТКА, СИСТЕМА АВТОМАТИЗИРОВАННОГО ПРОЕКТИРОВАНИЯ, МОДЕЛЬ, ВИРТУАЛЬНЫЙ ЛАБОРАТОРНЫЙ СТЕНД, МОДУЛЬ, ОБЪЕКТ МОДЕЛИ, ПЕРЕМЕННАЯ ОБЪЕКТА, ПОВЕДЕНИЕ ОБЪЕКТА, ВИЗУАЛЬНЫЙ ЯЗЫК ПРОГРАММИРОВАНИЯ.

Объект исследования и разработки – модуль проектирования виртуальных лабораторных стендов.

Цель работы – уменьшение использования временных и иных видов ресурсов, связанных с разработкой виртуальных лабораторных стендов, за счет автоматизации данного процесса модулем проектирования виртуальных лабораторных стендов.

Изучена предметная область и определена концепция модели для виртуальных лабораторных стендов, разработаны диаграммы IDEF0, IDEF3, DFD модуля проектирования виртуальных лабораторных стендов, описаны модели данных, спроектирован синтаксис нижнего уровня визуального языка программирования LabScript, произведено моделирование модуля с использованием языка UML. На основе результатов проектирования разработана программная реализация модуля проектирования виртуальных лабораторных стендов и демонстрационный стенд. Произведено техникоэкономическое обоснование разработки модуля.

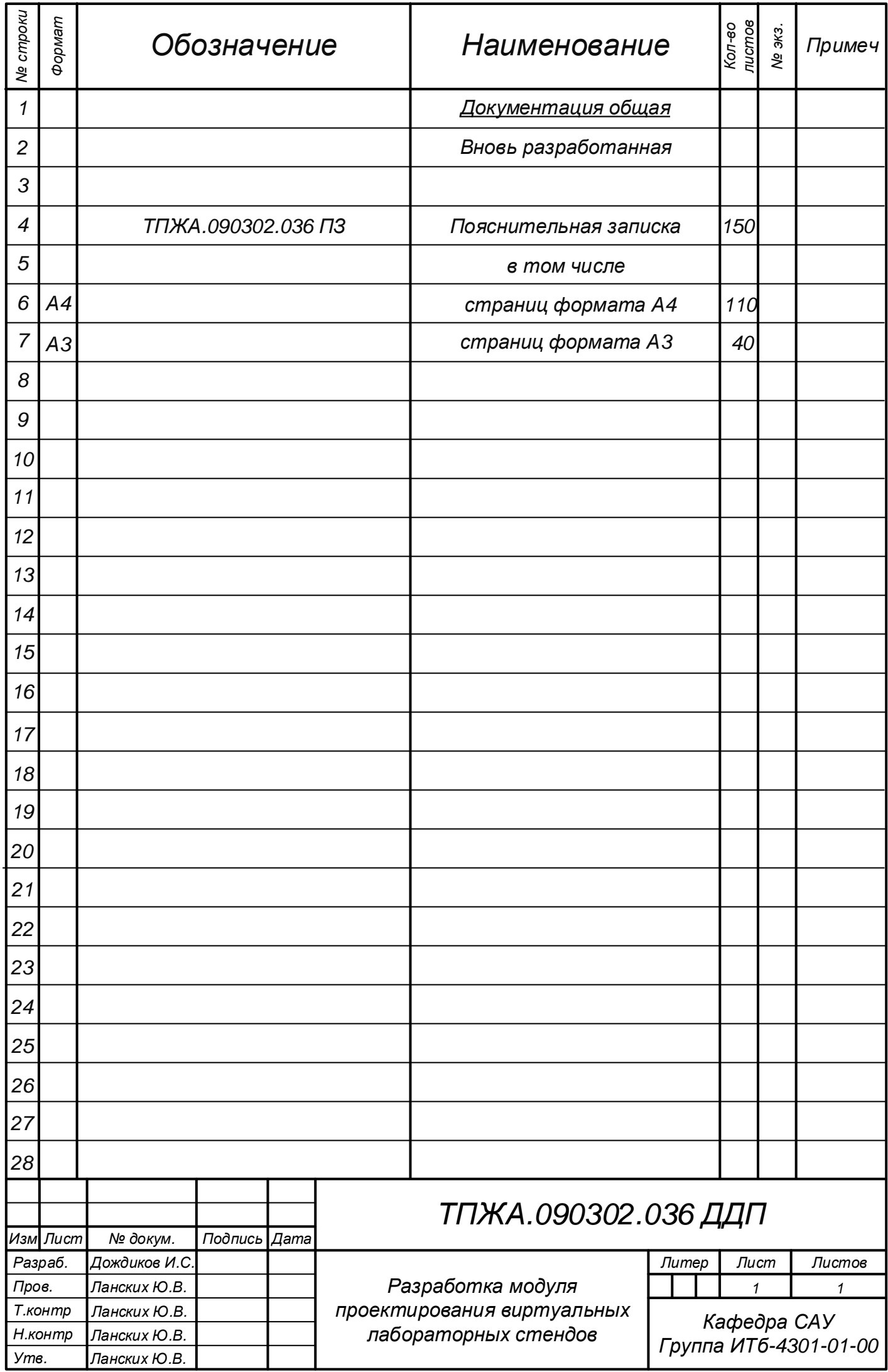

# **Содержание**

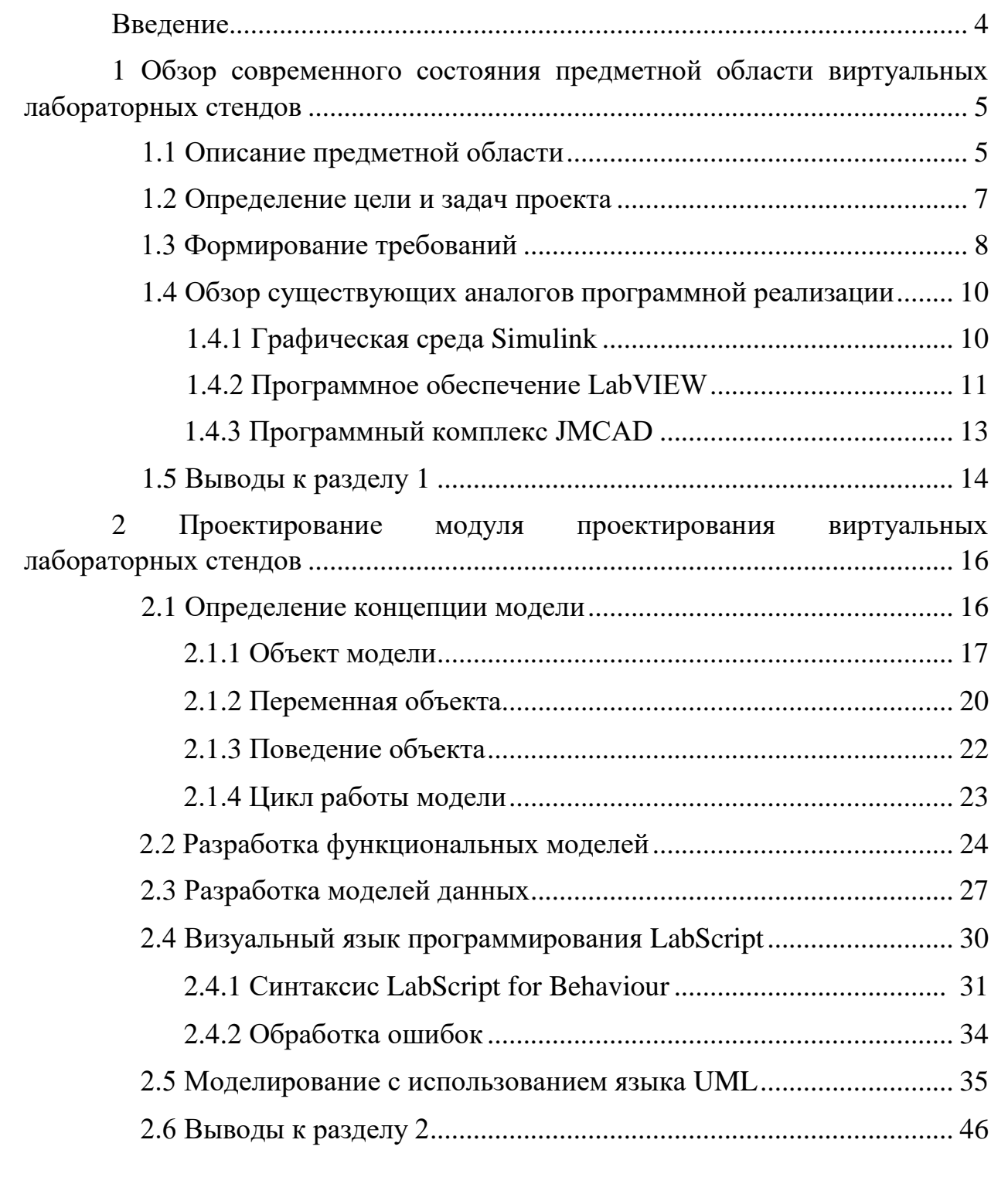

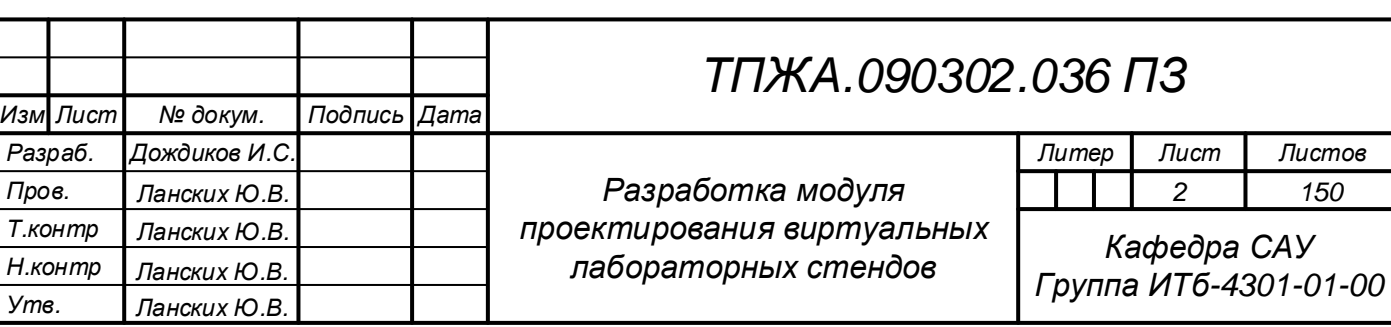

*2 150*

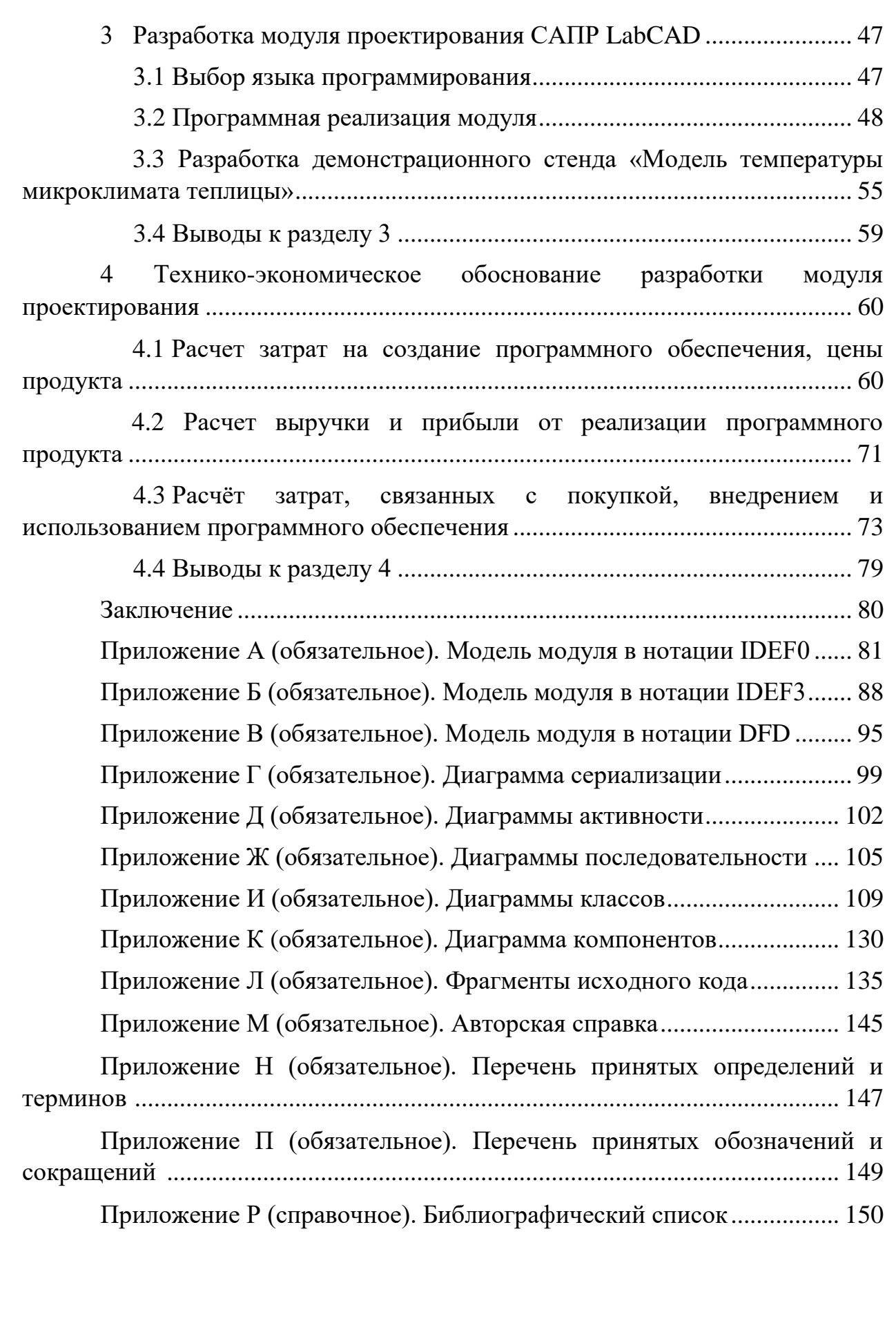

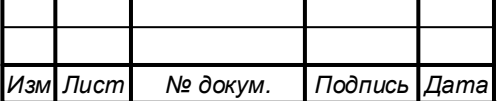

## Ввеление

Важное современного место  $\, {\bf B}$ жизни человека занимает использование различного рода аппаратно-программных средств. Программное обеспечение участвует в решении широкого круга задач: от простого набора текста до управления объектами ядерной энергетики. Одним из направлений использования программ является автоматизация различных процессов с целью минимизации затрачиваемых ресурсов.

В данной работе пойдет речь об автоматизации проектирования виртуальных лабораторных стендов через создание модуля проектирования виртуальных лабораторных стендов.

Вся работа разбита на несколько структурированных разделов с целью подачи информации в удобном для читателя виде.

Первый раздел, «Обзор современного состояния предметной области виртуальных лабораторных стендов», содержит комплексные сведения о предметной области и объекте разработки для осуществления процессов проектирования и кодирования.

Второй «Проектирование проектирования раздел, модуля виртуальных лабораторных стендов», посвящен идейным основам модуля и вопросам проектирования.

Третий раздел, «Разработка модуля проектирования САПР LabCAD», описывает результаты кодирования модуля и разработку демонстрационного стенла.

Четвертый раздел, «Технико-экономическое обоснование разработки модуля проектирования», посвящен экономическим вопросам разработки модуля.

Каждый раздел сопровождается графическим материалом ДЛЯ понимания соответствующих разработки лучшего аспектов модуля проектирования виртуальных лабораторных стендов.

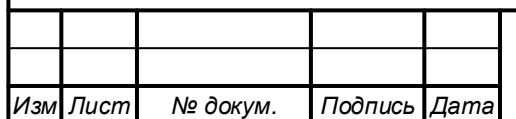

# 1 Обзор современного состояния предметной области виртуальных лабораторных стендов

Для разработки модуля проектирования необходимо рассмотреть соответствующую предметную область виртуальных лабораторных стендов, сформировать правильное направление разработки конечного продукта, определить требования к разрабатываемому модулю и, конечно, рассмотреть уже имеющиеся аналоги для подчеркивания необходимости реализации данной программы.

## 1.1 Описание предметной области

В настоящее время с учетом наличия у образовательных учреждений комплекса ЭВМ особое значение в образовательном процессе имеет использование различного рода программных решений, ориентированных на повышение качества получения знаний, в том числе за счет создания виртуальных моделей реальных процессов и явлений.

Последние можно назвать следующим понятием - виртуальные лабораторные стенды.

Виртуальный  $(BJIC,$ лабораторный стенд  $cre<sub>H</sub><sub>J</sub>$  $OTC$ многофункциональный программно-методический комплекс, моделирующий действие изучаемых явлений, приборов, механизмов и технических средств  $[1]$ .

Преимущества виртуальных лабораторных стендов перед реальными состоят в следующем:

приобретения • отсутствие необходимости дорогостоящего оборудования и реактивов;

процессов, протекание • возможность моделирования **КОТОРЫХ** принципиально невозможно в лабораторных условиях;

• безопасность проведения опытов в виртуальной среде;

• возможность быстрого проведения серии опытов с различными значениями входных параметров;

виртуальной лаборатории • возможность использования  $\overline{R}$ дистанционном обучении.

Виртуальные лабораторные стенды в основе своей содержат совокупность математических моделей, описывающих в определенной степени точности протекающие в реальном мире процессы и явления. Но эти модели не взаимодействуют с пользователем сами по себе, так как, по сути, представляют собой лишь математические зависимости между входными и ВЫХОДНЫМИ моделируемыми величинами, <sub>a</sub> обслуживаются

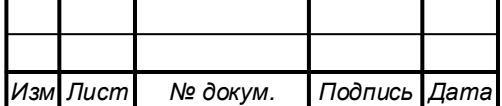

программой. Обслуживающая специализированной программа может выступать как в роли отдельного исполняемого файла или веб-приложения со встроенными в них математическими моделями, так и программойинтерпретатором, в которую подгружаются модели, закодированные в специальном формате, доступном для чтения и исполнения данной программой.

Понятие «встроенный» здесь имеет значение внедрения формализованного описания математической модели непосредственно в программный код обслуживающей программы.

Программа уже за счет использования различного вида интерфейсов пользовательских осуществляет взаимодействие  $\mathbf{C}$ пользователем, принимая от него входные данные и выводя рассчитанные на основе математических моделей выходные значения.

Сам процесс разработки ВЛС может занимать продолжительное время и требует от разработчика ВЛС не только глубокого понимания предметной области, но и наличия достаточно высоких навыков программирования для программной реализации виртуального лабораторного стенда, либо наличия значительных финансовых ресурсов для включения в процесс разработки специализированной фирмы по разработке программного обеспечения. Данную проблему ПОЗВОЛЯЮТ решить системы автоматизированного проектирования виртуальных лабораторных стендов.

Говоря о понятиях «система автоматизированного проектирования» и необходимо «автоматизированное проектирование», понимать, что вкладывается вообще в понятие «проектирование».

Проектирование - процесс составления описания, необходимого для создания в заданных условиях еще несуществующего объекта, на основе первичного описания этого объекта и (или) алгоритма его функционирования  $[2, c. 5]$ .

собой Проектирование представляет достаточно сложный вил который без человеческой деятельности, невозможен наличия соответствующих глубоких знаний и способности к творческому поиску, который, однако, включает в себя выполнение некоторой рутинной работы.

Данный процесс оптимизировать  $\Pi$ <sup>O</sup> можно использованию различного рода ресурсов за счет его автоматизации при помощи ЭВМ. Это путем рационального распределения функций достигается между проектировщиком и ЭВМ, причем на проектировщика возлагаются, как правило, задачи творческого характера, тогда как на ЭВМ - задачи, допускающие решение с помощью некоторого определенного алгоритма.

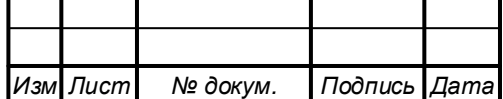

Выполнением формализованных задач процесса проектирования в настоящее время занимаются системы автоматизированного проектирования  $CATIP$  $(CA\Pi P)$ . это системы, реализующие автоматизированное проектирование [3, с. 12-13]. Классификация САПР возможна по множеству критериев, причем, в большинстве случаев конкретная классификация носит условный характер.

Таким образом,  $CA$  $\Pi$  $P$ ДЛЯ проектирования виртуальных лабораторных стендов представляет собой автоматизированную систему, позволяющую пользователю разработать виртуальный лабораторный стенд для моделирования объектов и процессов реального мира в соответствии с требованиями пользователя на проблемно-ориентированном уровне с описаниями алгоритмов на визуальном языке программирования при наличии базовых навыков программирования.

Под визуальным языком программирования в настоящей работе понимается совокупность графических или текстографических объектов, манипулируя которыми пользователь задает логику работы модели.

Следует заметить. понятия что «молель»  $\overline{M}$ «виртуальный лабораторный стенд» в рамках данной работы являются синонимами.

#### 1.2 Определение цели и задач проекта

Система автоматизированного проектирования представляет собой совокупность взаимосвязанных подсистем или модулей, каждый из которых предназначен для решения конкретного списка подзадач в рамках единой задачи, которую должна решать САПР. Целью данной работы является уменьшение использования временных и иных видов ресурсов, связанных с разработкой виртуальных лабораторных стендов, за счет автоматизации данного процесса модулем проектирования ВЛС. Данный модуль должен предоставить пользователю необходимый интерфейс для обеспечения процесса проектирования ВЛС, а также средства для получения описания моделируемой системы и для конвертации описания моделируемой системы  $\overline{B}$ файл. Залачи. которые необходимо выполнить ЛЛЯ лостижения поставленной цели:

1) рассмотреть формирования особенностей аналоги ЛЛЯ разрабатываемого модуля;

2) спроектировать модуль проектирования ВЛС:

- а) определить концепцию модели, разрабатываемой в модуле проектирования ВЛС;
- б) разработать функциональные модели модуля в нотациях IDEF0, IDEF3, DFD:

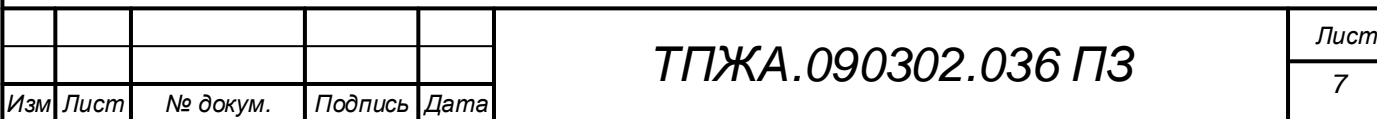

- в) определить структуры данных, которыми будет  $\mathbf{C}$ взаимодействовать модуль проектирования ВЛС для сохранения и загрузки моделей;
- г) определить грамматику визуального языка программирования LabScript;
- д) разработать объектно-ориентированные модели организации архитектуры модуля с использованием языка UML.

3) разработать программную реализацию модуля проектирования  $B\overline{1}C$ 

- а) выбрать язык программирования;
- б) реализовать модуль с использованием выбранного языка программирования;
- в) разработать демонстрационный пример.

4) произвести технико-экономическое обоснование разработки модуля проектирования:

- а) рассчитать затраты на создание модуля и на его цену;
- б) рассчитать выручку и прибыль от реализации;
- в) рассчитать затраты, связанные с покупкой, внедрением и использованием модуля проектирования ВЛС.

## 1.3 Формирование требований

Модуль проектирования виртуальных лабораторных стендов (ВЛС) является частью системы автоматизированного проектирования LabCAD, которая состоит из следующих модулей: модуль обслуживания, модуль интерпретатора, модуль компилятора. Модуль обслуживания предназначен для выполнения служебных операций с системой, например, поиск актуальных обновлений модулей и их загрузка. Модуль интерпретатора выполнения процесса симуляции, предназначен лля при **KOTODOM** обучающийся может взаимодействовать со ВЛС и получать результаты реакции ВЛС на действия обучающегося. Модуль компилятора предназначен для создания из файла стенда исполняемого автономного приложения.

Для модуля определена одна группа пользователей - преподаватели, заинтересованные в уменьшении временных и иных видов затрат на разработку ВЛС при наличии базовых навыков разработки программных Соответственно, систем. точки зрения преподавателей модуль  $\mathbf c$ проектирования ВЛС должен обеспечивать автоматизацию процесса создания ВЛС в части определения структуры стенда и использования расширений, содержащих необходимый набор функций для реализации ВЛС в рамках конкретной предметной области.

К используемым модулем данным предъявляются следующие требования: они должны поддерживаться языком программирования С# 7.3,

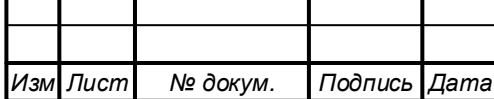

поддерживать сериализацию и десериализацию для обеспечения процесса сохранения и загрузки ВЛС.

Далее следует описать функционал модуля проектирования ВЛС.

Преподаватель при взаимодействии с модулем может работать с моделями: создавать новые модели и загружать уже существующие. Каждая модель состоит из двух частей: метаданных модели, включающих в себя краткие сведения о модели (название модели, версия модели, автор модели, краткое описание модели) и данные о полях проектирования, и совокупности взаимосвязанных между собой объектов модели.

между объектами модели подразумевает то, что Связь ОНИ предоставляют некоторые свои переменные и доступ к публичным функциям связанным с ними объектам.

Преподаватель может работать с расширениями, то есть группами объектов модели конкретной предметной области, которые он будет использовать в своем проекте: подключать и отключать их.

Преподаватель может взаимодействовать с полями проектирования для размещения объектов модели в пределах данных полей, установления связей между объектами (доступно только для проектирования логики), объектов. Всего изменения размеров имеются лва вида полей проектирования: поле проектирования логики и поле проектирования интерфейса.

Поле проектирования логики предназначено для организации внутренней структуры ВЛС и организации взаимодействия объектов модели между собой.

Поле проектирования интерфейса предназначено для формирования графического интерфейса ВЛС, предоставляемого обучающемуся.

Преподаватель может менять как переменные объектов (добавлять модифицировать имеющиеся, исключением новые, удалять  $\overline{M}$  $3a$ которые предоставляют программных переменных, разработчики расширений и которые необходимы для правильного функционирования объектов модели), так и добавлять поведение объектам.

Поведение объекта представляет собой иерархическую древовидную структуру простых конструкций (присваивание значения переменной объекта модели, вызов функции объекта) и управляющих конструкций (циклов, условий), вложенных в программы, с помощью которых пользователь может реализовать логику работы объекта в рамках проектируемого ВЛС, что является дополнением к базовому функционалу объекта, заложенного в него разработчиком расширения.

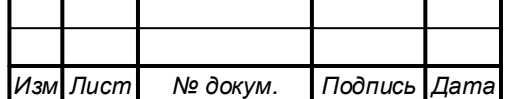

Преподаватель в конце процесса проектирования может сохранить модель в виде файла в удобном для него месте.

С учетом выбранной платформы разработки .NET Framework работа данного модуля возможна только на ЭВМ под управлением ОС Windows и с наличием платформы .NET Framework. В настоящей работе будет использована версия 4.5.2 указанной платформы разработки.

## 1.4 Обзор существующих аналогов программной реализации

При поиске имеющихся на рынке программных аналогов. предоставляющих средства для создания виртуальных лабораторных стендов, были найдены следующие программные системы: Simulink, LabVIEW, JMCAD, VisSim. Последние две системы, согласно датам выхода последних версий и активности на официальных сайтах, перестали развиваться, поэтому могут не рассматриваться как конкуренты в данной области. Однако программа ЈМСАD разработана украинским разработчиком, что делает ее наиболее близкой к программам отечественного производства, поэтому она также будет рассмотрена наравне с первыми двумя из найденных. Сравнение данных систем можно рассмотреть по следующим разграничение интерфейсов критериям: стоимость. пользователя  $\mathbf{u}$ разработчика, возможность расширения стандартной библиотеки, целевые платформы, использование визуальных языков программирования, ориентация на создание обучающих программных систем.

## 1.4.1 Графическая среда Simulink

Simulink - это графическая среда имитационного моделирования, позволяющая при помощи блок-диаграмм в виде направленных графов, строить динамические модели, включая дискретные, непрерывные и гибридные, нелинейные и разрывные системы.

Она позволяет использовать уже готовые библиотеки блоков для моделирования электросиловых, механических и гидравлических систем, а при также применять развитый модельно-ориентированный подход разработке систем управления, средств цифровой связи и устройств реального времени.

Средства моделирования Simulink основываются на программных средствах MATLAB, но позволяют обойтись без использования в явном виде языка MATLAB и создавать модели из стандартных блоков в графическом виде.

Экранная форма интерфейса Simulink представлена на рисунке 1.

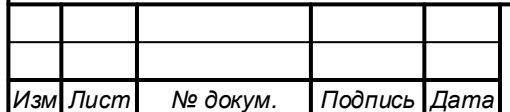

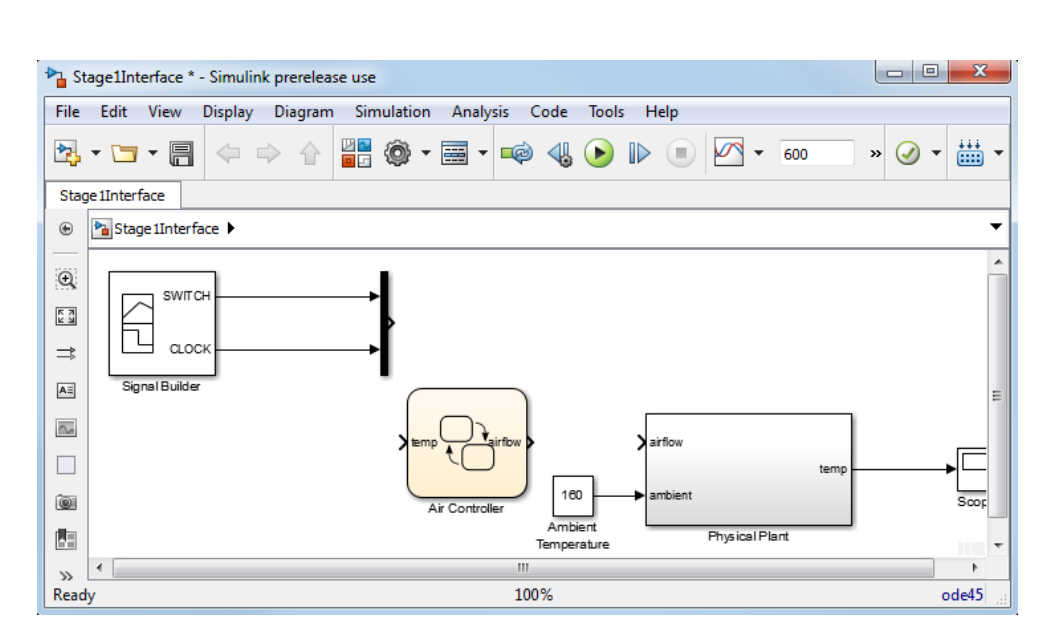

Рисунок  $1 - 3$ кранная форма интерфейса Simulink

Графическая среда Simulink имеет следующие достоинства:

- настройка пользовательского интерфейса для модели;
- возможность расширения стандартной библиотеки элементов;
- поддержка основных платформ (Microsoft Windows, Linux, macOS);

• наличие визуального языка программирования, представленного в виде соответствующих элементов в стандартной библиотеке, а также расширениях;

• наличие необходимых реализации обучающих средств ДЛЯ программных систем.

Недостатки у графической среды следующие:

• высокая стоимость (версия для академического использования: 275 долларов в год; 550 долларов - бессрочно);

• относительная сложность организации взаимодействия пользовательского интерфейса с моделью;

• ограниченные возможности визуального языка программирования.

Последней версией графической среды является Simulink R2020a.

## 1.4.2 Программное обеспечение LabVIEW

LabVIEW - это среда разработки и платформа для выполнения программ, созданных на графическом языке программирования «G» фирмы National Instruments (CIIIA).

LabVIEW используется в системах сбора и обработки данных, а также для управления техническими объектами и технологическими процессами. Идеологически LabVIEW очень близка к SCADA-системам, но в отличие от

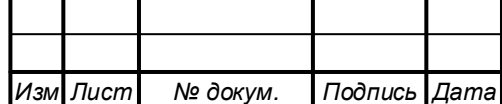

них в большей степени ориентирована на решение задач не столько в области АСУ ТП, сколько в области АСНИ.

Графический язык программирования «G», используемый в LabVIEW, основан на архитектуре потоков данных. Последовательность выполнения операторов в таких языках определяется не порядком их следования (как в императивных языках программирования), а наличием данных на входах этих операторов. Операторы, не связанные по данным, выполняются параллельно в произвольном порядке.

**13** Untitled 1 Block Diagram \* **Busited 1 Front Panel** File Edit View Project Operate Tools Window Help File Edit View Project Operate Tools Window Help  $\sqrt{2}$  $\boxed{\downarrow\Diamond\bigotimes\ket{\odot\text{II}}\bigcap\text{5pt}\,\text{Application}\,\text{Font } \ket{\mathbf{v}}\bigotimes\text{Tr}\,\text{Cov}}$  $\boxed{\diamondsuit \otimes}$   $\boxed{\diamondsuit \otimes}$   $\boxed{\cdots}$   $\boxed{\diamondsuit}$   $\boxed{\cdots}$   $\boxed{\cdots}$ Plot 0 Waveform Chart  $0.14 -$ **VISA** resource aud Rate (115200)  $\sqrt[3]{\text{COM3}}$   $\boxed{\bullet}$  $0.1$ 123] **Saud Rate (115200)** 0.075  $0.05$ ard Tyne (Uno) 0.025  $15$ ection Type (USB/ nection Type (USB/Serial) **External** error out Waveform Char tatus code<br>*d* 0 **JAI**  $-$ 覆 層 **STO** 

Экранная форма интерфейса LabVIEW представлена на рисунке 2.

Рисунок 2 – Экранная форма интерфейса LabVIEW

Среда разработки LabVIEW обладает следующими достоинствами:

- разграничение интерфейсов пользователя и разработчика;
- возможность расширения стандартной библиотеки инструментов;
- поддержка платформы Microsoft Windows;
- наличие визуального языка программирования.

Среда разработки LabVIEW имеет следующие недостатки:

• высокая стоимость (базовая версия стоит 400 долларов в год);

• сложности при интерпретации и разработке программ при использовании визуального языка программирования;

• ориентация на разработку систем контрольно-измерительных приборов.

Последней версией среды разработки является LabVIEW 2020.

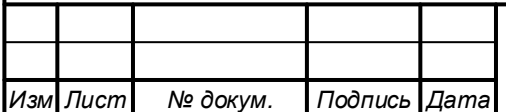

# 1.4.3 Программный комплекс ЈМСАД

JMCAD (JMCADRTS, JMCADRTC) - это программный комплекс для моделирования и симуляции (анализа динамики и проектирования) сложных динамических систем.

Программный комплекс имеет три отдельных независимых блока JMCAD, JMCADRTS, JMCADRTC. JMCAD - основной блок для создания и редактирования моделей. JMCADRTS - блок для запуска модели в режиме работы. JMCADRTC - блок для запуска интерфейса контроля и управления молелью.

Экранная форма интерфейса ЈМСАД представлена на рисунке 3.

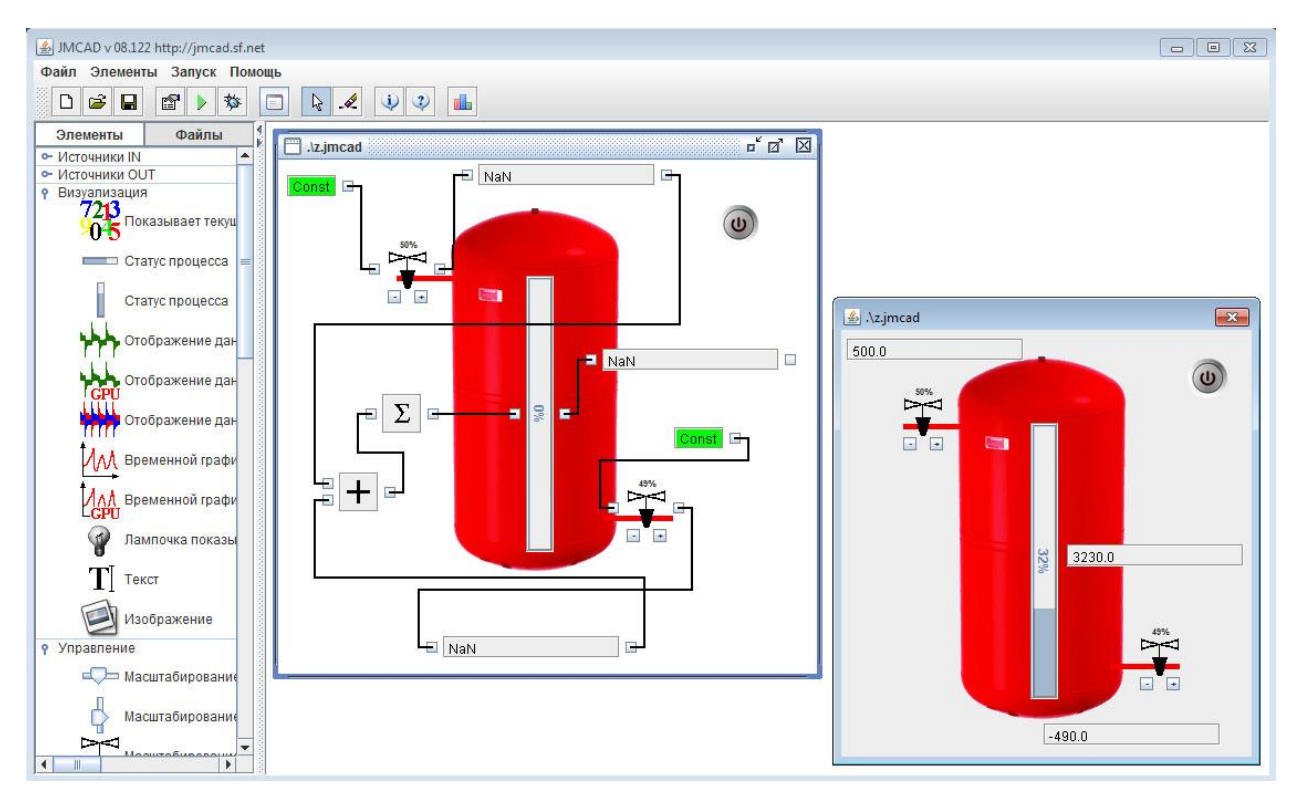

Рисунок 3 – Экранная форма интерфейса JMCAD

Программный комплекс ЈМСАD может быть рассмотрен как программа, имеющая следующие достоинства:

- бесплатность;
- разграничение интерфейсов пользователя и разработчика;

• возможность расширения стандартной библиотеки элементов за счет написания своих;

• мультиплатформенность;

• встроенный визуальный язык программирования, представленный в виде соответствующих элементов стандартной библиотеки;

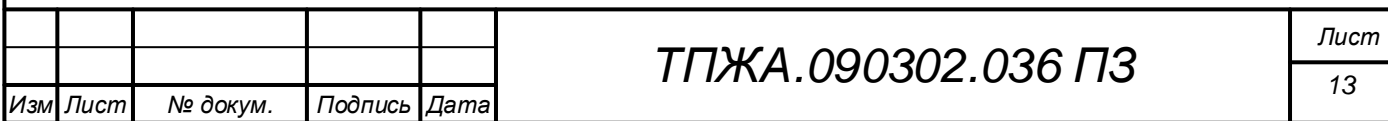

необходимых средств для разработки обучающих • наличие программных систем.

 $K$ программного комплекса **JMCAD** недостаткам **ОТНОСЯТСЯ** ограниченные возможности визуального языка программирования.

Последней версией программного комплекса является ЈМСАD-09.130.

## 1.5 Выводы к разделу 1

В данном разделе в ходе анализа предметной области были разобраны понятия виртуального лабораторного стенда и САПР для ВЛС, а также рассмотрены особенности виртуальных лабораторных стендов.

В процессе определения задач проекта было решено в качестве подготовительной работы рассмотреть аналоги ДЛЯ определения особенностей разрабатываемого модуля, затем спроектировать модуль проектирования ВЛС и непосредственно реализовать модуль в рамках поставленной цели; оценить экономические затраты, выручку, а также прибыль от реализации модуля проектирования.

Для комплексного рассмотрения аналогов программной реализации была составлена следующая таблица (таблица 1).

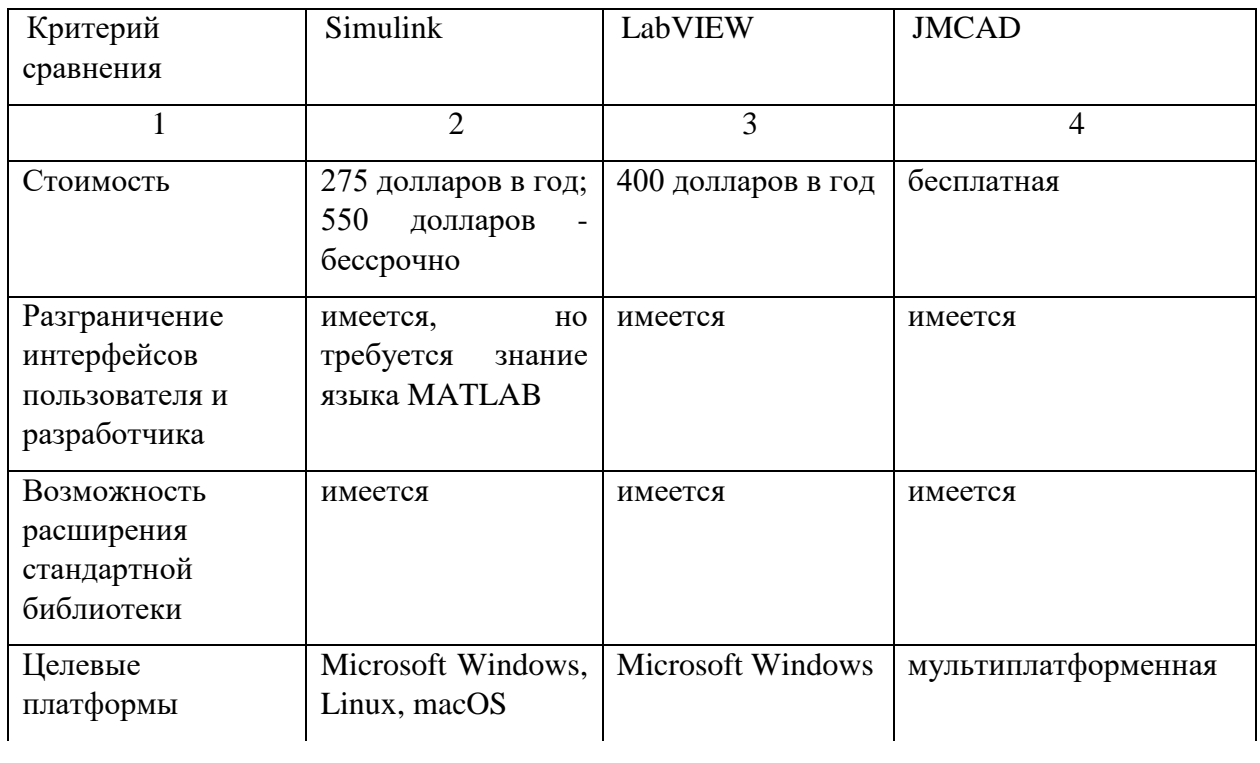

#### Таблица 1 – Сравнение аналогов

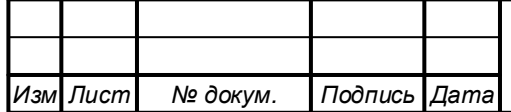

# ТПЖА.090302.036 ПЗ

 $T$ <sub>U</sub> $cm$ 

## Продолжение таблицы 1

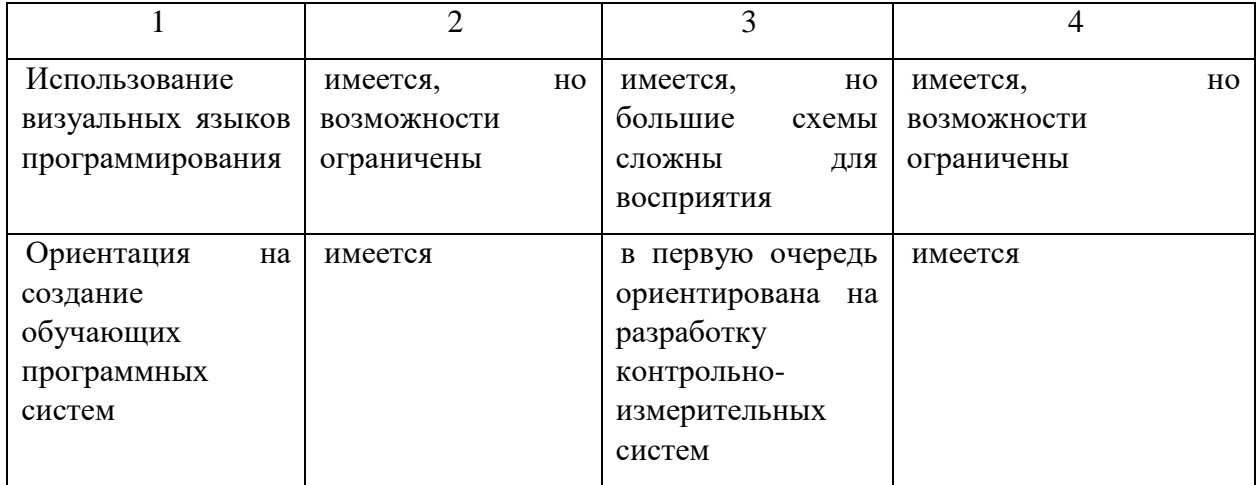

Изучение аналогов показало, что требуется реализовать модуль, который поддерживал бы изначальное разделение модели на внутреннее логическое представление работы модели и внешнее представление, видимое пользователю при интерпретации или выполнения исполняемого файла имел визуальный язык программирования, удобный  $\overline{B}$ модели; использовании, который бы позволял организовывать не только работу на уровне математических моделей, но и был способен в целом организовывать способной работу модели как самостоятельной программы,  $\mathbf{K}$ взаимодействию с пользователем; имел более низкую цену по сравнению с аналогами.

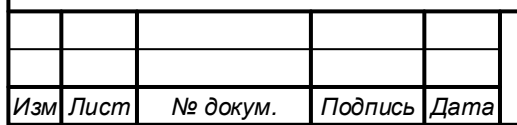

# 2 Проектирование модуля проектирования виртуальных лабораторных стендов

После принятия решения о необходимости разработки модуля следует произвести проектирование структуры программы. Помимо разработки функциональных моделей и объектно-ориентированных моделей на языке UML, определения структуры данных для сохранения и загрузки модели, в настоящей работе имеет большое значение формирование концепции модели и описание визуального языка программирования, с помощью которого будет осуществляться процесс разработки модели в данной САПР.

## 2.1 Определение концепции модели

Чтобы перейти к проектированию модуля, необходимо задаться вопросом о том, что же представляет собой модель в рамках данного модуля. Конечно, ранее уже давалось замечание о том, что понятия «модель» и «виртуальный лабораторный стенд» являются синонимами, а определение последнего было дано в анализе предметной области. Однако погружение в архитектуру модуля проектирования виртуальных лабораторных стендов требует более детального понимания модели.

Модель - это совокупность связанных тем или иным способом объектов модели, имеющих список привязанных переменных объекта, ориентированных на взаимодействие с объектами модели и пользователем через задаваемое с помощью визуального языка программирование поведение, предназначенная для моделирования процесса, явления или объекта конкретной предметной области.

Именно на создание модели с последующим ее сохранением в виде файла специального формата ориентирован весь процесс проектирования в ланном молуле. Дальнейшие действия по работе с моделью предполагают либо продолжение редактирования содержимого модели с целью перевода ее в состояние, при котором пользователь модуля сочтет уровень соответствия модели своим ожиданиям допустимым, либо передача файла модели другим модулям для интерпретации или компиляции.

Следует отметить, что процесс выполнения модели имеет в своей основе понятие цикла работы модели.

Перед рассмотрением цикла работы модели важно еще раз обратиться к определению модели и разобрать на более детальном уровне ключевые компоненты модели: «объект модели», «переменная объекта», «поведение объекта».

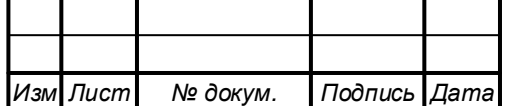

#### 2.1.1 Объект модели

Объект модели (объект) – это семантически и программно обособленная единица модели, несущая в себе часть информации в форме переменных объекта и часть логики работы модели в форме поведения объекта

Объект модели содержит также служебную информацию: уникальный идентификатор объекта, изображение объекта, название объекта, список ассоциаций объекта, контейнер логики, список связанных объектов, базовый тип объекта, флаги активности, редактирования переменных и поведения объекта, заголовок объекта. В настоящий момент не нужно вдаваться в смысл каждого из элементов служебной информации объекта, необходимо лишь иметь ввиду, что такие понятия в рамках данной САПР существуют и будут раскрываться по мере необходимости.

Каждый объект модели состоит из нескольких частей, состав которых - разный, в зависимости от типа объекта. Можно выделить следующий общий вид объекта модели по составу частей (рисунок 4).

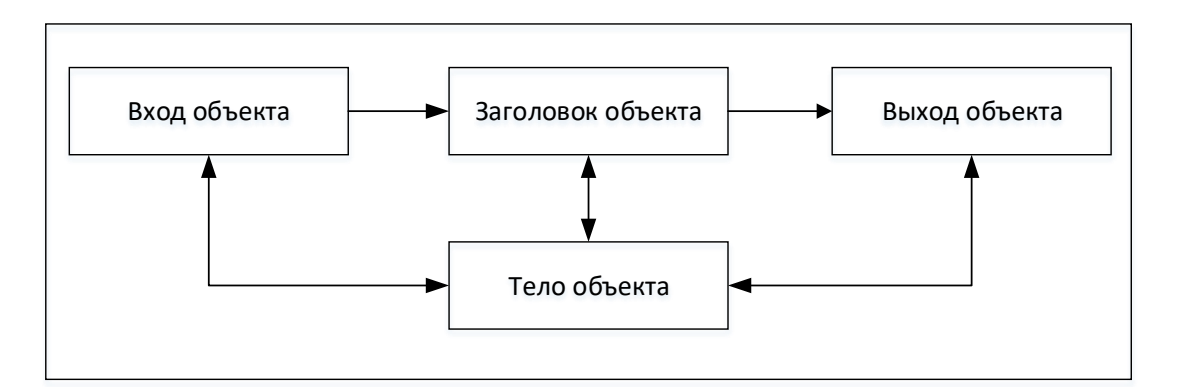

Рисунок 4 – Общий вид объекта по составу частей

Следует сразу отметить, что на рисунке изображены только части, которые имеют наибольшее значение для рассмотрения в рамках данного пункта.

Как видно из рисунка 4, объект в своем общем виде состоит из четырех частей, которые связаны линиями передачи данных. Вход объекта содержит входные переменные, и на него поступает информация от других объектов. Заголовок объекта содержит переменные общего назначения для хранения промежуточных значений, полученных в результате обработки данных в объекте, часть логики в форме программ, связанных с событиями: запуска модели и обновления состояния модели. Выход объекта содержит выходные переменные, и с него информация поступает на входы других

![](_page_21_Picture_82.jpeg)

объектов. Тело объекта содержит список публичных функций, доступных для исполнения самим объектом и связанными с ними объектами.

Связь между объектами подразумевает, что объекты могут передавать данные между своими входами и выходами, а также вызывать публичные функции друг друга, и в графической форме представлена в виде линии. Также связь в рамках данной САПР называется ассоциацией.

Всего существует четыре типа объектов, которые называются базовыми типами объектов: объект общего назначения, объект ввода, объект ввола. объект вывола. объект ланных.

Первый тип объекта соответствует по составу рисунку 4. Он непосредственно не взаимодействует с пользователем, а, как и объект данных, взаимодействует только с другими объектами.

Объекты ввола  $\mathbf{M}$ вывода предназначены He только ЛЛЯ взаимодействия с другими объектами, но и получения данных  $\overline{OT}$ обучающегося и передачи ему результатов обработки за счет того, что помимо контейнера логики имеют и контейнер интерфейса.

Контейнеры представляют собой графическое представление объекта проектирования, помощью их на поле  $\mathbf{M}$  $\mathbf{c}$ пользователь модуля проектирования может взаимодействовать с объектами. Всего существует два типа контейнеров: контейнер логики и контейнер интерфейса. Контейнер логики является основным контейнером объекта модели, с помощью него пользователь модуля изменяет список переменных объекта и задает поведение объекту. Контейнер интерфейса предназначен для отображения объекта в виде некоторого элемента управления, называемого объектом интерфейса, расположенного на представлении интерфейса стенда, с которым уже может взаимодействовать обучающийся.

Объект интерфейса может содержать программы, обрабатывающие события, специфичные для данного объекта (например, событие «Клик» для объекта интерфейса «Кнопка»).

Состав частей объектов ввода и вывода представлен на рисунках 5 и 6 соответственно.

![](_page_22_Picture_111.jpeg)

![](_page_23_Figure_0.jpeg)

![](_page_23_Figure_1.jpeg)

![](_page_23_Figure_2.jpeg)

Рисунок 6 ‒ Состав частей объекта вывода

Объект данных предназначен исключительно для хранения данных, поэтому имеет только заголовок объекта, но при этом он автоматически с момента создания в неявном виде связан со всеми объектами модели.

Базовые типы объектов не могут использоваться сами по себе, а на их основе должны быть уже созданы объекты, входящие в состав определенных расширений, - объекты расширений (рисунок 7).

![](_page_23_Picture_82.jpeg)

![](_page_24_Figure_0.jpeg)

Рисунок 7 – Два уровня реализации объектов в данной САПР

Именно  $3a$ счет расширений, которые представляют  $\overline{\text{co}}$ бой совокупность объектов модели конкретной предметной области, возможно создание различных по своей направленности моделей.

Однако сразу следует обратить внимание на то, что объекты расширений можно называть объектами модели и одним из базовых типов объектов, соответствующих данному объекту расширений, с тем замечанием, что они имеют некоторые дополнительный функционал, позволяющий отнести объект модели к конкретной предметной области.

## 2.1.2 Переменная объекта

Вторым базовым понятием, после «объект модели», является такой элемент данного САПР, как «переменная объекта».

Переменная объекта (переменная) - это программный контейнер, инкапсулирующий в себе значение данной переменной с дополнительной служебной информацией для корректной обработки переменной в контексте модели и для обеспечения взаимодействия с ней пользователя, и содержащий в себе совокупность методов по выполнению служебных операций с переменной.

B зависимости переменной совокупность служебной **OT** типа информации и методов может быть различной, но для всех типов переменных характерен следующий список метаинформации о переменной: название переменной, описание переменной, тип данных переменной.

Классификация переменных представлена на рисунке 8.

![](_page_24_Picture_106.jpeg)

![](_page_25_Figure_0.jpeg)

Рисунок 8 – Классификация переменных объекта

 $\Pi$ <sub>o</sub> ТИПУ создания переменные делятся на программные  $\mathbf{M}$ пользовательские. Программные переменные создаются разработчиком расширений и изначально внедрены в программный код объектов расширений, поэтому не могут быть удалены, и изменять можно лишь само значение переменной объекта, а в некоторых случаях - и оно доступно только для чтения. Пользовательские переменные создаются пользователем во время разработки модели и могут быть редактироваться и удаляться в процессе работы над моделью. Причем пользователь может изменять часть служебной информации пользовательской переменной:  $\Omega$ название переменной и ее описание.

По типу данных переменные делятся на логические (принимаются значения True или False), целые, дробные, текстовые, содержащие текстовый файл и содержащие файл изображения. Последние два типа хранят путь к файлу формата «.txt» и форматов «.jpg», «.bmp», «.png» соответственно относительно расположения файла модели.

По назначению переменные делятся на переменные интерфейса и переменные логики. Первые всегда относятся к программным переменным и расположены в заголовке объекта. Они необходимы для задания свойств объектам интерфейса. Вторые переменные расположены в одной из трех частей объекта модели: вводе, выводе или заголовке объекта. Они используются для формирования логики работы модели.

Переменные логики также делятся по направлению передачи данных на переменные общего назначения, переменные ввода и переменные вывода. Отдельного внимания здесь заслуживают переменные ввода и вывода, так как их механизм работы отличается от механизма работы переменной общего

![](_page_25_Picture_122.jpeg)

назначения. Если переменная обшего назначения предназначена для хранения промежуточных данных объекта, то другие два типа переменных предназначены для реализации обмена данных между объектами и представляют собой ссылочные типы данных. Ссылочный характер переменной вывода проявляется в том, что при задании ей значения, это значение будет задано для всех переменных ввода, связанных с ней. В свою очередь, ссылочный характер переменных ввода проявляется в том, что они связаны с переменной вывода, и их значение является копией значения соответствующей переменной вывода, за исключением случаев явного вмешательства в работу механизма связей с помощью поведения объекта. Переменным ввода нельзя явно задать значение, они доступны в этом контексте только для чтения. Одна переменная ввода может ссылаться только на одну переменную вывода, с другой стороны, одна переменная вывода может иметь несколько связанных с ней переменных ввода. Причем обе эти переменные должны относиться в случае связи к разным объектам модели. Также важно заметить, что связать можно лишь переменные, типы данных которых совпадают.

#### 2.1.3 Поведение объекта

После введения переменной объекта необходимо каким-то образом предоставить пользователю возможность формировать логику работы модели на уровне отдельных объектов. Здесь добавляется понятие «поведение объекта».

Поведение объекта - совокупность программ объекта модели, которые реализуют определенные алгоритмы обработки полученных объектом данных, сохранения результатов обработки и (или) передачи их другим объектам и пользователю.

Программа - это последовательность конструкций нижнего уровня визуального языка программирования LabScript, LabScript for Behaviour. Подробнее о языке будет рассмотрено в пункте «Визуальный язык программирования LabScript».

Каждая программа привязана к определенному событию, обработкой которого она занимается. Всего существует два типа событий: системные и события интерфейса. Системные события представлены всего двумя событиями: «Старт», которое генерируется для каждого объекта модели при ее запуске на исходном большом цикле работы модели, «Обновление», которое генерируется для каждого объекта в ходе промежуточного большого цикла работы модели. Программы, обрабатывающие данные события, расположены в заголовке объекта модели. События интерфейса являются специфичными для каждого объекта модели и реализованы в объекте интерфейса, связанного с данным объектом. Соответственно, там же и

![](_page_26_Picture_97.jpeg)

располагаются программы для обработки этих событий. Подробнее о цикле работы модели и его видах рассказано в следующем пункте.

# 2.1.4 Цикл работы модели

Выполнение модели модулем интерпретации или как отдельного исполняемого файла связано с циклом работы модели.

Цикл работы модели - строго заданная последовательность выполнения программ объектов модели.

В связи с тем, что были выделены два типа событий, можно выделить и два типа циклов работы модели: большой цикл работы модели, связанный с обработкой системных событий, малый цикл работы модели, связанный с обработкой событий интерфейса. Если больших циклов работы модели может быть только два, то малых циклов может быть столько же, сколько и объектов интерфейса имеется у модели.

Схематично оба эти типа циклов можно изобразить следующим образом (рисунок 9).

![](_page_27_Figure_6.jpeg)

![](_page_27_Picture_63.jpeg)

программ, соответствующих типу большого цикла работы модели. Передача управления от пользователя к объекту заключается во взаимодействии объектом интерфейса, пользователя  $\mathbf{c}$ что Приводит  $\mathbf{K}$ генерации соответствующего события и вызова программы обработки данного события. Под передачей управления от объекта к пользователю подразумевается завершение обработки события, связанного с объектом интерфейса, и предоставлению пользователю возможности следующего взаимодействия с объектами интерфейса. Следует рассмотреть подробнее каждый из циклов работы модели.

Начать рассмотрение можно с большого цикла работы модели, как основополагающего. Существует строгая последовательность передачи управления: первым делом происходит выполнение программ, содержащихся в объектах ввода, далее – в объектах общего значения, и, в конечном счете, – в объектах вывода. Это связано логически с тем, что данные на начальном этапе проходят через процесс получения, затем - через процесс обработки, результаты которого передаются процессу отправки результатов обработки данных. Именно такой последовательности подчиняется большой цикл работы модели. Исключением из данного правила являются объекты данных, которые непосредственно не участвуют в циклах работы модели, однако к ним могут обращаться другие объекты в ходе получения управления для сохранения или получения данных. Выделяются два типа больших циклов работы модели: исходный большой цикл работы модели и промежуточный большой цикл выполнения модели. Первый предназначен для выполнения программ, связанных с системным событием «Старт» при запуске модели на исполнение. Промежуточный большой цикл работы модели предназначен для выполнения программ, связанных с системным событием «Обновление» при итерационном характере работы модели после выполнения исходного большого цикла до окончания процесса выполнения модели.

Отдельным видом циклов работы модели выступает малый цикл работы модели. Его особенность в том, что он выполняется независимо от большого цикла работы модели и для того объекта модели, у которого было сгенерировано событие объекта интерфейса. То есть цикл начинается с того, что пользователь передает управление объекту интерфейса, далее после соответствующей программы управление выполнения передается пользователю, и цикл завершается.

#### 2.2 Разработка функциональных моделей

В качестве следующего этапа проектирования модуля выступает разработка функциональных моделей с использованием методологий IDEF0, IDEF3, DFD.

Контекстная диаграмма IDEF0 представлена в приложении А, лист 82.

![](_page_28_Picture_109.jpeg)

На контекстной диаграмме в качестве входов в блок модуля выступают файл модели при его наличии, описание предметной области ВЛС, файлы расширений, необходимые для реализации ВЛС в рамках указанной предметной области.

В качестве управления выступают инструкции по эксплуатации модуля и требования, которыми должна соответствовать ВЛС, чтобы поддерживалась целостность и непротиворечивость объектов ВЛС.

В качестве механизмов выступают непосредственно пользователь модуля и программная реализация модуля.

На выходе в процессе проектирования ВЛС можно получить файл модели.

Декомпозиция контекстной диаграммы IDEF0 представлена  $\bf{B}$ приложении А, лист 83.

 $Ha$ диаграмме декомпозиции можно видеть. ЧТО процесс проектирования состоит из трех подпроцессов: подготовки рабочего пространства, непосредственно процедуры проектирования **ВЛС**  $\overline{M}$ сохранения результатов.

Подготовка рабочего пространства (приложение А, лист 84) включает в себя подключение необходимых для процесса проектирования расширений и подготовку модели, то есть загрузку модели, либо создание новой при отсутствии файла модели.

Процедура проектирования ВЛС (приложение А, лист 85) состоит из трех подпроцессов, необходимых для разработки ВЛС: проектирования содержимого ВЛС, изменение списка расширений и изменения информации о ВЛС - и подпроцесса оценки качества созданной модели с точки зрения пользователя, при котором возможно возвращение на предыдущие подпроцессы для исправления найденных замечаний.

Отлельно следует сказать  $\Omega$ подпроцессе проектирования содержимого ВЛС (приложение А, лист 86). Данный подпроцесс декомпозируется на четыре стадии: задания состава объектов ВЛС путем удаления и добавления новых объектов расширений на поле проектирования логики, изменения интерфейсной части ВЛС, которую будет видеть обучающийся в процессе выполнения модели, установления связей между объектами, задания (изменения) переменных объектов  $\mathbf{M}$ изменения поведения объектов.

Подпроцесс сохранения результатов (приложение А, лист 87) необходим для формирования модели из совокупности объектов модели и информации о ВЛС, которая потом сохраняется в виде файла.

![](_page_29_Picture_143.jpeg)

Контекстная диаграмма IDEF3 представлена в приложении Б, лист 89.

На диаграмме декомпозиции (приложение Б, лист 90) представлено три идущих последовательно элемента поведения: подготовка рабочего пространства, проектирование ВЛС, сохранение результатов.

Подготовка рабочего пространства (приложение Б, лист 91) включает последовательное выполнение двух элементов поведения: подключения расширений и подготовки модели.

Проектирование ВЛС (приложение Б, лист 92) происходит следующим образом. Начинается процесс проектирования содержимого модели, после которого осуществляется оценка качества проектирования: в случае наличия недочетов происходит возвращение к началу проектирования с изменением списка подключенных расширений и информации о ВЛС при необходимости.

Проектирование содержимого ВЛС (приложение Б, лист 93) представляет собой последовательность элементов поведения: определение списка объектов, изменение интерфейса ВЛС, установление связей между объектами, изменение переменных объектов и изменение поведения объектов.

При сохранении результатов (приложение Б, лист 94) сначала формируется модель, далее происходит сохранение модели в файл.

Контекстная диаграмма DFD представлена в приложении В, лист 96. Модель модуля DFD представляет собой обобщенное отображение архитектуры программной реализации модуля.

На контекстной диаграмме DFD отображено взаимодействие модуля проектирования ВЛС с пользователем и с внешним хранилищем, под которым подразумевается в общем случае энергонезависимый носитель информации.

Модуль проектирования ВЛС разбит на несколько менеджеров (приложение В, лист 97): менеджер модели, менеджеров проектирования, менеджер расширений, менеджер строки состояния, менеджер консоли. Менеджер представляет собой бизнес-логику, отделенную от интерфейса. Особое внимание заслуживает блок «Элементы управления», который объединяет в себе всю совокупность элементов пользовательского интерфейса со специфичной для них логикой обработки действий пользователя. В элементы управления входит и механизм проектирования поведения объекта. Также в ходе проектирования используются следующие хранилища: хранилище с информацией о ВЛС, хранилище со списком объектов и хранилище с объектами ввода и вывода.

![](_page_30_Picture_153.jpeg)

Менеджер модели предназначен для осуществления процесса загрузки, сохранения файла модели, создания новой модели путем указания информации о ВЛС, изменения информации о ВЛС.

Менеджер расширений предназначен для подключения и отключения расширений, а также для передачи описаний типов объектов элементам интерфейса для их создания. Кроме того, он позволяет посмотреть информацию о расширении. Имеет хранилище подключенных расширений.

Менеджеры проектирования (приложение В, лист 98) предназначены для осуществления непосредственно процесса проектирования. Они состоят из следующих менеджеров: менеджер поля проектирования логики, менеджер поля проектирования интерфейса, менеджер переменных логики.

Менеджер ПОЛЯ проектирования ЛОГИКИ предназначен ДЛЯ организации логики работы модели через организацию взаимосвязей между объектами и определение состава данных объектов.

Менеджер поля проектирования интерфейса предназначен для расположения объектов интерфейса для формирования дизайна интерфейса **ВЛС.** 

Менеджер переменных логики предназначен для редактирования переменных логики объектов.

Менеджер консоли (приложение В, лист 97) предназначен для формирования обратной связи с пользователем через консоль.

Менеджер строки состояния (приложение В, лист 97) предназначен для формирования обратной связи с пользователем через строку состояния.

# 2.3 Разработка моделей данных

неотъемлемой Молели любой ЯВЛЯЮТСЯ ланных частью информационной системы. В рамках данной работы все модели данных можно разделить на две большие группы: модели данных, используемые при работе модуля, и модели данных, используемые для сохранения и загрузки модели.

Первая группа моделей данных непосредственно связана с классами, поэтому будет отображена на диаграмме классов.

Вторая группа моделей данных является производной от первой группы моделей данных с тем отличием, что эти данные пригодны для сохранения и загрузки на энергонезависимый носитель информации.

В ходе выбора способа хранения модели было принято решение разработать собственный формат хранения данных в связи с тем, чтобы

![](_page_31_Picture_116.jpeg)

повысить скорость процесса сохранения и загрузки данных и управлять данными процессами на более низком уровне.

Основой для реализации вышеупомянутого стало использование механизма бинарной сериализации и десериализации, предоставляемого платформой .NET Framework, с дополнением его разработанным в рамках выпускной квалификационной работы механизма восстановления ссылочной целостности данных, о котором будет сказано при проектировании функции «Загрузить модель» в пункте 2.5.

Диаграмма сериализации моделей данных представлена в приложении  $\Gamma$ .

Всю структуру сериализуемых данных можно описать с точки зрения иерархии.

Коренным объектом иерархии сериализации является модель, которая включает в себя метаданные о модели и совокупность объектов расширений.

Объекты расширений имеют некоторый базовый набор данных, содержащихся  $\overline{B}$ каждом объекте модели.  $K$ ним **ОТНОСЯТСЯ** идентификационный номер объекта, имя объекта, базовый тип объекта, идентификационный номер расширения, с которым связан данный объект, флаги редактирования алгоритма поведения и переменных объекта, состояние активности, список ассоциаций, контейнер логики объекта и заголовок объекта.

Ассоциации хранят в себе идентификационные номера связанных объектов, логическую переменную, указывающую на наличие линии, и линию, при ее наличии. Линия хранится только у одной ассоциации из пары для избегания дублирования.

Линия хранит в себе: масштаб линии, начальную и конечную точки линии в оригинальном масштабе (масштабе по умолчанию), список точек для создания пути между объектами.

Контейнер логики объекта является производным от контейнера. Контейнер в общем случае хранит следующие данные: идентификационные номер родительского объекта, к которому он прикреплен, объект интерфейса, который оборачивается данным контейнером, масштаб, размер и положение при оригинальном масштабе.

Объект интерфейса должен быть пригодным для сохранения и загрузки. Разработчик может реализовать свой алгоритм сохранения и загрузки объекта интерфейса или воспользоваться готовым классом, позволяющим сохранить размеры и положение объекта интерфейса.

![](_page_32_Picture_110.jpeg)

Заголовок объекта хранит информацию  $\overline{00}$ уникальном идентификаторе объекта модели, к которому он привязан, программы обработки событий «Старт» и «Обновление», список переменных общего назначения.

Помимо заголовка, в зависимости от базового типа объекта, объект модели может иметь и другие части: вход объекта и выход объекта, для сохраняются списки **ВЫХОДНЫХ** которых  $\mathbf{M}$ ВЫХОДНЫХ переменных соответственно.

Переменная объекта в общем случае хранит следующие данные: уникальный идентификатор переменной, имя переменной, краткое описание переменной, уникальный идентификатор объекта модели, с которой она связана, направление передачи данных, тип данных переменной, данные переменной. Для входной переменной также хранится информация о наличии выходной переменной, с которой она связана, в виде уникального связанной при наличии выходной переменной, идентификатора, логического значения, указывающего на наличие связи. Для выходной переменной - логическое значение, отображающее непустое состояние списка уникальных идентификаторов входных переменных, связанных с ней, и сам список, при его наличии.

Программа хранит в себе последовательность конструкций. В зависимости от типа конструкций они хранят различный набор данных: конструкция присваивания хранит выражение операнда переменной, которой присваивается новое значение,  $\boldsymbol{\mathrm{M}}$ выражение, значение которого присваивается; конструкция вызова хранит в себе выражение операнда вызова; управляющая конструкция содержит тип управляющей конструкции (условие «ЕСЛИ», подусловие «ИЛИ ЕСЛИ», подусловие «ИНАЧЕ» или цикл «ПОКА»), условие выполнения конструкции в виде логического выражения и список конструкций.

Выражение  $\mathbf{B}$ общем случае хранит информацию  $\overline{O}$ типе дополнительной функции и типе данных выражения. Арифметическое выражение хранит информацию о типах арифметических операций и список самих операндов. Логическое выражение хранит тип логической операции и список логических операндов.

Выражения операнда делятся на три типа, в зависимости от которого формируется разный набор сохраняемых данных: выражение операнда константы, выражение операнда вызова и выражение операнда переменной. Выражение операнда константы хранит информацию о типе данных константы и значение самой константы. Выражение операнда вызова хранит информацию о вызываемой функции. Функция обладает следующим набором данных для сохранения: название функции, краткое описание

![](_page_33_Picture_153.jpeg)

функции, возможность возвращения значения, указывающая на наличие или отсутствие возвращаемого типа данных, возвращаемый тип данных, списки имен и типов данных аргументов.

обшем Выражение переменной в случае операнда хранит информацию о том, доступно ли значение переменной только для чтения. Выделяются два типа выражений операнда переменной: выражение операнда логической переменной и выражение операнда переменной интерфейса. Выражение операнда логической переменной хранит информацию о переменной и объекте в виде уникальных идентификаторов, направлении передачи данных переменной. Выражение операнда переменной интерфейса содержит уникальный идентификатор объекта и название свойства, с которым связан операнд.

## 2.4 Визуальный язык программирования LabScript

Ранее упоминалось, что одним из ключевых компонентов модели является повеление объекта.

Реализация его возможна за счет нижнего уровня разработанного визуального языка программирования под названием LabScript. Всего у данного языка имеется два уровня реализации: верхний и нижний.

Верхний уровень называется LabScript for Objects и представляет собой подмножество языка программирования для манипуляции объектами модели: созданием и удалением их, организацией системы связей. В связи с тем, что модуль может иметь в своем составе различный список подключенных расширений, то и состав графических объектов верхнего уровня языка может существенно различаться. Именно под этим верхним уровнем подразумевается тот механизм работы с объектами, о котором в том было рассказано в других разделах ИЛИ ином виле выпускной квалификационной работы. Больший интерес с учетом вышесказанного в рамках данного пункта имеет нижний уровень визуального языка программирования LabScript.

Нижний уровень называется LabScript for Behaviour и предназначен для формирования программ для обработки событий в объекте модели. Если верхний уровень языка представляет собой совокупность графических элементов, то нижний уровень визуального языка программирования имеет в своем составе уже текстографические элементы. Это означает, что при проектировании программ на LabScript for Behaviour возрастает роль текстовых обозначений, но при этом ими можно манипулировать, как графическими элементами.

![](_page_34_Picture_114.jpeg)

# **2.4.1 Синтаксис LabScript for Behaviour**

Имеет смысл записать упрощенный синтаксис подмножества языка в расширенной форме Бэкуса-Наура:

Программа = {Конструкция}.

Конструкция = Управляющая конструкция | Конструкция вызова | Конструкция присваивания.

Управляющая конструкция = Цикл | Условие.

Условие = Условие «ЕСЛИ», {Условие «ИЛИ\_ЕСЛИ»}, [Условие «ИНАЧЕ»].

Условие «ЕСЛИ» = «ЕСЛИ », Логическое выражение, « , ТО:», {Конструкция}.

Условие «ИЛИ ЕСЛИ» = «ИЛИ ЕСЛИ », Логическое выражение, «, ТО:», {Конструкция}.

Условие «ИНАЧЕ» = «ИНАЧЕ:», {Конструкция}.

Цикл = «ПОКА », Логическое выражение, « , ДЕЛАТЬ:», {Конструкция}.

Конструкция вызова = (Дополнительная функция, «(», Выражение операнда вызова, «)») | Выражение операнда вызова.

Конструкция присваивания = Выражение операнда переменной,  $\alpha = \delta$ , (Выражение операнда | Арифметическое выражение).

Арифметическое выражение = (Дополнительная функция, «(», Исходное арифметическое выражение, «)») | Исходное арифметическое выражение.

Исходное арифметическое выражение = «(», (Арифметический операнд, Арифметическая операция){(Арифметический операнд, Арифметическая операция)}, Арифметический операнд, «)».

Дополнительная функция = «ЭКСПОНЕНТА» | «КВАДРАТ» | «КОРЕНЬ» | «ЛОГ-10» | «ЛОГ-N» | «СИНУС» | «КОСИНУС» | «ТАНГЕНС» | «КОТАНГЕНС» | «ЦЕЛОЕ» | «ДРОБНОЕ» | «ТЕКСТ».

Арифметический операнд = Арифметическое выражение | Выражение операнда.

Арифметическая операция =  $\alpha + \gamma$ ,  $\alpha - \gamma$ ,  $\alpha / \gamma$ ,  $\alpha * \gamma$ .

Логическое выражение = (Дополнительная функция, «(», Исходное логическое выражение, «)») | Исходное логическое выражение.

Исходное логическое выражение = « $\langle \rangle$ », (Выражение, Упрощенная логическая операция, Выражение) | (Группа операндов «И» | Группа

![](_page_35_Picture_196.jpeg)
операндов «ИЛИ» | Группа операндов «>» | Группа операндов «<» | Группа операндов « $\gg$ ) | Группа операндов « $\ll$ =»), «)».

Логический операнд = Логическое выражение | Выражение операнда.

Группа операндов «И» = (Логический операнд, « И »){ (Логический операнд, « И »)}, Логический операнд.

Группа операндов «ИЛИ» = (Логический операнд, « ИЛИ »){ (Логический операнд, « ИЛИ »)}, Логический операнд.

Группа операндов «>» = (Логический операнд, « > »){ (Логический операнд, « > »)}, Логический операнд.

Группа операндов «<» = (Логический операнд, « < »){ (Логический операнд, « < »)}, Логический операнд.

Группа операндов « $\gg$ =» = (Логический операнд, « $\gg$ = »){ (Логический операнд, « >= »)}, Логический операнд.

Группа операндов « $\langle \langle \rangle$  = (Логический операнд, « $\langle \rangle$  = »){ (Логический операнд, « <= »)}, Логический операнд.

Упрощенная логическая операция =  $\alpha$  =  $\alpha$ ,  $\alpha$  ! =  $\alpha$ .

Выражение операнда = (Дополнительная функция, «(», Исходное выражение операнда, «)») | Исходное выражение операнда.

Исходное выражение операнда = Выражение операнда константы | Выражение операнда вызова | Выражение операнда переменной.

Выражение операнда константы = Целое число | Дробное число | Логическое значение | Текст | Файл | Изображение.

Логическое значение = «True» | «False».

 $TekcT = \langle \langle \cdot \rangle \rangle$ , Строка,  $\langle \cdot \rangle \rangle$ .

 $\Phi$ айл = «[txt]"», Путь к текстовому файлу, «"».

Изображение  $=$  « $\{img\}"$ », Путь к изображению, «"».

Выражение операнда вызова = Название объекта, «.», Название функции, «(», Список аргументов, «)».

Список аргументов = [{Выражение операнда, «, »}, Выражение операнда].

Выражение операнда переменной = Название объекта, «.», Название переменной.

Назначение выше представленного синтаксиса нижнего уровня языка заключается в том, что он используется для формирования правил построения элементов подмножества языка и для представления программ,

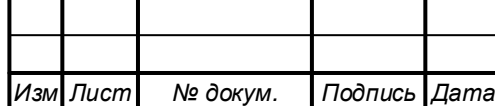

хранящихся в оперативной памяти, в текстовом виде, пригодном для восприятия их пользователем.

Упрошенным данный синтаксис можно назвать потому. **что** некоторые нетерминалы, указанные в РБНФ, не раскрываются явным образом. Причина этого в том, что данные нетерминалы реализуются на уровне, более низком чем логика работы визуального языка программирования, за счет средств языка программирования С#. Для каждого нераскрытого нетерминала будет дано пояснение в следующем абзаце.

Всего существует восемь нетерминалов, для которых нет описания в вышеуказанном синтаксисе: «Целое число», «Дробное число», «Текст», «Путь к текстовому файлу», «Путь к изображению», «Название объекта», «Название переменной», «Название функции». Нетерминал «Целое число» соответствует объекту типа Int32 языка программирования C#; «Дробное число» – объекту типа Double языка программирования C#; «Текст» – объекту типа String языка программирования C#; «Путь к текстовому файлу»  $-$  объекту типа String языка программирования  $C\#$ , при этом строка является валидной с точки зрения относительного пути к файлу формата «.txt»; «Путь изображению» – объекту типа String языка программирования  $C#$ , при этом строка является валидной с точки зрения относительного пути к файлам форматов  $\langle \text{chmp} \rangle$ , «.png»,  $\langle \langle .\rangle$ ipg $\rangle$ ; «Название объекта», «Название переменной» и «Название функции» - объектам типа String языка программирования С# и обозначают соответствующие названия объектов модели, переменных объектов, функций объекта. Под функциями объекта подразумеваются публичные функции объекта, доступные для использования в повелении объекта.

Следует заметить, что в синтаксисе языка отсутствуют элементы отделения конструкций друг от друга, так как данное подмножество фигурирует как подмножество визуального языка программирования, поэтому конструкции изначально отделены друг от друга на программном уровне – хранятся в различных объектах структур данных. Представление программ и их составных частей на нижнем уровне языка в виде программных классов можно увидеть на диаграмме классов, о которой сказано в пункте 2.5.

Eme что любая важным моментом является TO. структура полмножества LabScript for Behaviour является наслелником класса исполняемого элемента, то есть имеет в своей функциональности метод для запуска механизма исполнения. Данный метод в текущей версии имеет пустое тело и будет реализован в ходе разработки модуля интерпретации.

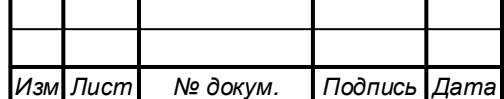

## ТПЖА.090302.036 ПЗ

### 2.4.2 Обработка ошибок

Все ошибки, которые связаны с программами, созданными на LabScript for Behaviour. можно разделить на ошибки процесса проектирования ошибки  $\mathbf{M}$ процесса исполнения. Послелние **MOTVT** возникнуть только на этапе исполнения модели, поэтому будут выявляться модулем интерпретации либо в ходе исполнения файла модели в формате «.ехе». В настоящей работе будут рассмотрены лишь ошибки процесса проектирования.

Обработка ошибок процесса проектирования, как синтаксических, так и семантических, нижнего уровня языка LabScript осуществляется за счет механизмов, реализованных как в элементах управления, представляющих собой графическое отображение операндов, так и в Мастере действий, связанным непосредственно с проектированием целых конструкций и выражений. Каждый элемент управления операндом генерирует пустое возвращаемое значение операнда в случае найденных ошибок на уровне операнда, в результате Мастер действий имеет информацию об операндах, сгенерировавших ошибку, и об ошибках на уровне конструкции или выражения и принимает конечное решение о списке найденных ошибок исходя из конкретной ситуации.

Для удобства пользователей было принято решение выводить все найденные ошибки в виде отдельного окна в форме списка. Каждая ошибка характеризуется объектом возникновения ошибки, кодом ошибки и текстом ошибки.

Все ошибки, которые могут быть найдены при существующем механизме поиска ошибок, представлены в таблице 2.

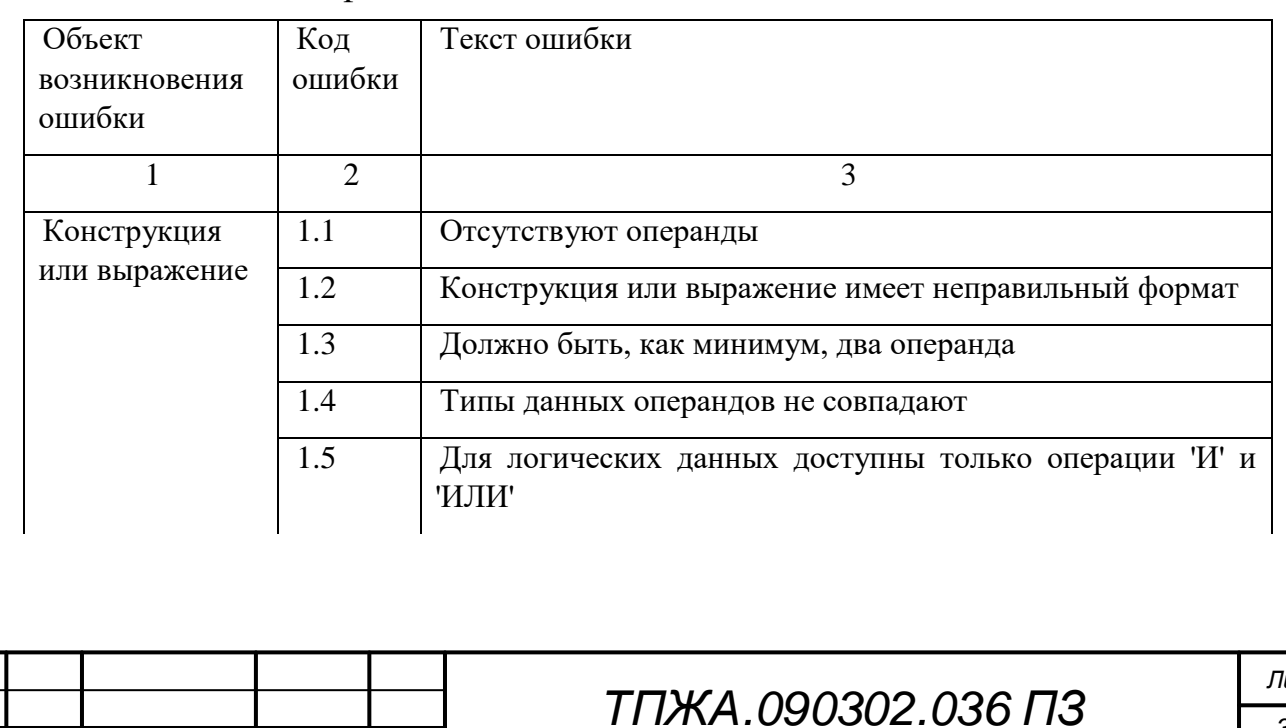

#### Таблица 2 - Классификация ошибок

Подпись Дата

1зм| Лист

№ докум.

 $ucm$ 

### Продолжение таблицы 2

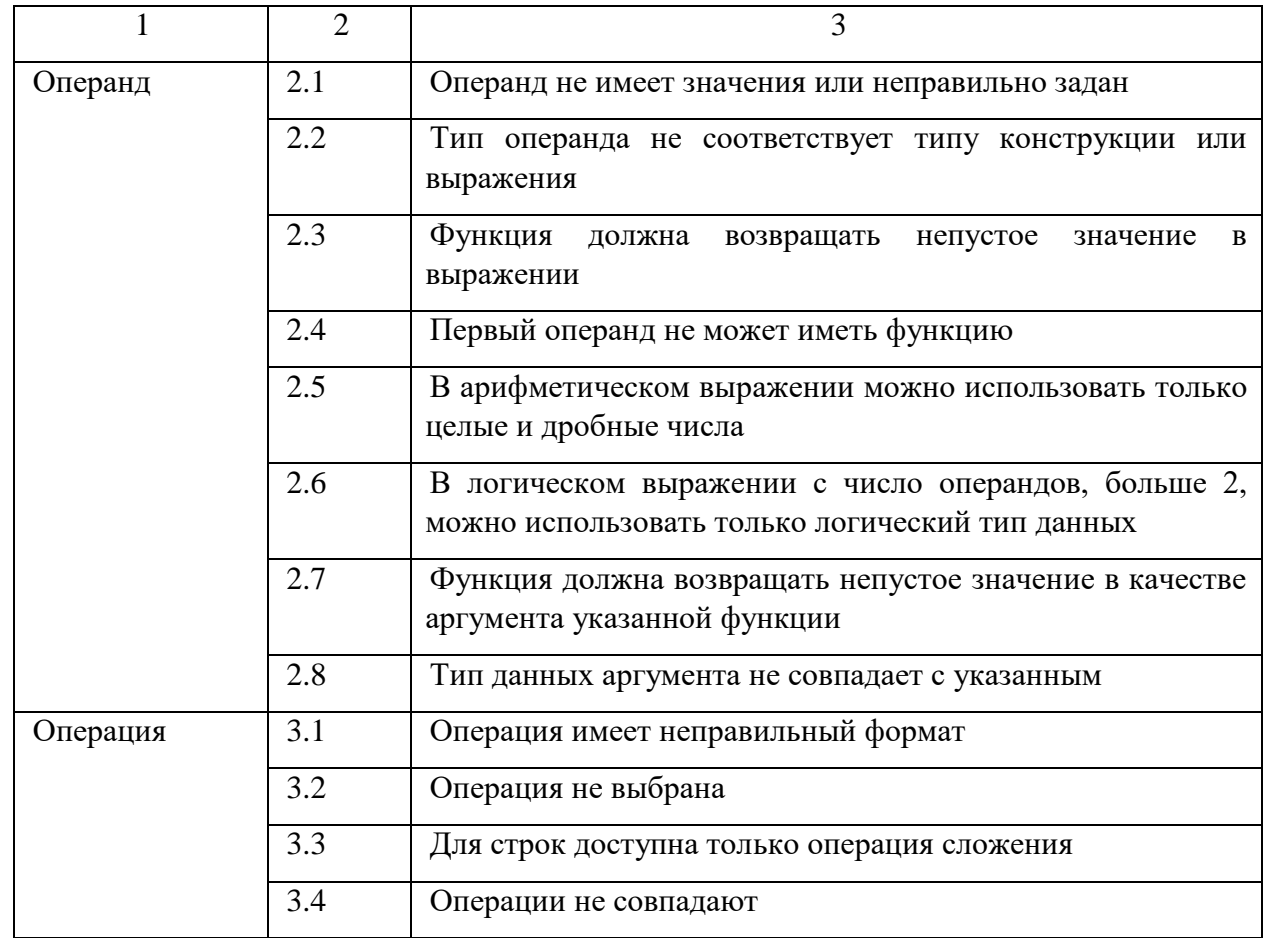

#### 2.5 Моделирование с использованием языка UML

Для моделирования модуля проектирования ВЛС были использованы диаграммы вариантов использования, диаграмм активности, последовательности, состояний, классов и компонентов.

Рассмотрение результатов моделирования следует начать с диаграмм вариантов использования, как диаграмм, задающих основные функции, доступные пользователям разрабатываемого модуля.

Контекстная диаграмма модели вариантов использования представлена на рисунке 10.

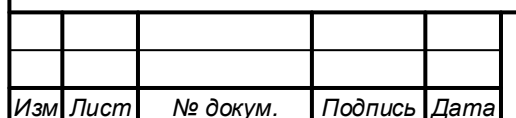

# ТПЖА.090302.036 ПЗ

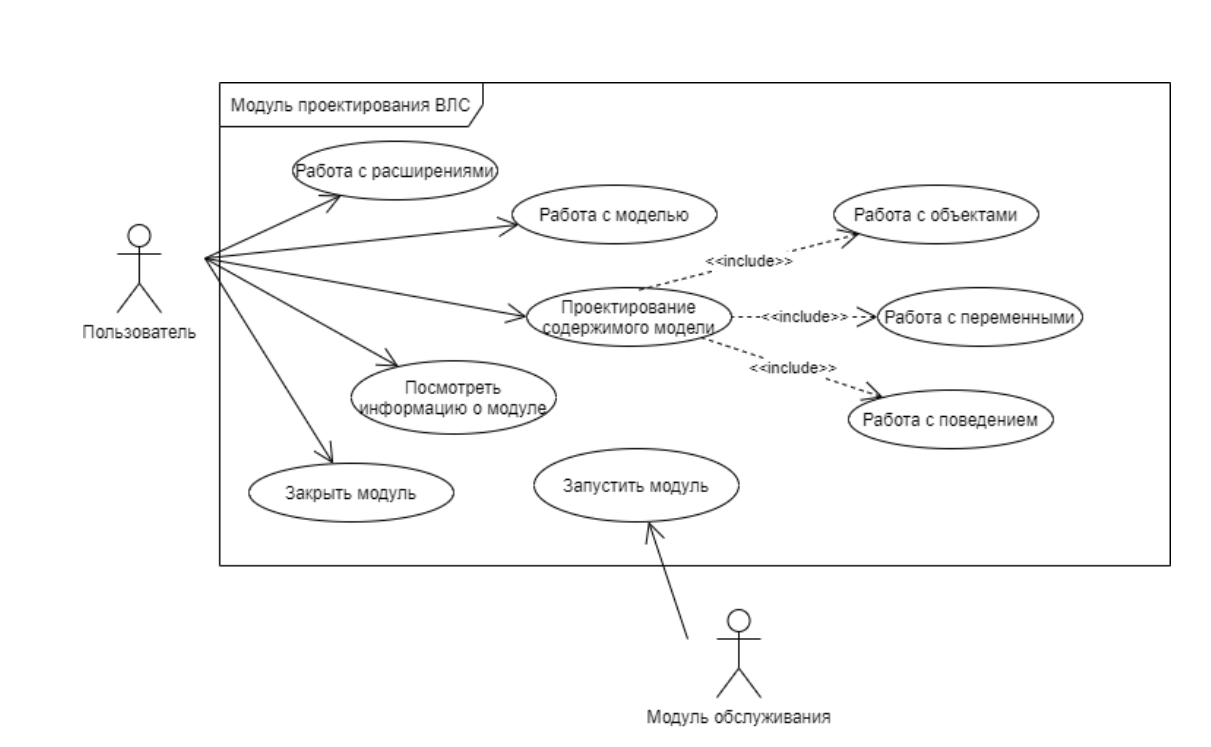

Рисунок 10 - Контекстная диаграмма модели вариантов использования

Актерами модуля проектирования ВЛС являются пользователь (преподаватель) и модуль обслуживания. Модуль обслуживания обладает единственным вариантом использования - это непосредственно запуск модуля проектирования ВЛС. Список вариантов использования, доступных пользователю: функции по работе с расширениями, функции по работе с моделью, функции по проектированию содержимого модели, которые включают в себя три большие подгруппы функций - функции по работе с объектами, переменными и поведением, - просмотр информации о модуле, закрытие модуля после окончания процесса проектирования.

Работа с расширениями (рисунок 11) подразумевает под собой информации расширении (разработчик полключение. просмотр  $\overline{O}$ расширения, версия расширения, краткое описание расширения), отключение расширений.

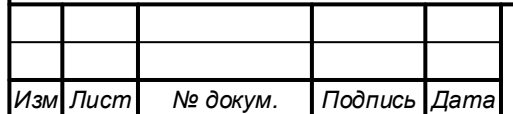

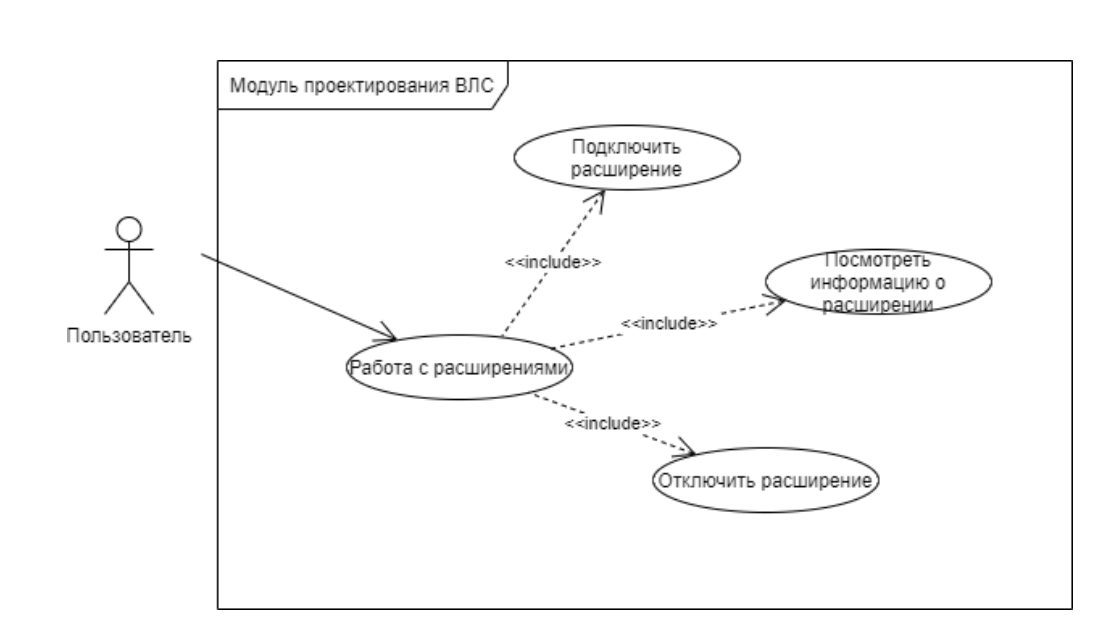

Рисунок 11 – Работа с расширениями

Работа с моделью (рисунок 12) включает в себя следующие варианты использования: создание, загрузку, изменение информации, сохранение модели.

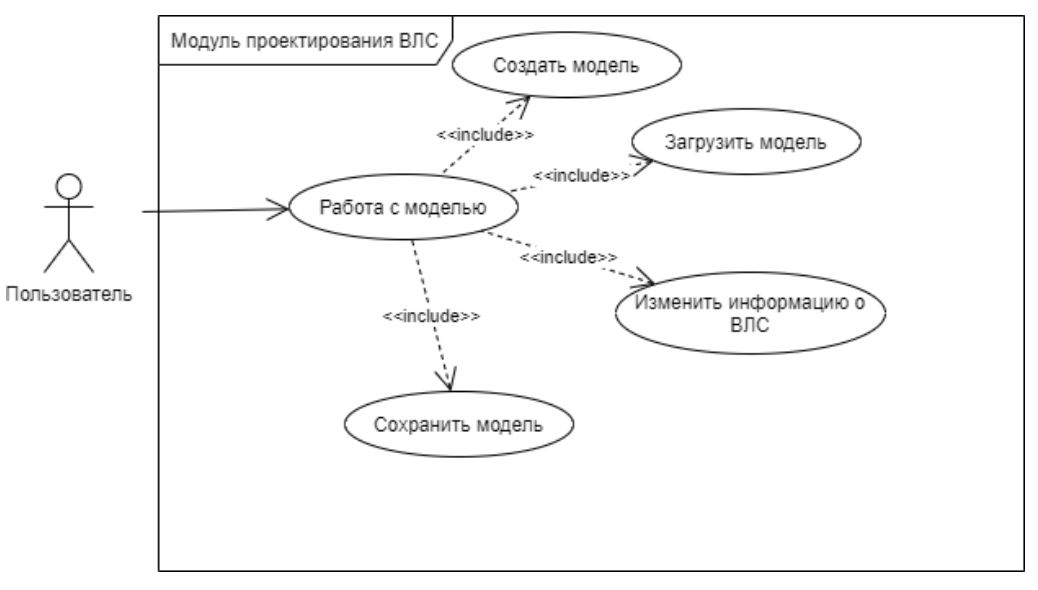

Рисунок 12 – Работа с моделью

Работа с объектами (рисунок 13) включает в себя следующие варианты использования: группу функций по работе с полем проектирования, создание объекта модели, группу функций по работе с контейнером объекта, группу функций по работе с ассоциацией, удаление объекта модели.

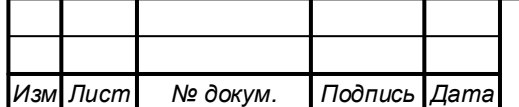

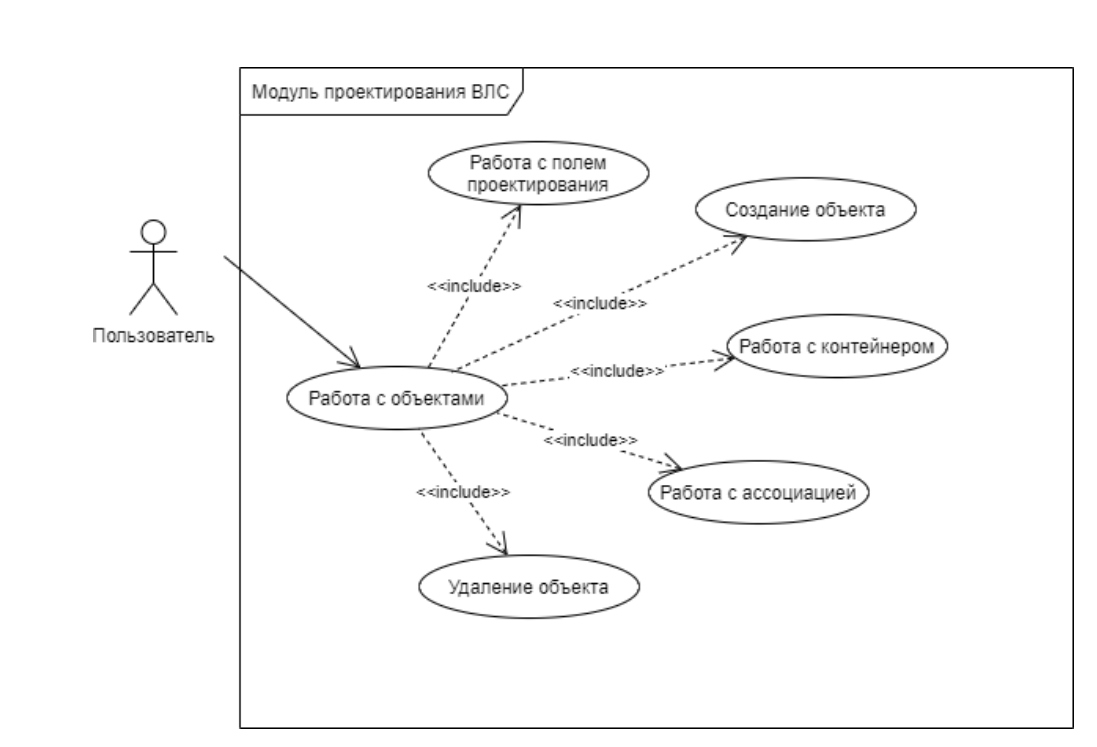

Рисунок 13 – Работа с объектами

Работа с полем проектирования (рисунок 14) состоит из следующих вариантов использования: изменение масштаба поля проектирования (есть три вариации масштаба: 50 процентов, 100 процентов, 150 процентов) и перемещение по полю проектирования с помощью полос прокрутки или с помощью курсора мыши через зажатие ее левой кнопки.

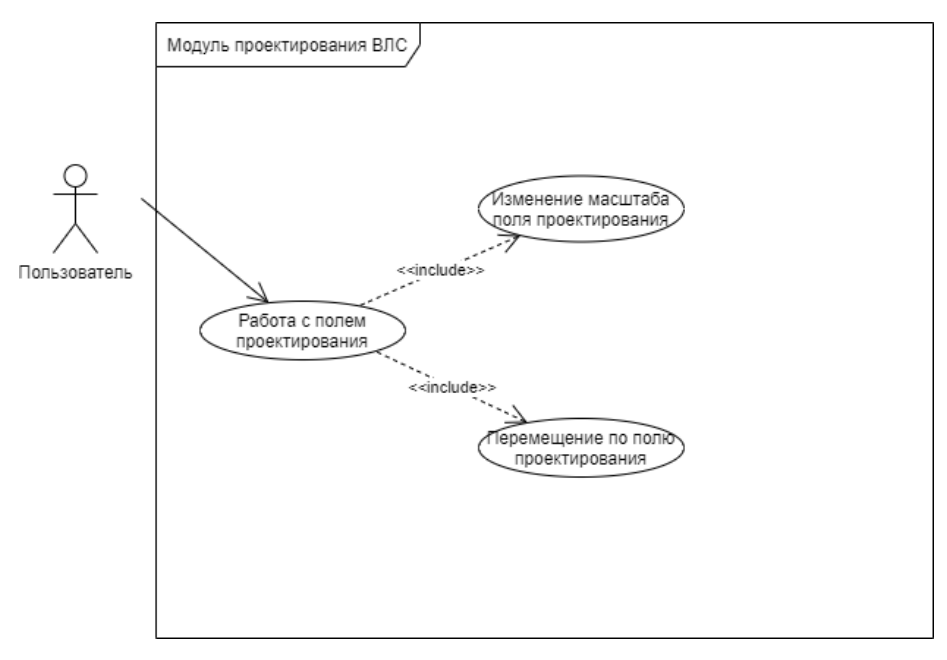

Рисунок 14 – Работа с полем проектирования

Работа с контейнером (рисунок 15) включает в себя следующие варианты использования: выделение контейнера, изменение размеров контейнера за счет вертикальных и горизонтальных якорей, перемещение

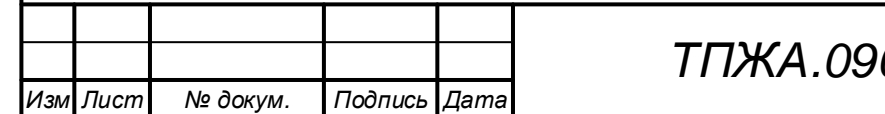

контейнера по полю проектирования за счет зажатия левой кнопки мыши при нахождении курсора над контейнером, снятие выделение с контейнера. Выделение контейнера нужно для совершения над ним различных манипуляций и просмотра списка переменных логики или интерфейса в зависимости от типа контейнера.

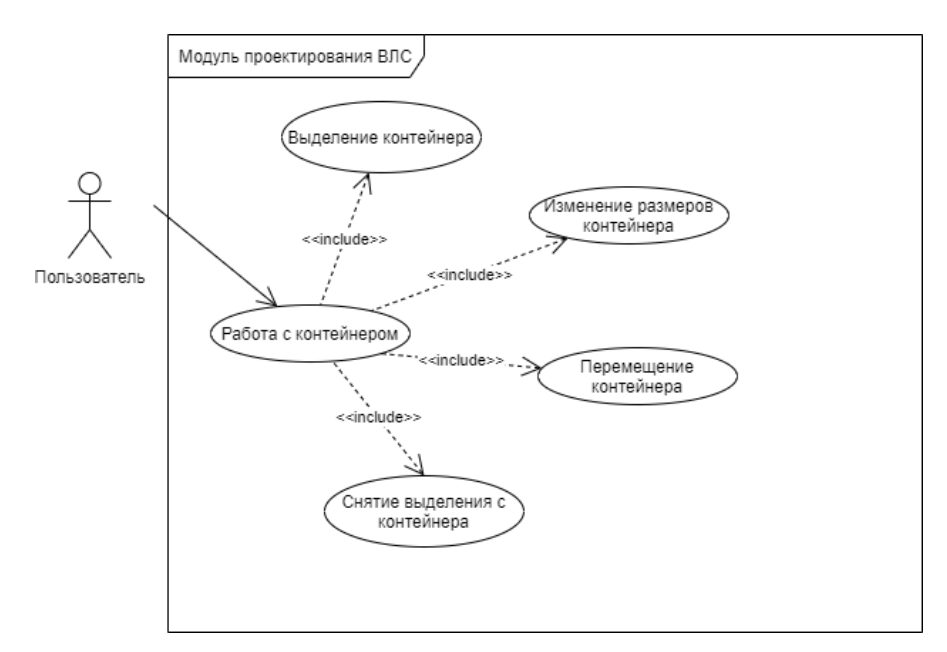

Рисунок 15 – Работа с контейнером

При работе с ассоциацией (рисунок 16) доступны следующие варианты использования: создание ассоциации между объектами, изменение ассоциации, то есть изменение формы линии, которая представляет собой графическое отображение ассоциации на поле проектирования логики, удаление ассоциации.

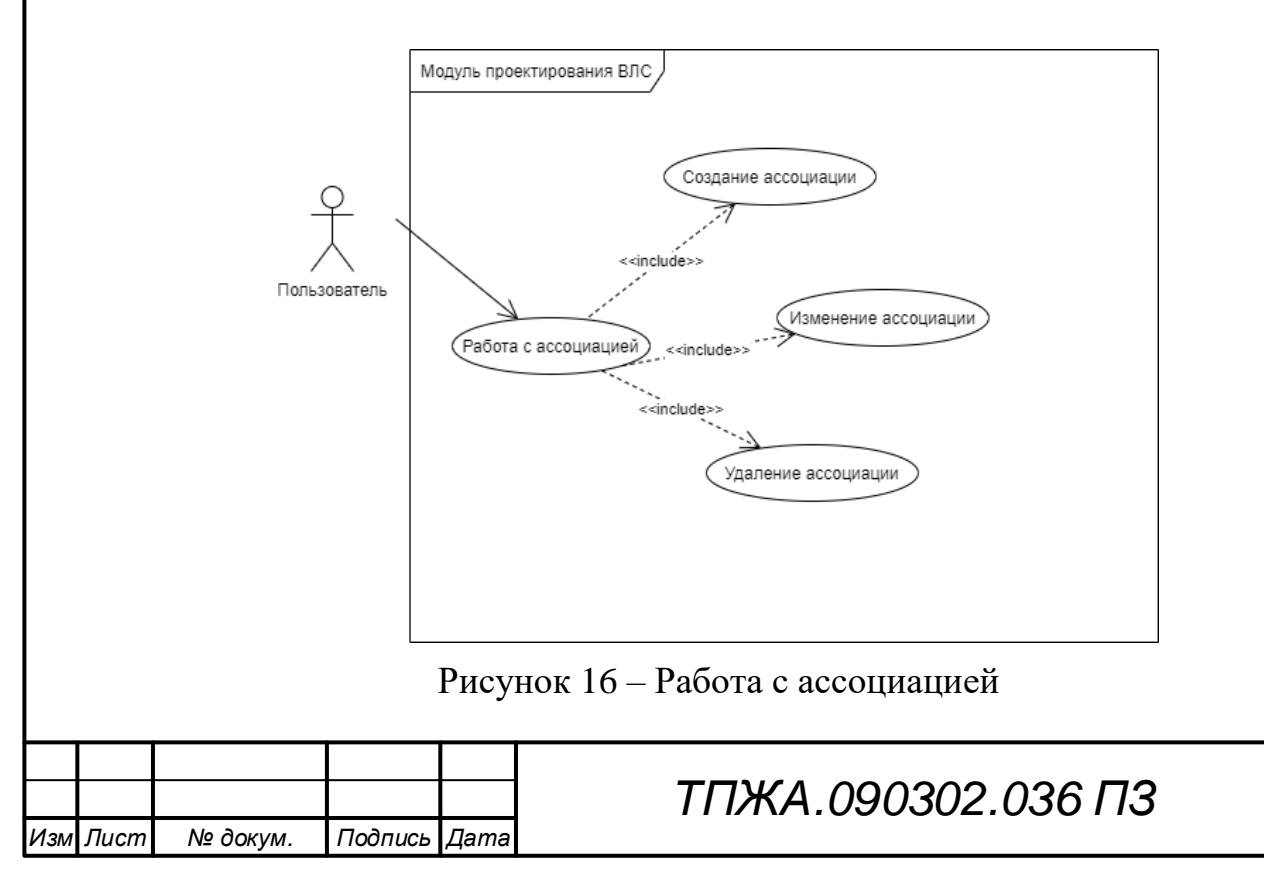

Работа с переменными (рисунок 17), состоит из следующих вариантов использования: получения списка переменных при вылелении контейнера объекта, задания значения переменной при наличии такой возможности; созлания пользовательской переменной логики: редактирование пользовательской переменной логики: удаления пользовательской переменной логики. Список переменных при получении отображается в виде таблицы свойств, и тип отображаемых переменных соответствует типу выделенного контейнера объекта. Для создания переменной необходимо указать название переменной, направление передачи данных, тип данных переменной и краткое описание переменной. Редактировать у переменной можно лишь название переменной и краткое описание.

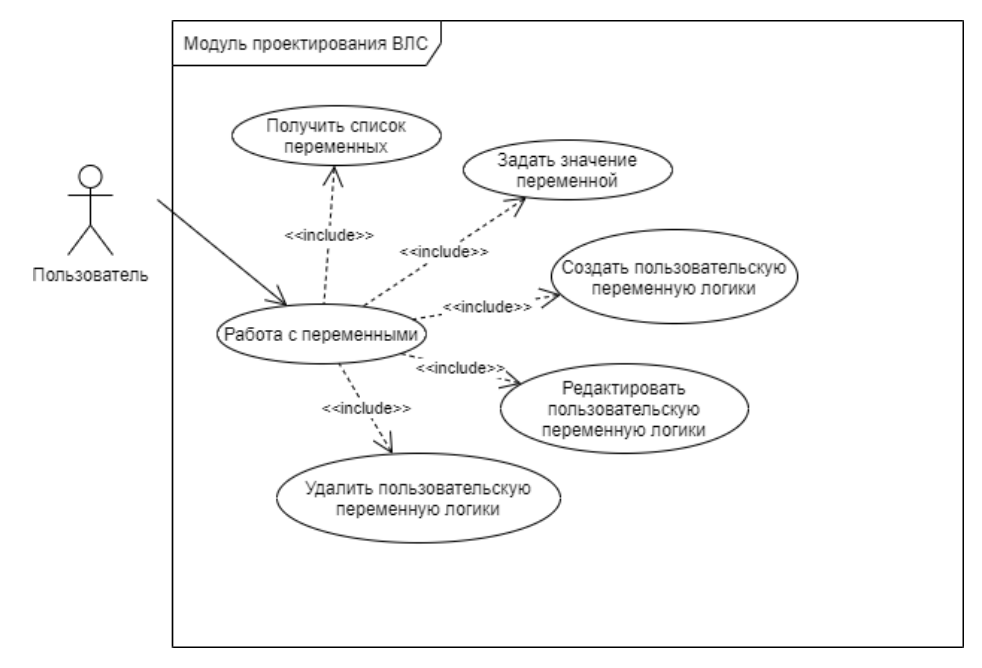

Рисунок 17 – Работа с переменными

Работа с поведением объекта (рисунок 18) включает в себя получение поведения И3 данных оперативной дерева структур  $\overline{B}$ памяти ЛЛЯ возможности просмотра и редактирования данного дерева пользователем, работу с конструкциями нижнего уровня языка LabScript, очищения поведения объекта от всех конструкций, сохранение дерева поведения в виде совокупности программ, каждая из которых связана с определенным событием.

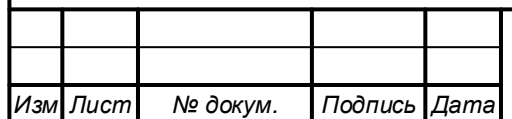

## ТПЖА.090302.036 ПЗ

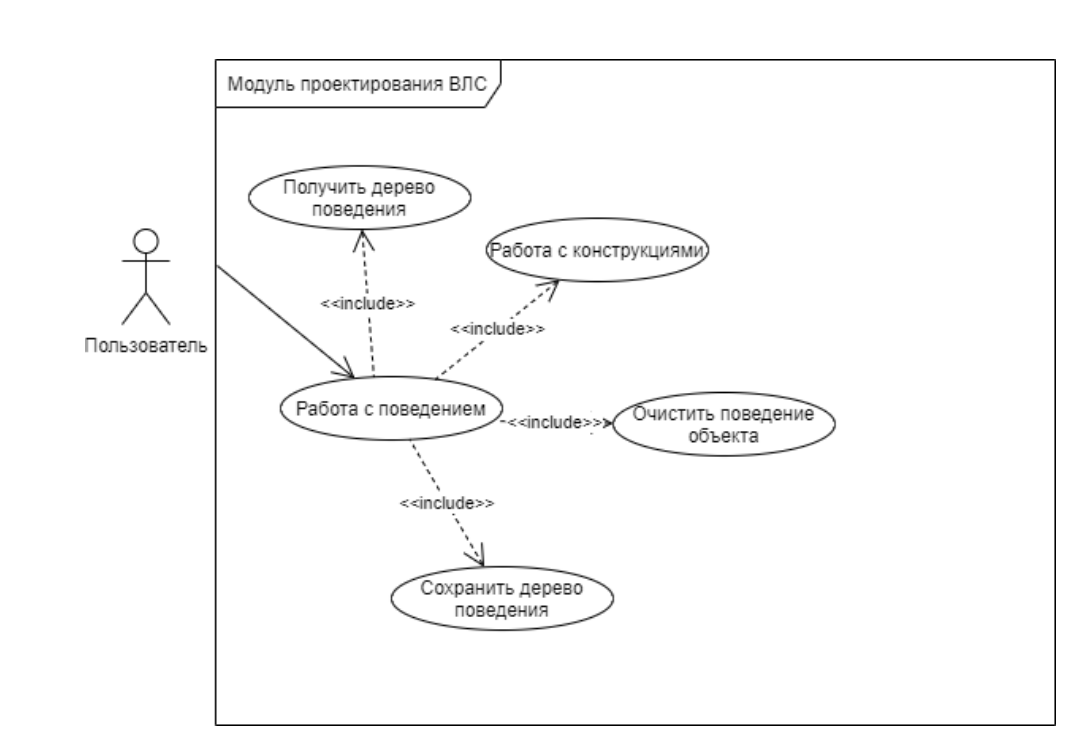

Рисунок 18 – Работа с поведением объекта

Работа с конструкциями (рисунок 19) состоит из создания конструкции, получения конструкции, группы функций по работе с операндами, изменения типа операции между операндами, группы функций по работе с выражениями, перемещения конструкции, удаления конструкции, сохранения конструкции. Получение конструкции представляет собой отображение конструкции в виде совокупности операндов и операций между ними для просмотра и редактирования пользователем. Перемещение конструкции заключается в изменении положения конструкции относительно соседних конструкций в рамках одного уровня вложенности. Сохранение конструкции представляет собой преобразование графического представления конструкции в виде совокупности операндов и операций в совокупность структур данных в оперативной памяти. Можно заметить, что группы функции по работе с операндами и по работе с выражениями связаны двумя отношениями. Это позволяет реализовать механизм произвольной вложенности конструкций и выражений.

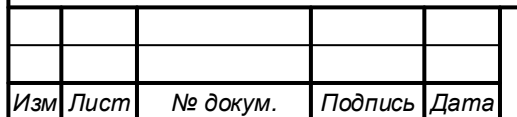

## *ТПЖА.090302.036 ПЗ*

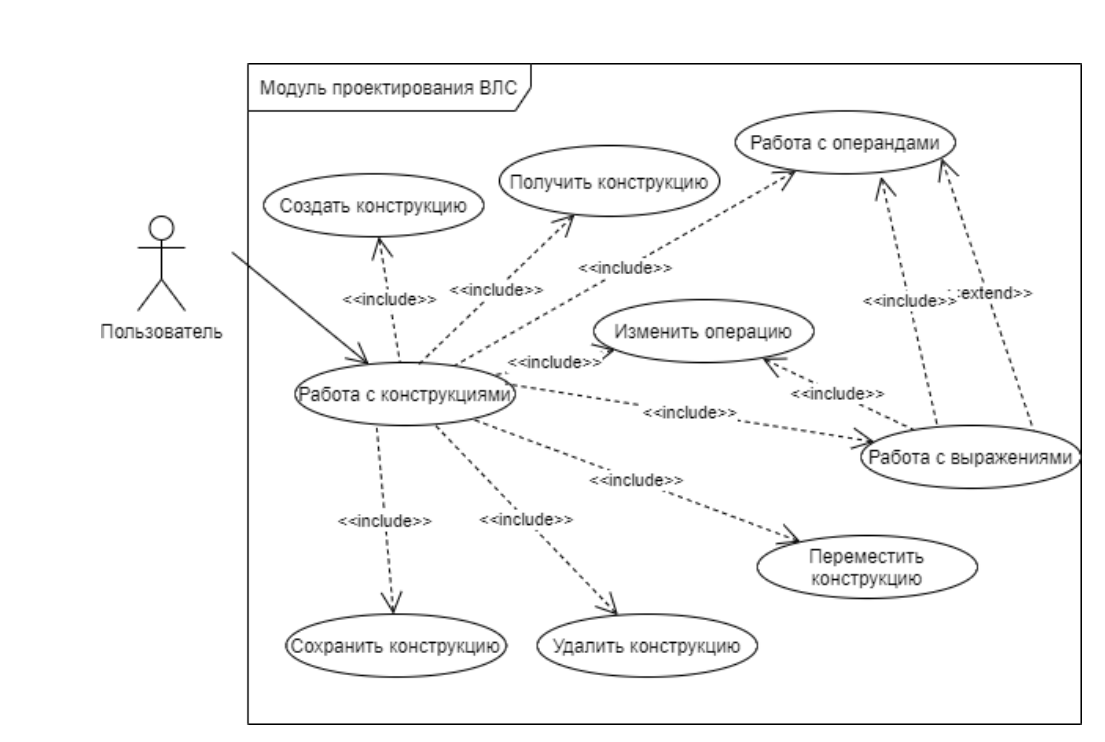

Рисунок 19 – Работа с конструкциями

Работа с операндами (рисунок 20) включает в себя добавление, изменение и удаление операнда. При добавлении операнда происходит добавление операции, за исключением случаев создания конструкции вызова и аргументов операнда вызова. При удалении операнда происходит удаление расположенной слева от него операции.

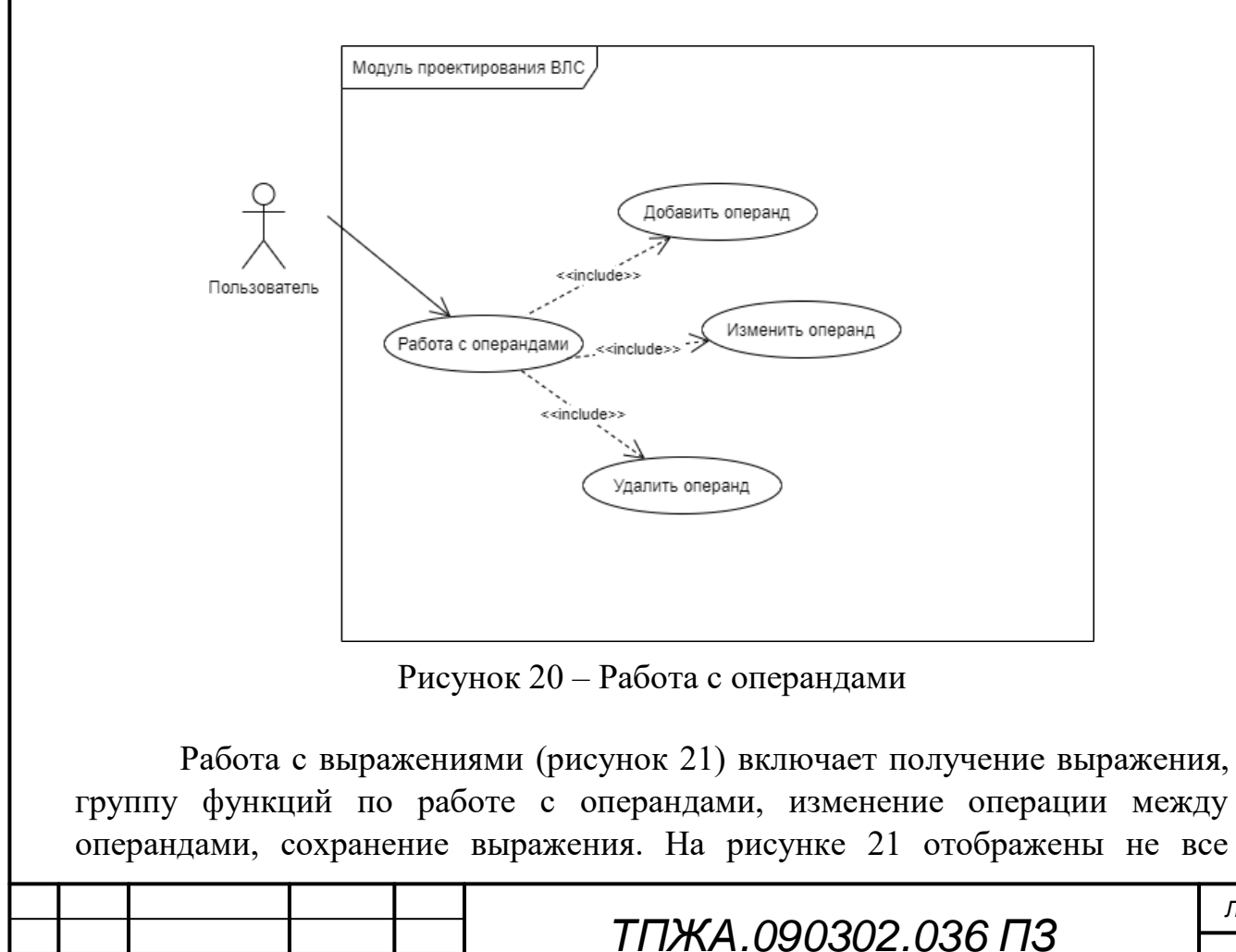

*Изм Лист докум. Подпись Дата*

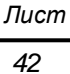

перечисленные варианты использования, так как часть из них уже существует на рисунке 19. Получение и сохранение выражения аналогичны получению и сохранению конструкции.

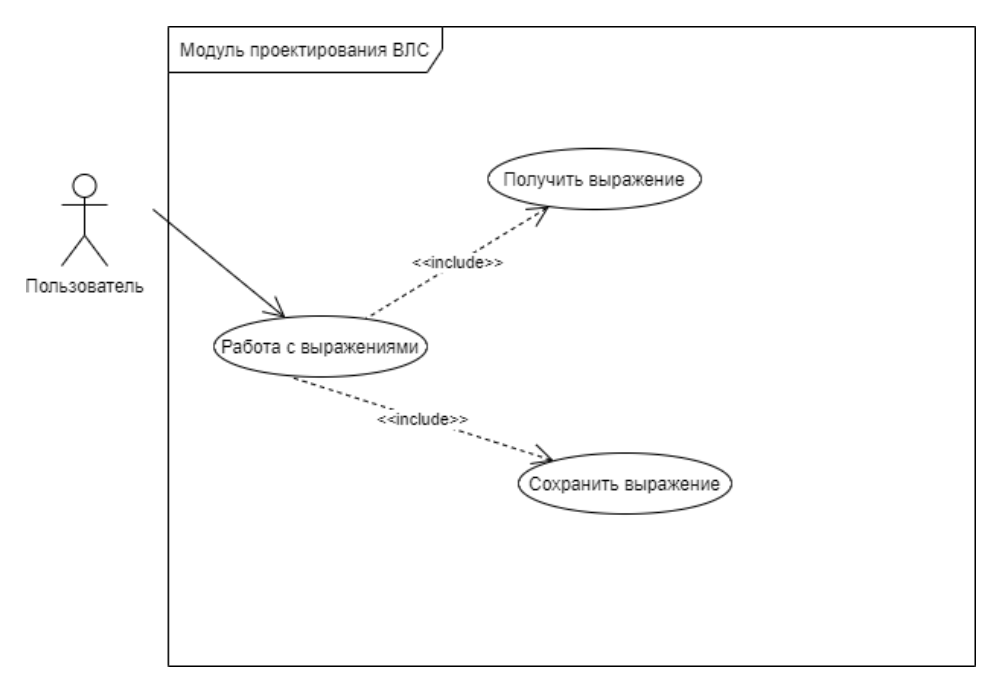

Рисунок 21 - Работа с выражениями

После идентификации набора функций, которые позволяет выполнять модуль проектирования ВЛС, необходимо рассмотреть подробнее часть из вышеперечисленных функций основе на диаграмм активности  $\mathbf{V}$ деятельности. B качестве демонстрации результатов проектирования функции: «Сохранить модель», «Загрузить предлагаются к изучению модель», «Создать модель».

Функция «Сохранить модель» осуществляет процесс сериализации модели в файл с расширением «lab». Вначале производится выбор месторасположения файла, далее – сохранение модели. При успешном выполнении обоих действий выводится сообщение об успехе. В противном случае выводятся сообщения об ошибках. Диаграммы активности и последовательности для данной функции представлены на рисунке Д.1 и в приложении Ж, лист 106 соответственно.

Функция «Загрузить проверяет наличие текущей модель» несохраненной случае наличия модели, последней ВЫВОДИТ  $\bf{B}$ соответствующее предупреждение. Если успешно пройден первый этап выполнения функции, то осуществляется выбор файла модели через диалог выбора, при успешном выборе файла, осуществляет процесс загрузки. Если процесс загрузки произведен успешно, то выводится сообщение об успехе. В остальных случаях выводятся сообщения об ошибках. Говоря о процессе загрузки, можно отметить, что это составной процесс, состоящий из двух

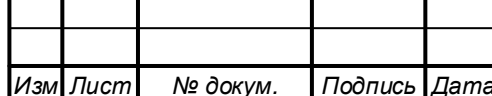

последовательных этапов: первичной загрузки, осуществляемой за счет десериализации, стандартного механизма  $\overline{\mathbf{M}}$ вторичной загрузки, осуществляемой за счет реализации разработанного интерфейса ILoadable. При первом этапе происходит создание объектов модели и заполнение их первичной информацией, которая содержит информацию о связях между структурами ланных. Ha втором этапе происходит восстановление целостности ссылочной между структурами данных путем замены уникальных идентификаторов на ссылки на объекты классов в оперативной памяти. Диаграммы активности и последовательности для данной функции представлены на рисунке Д.2 и в приложении Ж, лист 107 соответственно.

Функция «Создать модель» осуществляет ВЫВОД окна ввода информации о ВЛС и при вводе корректных данных создает пустую модель, в противном случае выводит сообщение об ошибке. Диаграммы активности и последовательности для данной функции представлены на рисунке Д.3 и в приложении Ж, лист 108 соответственно.

Диаграмма состояний для данного модуля представлена на рисунке 22. Для того чтобы избежать путаницы в состояниях, было принято решение представить ее в общем виде, где состояние «{действие}» соответствует какому-либо состоянию выполнения действия из списка доступных пользователю функций на диаграммах вариантов использования. Вход в основной цикл работы программы осуществляется через инициализацию модуля; далее пользователь выполняет те или иные действия согласно процессу проектирования и получает обратную связь от программы в виде сообщений об успехе (частный случай сообщений об успехе - отсутствие сообщений) или сообщений об ошибке; выход осуществляется путем нажатия кнопки закрытия модуля.

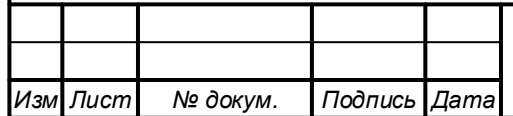

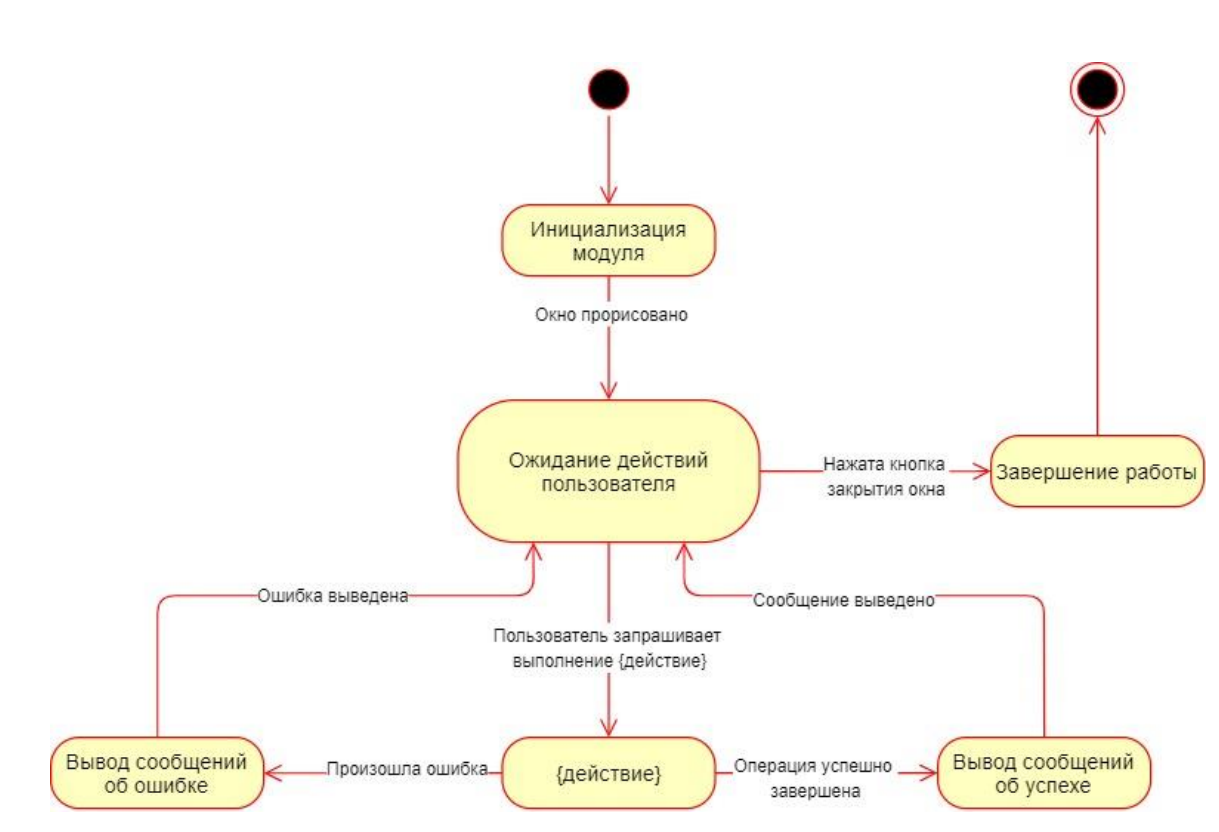

Рисунок 22 - Диаграмма состояний

Диаграммы классов модуля представлены в приложении И. Можно заметить, что все классы разбиты на две большие группы: классы интерфейса модуля и классы структур данных. Это сделано с той целью, что классы структур данных будут использоваться и в других модулях разрабатываемой САПР. Поэтому физически они также будут выполнены в виде двух линамических библиотек.

Рассматривая контекстную диаграмму классов интерфейса модуля, можно сказать, что основным классом в иерархии вложенности классов играет класс модуля проектирования. Он включает в себя ссылку на объект класса основного окна проектирования. Окно проектирования включает в себя менеджеры и связанные с ними классы.

Контекстная диаграмма компонентов модуля представлена на рисунке  $K.1$ .

Далее можно рассмотреть декомпозицию каждой библиотеки с точки зрения организации хранения исходного кода. Диаграммы декомпозиции для библиотеки модуля и библиотеки структур данных представлены на рисунках К.2 и К.3 соответственно. На диаграммах не отображены зависимости между компонентами для удобства восприятия ввиду большого числа компонентов на них.

Последняя диаграмма ввиду большого числа компонентов разбита лишь на каталоги. Декомпозиция каталогов представлена на рисунках К.4, K.5, K.6.

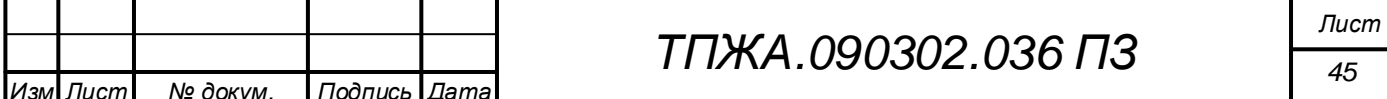

### 2.6 Выводы к разделу 2

В ходе выполнения процесса проектирования была проведена комплексная работа по формализации идей, положенных в основу модуля, во множество графических диаграмм, представляющих различные аспекты архитектуры модуля.

Особое место в проектировании заняло описание синтаксиса нижнего уровня реализации визуального языка программирования LabScript for Behaviour, который является фундаментальным средством для реализации логики работы модели в рамках данного модуля.

Также можно отметить разработку своего формата хранения данных модели, для чего были разработаны диаграммы сериализации модели.

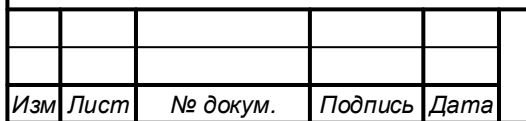

## 3 Разработка модуля проектирования САПР LabCAD

После того, как этап проектирования пройден, необходимо приступать к программной реализации модуля с учетом выбранного языка программирования.

#### 3.1 Выбор языка программирования

Важным моментом при разработке программного обеспечения является выбор инструмента реализации - языка программирования. Среди множества существующих в настоящий момент языков были выбраны для сравнения языки С, Java, Python,  $C_{++}$  и  $C_{+}$  как одни из наиболее используемых в настоящее время [4].

В качестве критериев сравнения выбраны: опыт использования языка, разработки вхождения, наличие средств ДЛЯ графического ПОРОГ пользовательского интерфейса, скорость работы программ в рамках решаемой задачи, поддержка объектно-ориентированного программирования. Под порогом вхождения подразумевается количество затраченных усилий на освоение языка на базовом уровне относительно других сравниваемых языков программирования.

Таблица результатов сравнения представлена ниже (таблица 3).

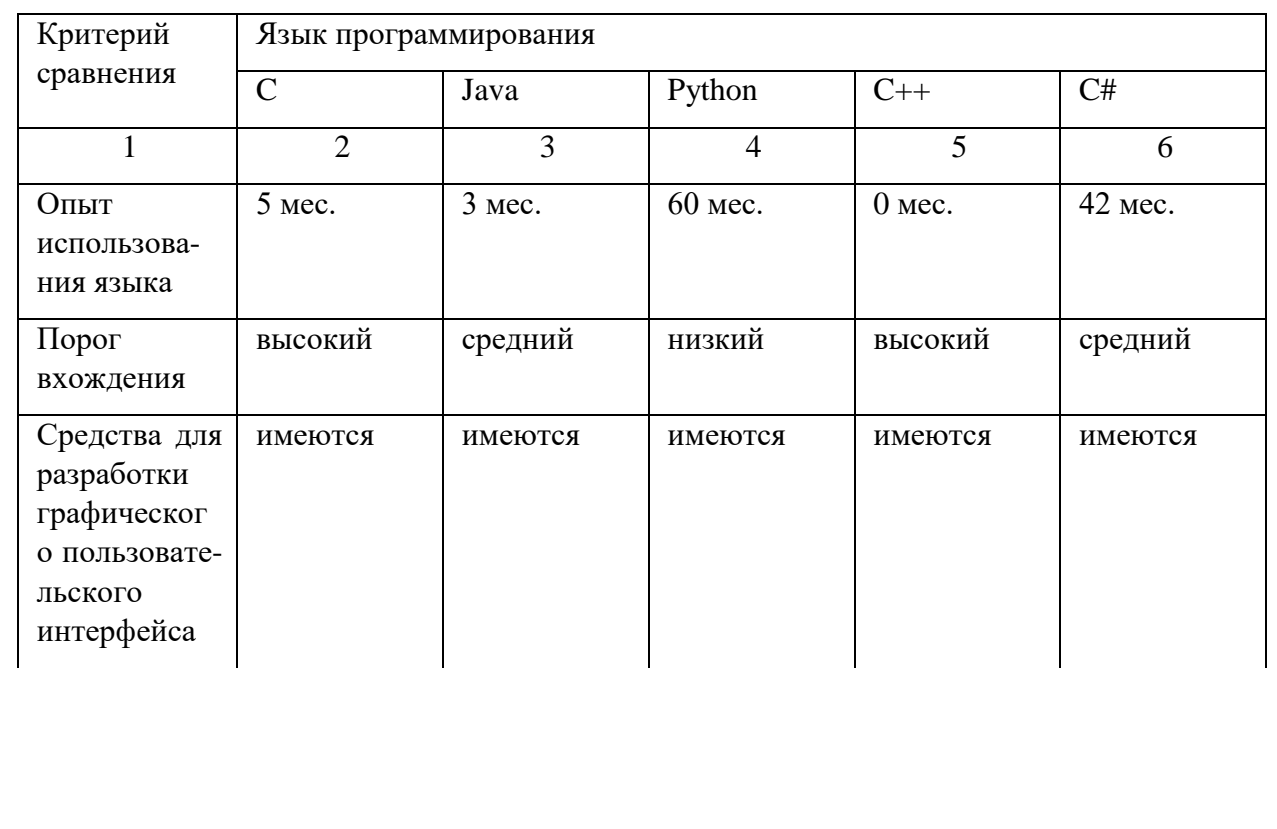

Таблица 3 – Сравнение языков программирования

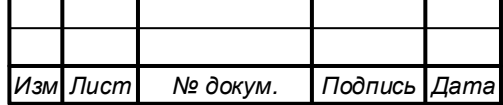

Продолжение таблицы 3

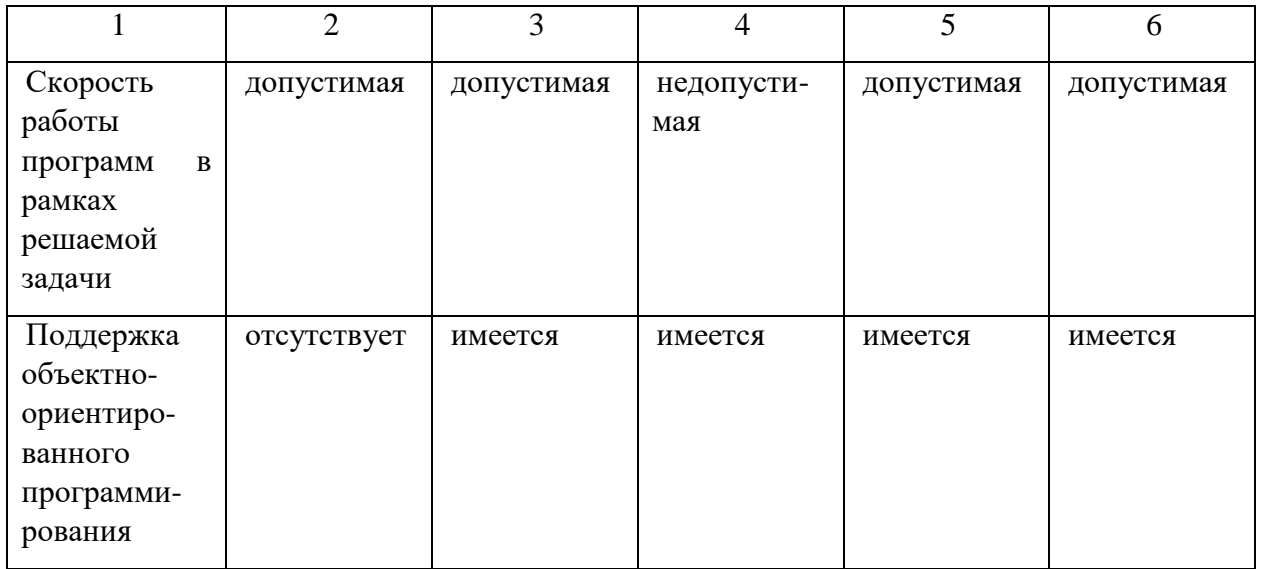

Можно сразу убрать из вариантов выбора языки программирования С и Python, так как первый не поддерживает объектно-ориентированное программирование [5], которое является основополагающим в данной работе, а второй имеет низкую скорость выполнения программ по сравнению с перечисленными неприемлемо другими языками  $[6]$ , что ДЛЯ разрабатываемого модуля.

Из оставшихся языков следует выбрать язык программирования С#, что связано с тем, что необходимо разработать наукоемкий проект в короткие сроки одним разработчиком. В этих условиях встает необходимость использовать язык, на котором имеется опыт разработки, более того, язык программирования С# имеет значительные преимущества перед С++ в контексте скорости разработки; на языке Java ОПЫТ разработки незначительный, что может сказаться на качестве конечного продукта с учетом поставленных рамок.

#### 3.2 Программная реализация модуля

В ходе кодирования была разработана программная реализация модуля проектирования виртуальных лабораторных стендов.

Весь интерфейс модуля можно разделить на несколько форм:

- форма главного окна:
- форма изменения информации о ВЛС;
- форма редактирования переменной;
- форма просмотра информации о расширении;
- форма информации о модуле;
- форма отключения расширений;
- форма редактирования поведения объекта:

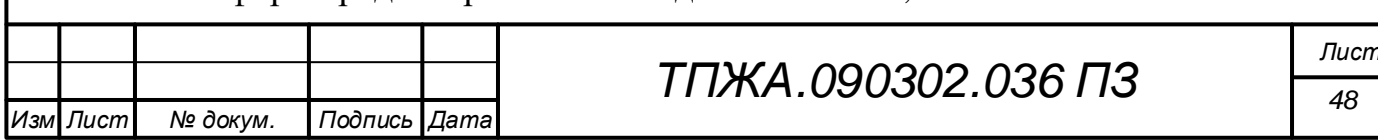

- форма Мастера действий;
- форма информации об ошибках.

Следует остановиться подробнее на каждой форме.

Форма главного окна представляет собой основную форму модуля проектирования САПР, с которой работает пользователь в процессе проектирования. В общем виде она выглядит следующим образом (рисунок  $23)$ .

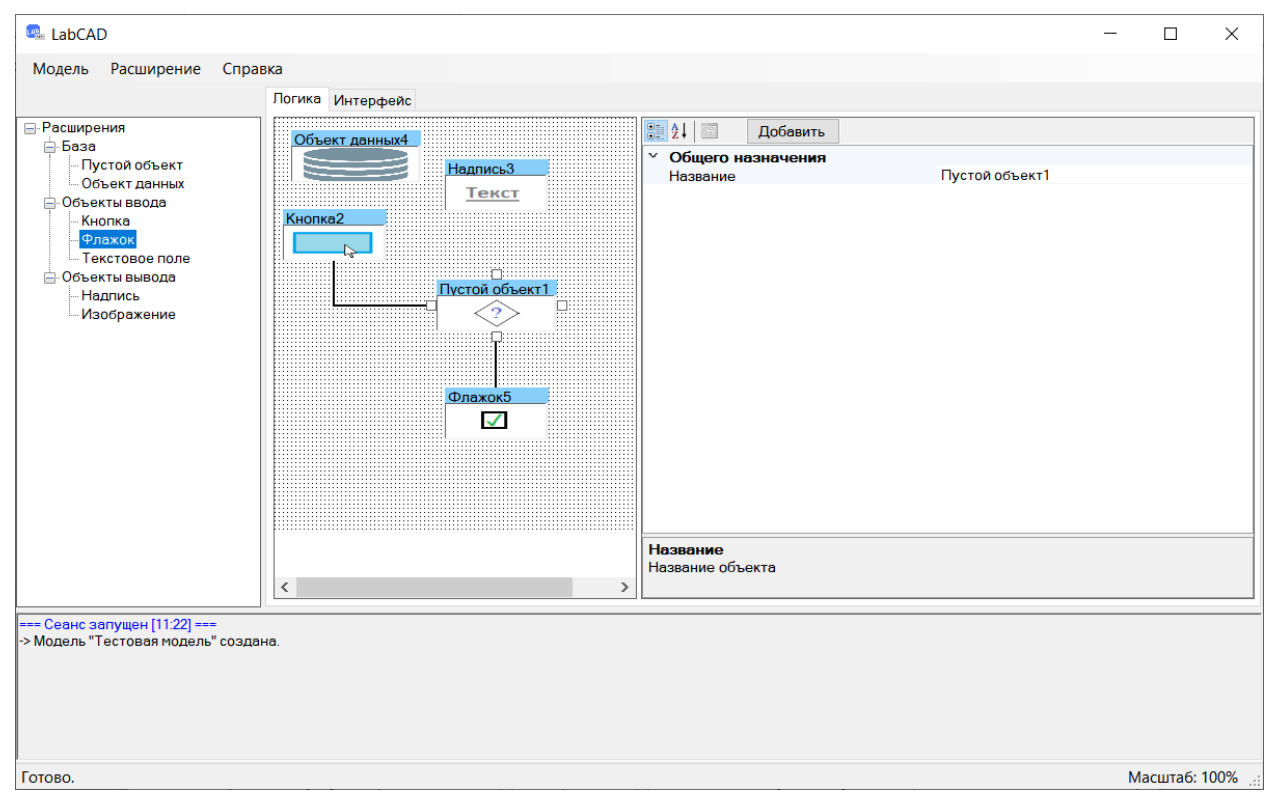

Рисунок 23 - Форма главного окна

Она включает в себя область главного меню, область строки область дерева расширений, область консоли и область состояния. проектирования. Область главного меню предоставляет основные действия по работе с моделью, расширениями и информацией о модуле. Область строки состояния выводит некоторую справочную информацию о состоянии модуля, например, масштаб текущего выбранного поля проектирования. Область дерева расширений (рисунок 24) необходима для отображения подключенных расширений, с которыми может работать пользователь. Область консоли (рисунок 25) предназначена для вывода некоторых операций Область выполняемых результатов выполнения.  $\mathbf H$ **HX** предназначена проектирования непосредственно ДЛЯ осуществления процесса проектирования. Она делится на область проектирования логики (рисунок 26) и область проектирования интерфейса (рисунок 27), каждая из

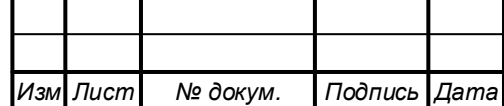

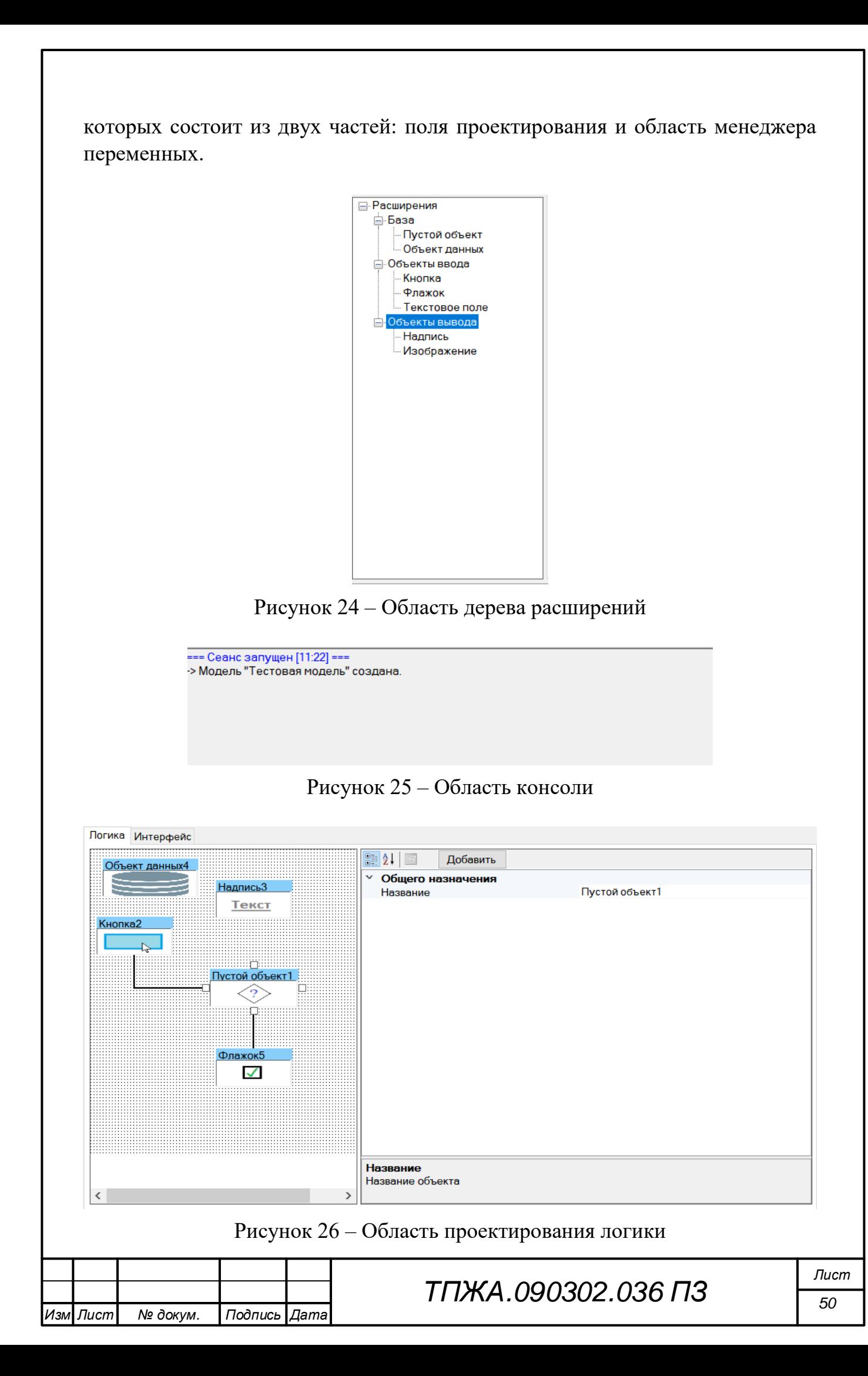

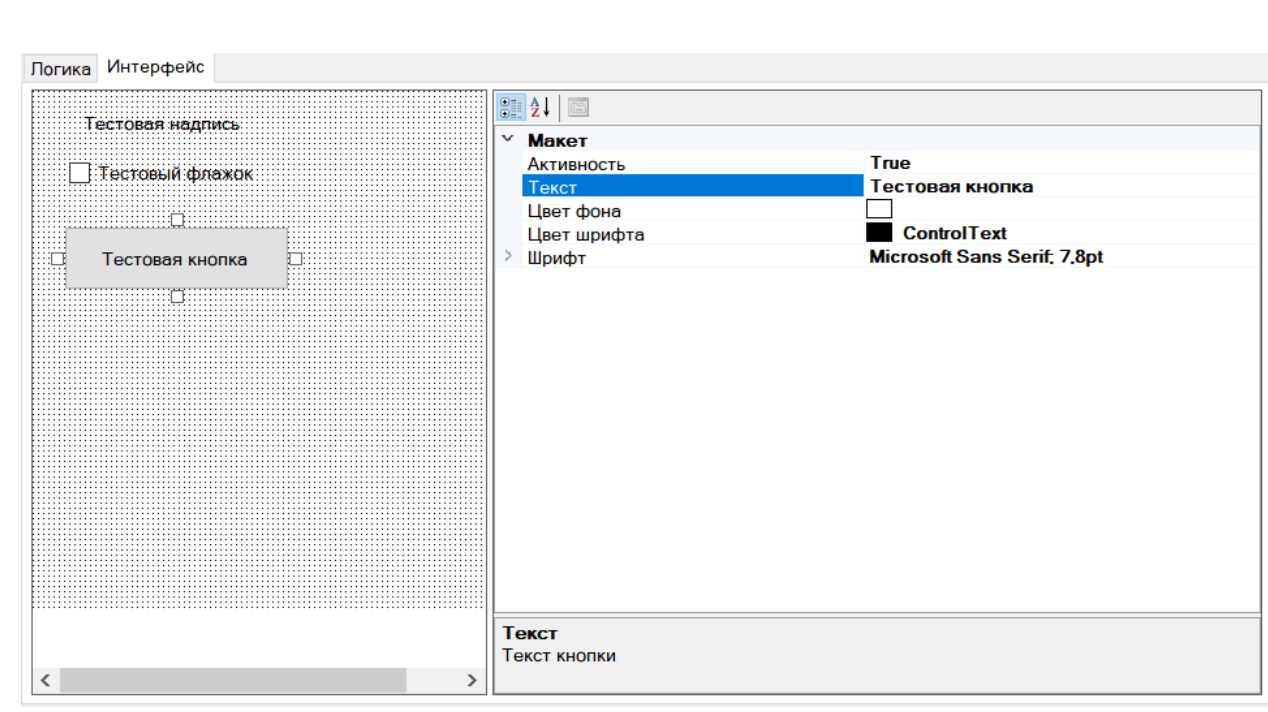

Рисунок 27 - Область проектирования интерфейса

Форма изменения информации о ВЛС (рисунок 28) предназначена как для создания новой модели, так и для редактирования информации о текущей модели.

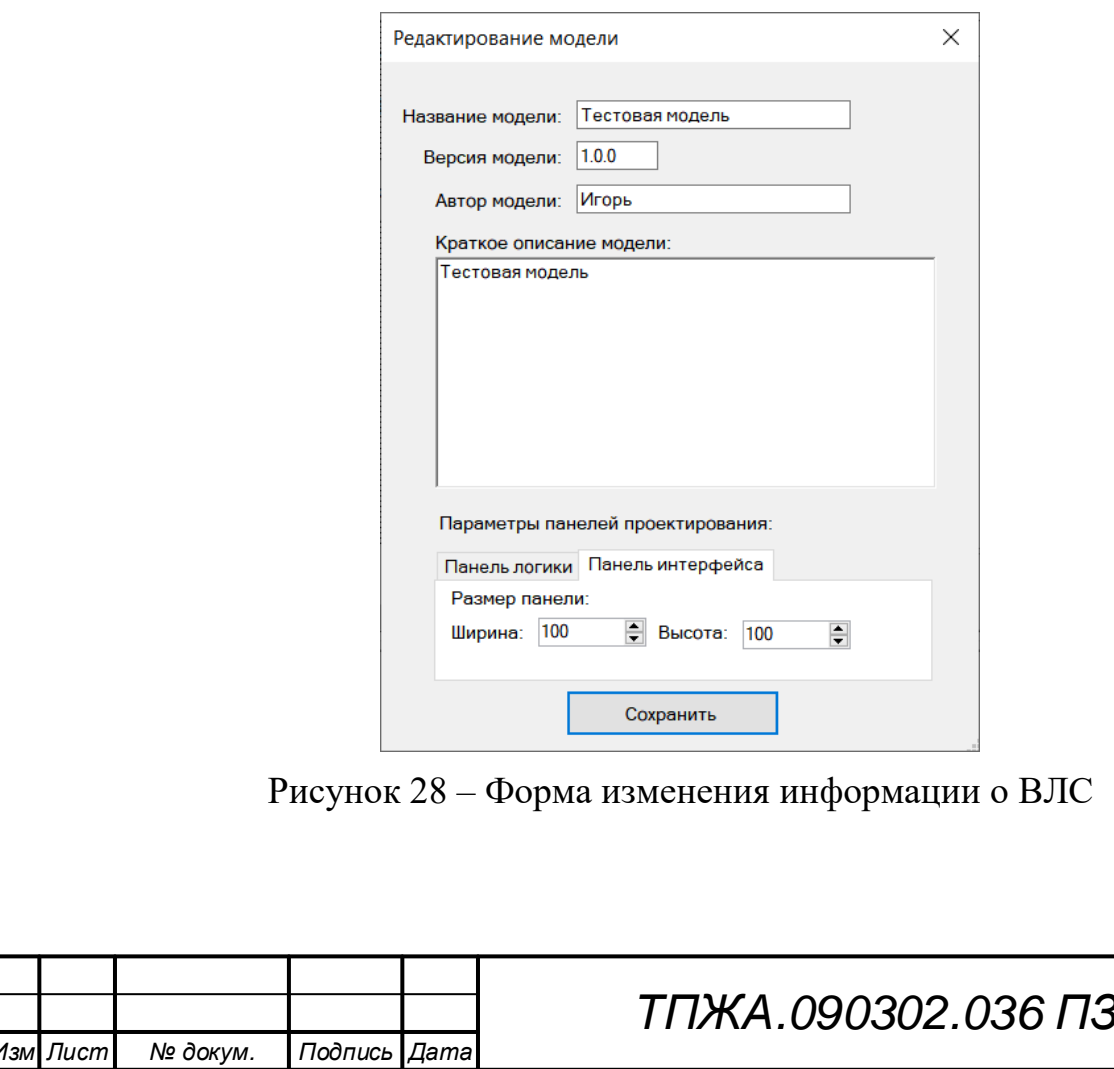

Форма редактирования переменной (рисунок 29) предназначена для создания переменной логики и изменения информации о имеющейся переменной логики.

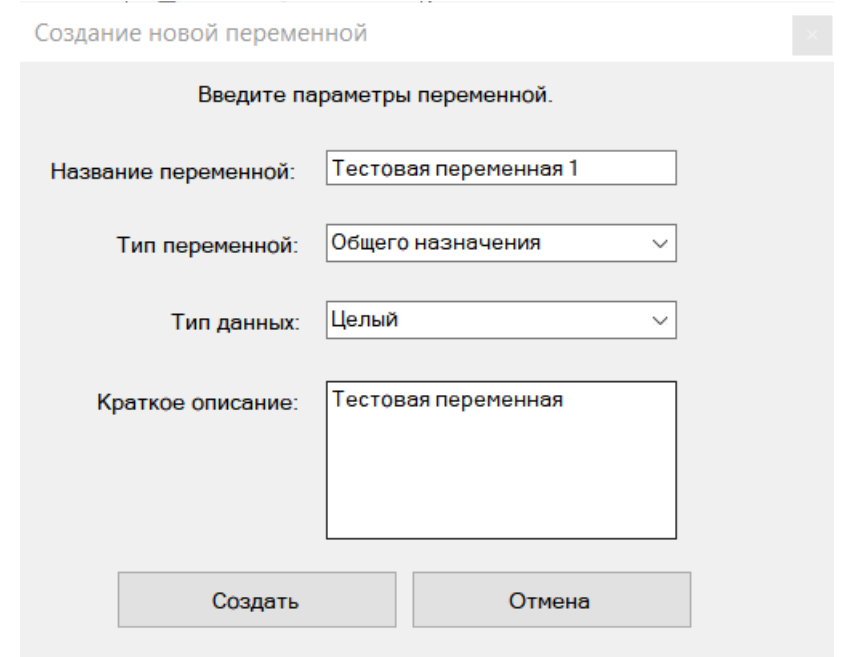

Рисунок 29 – Форма редактирования переменной

Форма просмотра информации о расширении (рисунок 30) позволяет увидеть краткую информацию о подключенном расширении.

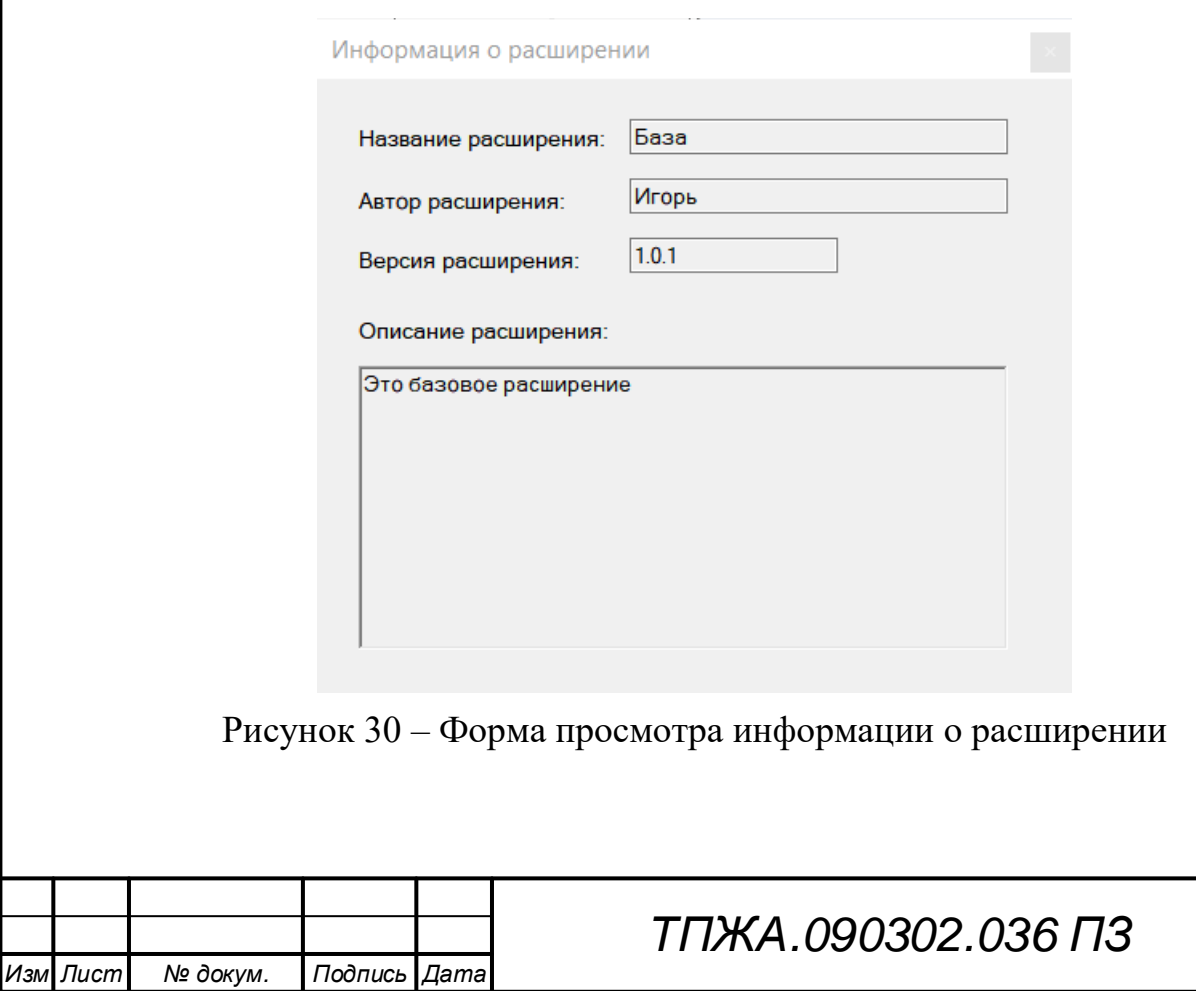

Форма информации о модуле (рисунок 31) выводит краткую справочную информацию о модуле проектирования.

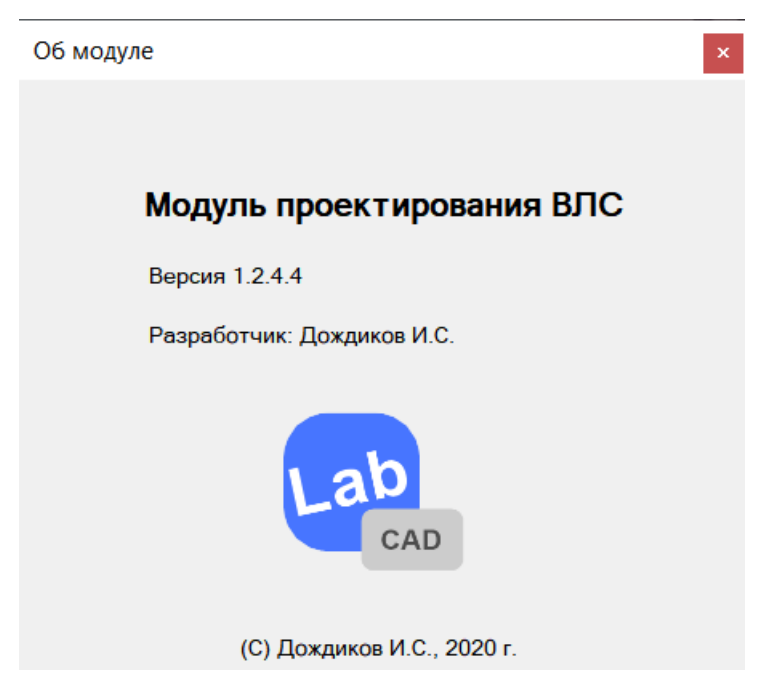

Рисунок 31 – Форма информации о модуле

Форма отключения расширений (рисунок 32) предназначена для отключения подключенных расширений путем выбора их из списка.

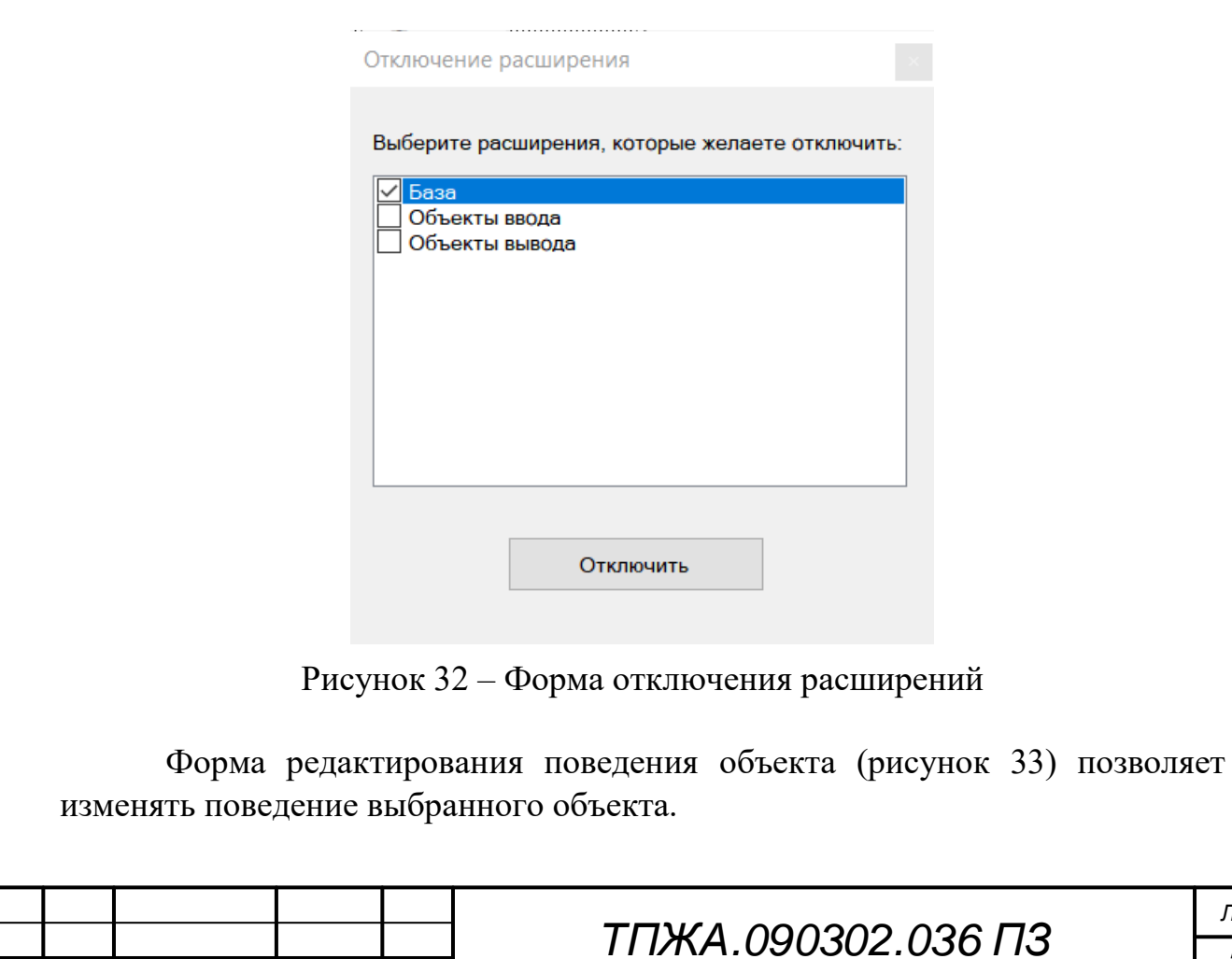

*Изм Лист* | № докум. | Подпись Дата

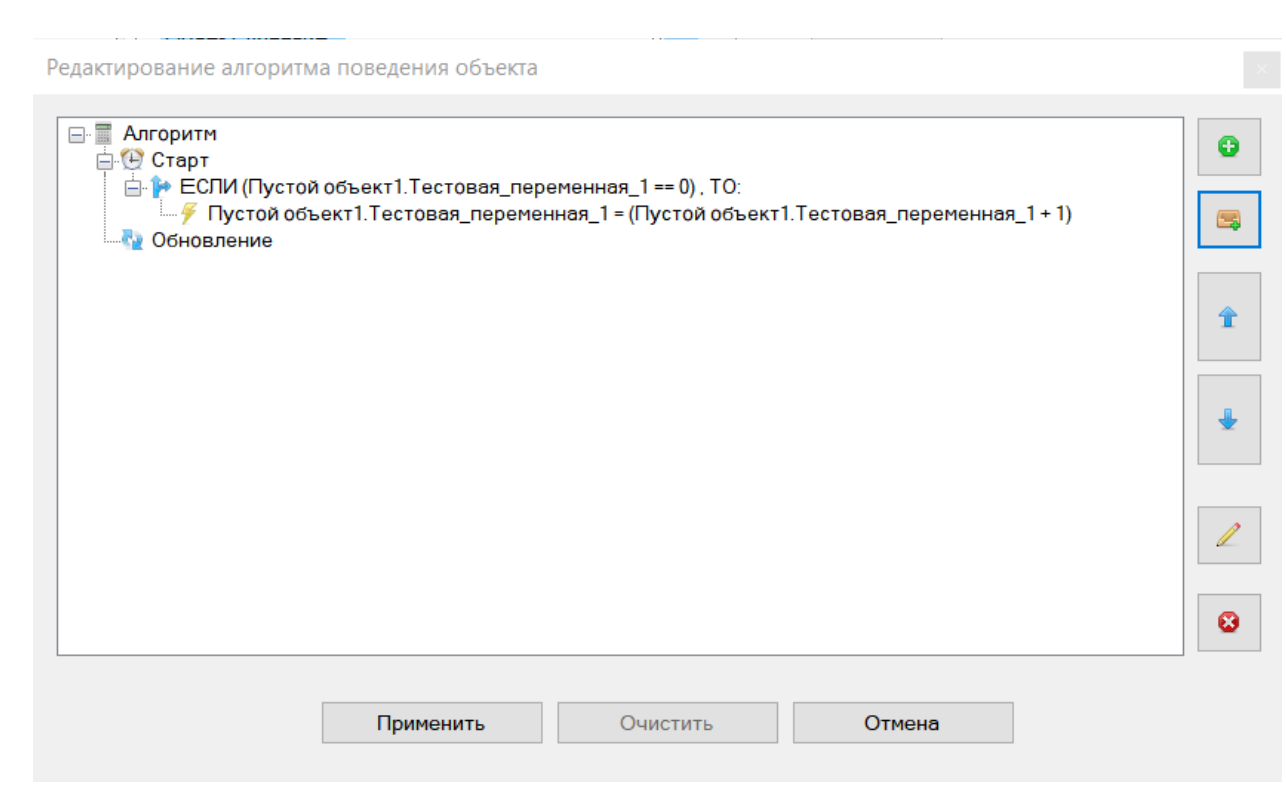

Рисунок 33 – Форма редактирования поведения объекта

Форма Мастера действий (рисунок 34) предназначена для создания и редактирования конструкций и выражений.

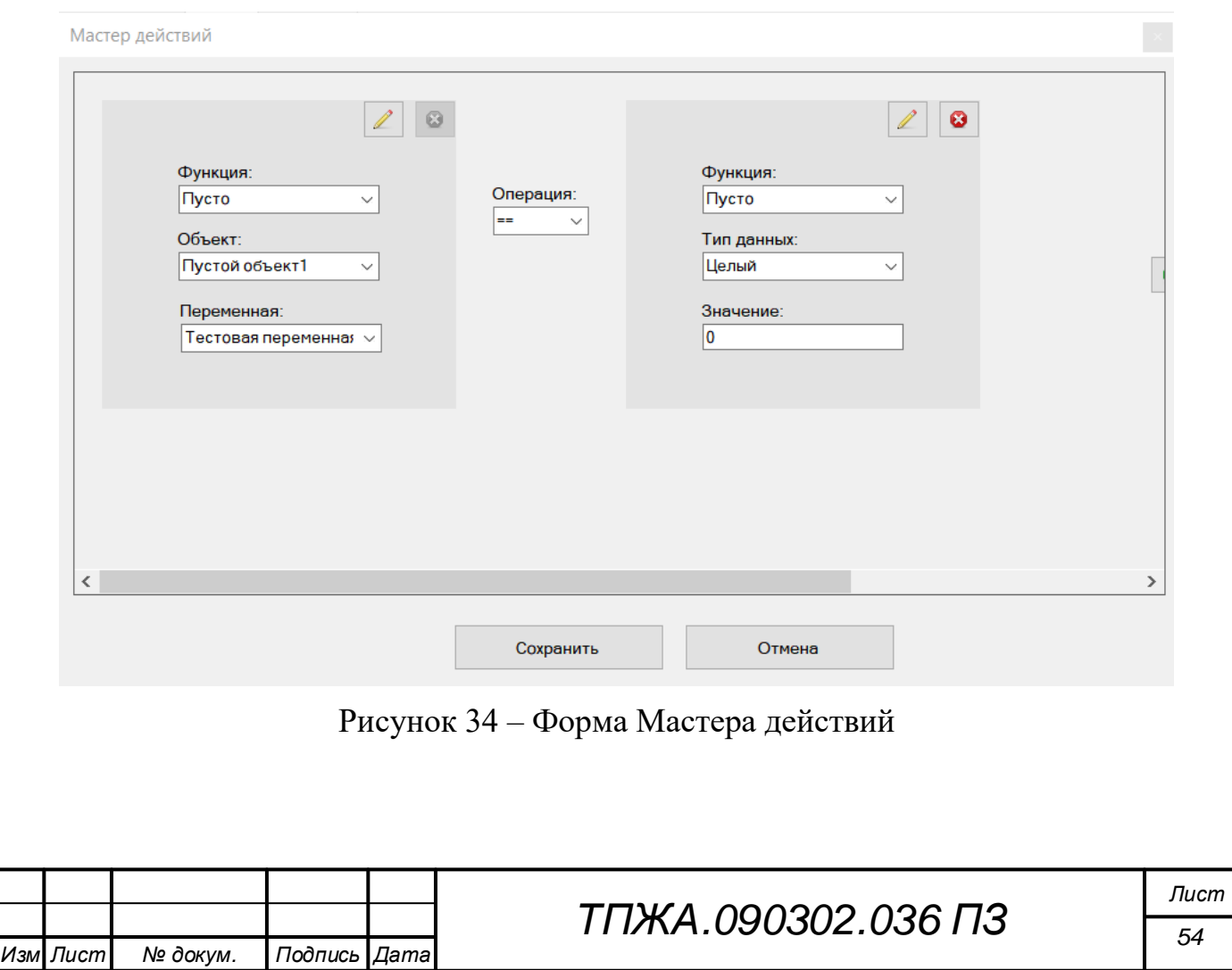

Форма информации об ошибках (рисунок 35) позволяет увидеть список ошибок, возникших при создании или редактировании конструкции или выражения.

Менеджер ошибок

В ходе проверки выражения или конструкции найдены следующие ошибки (5):

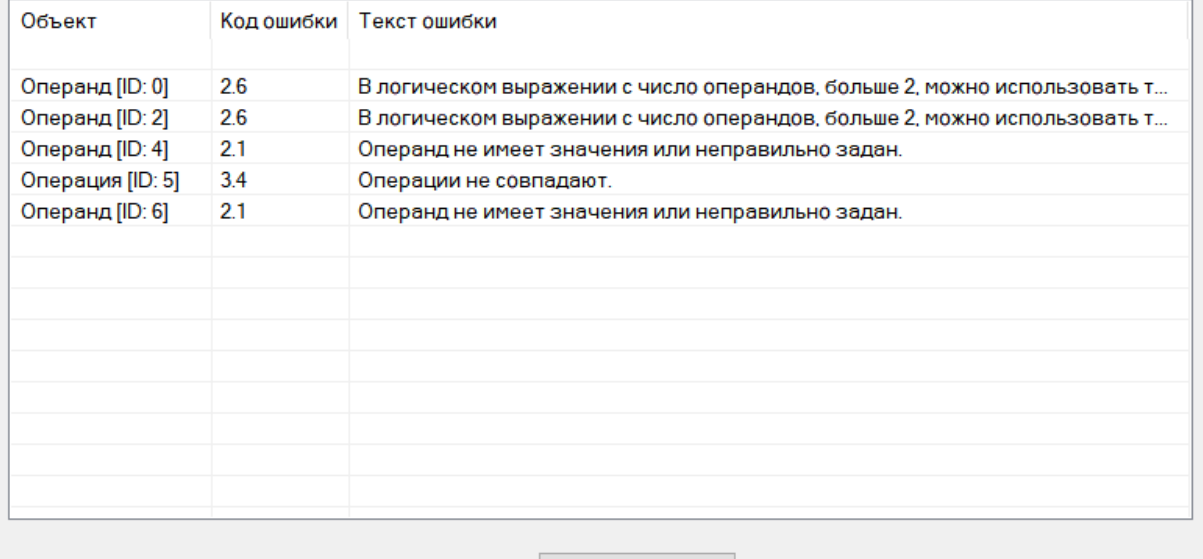

Oĸ

Рисунок 35 – Форма информации об ошибках

В качестве демонстрации результатов кодирования в приложении Л приведены фрагменты исходного кода модуля проектирования.

## **3.3 Разработка демонстрационного стенда «Модель температуры микроклимата теплицы»**

В качестве демонстрации практической применимости разработанного модуля проектирования виртуальных лабораторных стендов была создана модель температуры микроклимата теплицы. Под температурой в контексте разработанного стенда следует понимать температуру воздуха.

Всего было выбрано два основных процесса для моделирования:

- изменение температуры окружающей среды;
- изменение температуры микроклимата теплицы.

С учетом того, что температура окружающей среды и температура микроклимата теплицы представляют собой физические величины, относительно медленно изменяющиеся в течение суток, были введены два вида виртуального времени: виртуальное время суток и вспомогательное виртуальное время, – для достижения необходимой для работы с моделью скорости изменения температур.

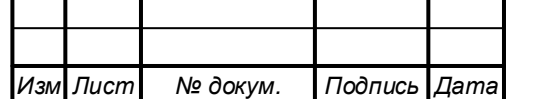

## *ТПЖА.090302.036 ПЗ*

Виртуальное время среды измеряется в часах и минутах и предназначено для вывода в удобном для обучающегося виде и расчета скорости прироста температуры. Вспомогательное виртуальное время измеряется в часах и предназначено для расчета температуры окружающей среды.

Следует отметить, что наименования единиц времени в рамках текущей модели не отличаются от наименований единиц измерения реального времени, но эти единицы численно не равны друг другу. Минимальной единицей виртуального времени в контексте данной модели является минута, и она связана с тиками с помощью коэффициента ускорения, который принят за 5. То есть за один тик виртуальное время изменяется на 5 минут. Тик - это период времени между двумя последовательными во времени большими циклами работы модели.

Лиапазон изменения первого вида виртуального времени соответствует диапазону изменения реального времени (24 часа). Диапазон второго ограничен в 12 часов. Сущность ограничения измерения вспомогательного виртуального времени в 12 часов заключается в том, что для получения полного времени суток переменная величины меняет знак изменения направления при достижении границ диапазона.

Температура микроклимата теплицы в данной модели зависит от температуры окружающей среды, коэффициента открытия форточек теплицы и виртуального времени среды. В свою очередь, температура окружающей среды является зависимой величиной от вспомогательного виртуального времени.

Для простоты модели были введены три состояния открытия форточек: закрыты, открыты наполовину, полностью открыты.

Далее следует рассмотреть математические модели выбранных процессов.

Для температуры окружающей среды эмпирическим путем была подобрана следующая формула:

$$
T_{\text{oxp}} = \frac{12.5}{1 + e^{-H_{\text{Bcn}} + 8}} + 12.5,\tag{1}
$$

где  $T_{\text{oxn}}$  – температура окружающей среды, °C ( $T_{\text{oxn}} \in [12.5, 24.78]$ );

 $H_{\text{\tiny RCT}}$  – вспомогательное виртуальное время, час.  $(H_{\text{\tiny RCT}} \in [0,12])$ .

Согласно формуле (1), температура изменяется по сигмоидальному закону, что позволяет добиться плавности изменения температуры.

Для температуры микроклимата теплицы эмпирическим путем была подобрана следующая формула:

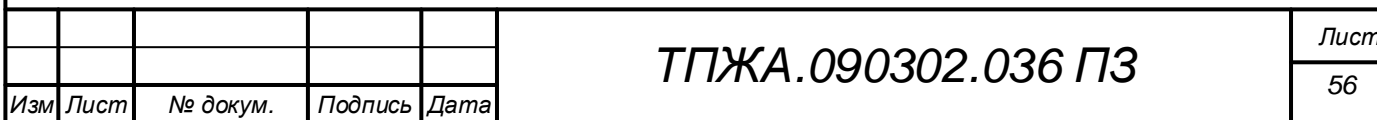

$$
T_{\text{ten},\text{I}}^1 = T_{\text{ren},\text{I}}^0 + \Delta T_{\text{ren},\text{I}} \tag{2}
$$

где  $T^1_{\text{ren} \pi}$  – температура микроклимата теплицы в момент времени (t+1) тик,  $\circ$ C.

 $T_{\text{\tiny{T}}\text{\tiny{E}}\text{\tiny{H}}\text{\tiny{J}}}^0$  – температура микроклимата теплицы в момент времени t тик, °C;  $\Delta T_{\text{ren }n}$  – скорость изменения температуры, °С/тик;

Скорость изменения температуры рассчитывается следующим образом:

$$
\Delta T_{\text{ten},\pi} = (k_{\phi \text{oprover}} + 0.02) * V_{\text{H3M}} + (0.98 - k_{\phi \text{oprover}}) * V_{\text{hyplocra}},\tag{3}
$$

где  $k_{\text{door}}$  – коэффициент открытия форточек  $(k_{\text{door}} \in [0,1])$ ;  $V_{\text{H3M}}$  – скорость изменения температуры, °С/тик;  $V_{\text{NDHDCTa}} - \text{exopoc}$ ть прироста температуры, °С/тик.

Согласно формуле (3), процесс изменения температуры микроклимата теплицы состоит из двух подпроцессов: подпроцесса установления равновесия температуры микроклимата теплицы с температурой окружающей среды при открытых форточках и подпроцесса прироста температуры микроклимата теплицы вследствие парникового эффекта.

Скорость изменения температуры рассчитывается по следующей формуле:

$$
V_{H3M} = (T_{\text{okp}} - T_{\text{ren},}) \ast 0.5. \tag{4}
$$

Скорость прироста температуры рассчитывается по следующей формуле:

$$
V_{\text{npupocra}} = \begin{cases} \left(0.5 - \frac{(H - 7)^2}{98}\right) * 0.5, \text{ecли } H \in [2, 14] \\ 0, \text{ecnu } H \notin [2, 14] \end{cases}
$$
(5)

где  $H$  – виртуальное время среды, час.

На основании данных формул был реализован демонстрационный стенд со следующим содержанием (рисунки 36, 37).

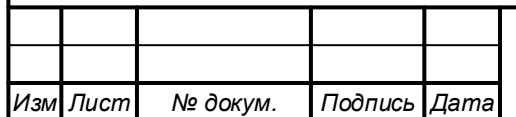

## *ТПЖА.090302.036 ПЗ*

*Лист 57*

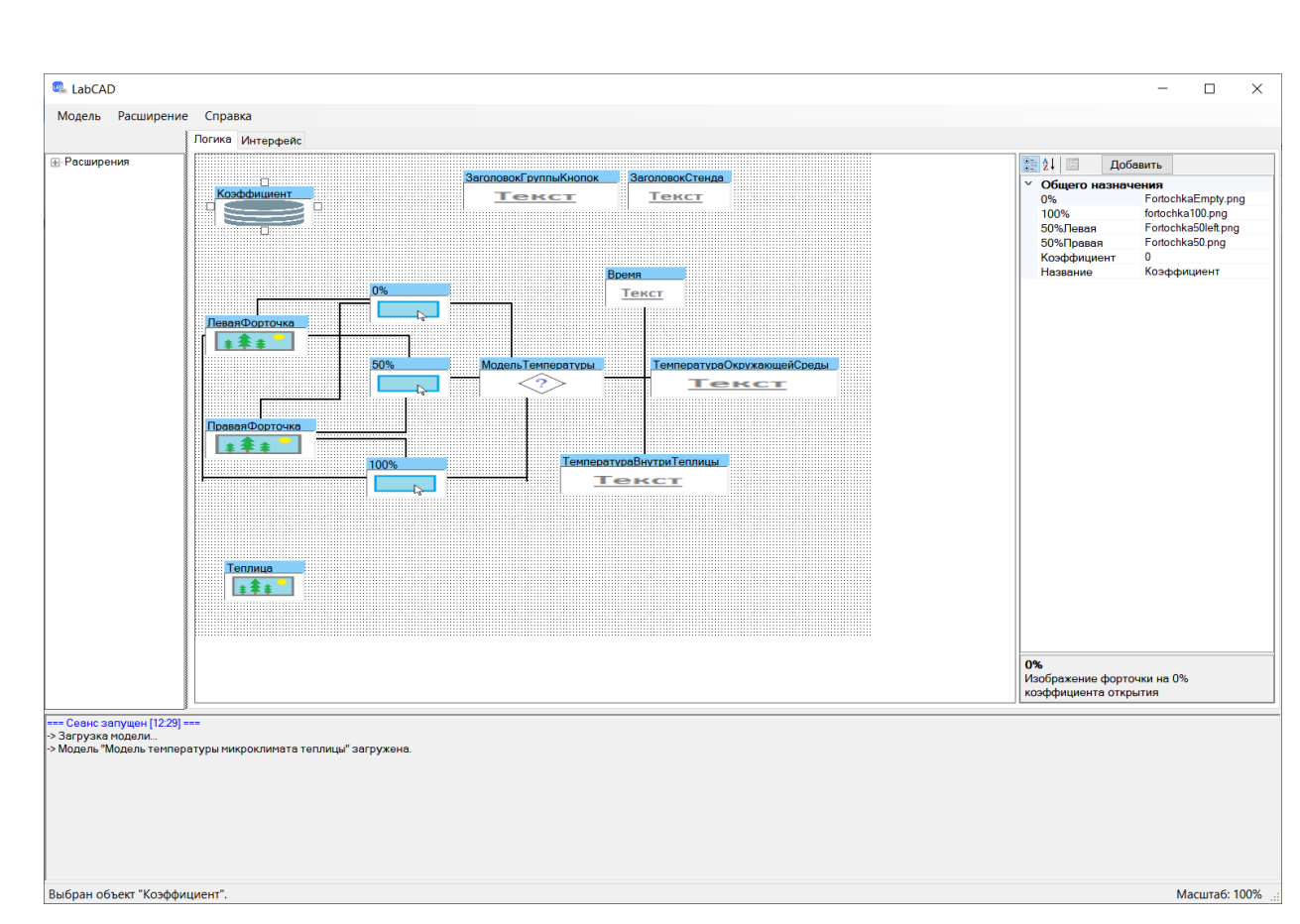

Рисунок 36 – Спроектированная логика демонстрационного стенда

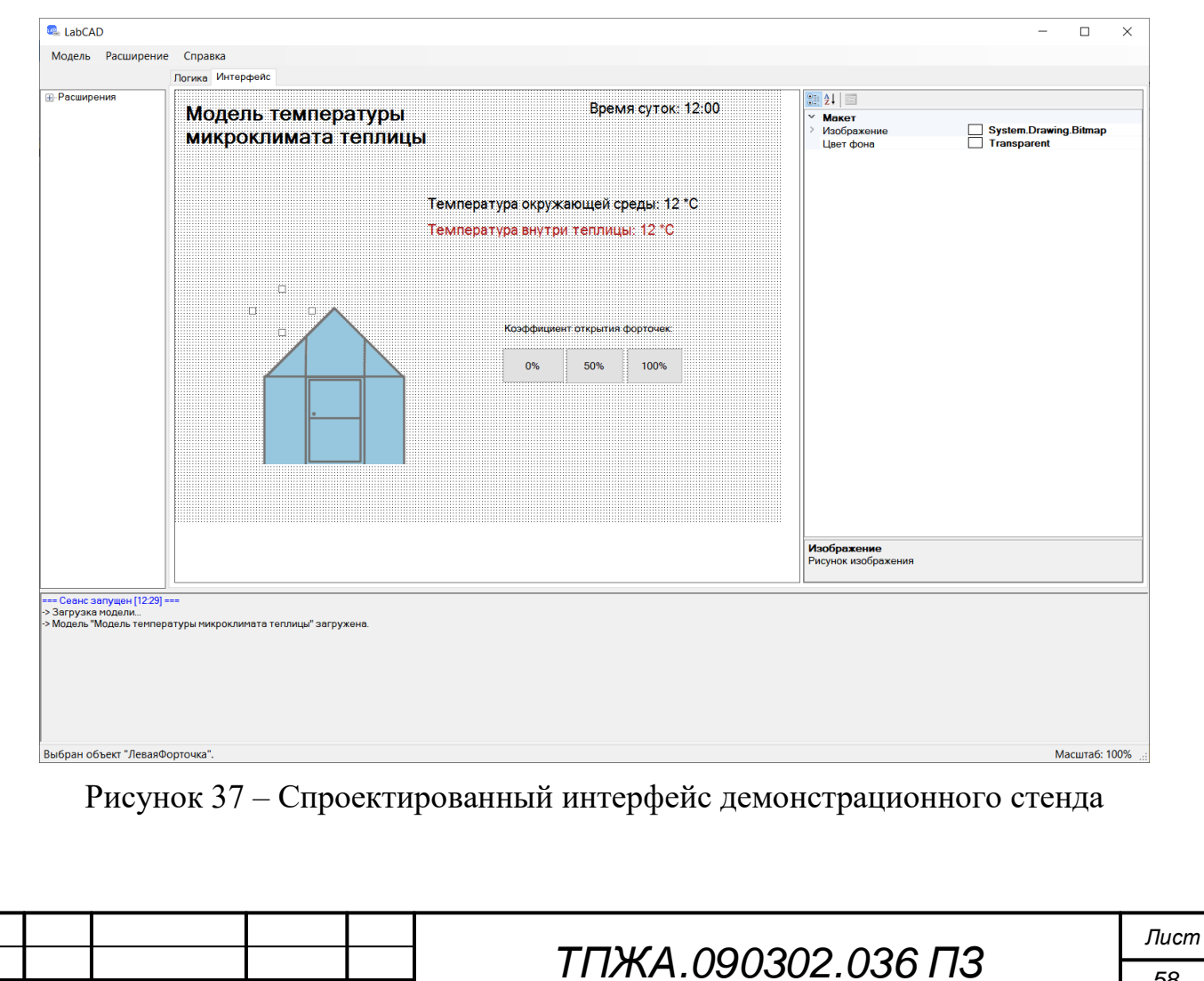

*Изм Лист докум. Подпись Дата*

На рисунке 36 можно отметить объект «Модель Температуры», который и содержит реализации математических моделей.

#### 3.4 Выводы к разделу 3

В ходе программной реализации модуля был разработан модуль проектирования в виде динамической библиотеки САПР LabCAD с использованием языка программирования С#.

Весь интерфейс был разбит на несколько взаимосвязанных форм, центральной из которых является форма главного окна.

Разработан демонстрационный температуры воздуха стенд микроклимата теплицы.

При кодировании были использованы Интернет-ресурсы [7-8].

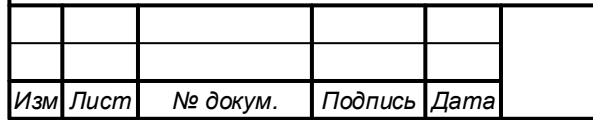

## 4 Технико-экономическое обоснование разработки модуля проектирования

Важное значение при разработке программного продукта имеет экономическое обоснование необходимости создания продукта, которое включает в себя расчет затрат на создание ПО, цены копии продукта, расчет выручки и прибыли от реализации заданного количества копий программы, расчет затрат, связанных с покупкой, внедрением и использованием ПО.

Следует заметить, что под фирмой в данном случае подразумевается группа, сформированная в рамках инженерного центра ВУЗа и состоящая из руководителя и инженера-программиста.

Целевая аудитория продукта - преподаватели образовательных учреждений основного общего и среднего (полного) общего образования, среднего профессионального образования, высшего образования.

Территория охвата продукта – Российская Федерация.

## 4.1 Расчет затрат на создание программного обеспечения, цены продукта

Профессионально-квалификационный состав группы разработчиков ПО представлен в таблице 4.

Таблина  $\overline{4}$ Профессионально-квалификационный состав **Группы** разработчиков ПО

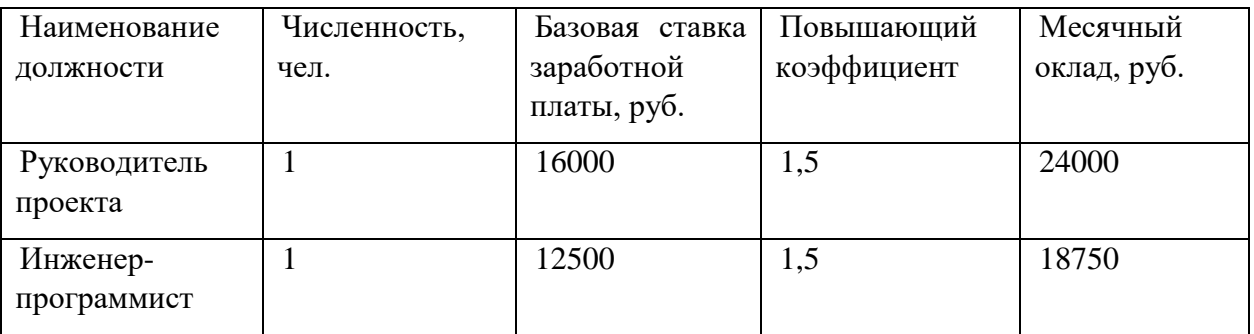

Для выполнения расчетов затрат и цены необходимо произвести определение трудоемкости выполнения работ по созданию ПО (таблица 5).

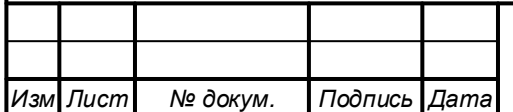

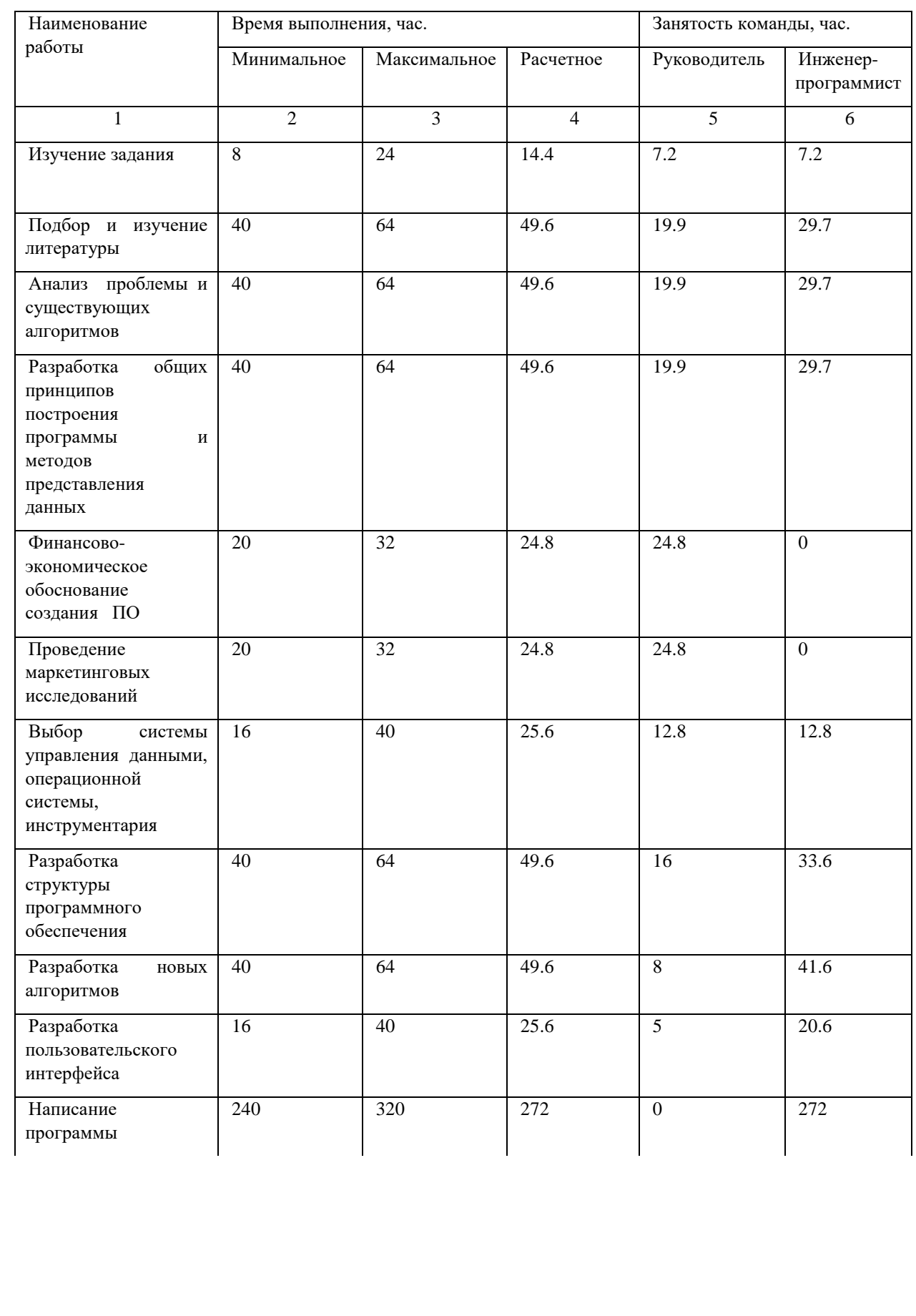

# Таблица 5 – Трудоемкость выполнения работ

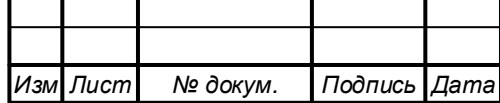

# *ТПЖА.090302.036 ПЗ*

*Лист 61*

## Продолжение таблицы 5

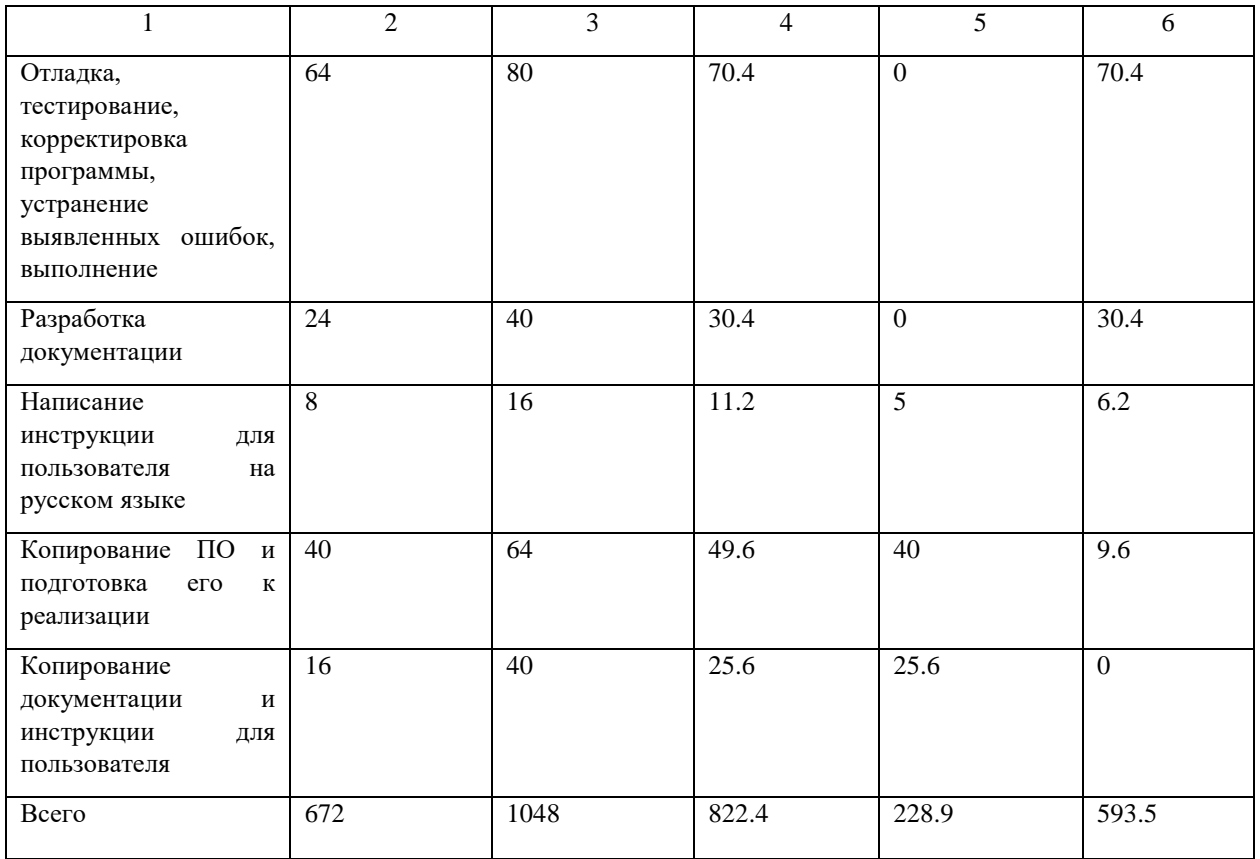

Для удобства работы с данными таблицы 5, их необходимо сгруппировать по комплексам выполняемых работ (таблица 6).

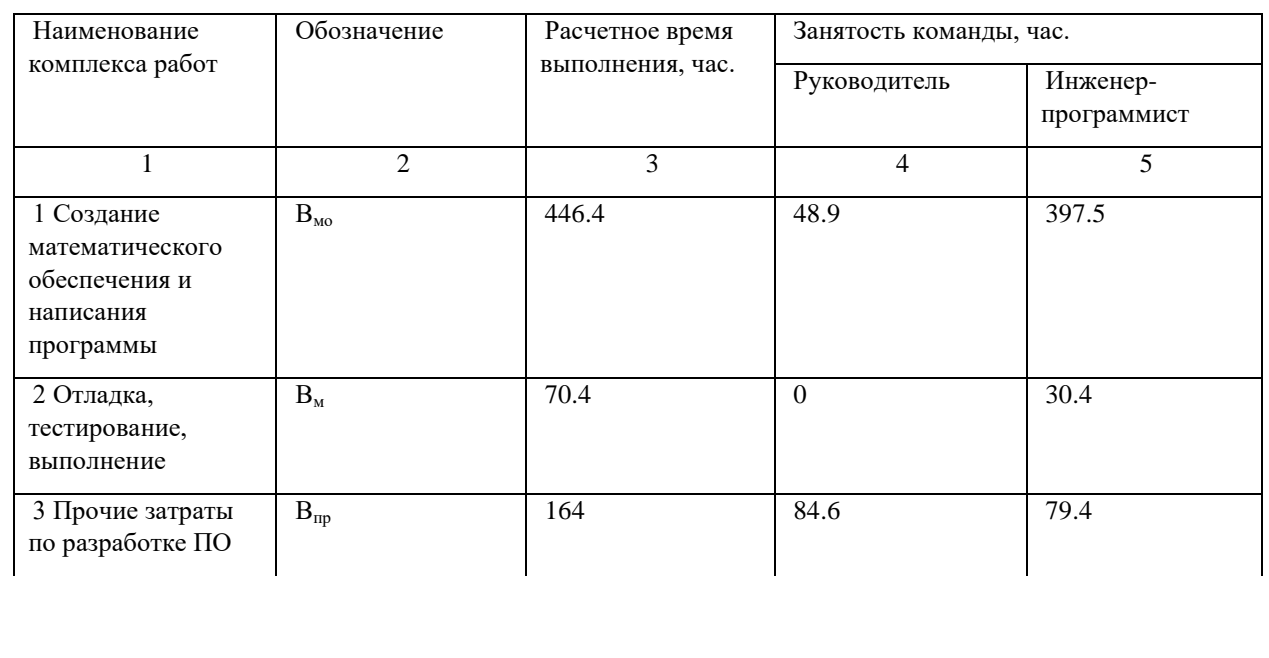

Таблица 6 – Комплексы работ по созданию ПО

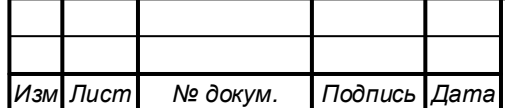

# *ТПЖА.090302.036 ПЗ*

*Лист 62*

Продолжение таблицы 6

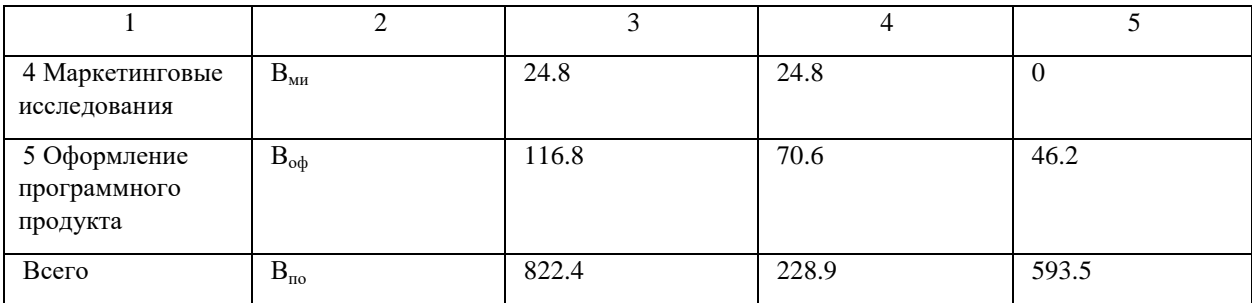

На основании таблицы 6 будет производиться расчет затрат на создание ПО.

Затраты на выплату зарплаты руководителям при создании математического обеспечения и написание программы рассчитываются по следующей формуле:

$$
3\Pi_{\text{pyK}}^{\text{MO}} = \frac{P_{\text{pyK}} * B_{\text{MO}}^{\text{pyK}} * O_{\text{M}}^{\text{pyK}}}{\bar{A}_{\text{c}} * \bar{A}_{\text{p}}},
$$
(6)

где Р<sub>рук</sub> – число руководителей;

 $B_{M0}^{\overline{p}y\kappa}$  – время на создание математического обеспечения и написание программы, затраченное руководителем, час.;

 $\overline{O}_{M}^{p y k}$  – месячный оклад руководителя, руб.;

Д<sup>с</sup> – длительность смены, час.;

Д<sub>р</sub> – среднее число рабочих дней в месяце, дней.

На основании формулы (6) можно получить следующее значение:

$$
3\Pi_{py\kappa}^{\text{mo}} = \frac{P_{py\kappa} * B_{\text{mo}}^{py\kappa} * O_{\text{m}}^{py\kappa}}{A_{\text{c}} * A_{\text{p}}} = \frac{1 * 48.9 * 24000}{8 * 21} = 6985.71 \text{ py6}.
$$

Затраты на выплату зарплаты программистам при создании математического обеспечения и написание программы рассчитываются по следующей формуле:

$$
3\Pi_{\rm n}^{\rm mo} = \frac{P_{\rm n} * B_{\rm mo}^{\rm n} * O_{\rm M}^{\rm n}}{\mu_{\rm c} * \mu_{\rm p}},\tag{7}
$$

где  $P_{\pi}$  – число программистов;

 $B_{\text{M0}}^{\text{II}}$  – время на создание математического обеспечения и написание программы, затраченное программистом, час.;

 $O_{M}^{\Pi}$  – месячный оклад программиста, руб.;

Д<sup>с</sup> – длительность смены, час.;

Д<sup>р</sup> – среднее число рабочих дней в месяце, дней.

На основании формулы (7) можно получить следующее значение:

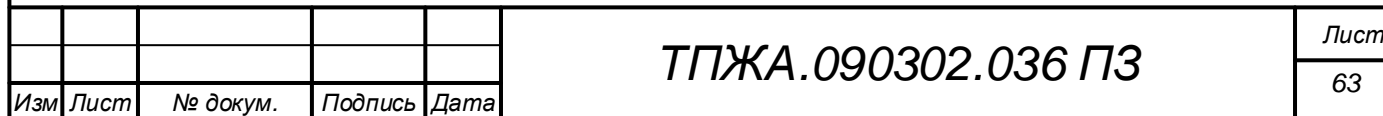

$$
3\Pi_n^{\text{mo}} = \frac{P_\pi * B_{\text{mo}}^\pi * O_{\text{M}}^\pi}{\mathcal{A}_c * \mathcal{A}_p} = \frac{1 * 397.5 * 18750}{8 * 21} = 44363.84 \text{ py6}.
$$

Затраты на заработную плату работников, участвующих в создании математического обеспечения и написании программы, рассчитываются по следующей формуле:

$$
3\Pi_{\text{mo}} = 3\Pi_{\text{pyK}}^{\text{mo}} + 3\Pi_{\text{n}}^{\text{mo}},\tag{8}
$$

где ЗП $_{\rm pyk}^{\rm no}$  – затраты на выплату зарплаты руководителям при создании математического обеспечения и написания программы, руб.;  $3\Pi_\pi^{\text{mo}}$  – затраты на выплату зарплаты программистам при создании

математического обеспечения и написания программы, руб.

На основании формулы (8) можно получить следующее значение:

$$
3\Pi_{\text{mo}} = 3\Pi_{\text{pyK}}^{\text{mo}} + 3\Pi_{\text{n}}^{\text{mo}} = 6985.71 + 44363.84 = 51349.55 \text{ py6}.
$$

Фонд оплаты труда работников, участвующих в создании математического обеспечения и написания программы, рассчитывается по следующей формуле:

$$
\Phi \text{OT}_{\text{mo}} = 3\Pi_{\text{mo}} + \Pi + B_{\text{pk}},\tag{9}
$$

где  $3\Pi_{\text{mo}}$  – затраты на выплату зарплаты работникам при создании математического обеспечения и написания программы, руб.;

П – премия, предусмотренная для работников, участвующих в создании ПО, руб. (20% от  $3\Pi_{\text{M0}}$ );

 $B_{n\kappa}$  – выплаты по районному коэффициенту (установлены для г. Кирова в размере 15% от  $(3\Pi_{\text{M0}} + \Pi)$ ).

На основании формулы (9) можно получить следующее значение:

 $\Phi$ OT<sub>MO</sub> = 51349.55 + 10269.91 + 9242.92 = 70862.38 руб.

Затраты на выплату зарплаты руководителям при создании ПО рассчитываются по следующей формуле:

$$
3\Pi_{\text{pyK}}^{\text{no}} = \frac{P_{\text{pyK}} * B_{\text{no}}^{\text{pyK}} * O_{\text{M}}^{\text{pyK}}}{\mu_{\text{c}} * \mu_{\text{p}}},\tag{10}
$$

где Р<sub>рук</sub> – число руководителей;

 $\rm B^{p y \kappa}_{\rm no}$  – время на создание ПО, затраченное руководителем, час.;

 $O_M^{\overset{\sim}{p}y_K}$  – месячный оклад руководителя, руб.;

 $A_c$  – длительность смены, час.;

Д<sub>р</sub> – среднее число рабочих дней в месяце, дней.

На основании формулы (10) можно получить следующее значение:

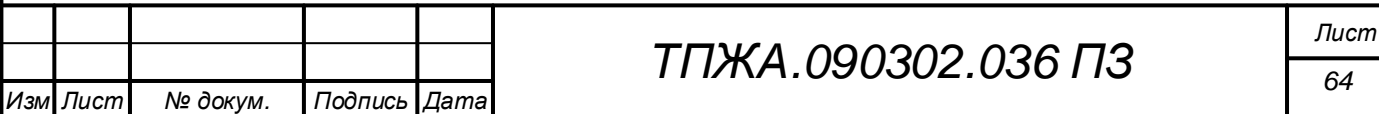

$$
3\Pi^{no}_{py\kappa}=\frac{P_{py\kappa}*~B^{py\kappa}_{no}*~O^{py\kappa}_{\text{M}}}{\mathcal{A}_{c}*~\mathcal{A}_{p}}=\frac{1*228.9*24000}{8*21}=32700~\text{py6}.
$$

Затраты на выплату зарплаты программистам при создании ПО рассчитываются по следующей формуле:

$$
3\Pi_{\Pi}^{\text{no}} = \frac{P_{\Pi} * B_{\Pi 0}^{\Pi} * O_{\text{M}}^{\Pi}}{\mu_{\text{c}} * \mu_{\text{p}}},
$$
\n(11)

где Р<sub>п</sub> – число программистов;

 $B_{\text{no}}^{\text{n}}$  – время на создание ПО, затраченное программистом, час.;

 $O_{M}^{\Pi}$  – месячный оклад программиста, руб.;

 $\mu_c$  – длительность смены, час.;

Д<sup>р</sup> – среднее число рабочих дней в месяце, дней.

На основании формулы (11) можно получить следующее значение:

$$
3\Pi_{\pi}^{\text{no}} = \frac{P_{\pi} * B_{\pi\text{o}}^{\pi} * O_{\text{M}}^{\pi}}{A_{\text{c}} * A_{\text{p}}} = \frac{1 * 593.5 * 18750}{8 * 21} = 66238.84 \text{ py6}.
$$

Затраты на заработную плату работников, участвующих в создании ПО, рассчитываются по следующей формуле:

$$
3\Pi_{06} = 3\Pi_{\text{pyr}}^{\text{no}} + 3\Pi_{\text{n}}^{\text{no}},\tag{12}
$$

где ЗП $_{\rm pyk}^{\rm no}$  – затраты на выплату зарплаты руководителям при создании ПО, руб.;

 $3\Pi_{\rm n}^{\rm no}$  – затраты на выплату зарплаты программистам при создании ПО, руб.

На основании формулы (12) можно получить следующее значение:

 $3\Pi_{\rm 06} = 3\Pi_{\rm pyk}^{\rm no} + 3\Pi_{\rm n}^{\rm no} = 32700 + 66238.84 = 98938.84$  py6.

Общий фонд оплаты труда работников, участвующих в создании ПО, рассчитывается по следующей формуле:

$$
\Phi 0T_{06} = 3\Pi_{06} + \Pi + B_{\text{pK}}\,,\tag{13}
$$

где  $3\Pi_{\text{mo}}$  – затраты на выплату зарплаты работникам при создании математического обеспечения и написания программы, руб.;

П – премия, предусмотренная для работников, участвующих в создании ПО, руб. (20% от  $3\Pi_{06}$ );

Врк – выплаты по районному коэффициенту (установлены для г. Кирова в размере 15% от  $(3\Pi_{06} + \Pi)$ ).

На основании формулы (13) можно получить следующее значение:

 $\Phi 0$ T<sub>06</sub> = 98938.84 + 19787.77 + 17808.99 = 136535.60 руб.

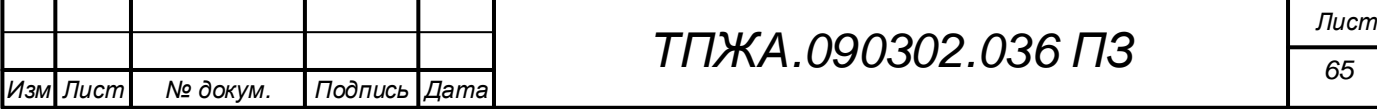

Затраты на создание математического обеспечения и написание программы, рассчитываются по следующей формуле:

$$
3_{\text{M0}} = 3\Pi_{\text{M0}} + \Pi + B_{\text{pK}} + C_{\text{CH}} * \Phi \text{OT}_{\text{M0}} + H_{\text{p}} \,, \tag{14}
$$

где  $3\Pi_{\text{mo}}$  – Затраты на заработную плату работников, участвующих в создании математического обеспечения и написании программы, руб.; П – премия, предусмотренная для работников, участвующих в создании ПО, руб. (20% от  $3\Pi_{\text{M0}}$ );

Врк – выплаты по районному коэффициенту (установлены для г. Кирова в размере 15% от  $(3\Pi_{\text{mo}} + \Pi)$ ;

 $C_{\text{CH}}$  – общая ставка страховых взносов (30% и ФСС СН 0.2%);

ФОТмо – фонд оплаты труда работников, участвующих в создании математического обеспечения и написания программы, руб.;

Нр - накладные расходы организации, где разрабатывается ПО (затраты на отопление, освещение, на содержание административноуправленческого персонала и др.) (120% от  $3\Pi_{\text{mo}}$ ).

На основании формулы (14) можно получить следующее значение:

$$
3_{\text{m0}} = 3\Pi_{\text{m0}} + \Pi + B_{\text{pK}} + C_{\text{CH}} * \Phi \text{OT}_{\text{m0}} + H_{\text{p}} = 51349.55 +
$$

$$
10269.9 + 9242.92 + 0.32 * 70862.38 + 61619.46 = 155157.79
$$
py6.

Стоимость одного часа эксплуатации компьютера рассчитывается по следующей формуле:

$$
C_{M} = \frac{T_{c}^{1} * T_{K} * K_{HP}}{A_{c} * A_{p}},
$$
\n(15)

где  $\rm T_c^1$  – минимальная заработная плата, законодательно установленный размер на текущий момент, руб.;

 $T<sub>k</sub>$  – повышающий коэффициент, соответствующий ставке инженерапрограммиста;

 $K_{\text{HD}}$  – коэффициент, учитывающий накладные и другие расходы, связанные с работой компьютера (можно принять равным 3% от  $\mathrm{T_{c}^{1}}$ );

 $\mu_c$  – длительность смены, час.;

Д<sub>р</sub> – среднее число рабочих дней в месяце, дней.

На основании формулы (15) можно получить следующее значение:

$$
C_{\scriptscriptstyle M} \, = \frac{T_c^1 \, * \, T_{\scriptscriptstyle K} \, * \, K_{\scriptscriptstyle \rm HD}}{\mathcal{A}_c \, * \, \mathcal{A}_{\scriptscriptstyle \rm p}} = \, \frac{12130 \, * \, 1.5 \, * \, 1.03}{8 \, * \, 21} = 111.55 \, \, \rm py6.
$$

Затраты, связанные с работой компьютера при разработке ПО, рассчитываются по следующей формуле:

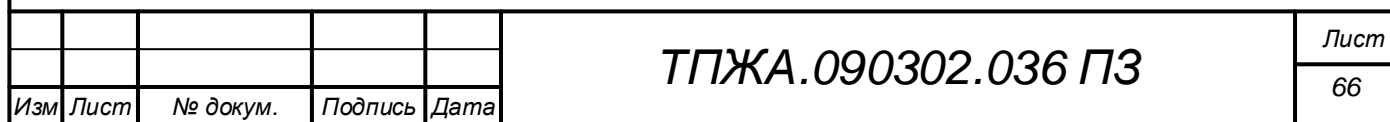

$$
3_{\text{KOM}} = (B_{\text{M}} + B_{\text{HII}}) * C_{\text{M}} , \qquad (16)
$$

- где В<sub>м</sub> время, затраченное на отладку, тестирование, выполнение программы, час.;
	- $B_{\mu\mu}$  время, затраченное на написание программы, час.;
	- $C_M$  стоимость одного часа эксплуатации компьютера, руб.

На основании формулы (16) можно получить следующее значение:

$$
3_{\text{KOM}} = (B_{\text{M}} + B_{\text{HI}}) * C_{\text{M}} = (70.4 + 272) * 111.55 = 38194.72 \text{ py6}.
$$

Затраты на разработку ПО рассчитываются по следующей формуле:

$$
3_{\text{pn}} = 3_{\text{mo}} + 3_{\text{KOM}} + 3_{\text{np}},\tag{17}
$$

где  $3_{\text{mo}}$  – затраты на создание математического обеспечения и написание программы, руб.;

 $B_{\text{KOM}}$  – затраты, связанные с работой компьютера при разработке ПО, руб.;

 $B_{nn}$  – прочие затраты, связанные с разработкой ПО (изучение задания, литературы, патентов, анализ проблемы и существующих алгоритмов, проведение экономических расчетов и др.), их можно принять в размере 20% от  $3_{\text{mo}}$ , руб.

На основании формулы (17) можно получить следующее значение:

$$
3_{\text{pn}} = 3_{\text{mo}} + 3_{\text{kom}} + 3_{\text{np}} = 155157.79 + 38194.72 + 31031.56 =
$$

 $= 224384.07$  pyb.

7).

*Изм Лист докум. Подпись Дата*

Результатом расчетов является смета затрат на создание ПО (таблица

#### Таблица 7 – Смета затрат на создание ПО

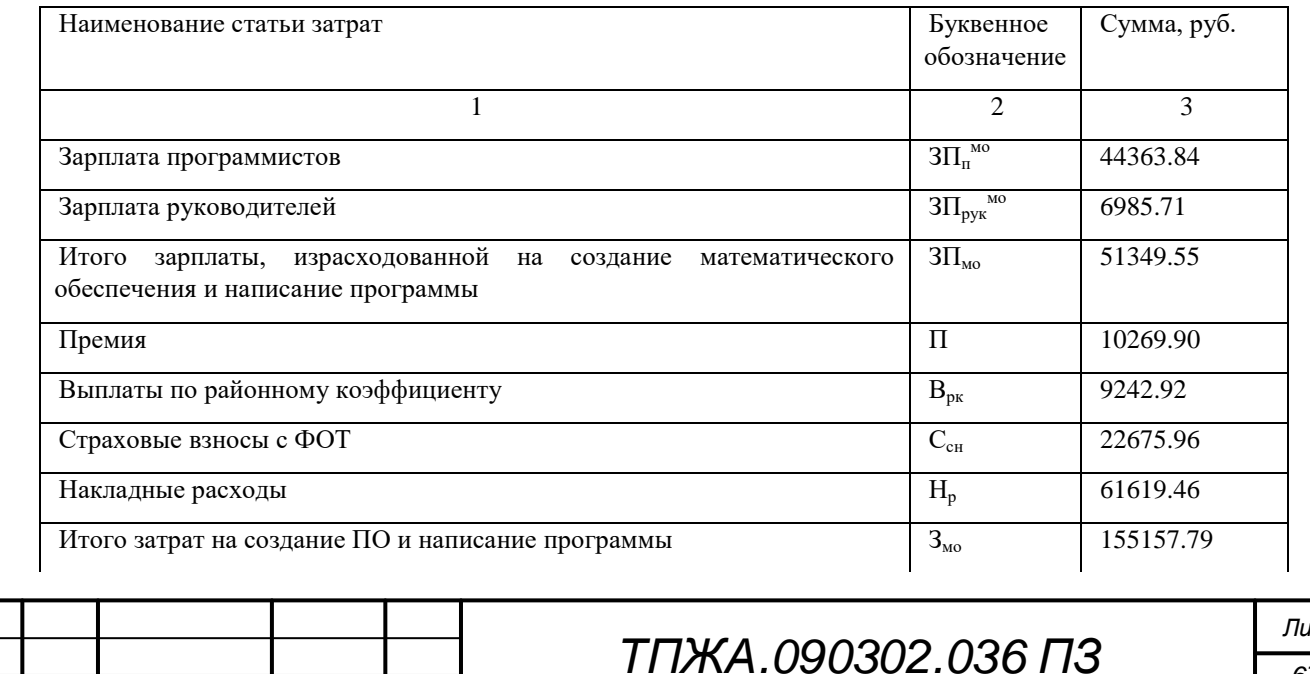

*Лист*
### Продолжение таблицы 7

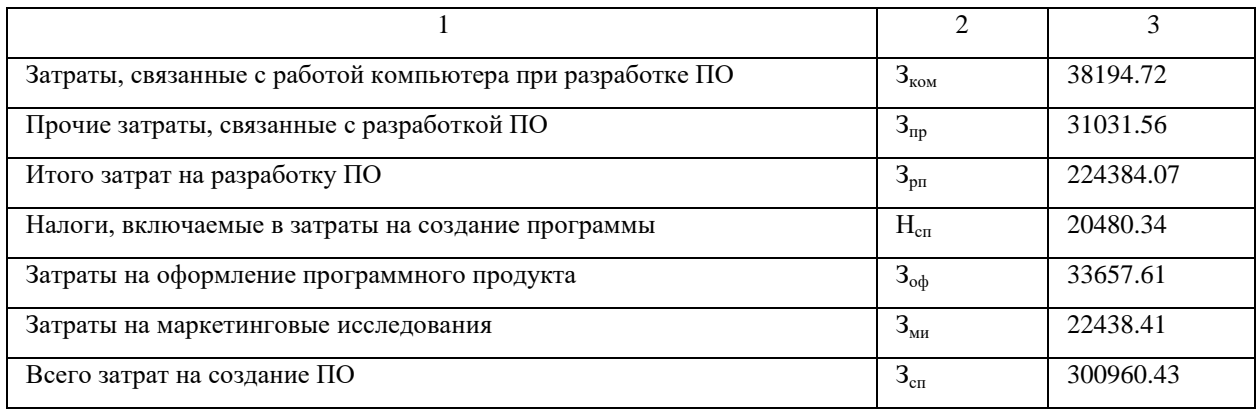

Следует заметить, что налоги, включаемые в затраты на создание программы, составляют 15% от общего фонда оплаты работников, затраты на оформление программного продукта и на маркетинговые исследования составляют 15% и 10% от общих затрат на разработку ПО соответственно.

Далее необходимо рассчитать проектные цены.

При продаже одной копии ПО получить значения цен создания и реализации можно следующим образом.

Величина прибыли рассчитывается по следующей формуле:

$$
\Pi p = 3_{\text{cn}} * Y_p, \qquad (18)
$$

где  $3_{\text{cn}}$  – общие затраты на разработку ПО, руб.;

У<sup>р</sup> – уровень рентабельности программного продукта (20%).

На основании формулы (18) можно получить следующее значение:

$$
\Pi p = 3_{cn} * Y_p = 300960.43 * 0.2 = 60192.09 \text{ py6}.
$$

Цена создания рассчитывается по следующей формуле:

$$
II_c = 3_{cn} + \Pi p, \tag{19}
$$

где  $3<sub>cr</sub>$  – общие затраты на разработку ПО, руб.;

Пр – величина прибыли, руб.

На основании формулы (19) можно получить следующее значение:

$$
II_c = 3_{cn} + \Pi p = 300960.43 + 60192.09 = 361152.52 \text{ py6}.
$$

Розничная цена ПО рассчитывается по следующей формуле:

$$
II_p = II_c + HAC + TH,
$$
\n(20)

где  $II_c$  – цена создания, руб.;

НДС – налог на добавленную стоимость (20%);

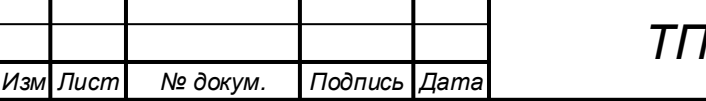

*ТПЖА.090302.036 ПЗ*

*Лист 68*

Тн – торговая наценка при реализации ПО через специализированные магазины (торговых посредников) (10%).

На основании формулы (20) можно получить следующее значение:

 $I_{\text{Ln}} = I_{\text{C}} + H \Delta C + T_{\text{H}} = 361152.52 + 72230.50 + 36115.25 =$ 

 $= 469498.27$  руб.

При реализации нескольких копий ПО формулы расчета цен отличаются.

Затраты на одно копирование рассчитывается по следующей формуле:

$$
3_{\text{kon}} = \frac{(B_{\text{kon}} + B_{\text{no},\mu}) \cdot C_{\text{m}}}{60} + U_{\text{H}} + 3_{\text{pok}} \tag{21}
$$

где В<sub>коп</sub> – время одного копирования ПО, мин.;

Впод – время подготовки (форматирования) носителя информации, мин.;

 $C_{M}$  – стоимость одного часа эксплуатации компьютера, руб.;

Ц<sup>н</sup> – розничная цена носителя информации, используемого под копию ПО, руб.;

 $3_{\text{max}}$  – затраты на копирование или печатание сопроводительной документации (инструкции для пользователя и др.) и приобретение упаковки для хранения этой документации и носителя информации (20% от минимальной заработной платы), руб.

На основании формулы (21) можно получить следующее значение:

$$
3_{\text{KOT}} = \frac{(B_{\text{KOT}} + B_{\text{TOZ}}) * C_{\text{M}}}{60} + L_{\text{H}} + 3_{\text{QOK}} = \frac{(2 + 4) * 111.55}{60} + 65 +
$$

 $+2426 = 2502.16$  руб.

Планируется рассмотреть цены для 5, 10, 20, 50, 100, 150 копий ПО.

Цена создания для нескольких копий рассчитывается по следующей формуле:

$$
II_c = \left(\frac{3_{cn}}{N_{\text{kon}}} + 3_{\text{kon}}\right) * (1 + Y_p),
$$
 (22)

где  $3<sub>cr</sub>$  – общие затраты на разработку ПО, руб.;

 $N_{\text{\tiny KOT}}$  – количество копий, снимаемых с оригинала ПО, шт.;

 $3_{\text{\tiny KOII}}$  – затраты на одно копирование, руб.;

 $V_p$  – уровень рентабельности программного продукта (20%).

Розничная цена ПО для нескольких копий рассчитывается по следующей формуле

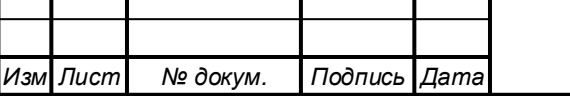

## *ТПЖА.090302.036 ПЗ*

*Лист 69*

$$
II_p = II_c * (1 + HAC) * (1 + Th), \tag{23}
$$

где  $II_c$  – цена создания, руб.;

НДС – налог на добавленную стоимость (20%);

Тн – торговая наценка при реализации ПО через специализированные магазины (торговых посредников) (10%).

Для примера можно рассчитать цену создания и цену реализации ПО для пяти копий.

На основании формулы (22) можно получить следующее значение цены создания для пяти копий:

$$
I_{\rm lc} = \left(\frac{3_{\rm cn}}{N_{\rm kon}} + 3_{\rm kon}\right) * \left(1 + Y_{\rm p}\right) = \left(\frac{300960.43}{5} + 2502.16\right) * \left(1 + 0.2\right) = 75233.10 \text{ py6}.
$$

На основании формулы (23) можно получить следующее значение розничной цены ПО для пяти копий:

$$
II_p = II_c * (1 + HAC) * (1 + Th) = 75233.10 * (1 + 0.2) *
$$

 $*(1 + 0.1) = 99307.69$  руб.

По аналогии можно рассчитать цены создания и розничные цены ПО для другого количества копий. В итоге получается следующая таблица (таблица 8).

Таблица 8 – Зависимость между минимальной ценой и числом реализуемых копий ПО

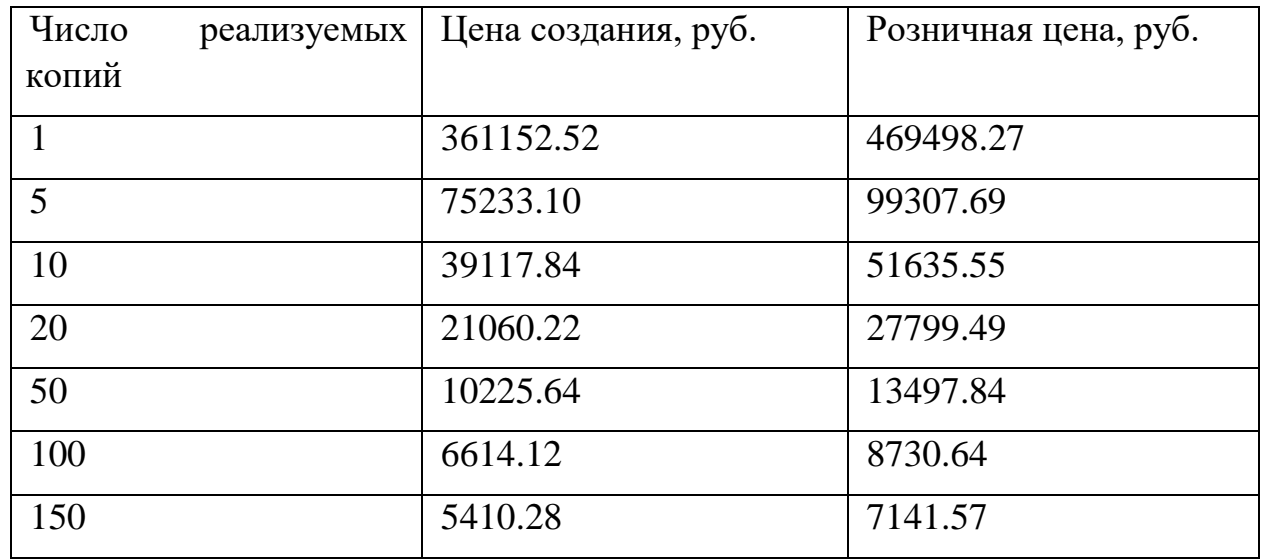

Планируется продать 100 копий, соответственно, итоговая цена ПО будет составлять 8730.64 рублей. Решение основано на том, что продукт

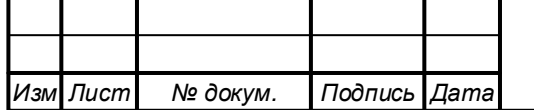

будет продаваться на территории Российской Федерации, в результате, за счет охвата значительного количества образовательных организаций, величина спроса будет иметь немалое значение.

### **4.2 Расчет выручки и прибыли от реализации программного продукта**

После расчета затрат и цен нужно определить предполагаемую сумму выручки и прибыли от продажи программного продукта.

Валовая выручка от реализации ПО по рыночной цене (без учета торговой наценки) рассчитывается по следующей формуле:

$$
BP_{6p} = \mathcal{L}_{p}^{\prime} * N_{k0n},\tag{24}
$$

где Ц<sup>р</sup> ′ – цена реализации разработанного ПО (без учета наценки), руб.;

 $N_{\text{Kon}}$  – количество копий, снимаемых с оригинала ПО, шт..

На основании формулы (24) можно получить следующее значение:

$$
BP_{6p} = \frac{11'}{p} * N_{\text{Kon}} = 7936.94 * 100 = 793694 \text{ py6}.
$$

Объем выручки от продажи ПО по цене создания рассчитывается по следующей формуле:

$$
BP_{\rm H} = \amalg_{\rm c} * N_{\rm KOH}, \tag{25}
$$

где  $II_c$  – цена создания, руб.;

 $N_{\text{kon}}$  – количество копий, снимаемых с оригинала ПО, шт.

На основании формулы (25) можно получить следующее значение:

 $BP_{\rm H} = \Pi_c * N_{\rm KOM} = 6614.12 * 100 = 661412 \text{ py6}.$ 

Величина прибыли от продажи всех копий программного продукта рассчитывается по следующей формуле:

$$
\Pi_{\text{BaJ} \cap B} = BP_{\text{H}} - 3_{06},\tag{26}
$$

где  $BP_{\mu}$  – объем выручки от продажи ПО по цене создания, руб.;

 $3_{\text{06}}$  – общие затраты на создание и копирование всех реализуемых ПО, руб.

На основании формулы (26) можно получить следующее значение:

$$
\Pi_{\text{Ba,10B}} = \text{BP}_{\text{H}} - 3_{\text{06}} = 661412 - 551176.43 = 110235.57 \text{ py6}.
$$

Балансовая прибыль, которую может получить фирма (организация), разрабатывающая и реализующая ПО, рассчитывается по следующей формуле:

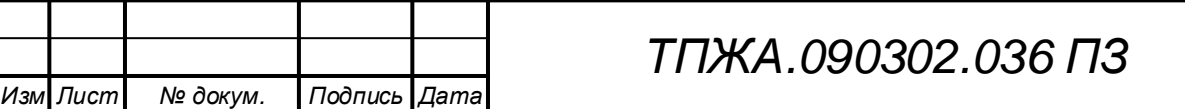

$$
\Pi_6 = \Pi_{\text{BaJOB}} + V_{\text{A}} - V_{\text{p}},\tag{27}
$$

где  $\Pi_{\text{Bar} \Omega B}$  – прибыль до налогообложения, руб.;

 $V_{\pi}$  – прочие доходы (по ценным бумагам, от долевого участия в совместных проектах и др., можно принять в размере 3% от Пр), руб.;  $V_p$  – прочие расходы (выплаты по экономическим санкциям и др., можно принять в размере 0,5% от Пр), руб.

На основании формулы (27) можно получить следующее значение:

$$
\Pi_6 = \Pi_{\text{BaJOB}} + V_{\text{A}} - V_{\text{p}} = 110235.57 + 1805.76 - 300.96 =
$$

 $= 111740.37$  руб.

Чистая прибыль рассчитывается по следующей формуле:

$$
\Pi_{\mathbf{q}} = \Pi_6 - \mathbf{H}_{\text{np}},\tag{28}
$$

где П<sub>б</sub> – балансовая прибыль, которую может получить фирма (организация), разрабатывающая и реализующая ПО, руб.; Нпр – налог на прибыль (20%), руб.

На основании формулы (28) можно получить следующее значение:

 $\Pi_{\rm q} = \Pi_6 - \text{H}_{\rm np} = 111740.37 - 22348.08 = 89392.29 \text{ py6}.$ 

"Чистая" прибыль расходуется фирмой по следующим направлениям:

- на техническое развития (фонд накопления);
- на создание фонда потребления;

 на выплату дивидендов, если фирма является акционерным обществом;

- на благотворительные и экологические цели;
- на прочие цели.

Больше всего (50%) планируется расходовать чистую прибыль на фонд накопления в связи с необходимостью поддержания продукта; далее планируется отвести 30% чистой прибыли на социальные нужды, что обусловлено необходимостью проведения оздоровительных мероприятий для сотрудников фирмы, выплаты премий; на прочие цели запланировано использовать оставшиеся средства (20%).

Так как фирма не является акционерным обществом, а представляет собой группу, сформированную в рамках инженерного центра ВУЗа, то выплаты под дивидендам отсутствуют.

Так как воздействие на экологию от деятельности фирмы незначительно, выплаты на экологические цели не планируются.

Фирма не занимается благотворительной деятельностью, поэтому выплаты в этом направлении не производятся.

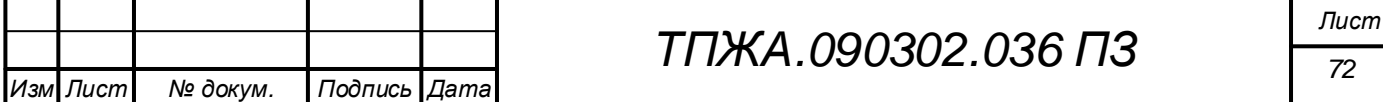

# Таким образом, можно свести все показатели в одну таблицу (таблица

Таблица 9 – Итоговый расчет формирования и использования выручки и прибыли

9).

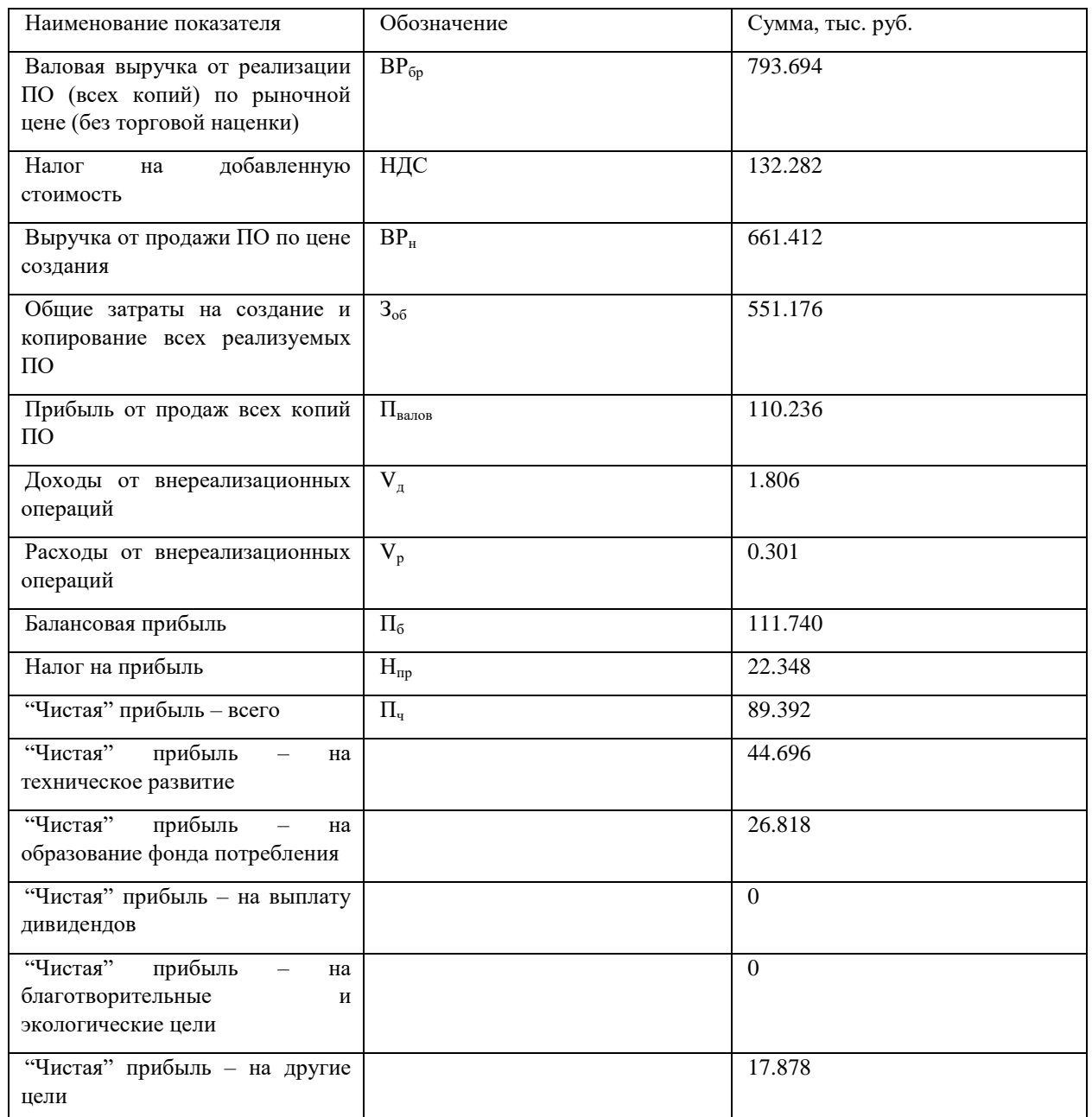

### **4.3 Расчёт затрат, связанных с покупкой, внедрением и использованием программного обеспечения**

При анализе эффективности приобретаемой компьютерной программы следует рассчитать следующие показатели:

капитальные затраты на приобретение и внедрение ПО;

 текущие затраты пользователя, связанные с применением программы,

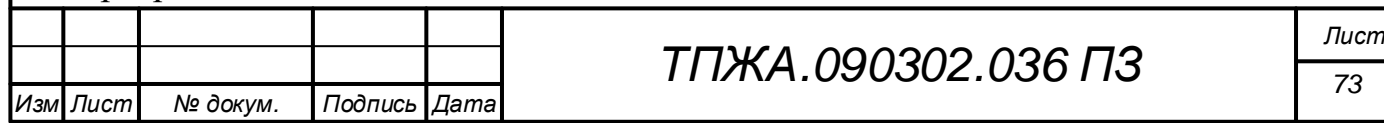

- экономию от использования компьютерной программы;
- срок окупаемости капитальных затрат.

Общее время эксплуатации компьютера в течение года рассчитываются по следующей формуле:

$$
T_{o6} = \mu_c * S * \mu_p * H_M * K_{nc},
$$
 (29)

где  $\Box$  – длительность смены, час.;

 $S$  – число смен работы компьютера;

 $\mu_{\rm n}$  – среднее число рабочих дней в месяце, дней;

 $H<sub>M</sub>$  – число месяцев в году;

 $K_{\text{uc}}$  – средний коэффициент использования компьютера в течение года (0.8).

На основании формулы (29) можно получить следующее значение:

$$
T_{o6} = \text{A}_{c} * S * \text{A}_{p} * H_{M} * K_{nc} = 8 * 1 * 21 * 12 * 0.8 = 1612.8 \text{ rad.}
$$

Планируется, что преподаватель будет использовать программу в сумме около 15 часов каждый месяц.

Величина затрачиваемого компьютерного времени на решение задач с помощью купленной программы рассчитывается по следующей формуле:

$$
T_M = B_3^{\text{Mec}} * M,
$$
\n(30)

где  $B_3^{\text{mec}}$  – время решения задач с помощью приобретенного ПО в течение одного дня, час.;

М – количество месяцев использования купленного ПО в течение года, мес.

На основании формулы (30) можно получить следующее значение:

 $T_M = B_3^{\text{Mec}} * M = 15 * 12 = 180$  час.

Можно принять, что цена компьютера офисного назначения составляет 30000 рублей.

Капитальные вложения на создание рабочего места пользователя ПО (без учета износа) рассчитываются по следующей формуле:

$$
K_{\rm pm} = \frac{(S * U_{\rm m1} + 3_{\rm me0}) * T_{\rm M}}{T_{\rm of}},\tag{31}
$$

где  $S$  – размер площади, которую занимают компьютерный стол и специалист, работающий с помощью компьютера, кв. м.;

 $\mathbf{H}_{\text{min}}$  – рыночная цена 1 кв. м. площади на момент покупки ПО, руб.;

Змеб – затраты на приобретение мебели (компьютерный стол, кресло

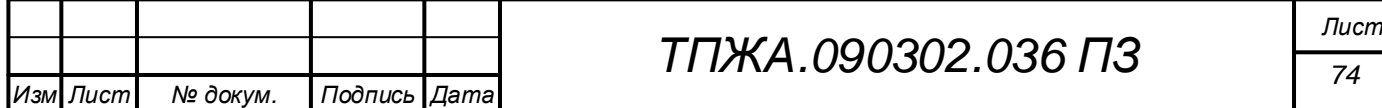

для пользователя, стол для принтера и др., их можно принять 15% от  $H_{KOM}$ ), py $6$ .;

Т<sub>м</sub> - время использования компьютера в течение года для решения всех задач с помощью приобретенной программы, час.;

 $T_{\alpha 6}$  – общее время эксплуатации компьютера в течение года, час.

На основании формулы (31) можно получить следующее значение:

$$
K_{\text{pM}} = \frac{(S * U_{\text{mJ}} + 3_{\text{Me6}}) * T_{\text{m}}}{T_{\text{o6}}} = \frac{(4 * 43709 + 4500) * 180}{1612.8} =
$$

 $= 20015.18$  py6.

Капитальные затраты на техническое оснащение рабочего места пользователя ПО рассчитываются по следующей формуле:

$$
K_{\text{rex}} = \frac{(H_{\text{KOM}} + H_{\text{rex}}) * (1 + K_{\text{rp}}) * (1 - K_{\text{H3}}) * T_{\text{M}}}{T_{\text{o6}}},
$$
(32)

где Ц<sub>ком</sub> – рыночная цена компьютера определенной модели на момент покупки программы, руб.;

Ц<sub>тех</sub> - цена дополнительного технического оснащения компьютера (стоимость принтера, звуковой карты, проигрывателя и др., их можно принять в размере 50% от Ц<sub>ком</sub>), руб.;

К<sub>тр</sub> – коэффициент, учитывающий затраты на транспортировку и отладку компьютера и других технических средств; рекомендуется принять в размере  $0,01-0,05$  от  $H_{\text{kOM}}$  (данные расходы определяются в том случае, если приобретается новая ПЭВМ. Если же будет использоваться действующий компьютер, то  $K_{\tau n} = 0$ );

К<sub>из</sub> – коэффициент, учитывающий степень износа действующего компьютера, на котором будут решаться задачи с помощью купленного его можно определить укрупненно, путем сопоставления ΠO: фактического и проектного (обычно не более 5 лет) сроков службы ПЭВМ; в случае приобретения нового компьютера  $K_{12} = 0$ .;

Т<sub>м</sub> - время использования компьютера в течение года для решения всех задач с помощью приобретенной программы, час.;

 $T_{.06}$  – общее время эксплуатации компьютера в течение года, час.

На основании формулы (32) можно получить следующее значение:

$$
K_{\text{rex}} = \frac{(U_{\text{KOM}} + U_{\text{rex}}) * (1 + K_{\text{rp}}) * (1 - K_{\text{H3}}) * T_{\text{M}}}{T_{\text{06}}} = \frac{(30000 + 15000) * (1 + 0) * (1 - \frac{3}{5}) * 180}{1612.8} = 2008.93 \text{ py6}.
$$
\n1612.8

\n777

\n180

\n1612.8

\n1612.8

\n1777

\n178

\n178

\n179

\n179

\n170

\n170

\n170

\n170

\n170

\n170

\n171

\n174

\n175

\n176

\n177

\n178

\n179

\n175

Капитальные затраты на приобретение и внедрение ПО рассчитываются по следующей формуле:

$$
K_{\text{no}} = L_{\text{no}} + K_{\text{pm}} + K_{\text{rex}} + K_{\text{np}},
$$
\n(33)

- где Ц<sub>по</sub> затраты на покупку ПО (принимаются равными рыночной цене программы), руб.;
	- $K_{\text{nw}}$  капитальные вложения на создание рабочего места пользователя ПО, руб.;

 $K_{\text{rev}}$  – капитальные вложения на техническое оснащение рабочего места пользователя ПО, руб.;

 $K_{np}$  – прочие капитальные вложения, связанные с внедрением ПО (10% от  $\mathbf{I}_{\text{no}}$ ), руб.

На основании формулы (33) можно получить следующее значение:

 $K_{\text{no}} = L_{\text{no}} + K_{\text{on}} + K_{\text{rex}} + K_{\text{no}} = 8730.64 + 20015.18 + 2008.93 +$ 

 $+873.06 = 31627.81$  руб.

Таким образом, можно представить данные в виде таблицы (таблица 10).

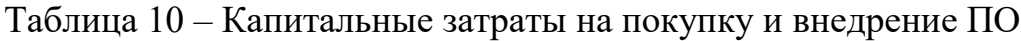

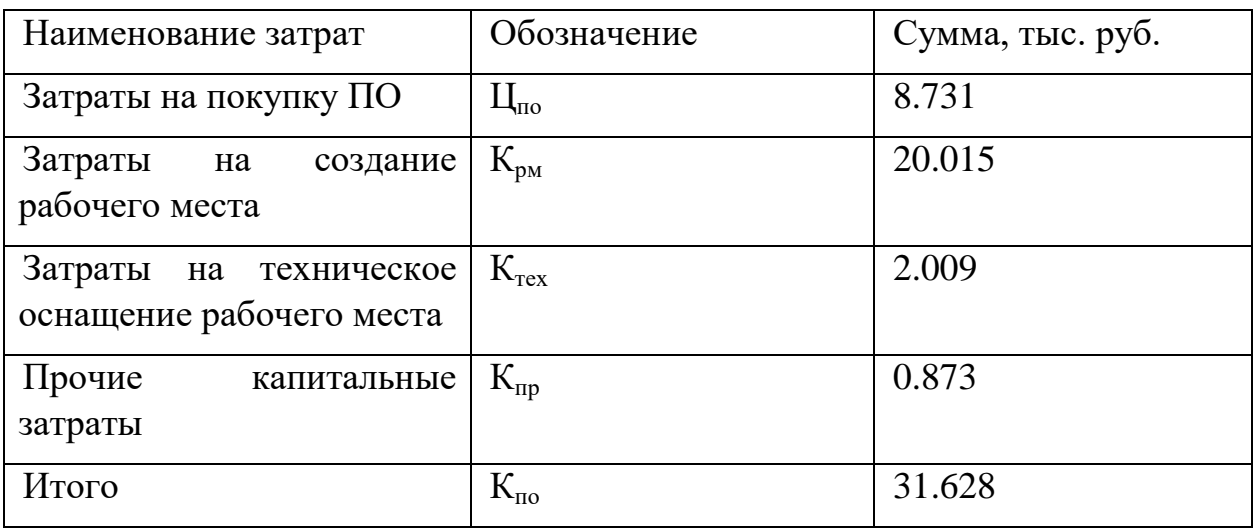

Годовые текущие затраты пользователя, связанные с применением программы, рассчитываются по следующей формуле:

$$
3_{\text{TEK}} = T_{\text{M}} * C_{\text{M}} + \frac{U_{\text{HO}}}{T_{\text{c}}},
$$
\n(34)

где Т<sub>м</sub> – время использования компьютера в течение года для решения всех задач с помощью приобретенной программы, час.;

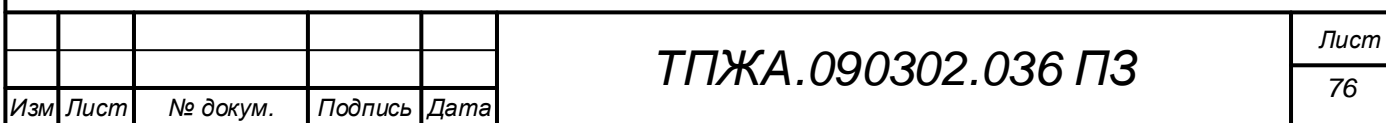

 $C_{M}$  – стоимость одного часа эксплуатации компьютера, руб.;

 $\mathbf{I}_{\text{no}}$  – затраты на покупку ПО (принимаются равными рыночной цене программы), руб.;

T<sub>c</sub> - планируемый срок использования приобретенной компьютерной программы (с учетом морального износа не более 5 лет), час.

На основании формулы (34) можно получить следующее значение:

$$
3_{\text{Text}} = T_{\text{M}} * C_{\text{M}} + \frac{U_{\text{m0}}}{T_{\text{c}}} = 180 * 111.55 + \frac{8730.64}{3} =
$$

 $= 22989.21 \text{ py6}.$ 

Стоимость одного часа эксплуатации компьютера взята как стоимость одного часа эксплуатации компьютера разработчика, так как в обоих случаях считается, что будет задействован компьютер офисного назначения со сходными характеристиками.

При решении задачи без использования разработанной программы потребуется участие ДВУХ преподавателя, человек: составляющего требования к ВЛС и математическую модель ВЛС, и программиста, разрабатывающего ВЛС на основании требований и математической модели.

В этом случае можно считать, что общее время работы над созданием ВЛС увеличится минимум в 2 раза в связи с увеличением объема работ, причем 50-80% времени уйдет на разработку ВЛС.

Время. затраченное преподавателем на разработку ВЛС  $6e<sub>3</sub>$ использования разработанной программы, равно:

 $B_{\text{mnen}}^{\text{BAC}} = 180 * 2 * 0.5 = 180$  yac.

разработку ВЛС Время, затраченное программистом на  $6e<sub>3</sub>$ использования разработанной программы, равно:

 $B_{\pi}^{BIC} = 180 * 2 * 0.5 = 180$  yac.

Фонд оплаты труда работников, участвующих в решении задач без использования разработанной программы, рассчитанный по минимальному уровню зарплаты, можно найти, основываясь на формулах (6)-(9):

$$
\Phi 0T_{\text{m}} = \frac{P_{\text{npen}} * B_{\text{npen}}^{\text{bnc}} * O_{\text{m}}^{\text{npen}} + P_{\text{n}} * B_{\text{n}}^{\text{bnc}} * O_{\text{m}}^{\text{n}}}{A_{\text{c}} * A_{\text{p}}} + \Pi + B_{\text{pk}} =
$$
  
= 
$$
\frac{1 * 180 * 12130 + 1 * 180 * 12130}{8 * 21} + 5198.57 + 4678.71 =
$$

 $=$  35870.14 py6.

Затраты на решение задач без применения компьютерной программы рассчитываются по следующей формуле:

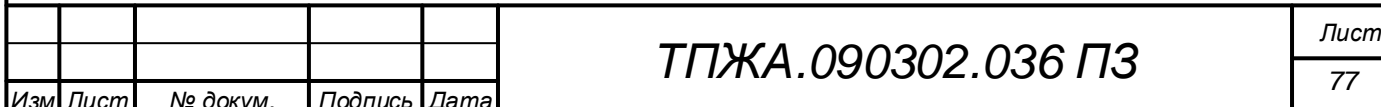

$$
3_p = \frac{P * B_{yq} * O_M}{\mu_c * \mu_p} + \Pi + B_{pK} + E_{\text{CH}}.
$$
 (35)

где Р – число работников, участвующих в решении задач ручным способом, чел.;

Вуч – время участия каждого работника в решении задач ручным способом в течение года, час.;

 $O_{M}$  – месячный оклад работника в соответствии с его категорией или тарифным разрядом, руб.;

П – премия, предусмотренная для работников, участвующих в решении задач ручным способом (20% от  $3\Pi_{\alpha 6}$ ), руб.;

 $B_{\text{DK}}$  – выплаты по районному коэффициенту (установлены для г. Кирова в размере 15% от  $(3\Pi_{06} + \Pi)$ ), руб.;

 $E_{\text{CH}}$  – единый социальный налог (30%);

 $\Box c$  – длительность смены, час.;

 $\mu_{\rm p}$  – среднее число рабочих дней в месяце, дней.

На основании формулы (35) можно получить следующее значение:

$$
3_p = \frac{P * B_{yq} * O_M}{\mu_c * \mu_p} + \Pi + B_{px} + E_{cn} =
$$
  
= 
$$
\frac{2 * 180 * 12130}{8 * 21} + 5198.57 + 4678.71 + 7797.86 = 43668 \text{ py6.}
$$

Годовая экономия на текущих расходах, которую может получить фирма от применения программного обеспечения, рассчитывается по следующей формуле:

$$
\Theta_{\rm r} = 3_{\rm p} - 3_{\rm reK},\tag{36}
$$

где  $3_p$  – затраты на решение задач, действующим способом (обычно ручным), руб.;

 $3<sub>rek</sub>$  – годовые текущие затраты пользователя, связанные с применением программы, руб.

На основании формулы (36) можно получить следующее значение:

$$
\vartheta_{\rm r} = 3_{\rm p} - 3_{\rm rek} = 43668 - 22989.21 = 20678.79 \,\text{py6}.
$$

Срок окупаемости капитальных затрат на покупку и внедрение компьютерной программы рассчитывается по следующей формуле:

$$
T_{\text{ok}} = \frac{K_{\text{no}}}{\vartheta_{\text{r}}},\tag{37}
$$

где  $K_{\text{no}}$  – капитальные затраты на приобретение и внедрение ПО, руб.;

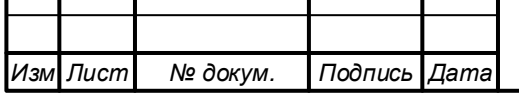

 $\theta_r$  – годовая экономия на текущих расходах, которую может получить фирма от применения программного обеспечения, руб.

На основании формулы (37) можно получить следующее значение:

$$
T_{\text{ok}} = \frac{K_{\text{no}}}{\vartheta_{\text{r}}} = \frac{31627.81}{20678.79} = 1.5 \text{ m}.
$$

## **4.4 Выводы к разделу 4**

Итоговые значения расчетов приведены в таблице ниже (таблица 11).

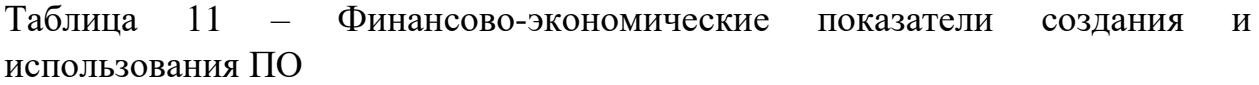

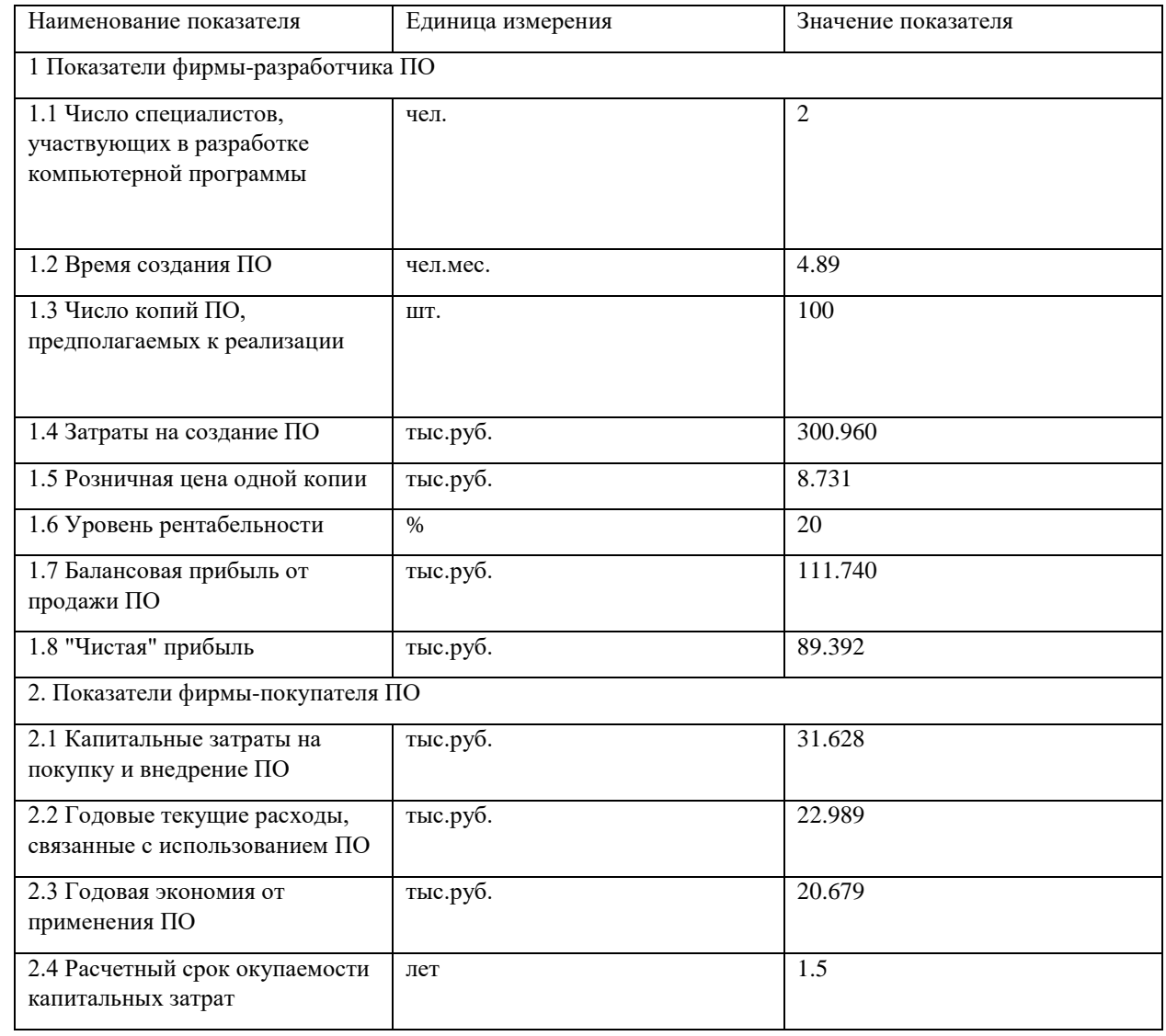

На основании данных таблицы 11 можно сделать вывод, что создание и приобретение программы экономически выгодно, капитальные затраты на покупку и внедрение продукта окупятся за 1.5 года.

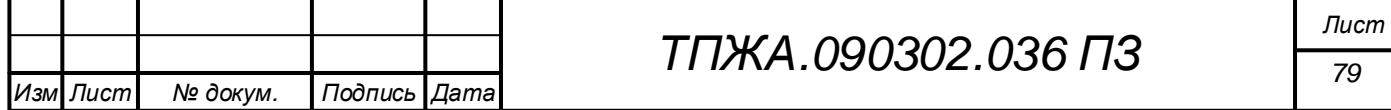

### Заключение

В ходе данной выпускной квалификационной работы был разработан стендов проектирования виртуальных лабораторных МОДУЛЬ  $\mathbf{C}$ использованием языка программирования С#. Весь процесс разработки был разбит на несколько последовательных этапов для достижения конечной цели: обзора предметной области виртуальных лабораторных стендов, проектирования модуля, программной реализации и технико-экономического обоснования разработки модуля.

Обзор предметной области и сравнение аналогов позволили выделить конкурентные особенности, которые были далее реализованы в модуле:  $\mathbf{M}$ интерфейса, наличие разграничение логики визуального языка программирования, удобного в использовании и обладающего достаточным функционалом для проектирования моделей.

B ходе проектирования была определена концепция стенда. разработаны функциональные модели, модели данных, произведено проектирование с использованием языка UML. Особое внимание было уделено разработке нижнего уровня визуального языка программирования LabScript.

модуля Программная реализация была продемонстрирована пользовательского экранными формами графического интерфейса  $\mathbf{M}$ фрагментами исходного кода модуля. Также в дополнение к программной реализации был разработан демонстрационный стенд «Модель температуры микроклимата теплицы» с целью отражения практической применимости разработанного модуля.

Было обоснование разработки произведено экономическое программного продукта: расчет затрат на создание продукта, розничной цены одной копии продукта, выручки и прибыли от реализации продукции, расходов от внедрения и эксплуатации программы. В результате было выяснено, что затраты пользователя на покупку и внедрение решения окупятся за 1.5 года. Причем цена модуля оказалась ниже цен за аналоги, что является также достоинством модуля.

Следует отметить, что разработка данного модуля является лишь первым шагом к созданию автоматизированной системы проектирования, которая позволит преподавателям повысить качество подачи учебного материала за счет использования разработанных в соответствии с требованиями учебного курса и с небольшими затратами времени и средств виртуальными лабораторными стендами.

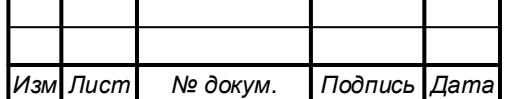

Приложение А

(обязательное) Модель модуля в нотации IDEF0

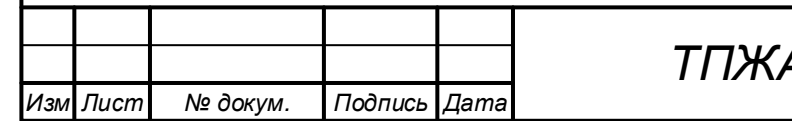

4.090302.036 ПЗ

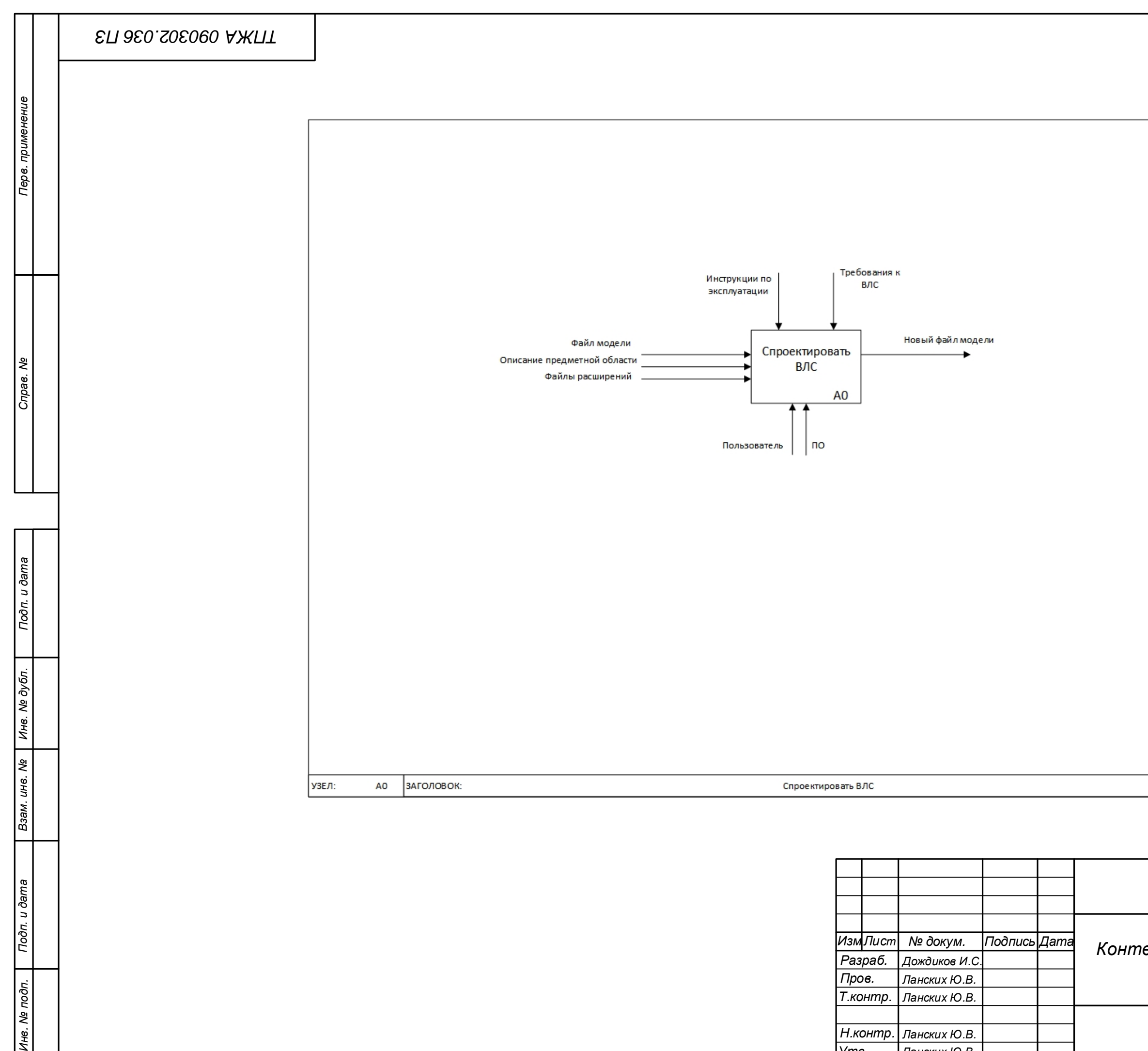

Инв. № подп.

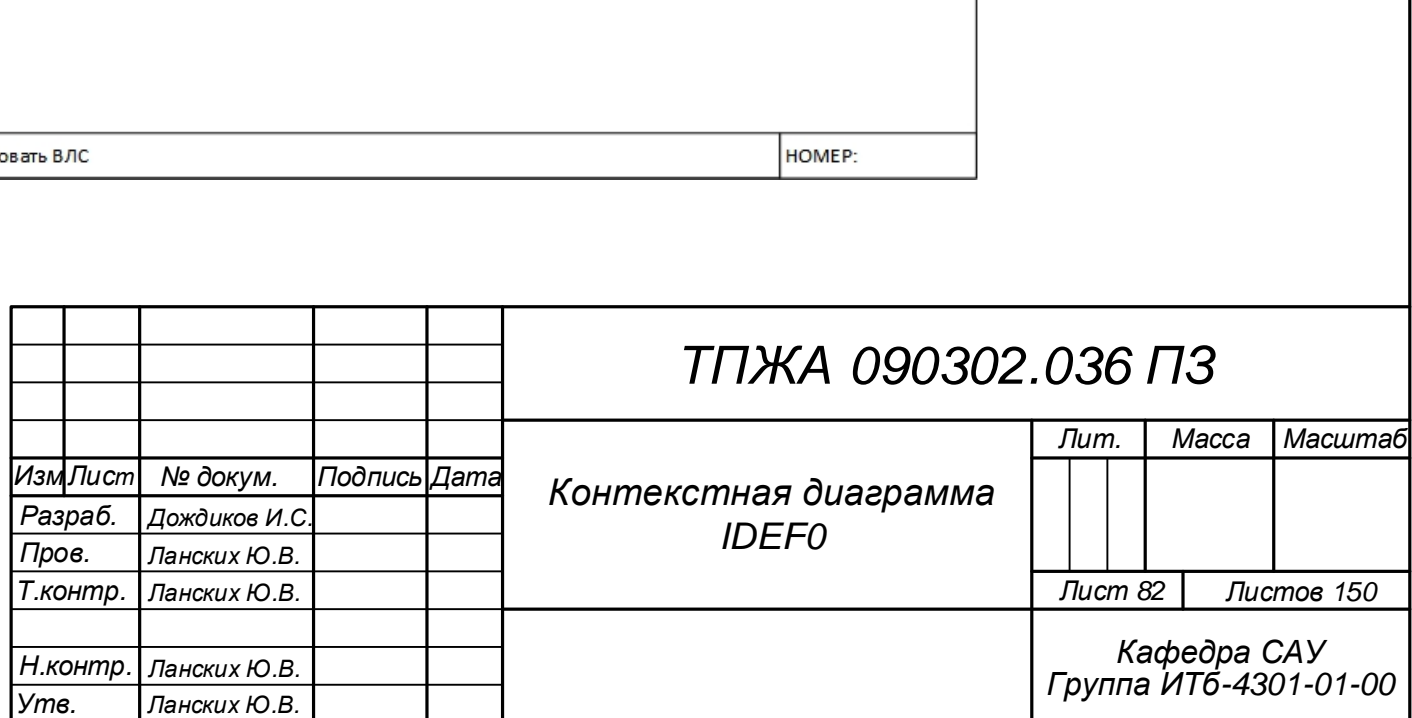

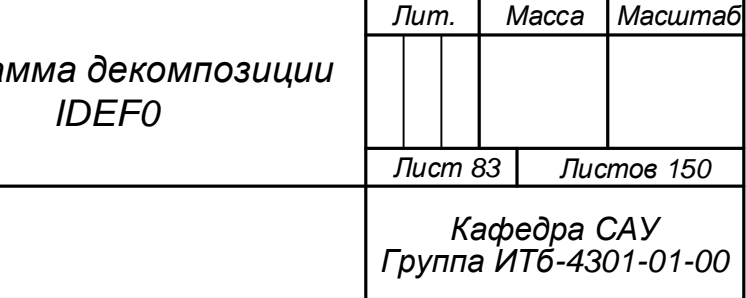

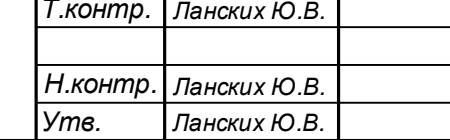

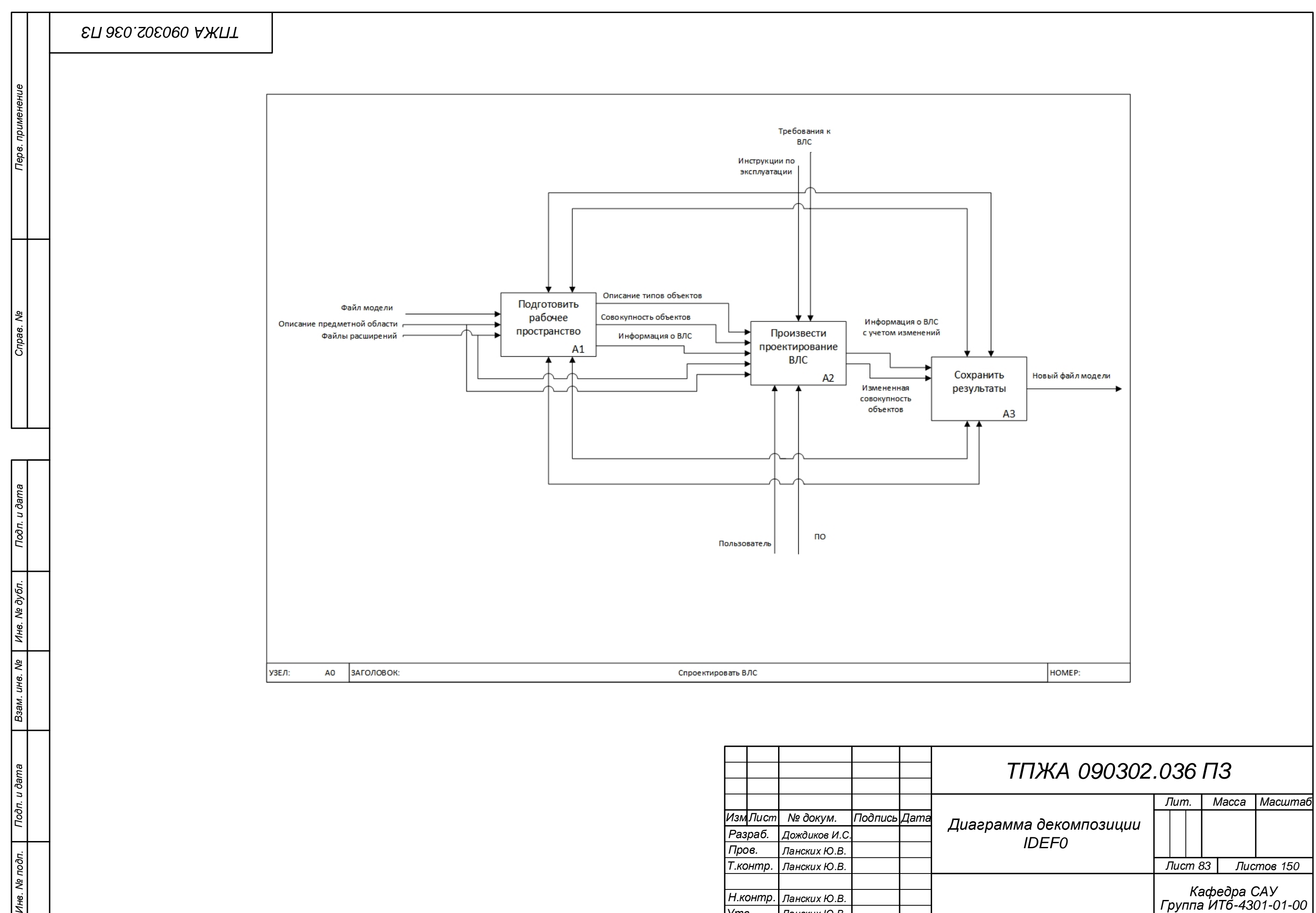

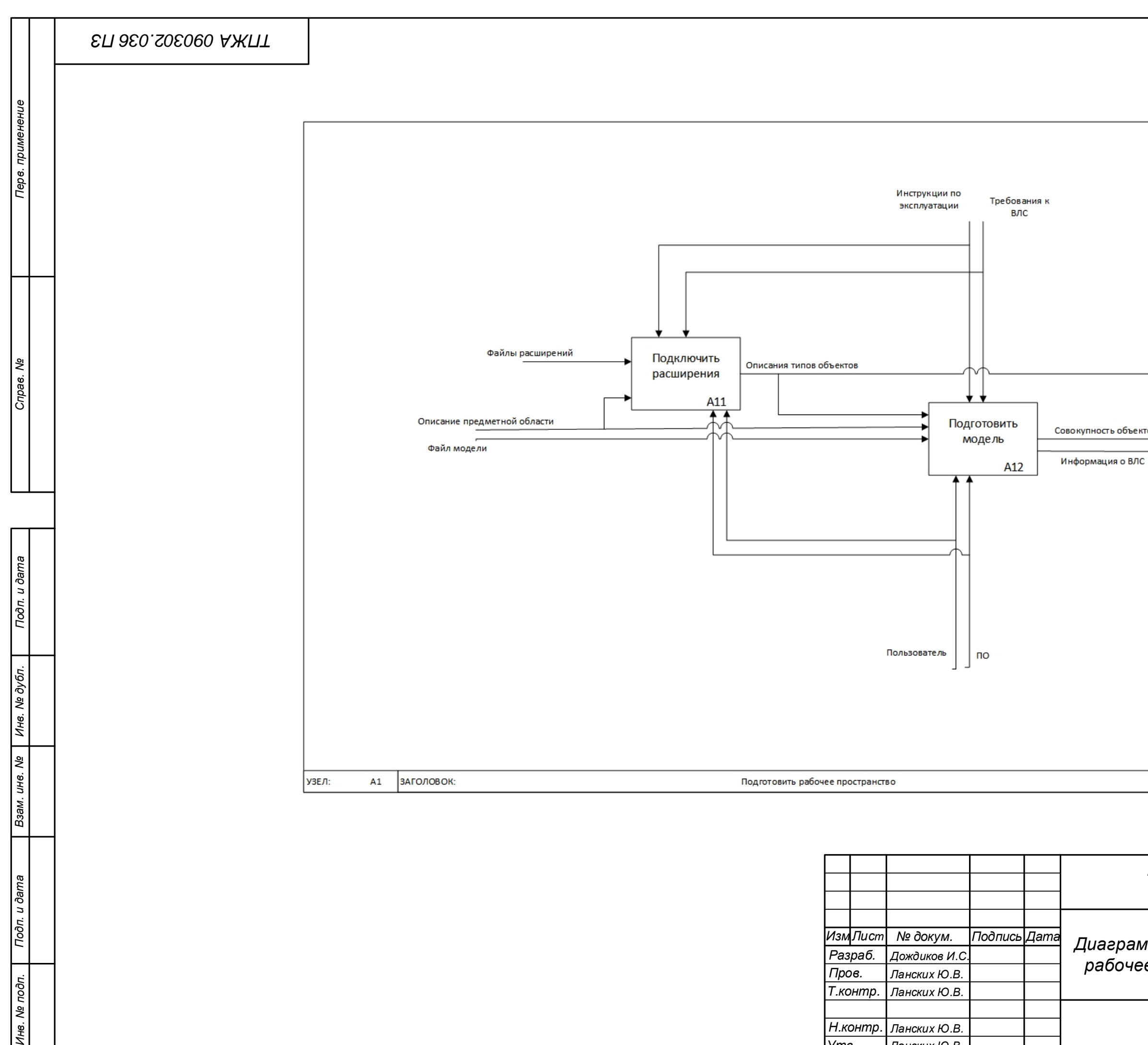

Инв. № подп.

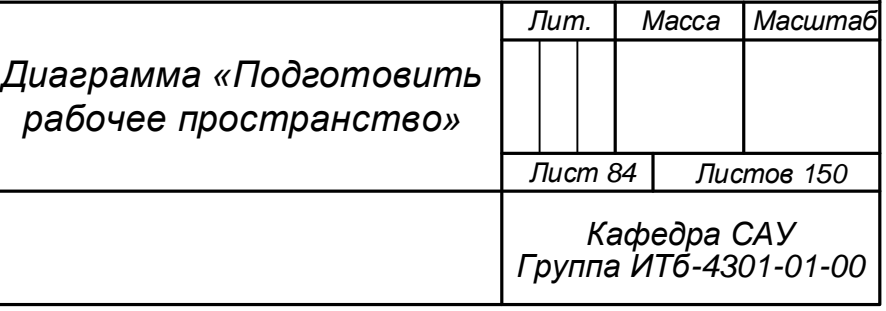

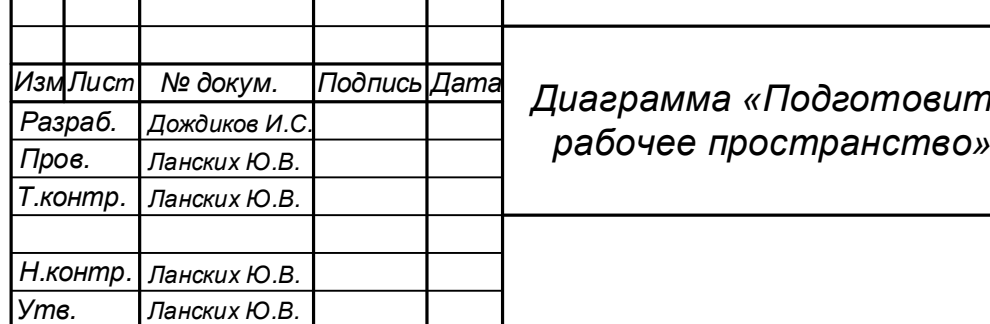

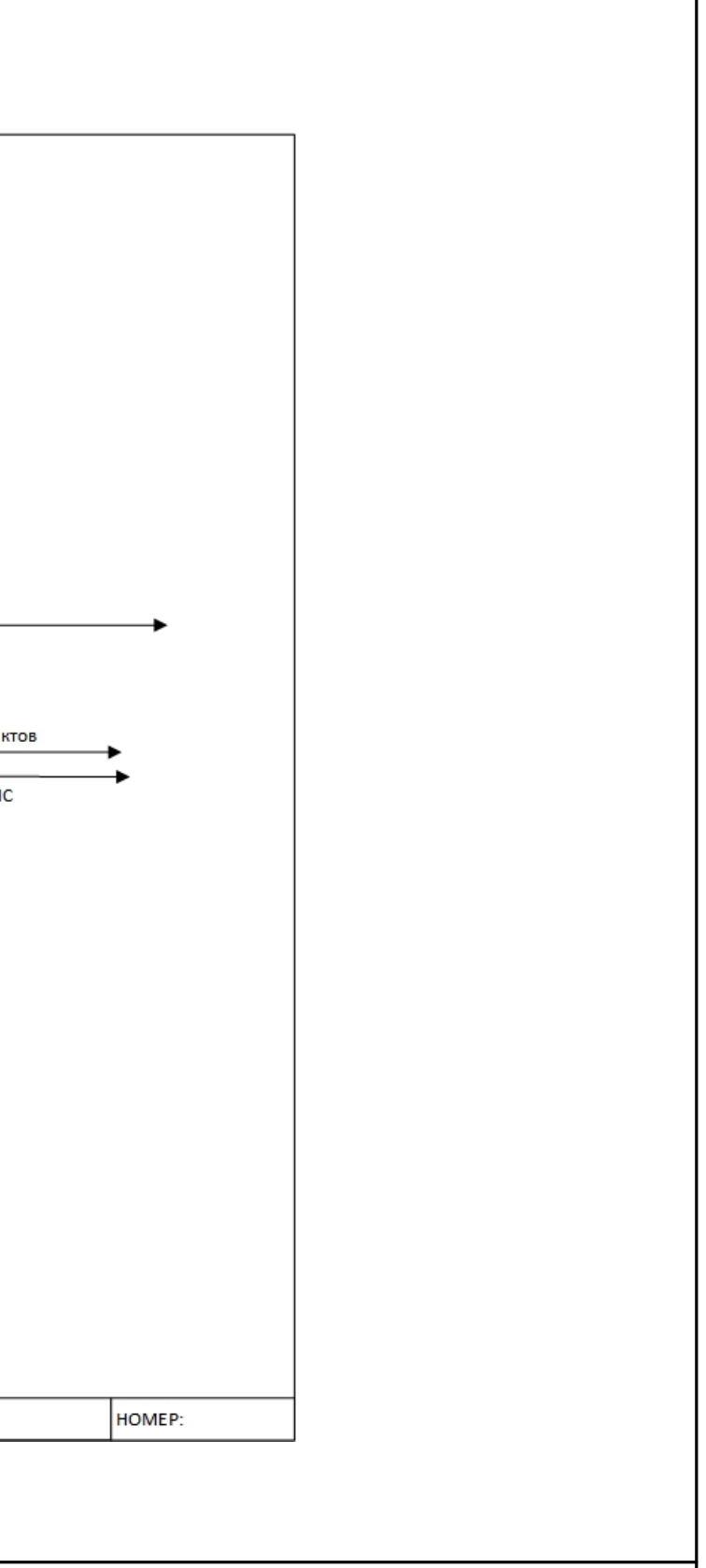

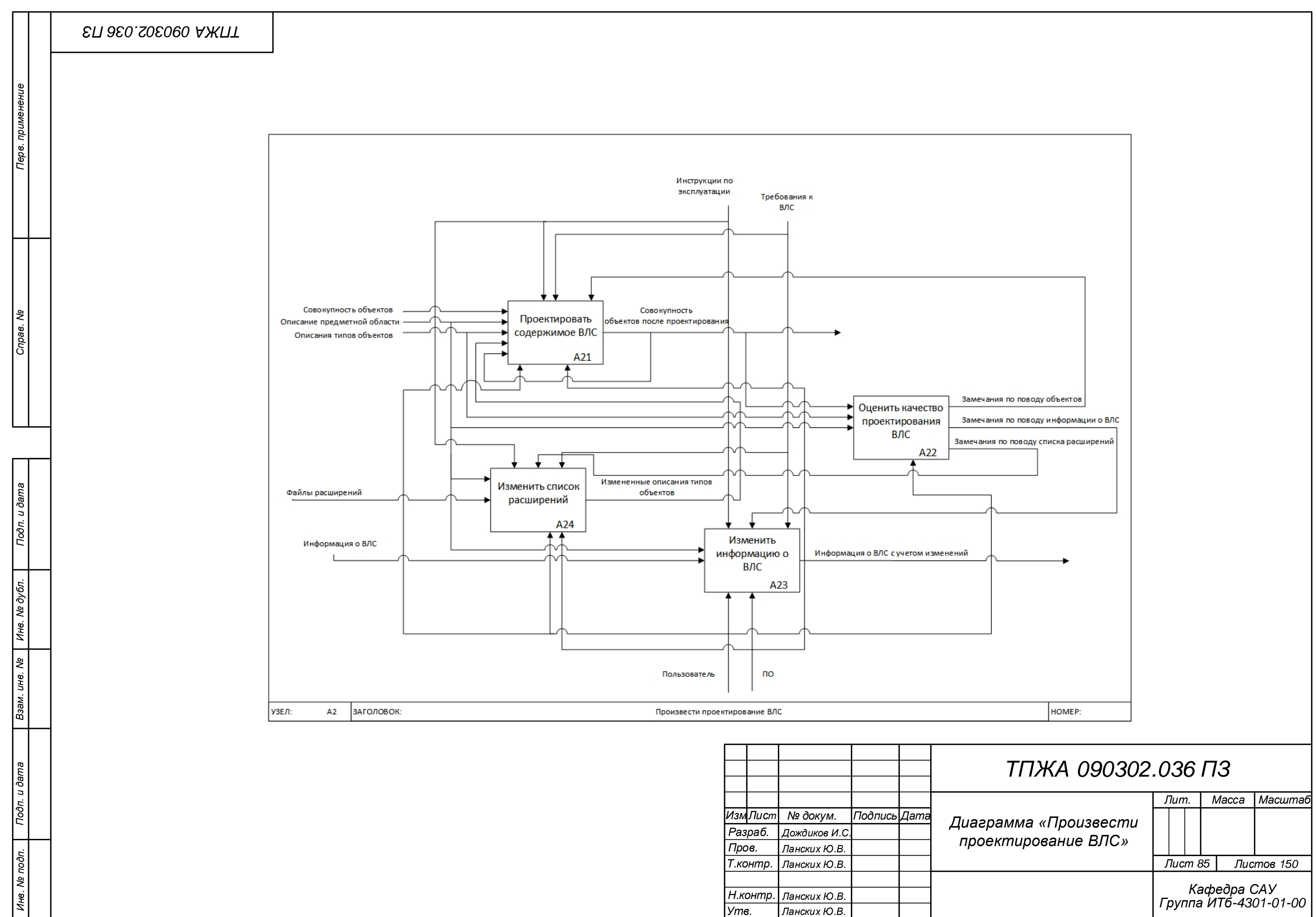

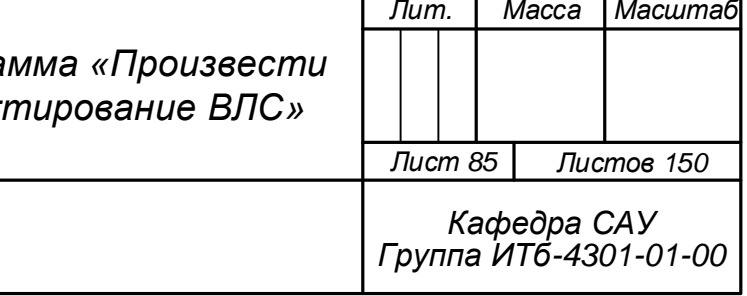

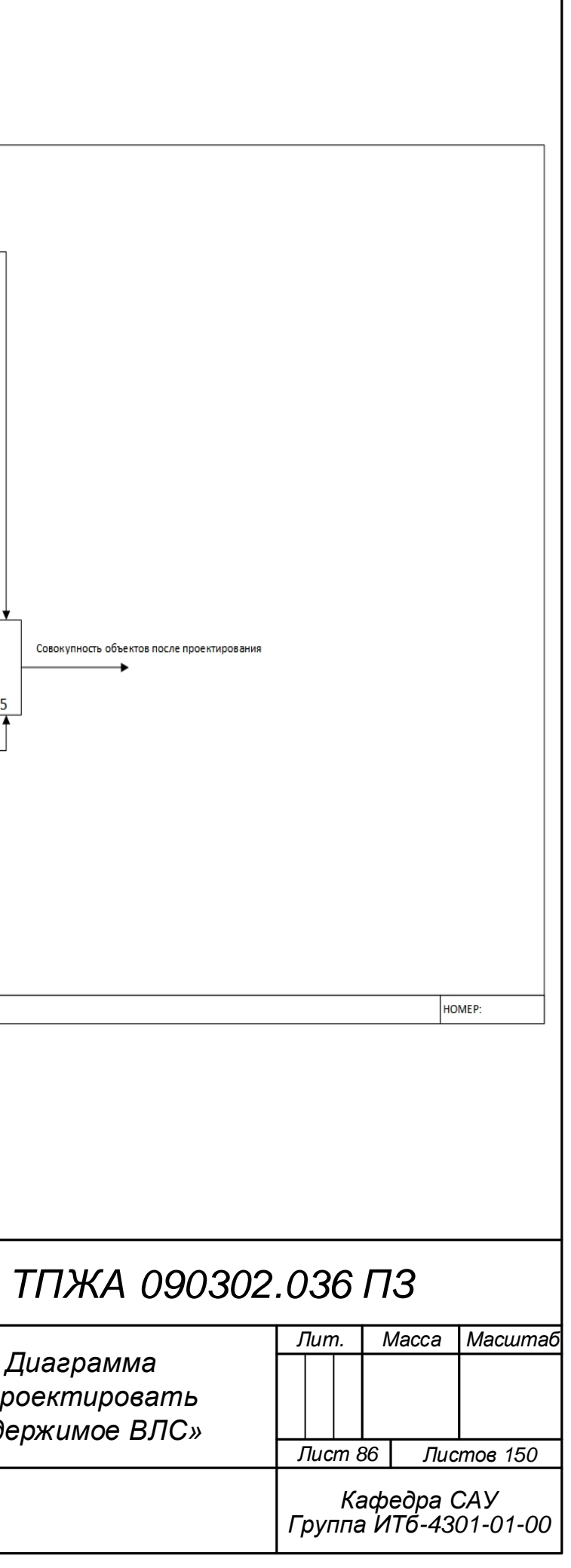

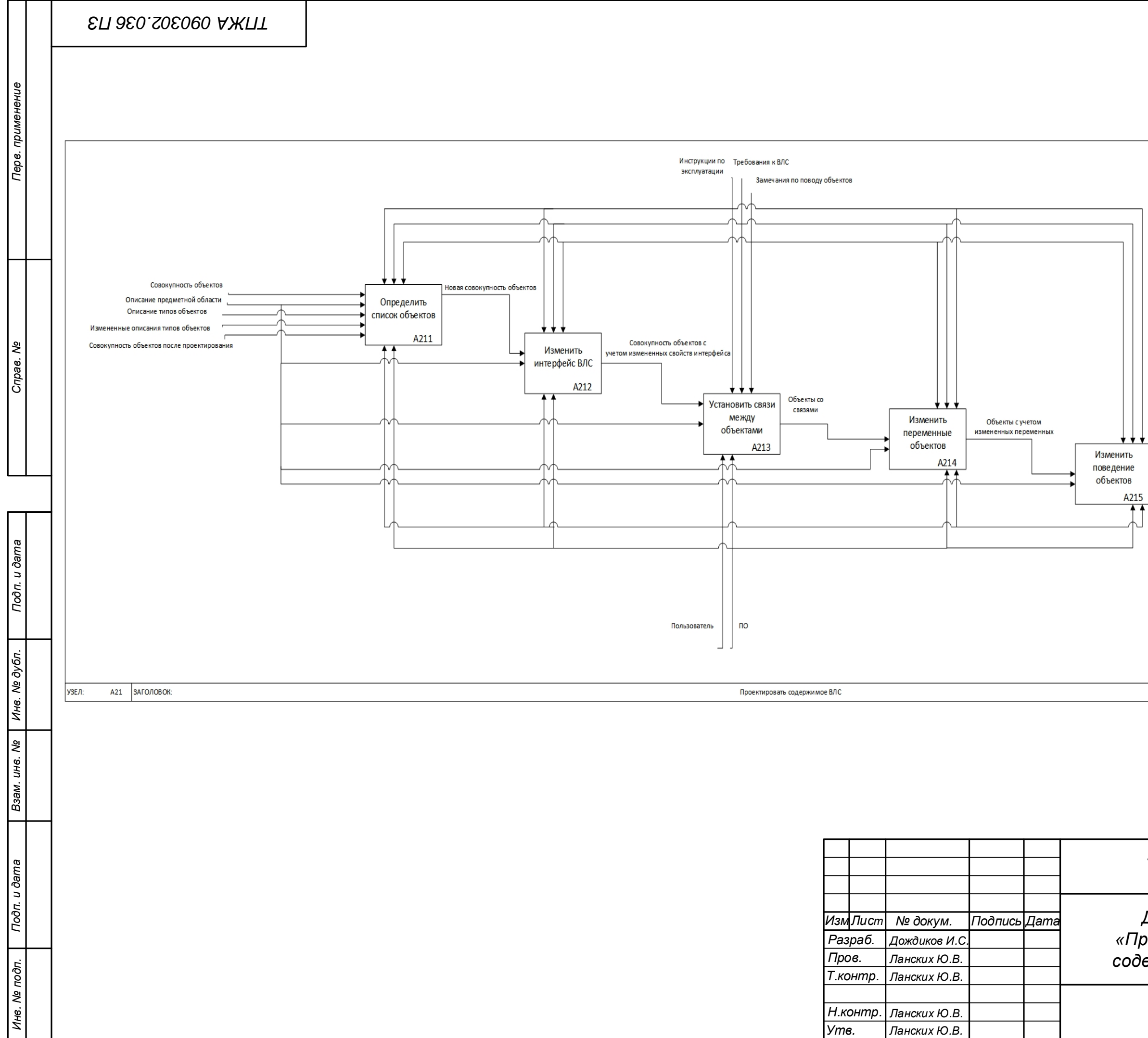

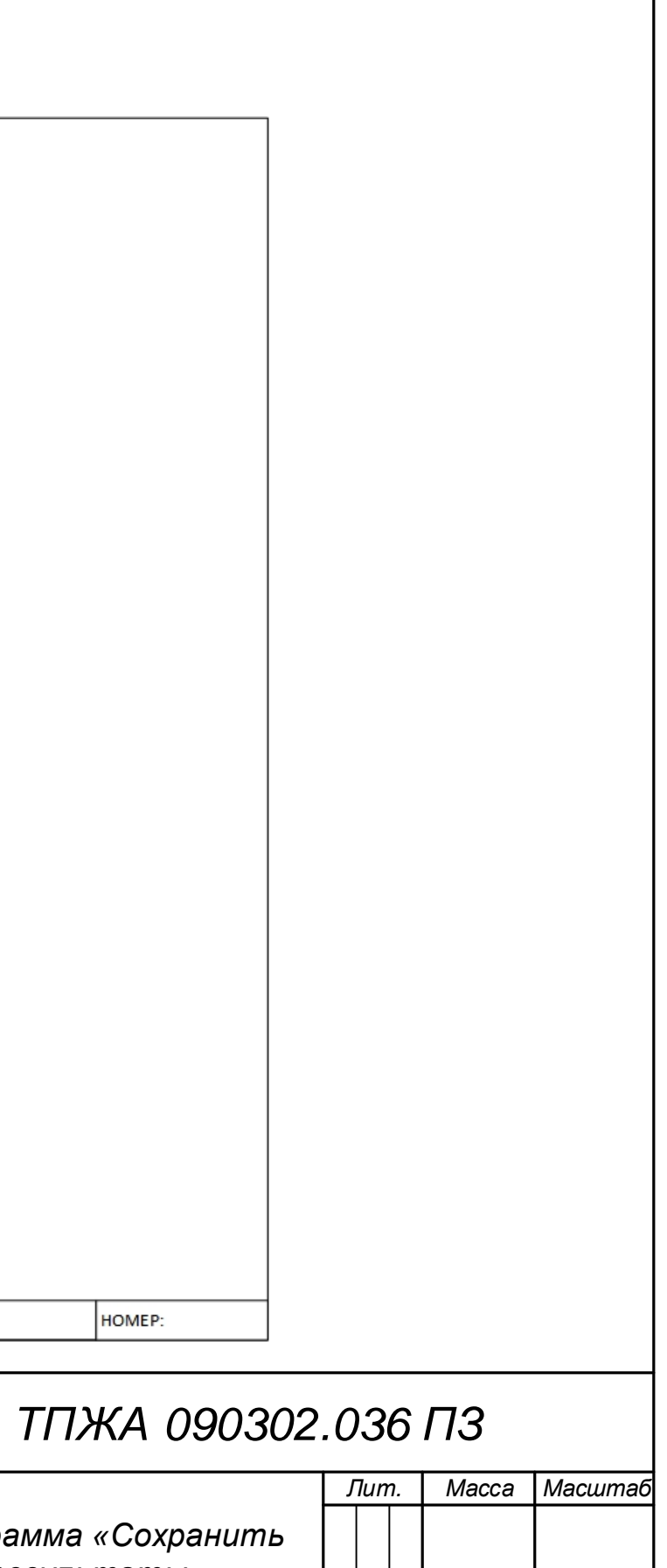

*Лист 87 Листов 150 Кафедра САУ Группа ИТб-4301-01-00*

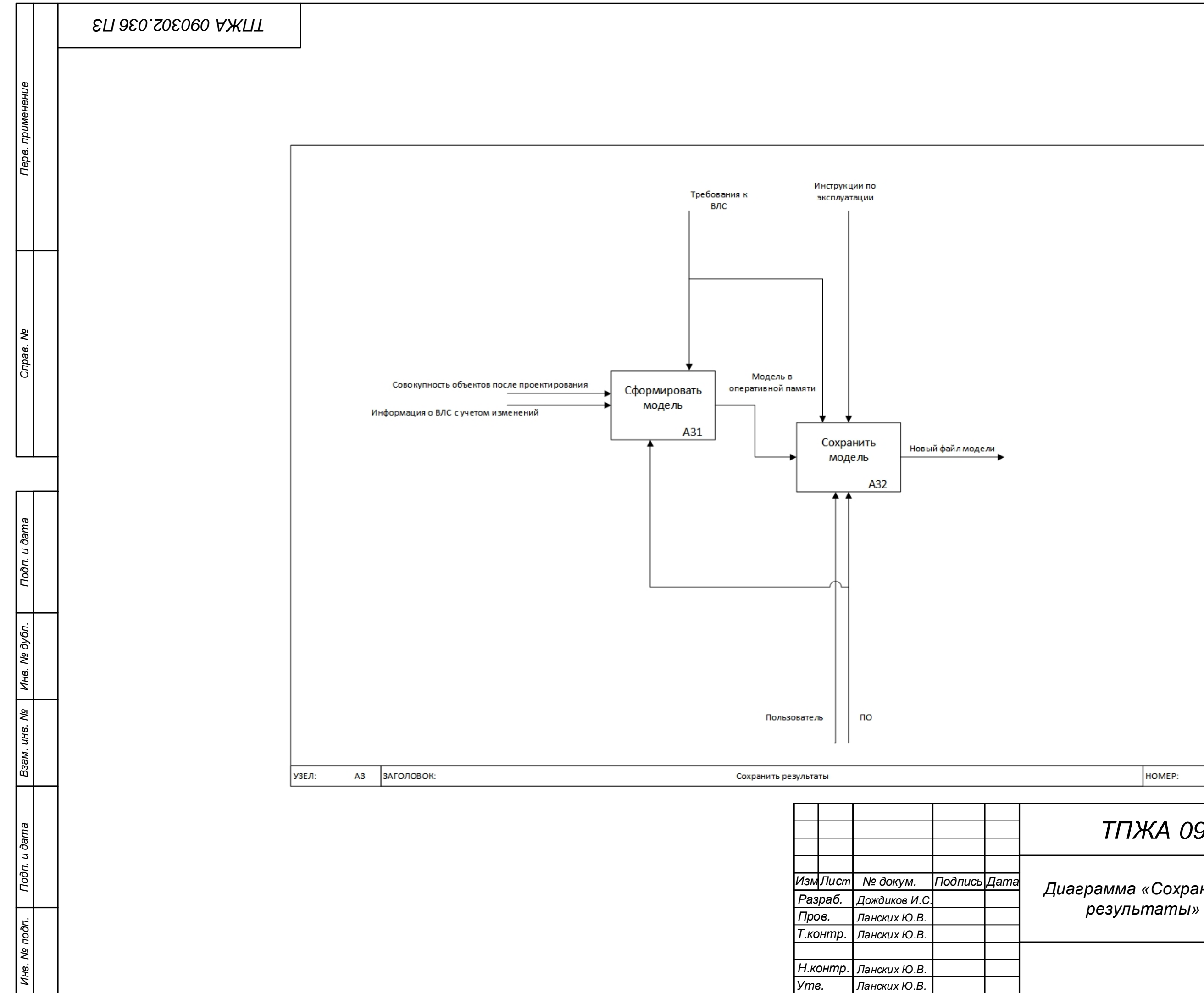

Приложение Б

(обязательное) Модель модуля в нотации IDEF3

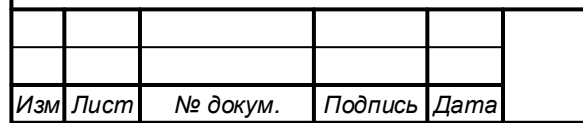

ТПЖА.090302.036 ПЗ

Лист 88

 *Утв.*

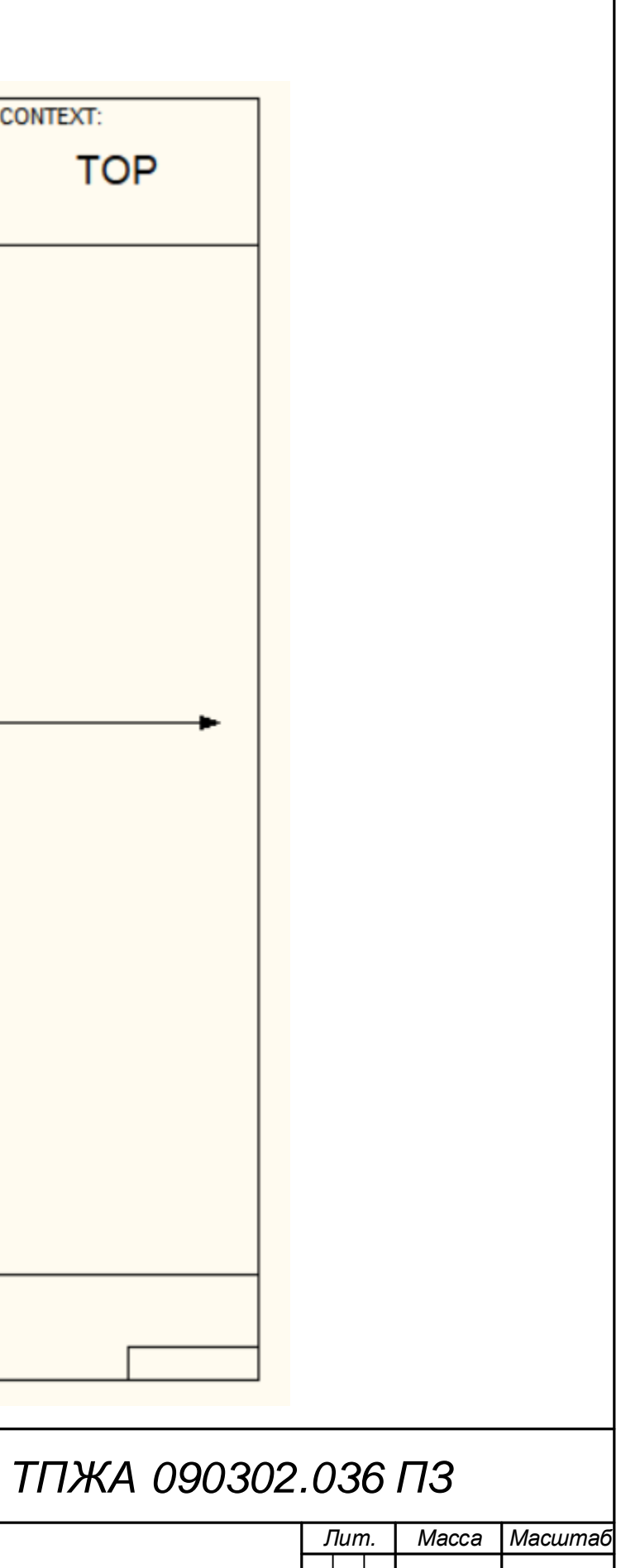

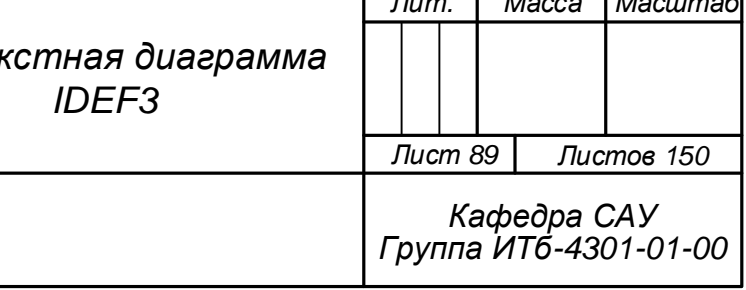

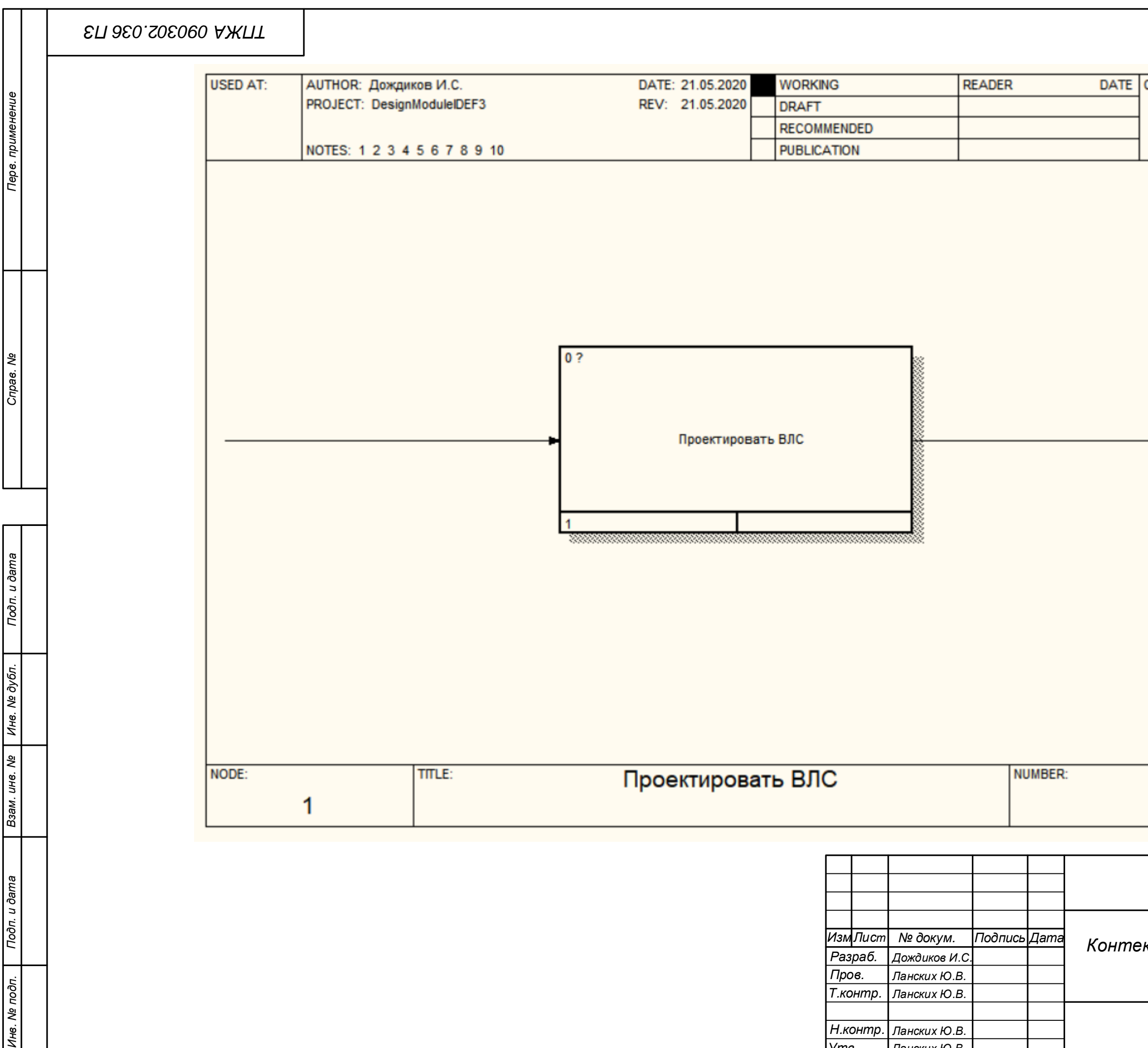

*Ланских Ю.В.*

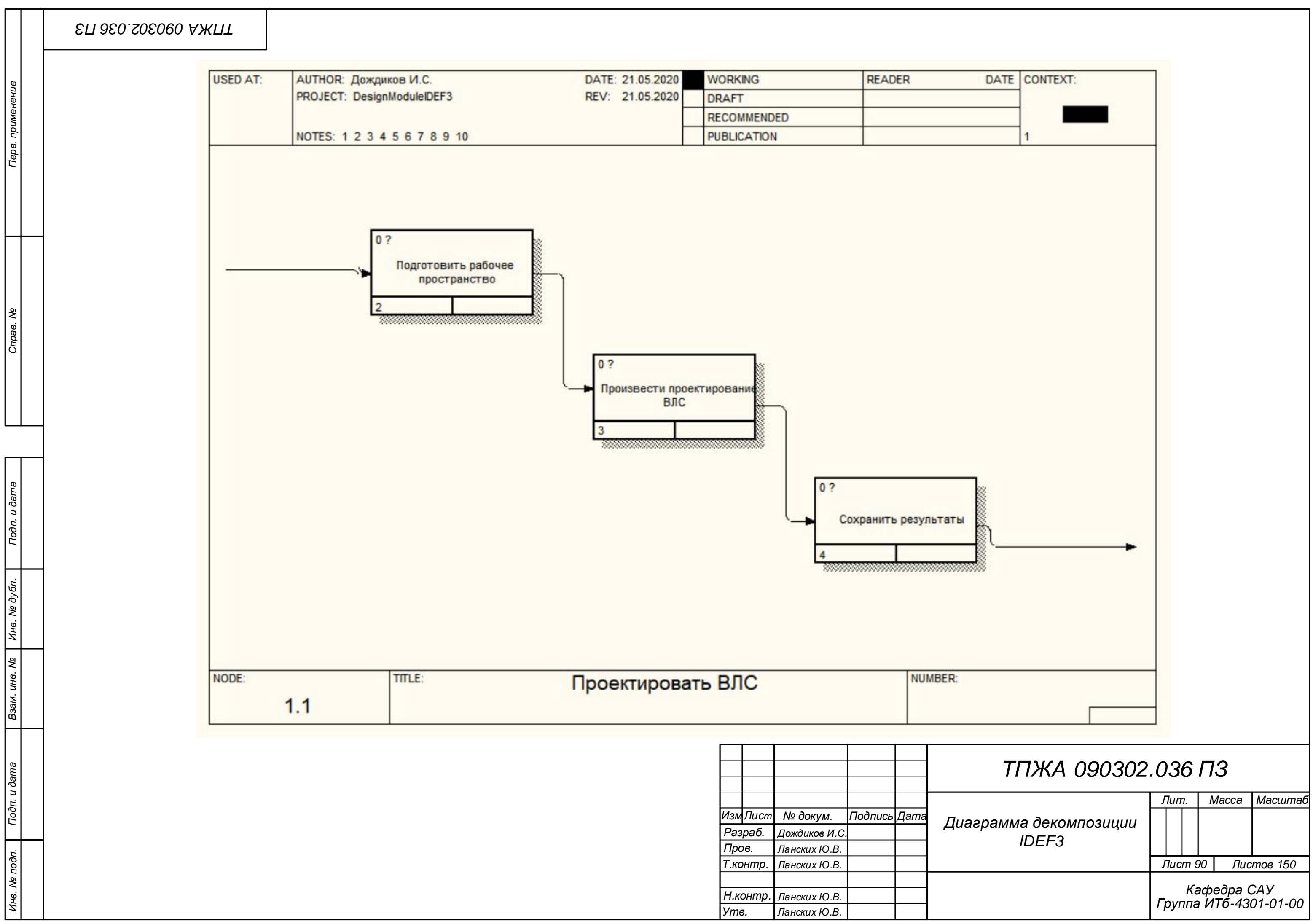

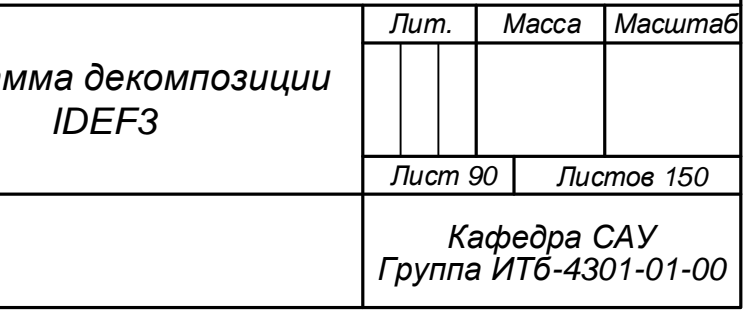

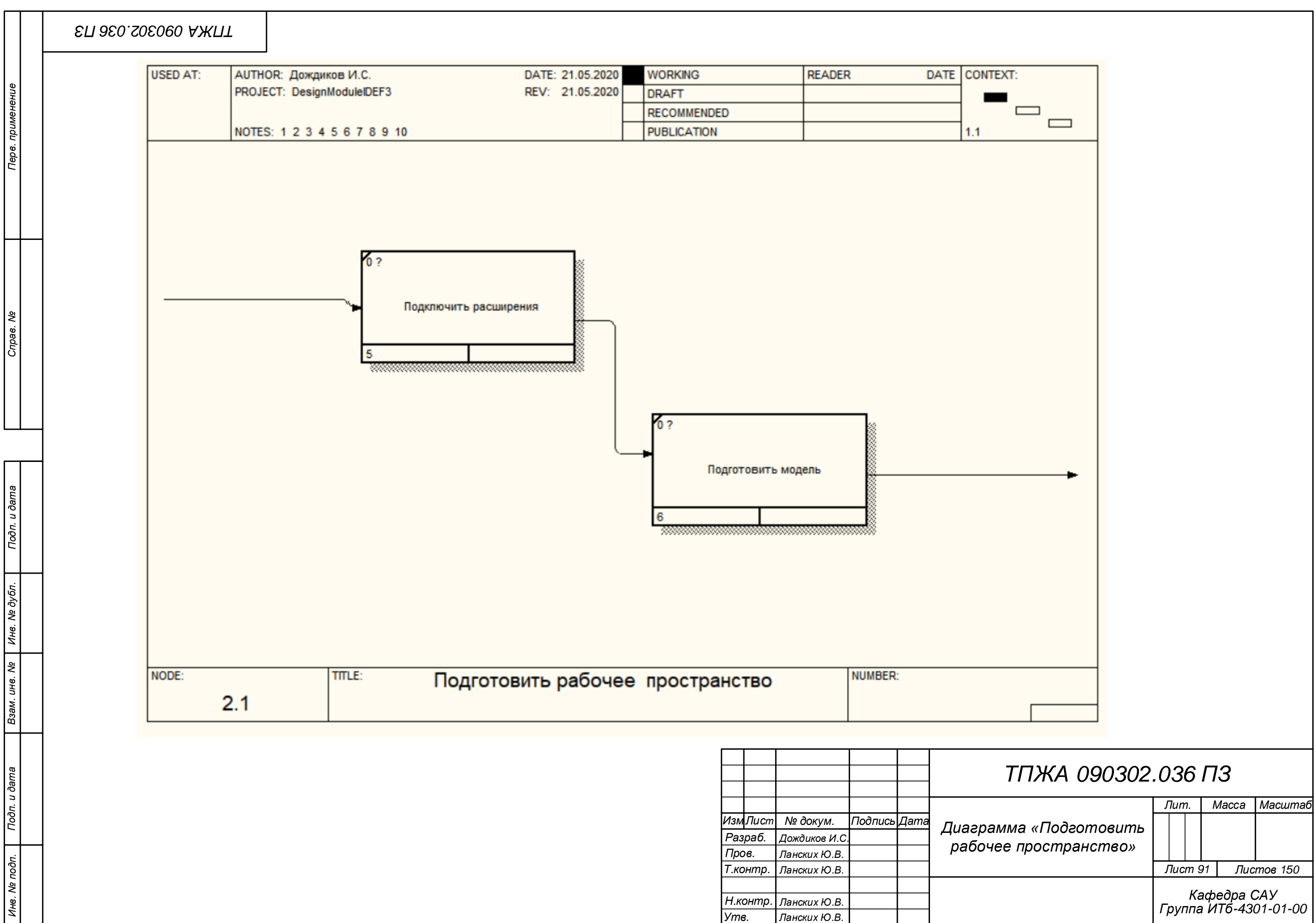

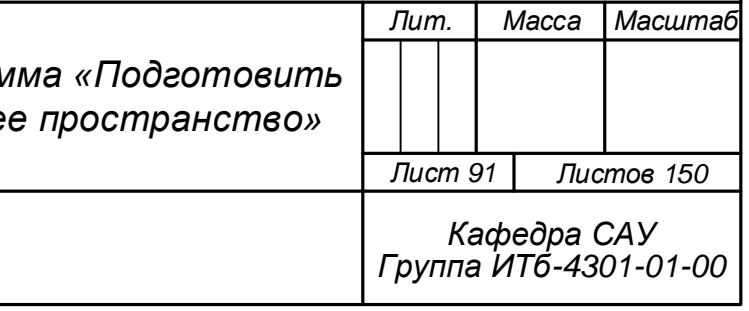

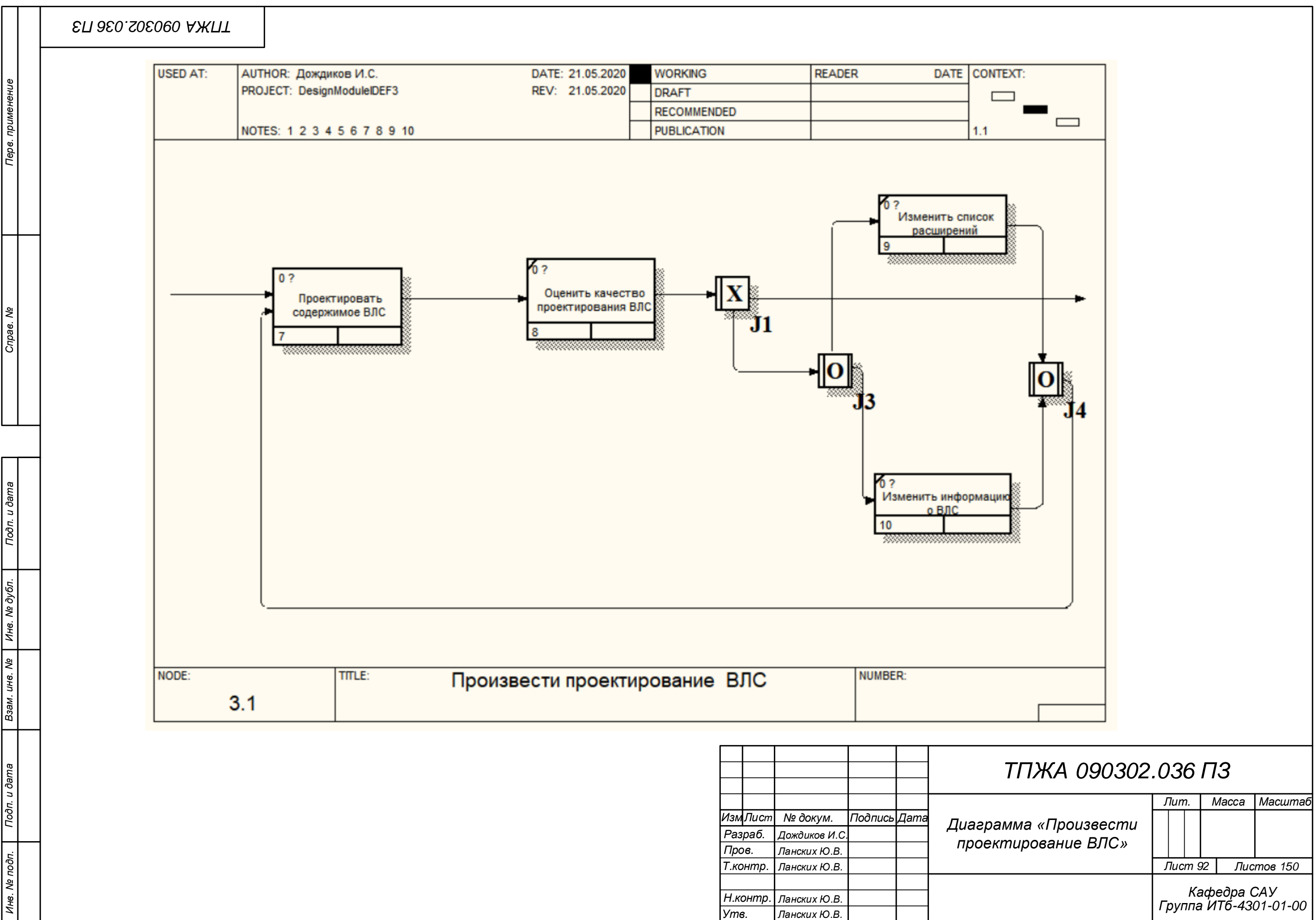

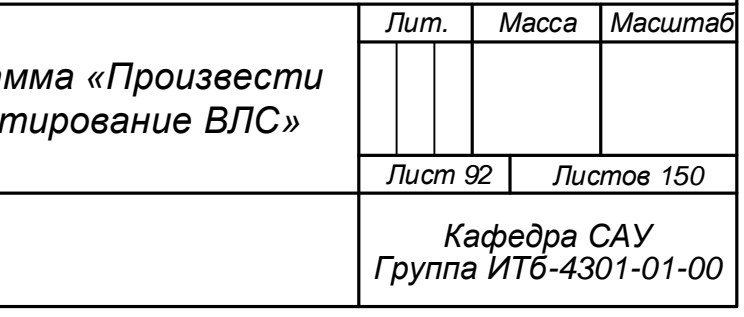

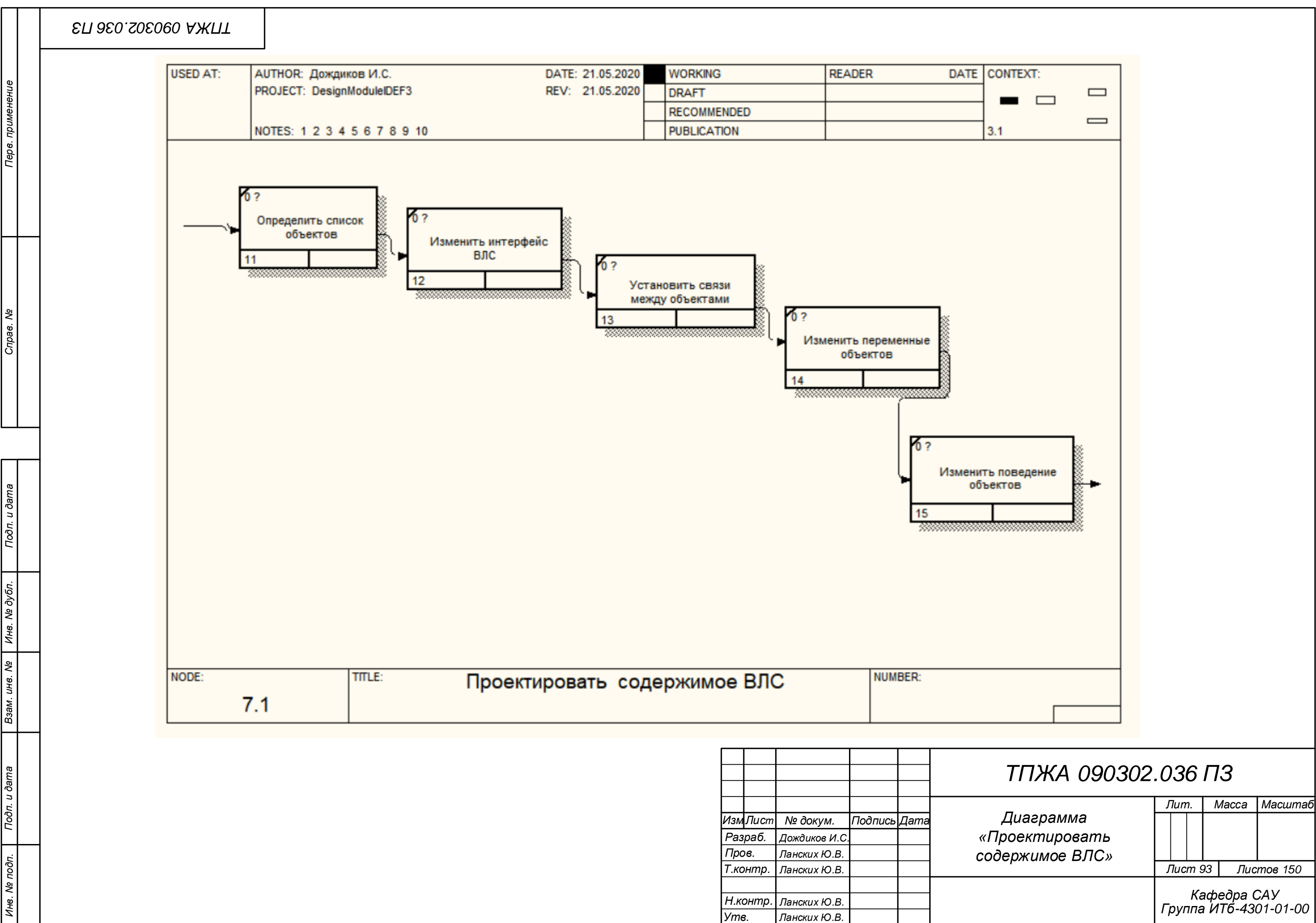

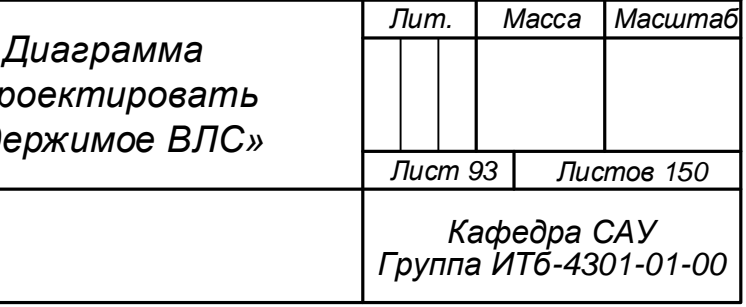

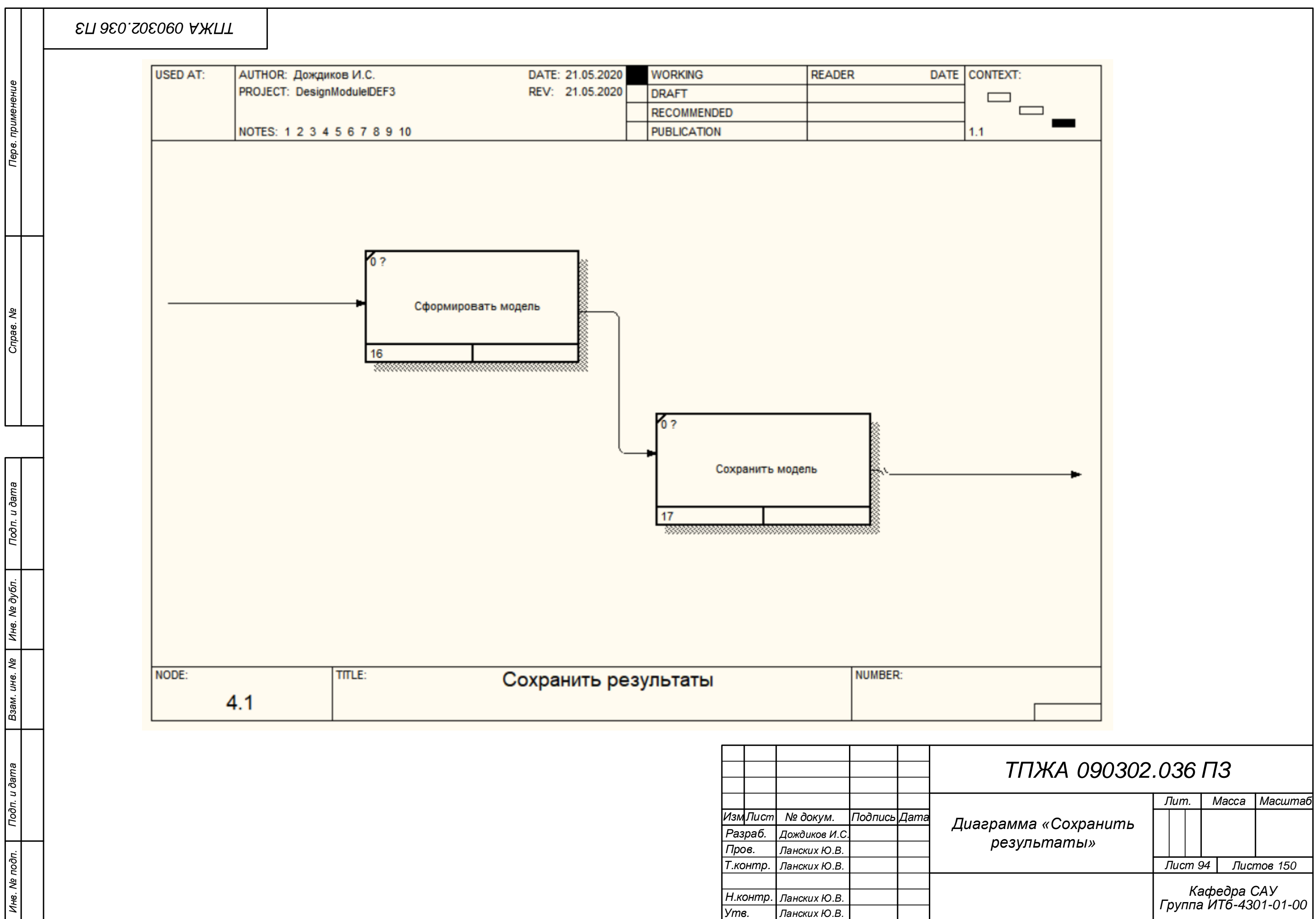

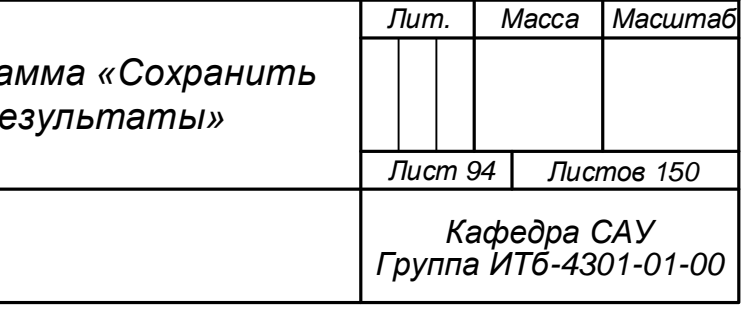

## Приложение В

(обязательное) Модель модуля в нотации DFD

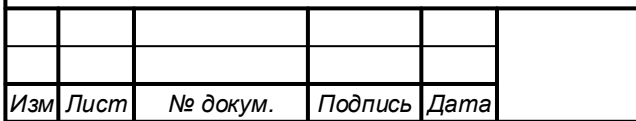

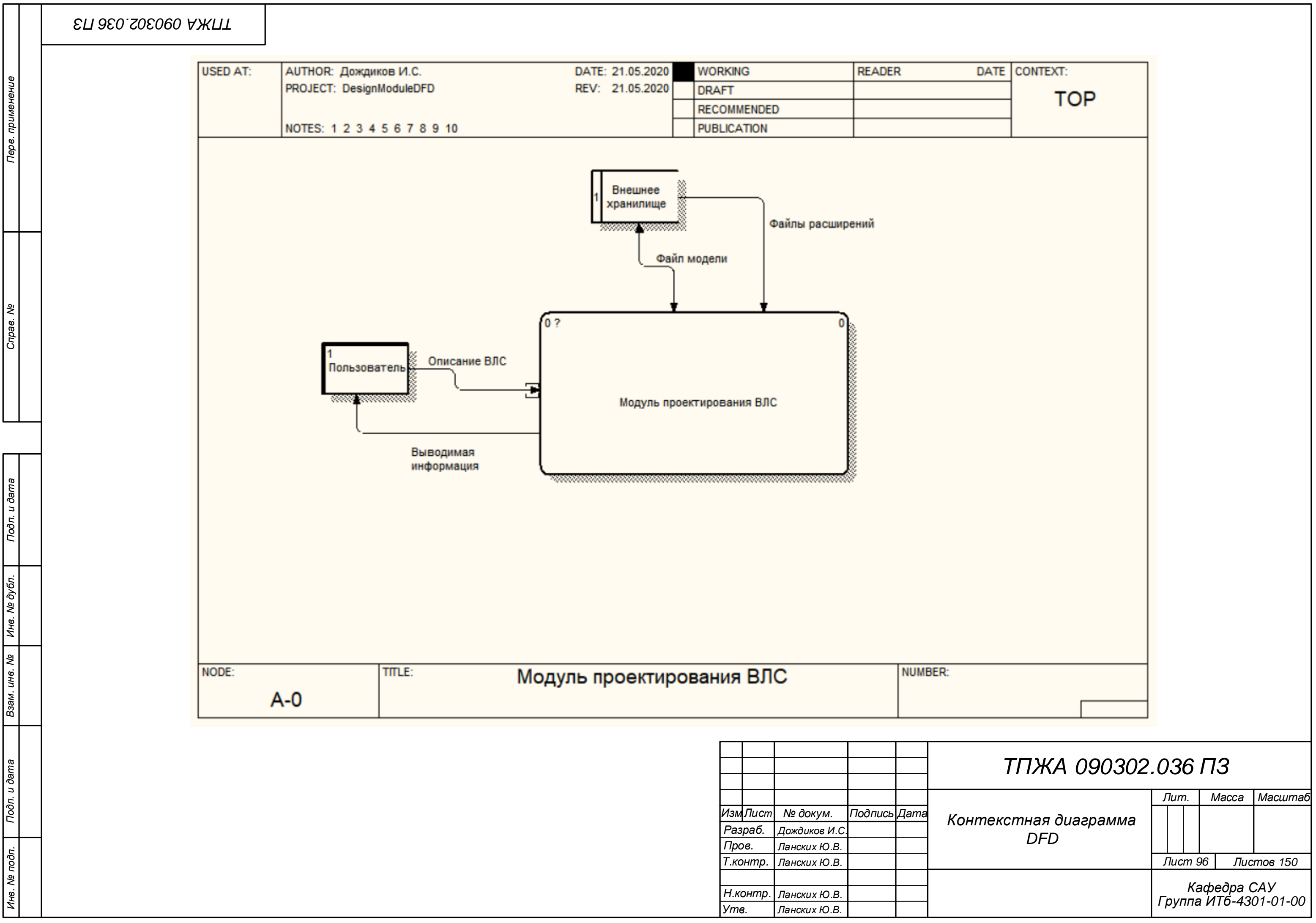

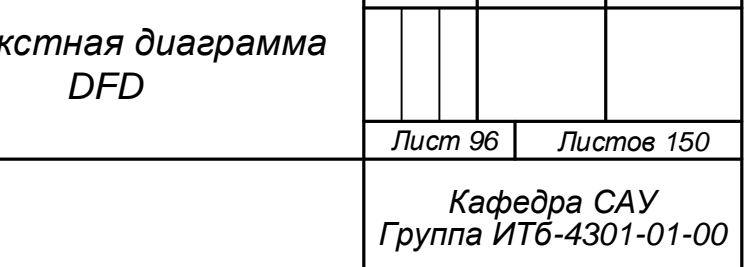

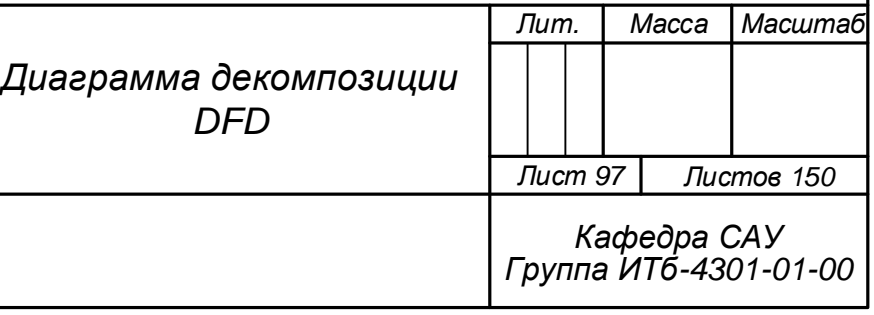

## *ТПЖА 090302.036 ПЗ*

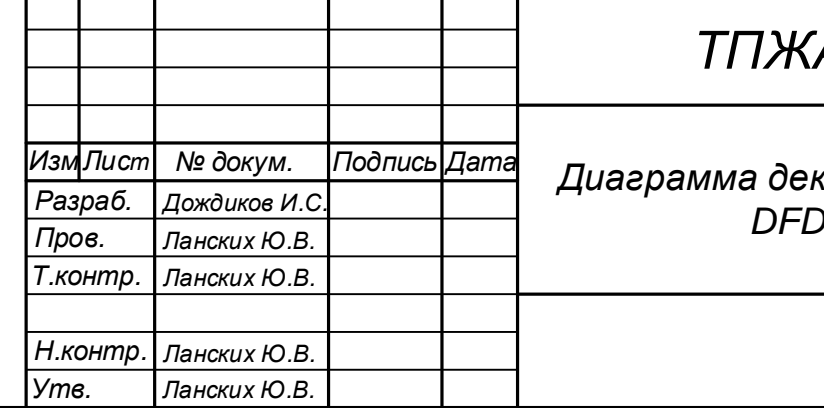

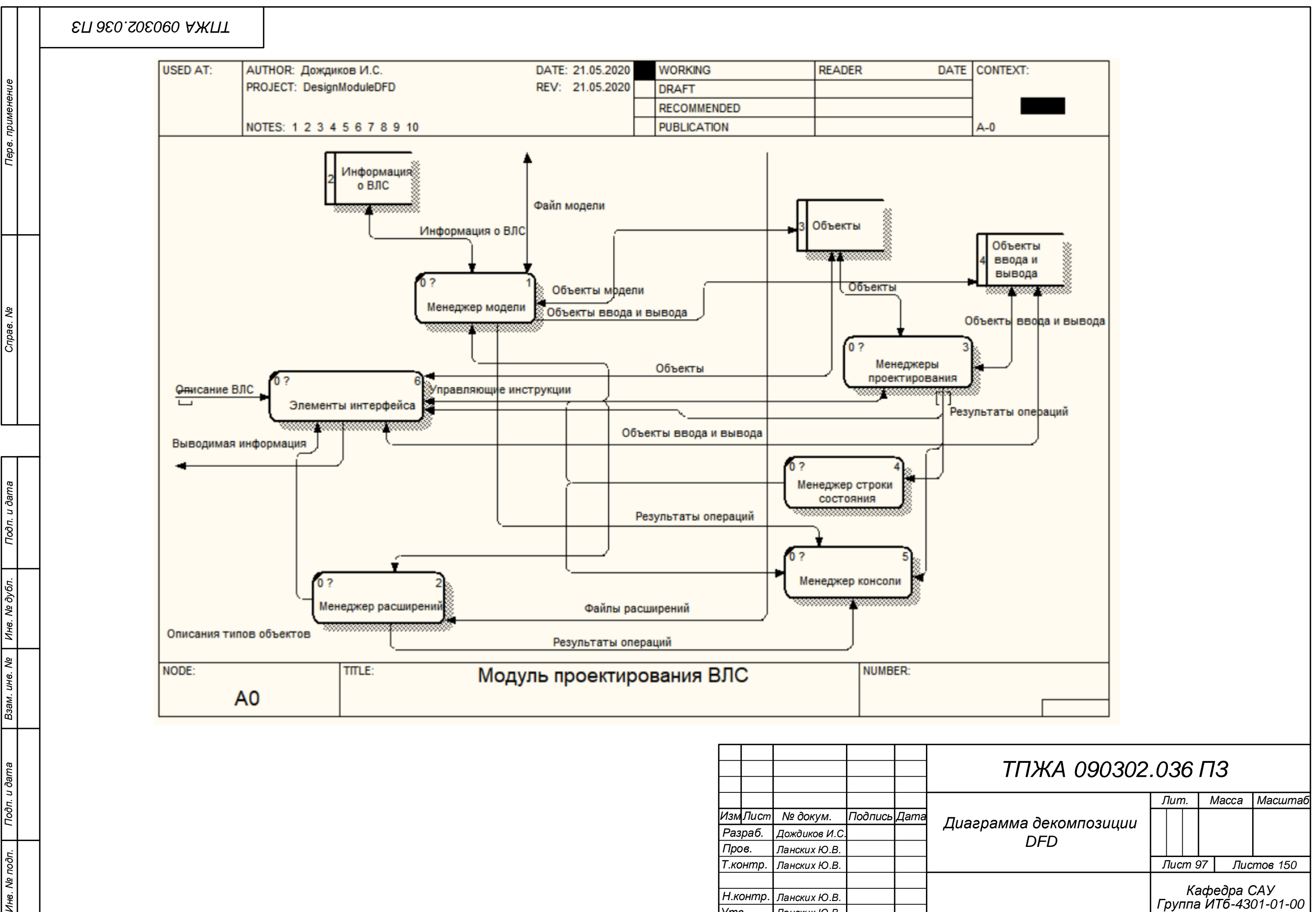

Подп. и дата

 $\overline{\overline{\phantom{a}}\overline{\phantom{a}}$ |श्रृ

*Пров. Т.контр.*

*Н.контр. Утв.*

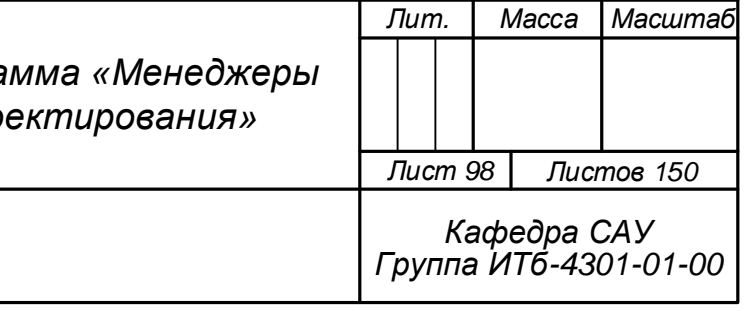

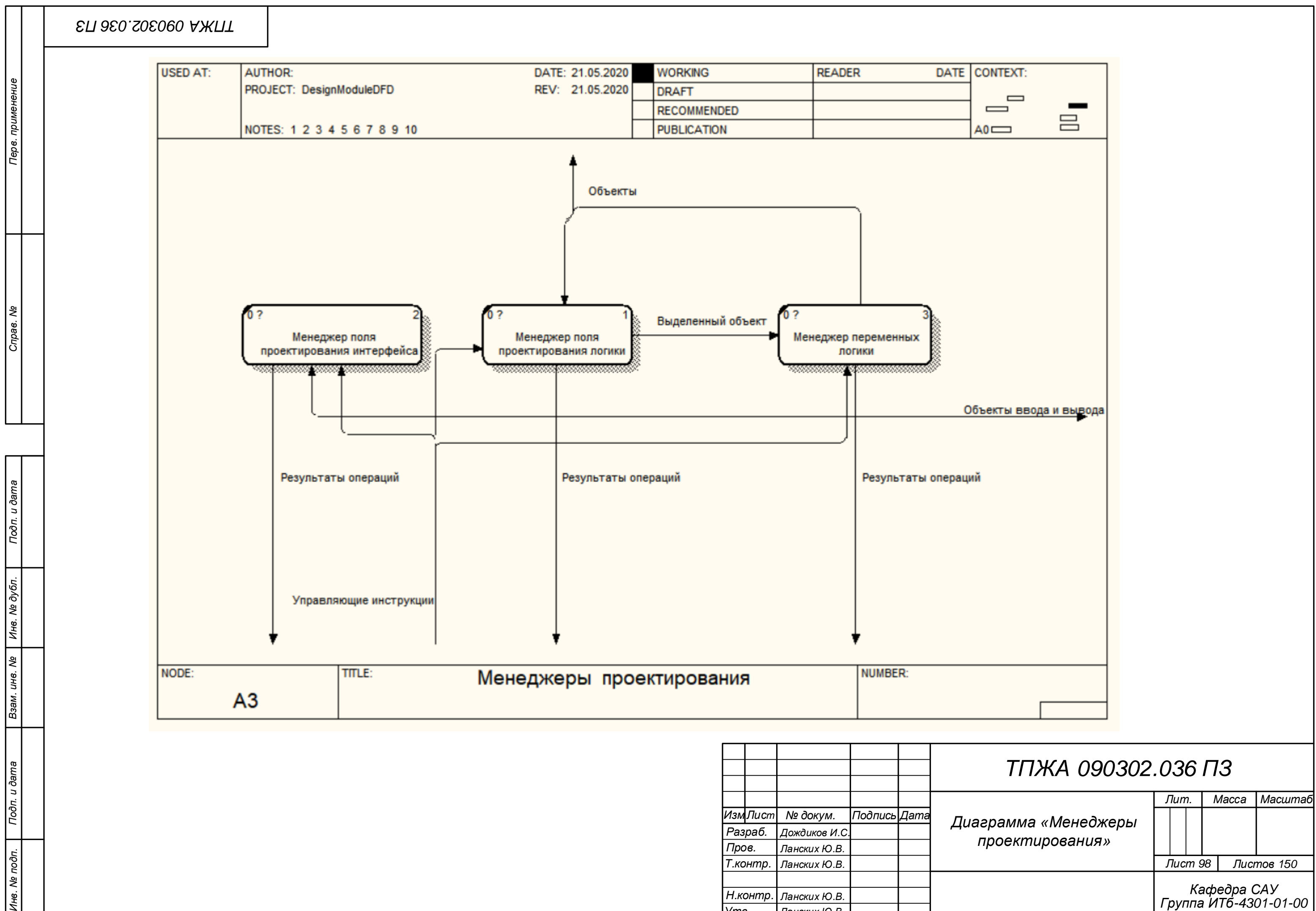

*Ланских Ю.В.*

*Ланских Ю.В. Ланских Ю.В.*

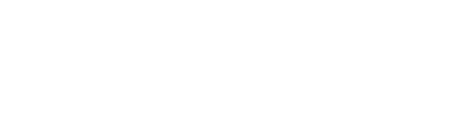

№ подп.

|<br>Ине.

## Приложение Г

(обязательное) Диаграмма сериализации

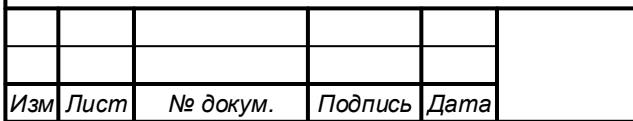

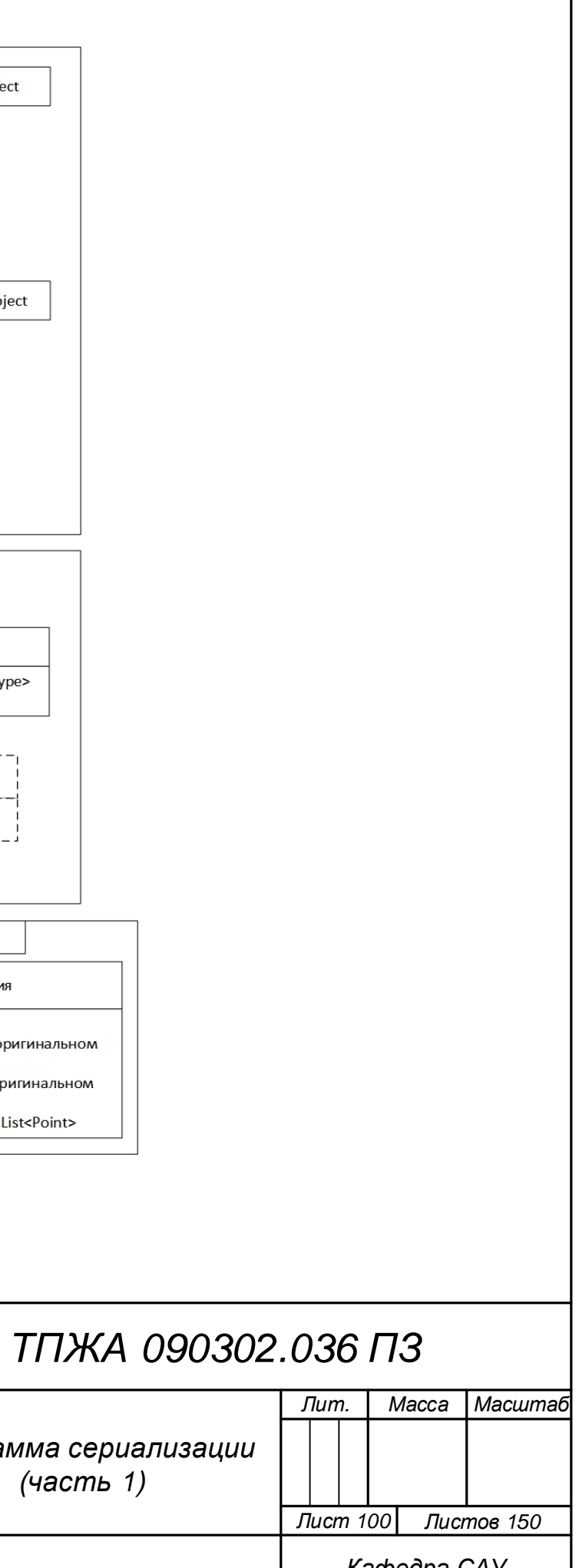

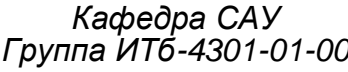

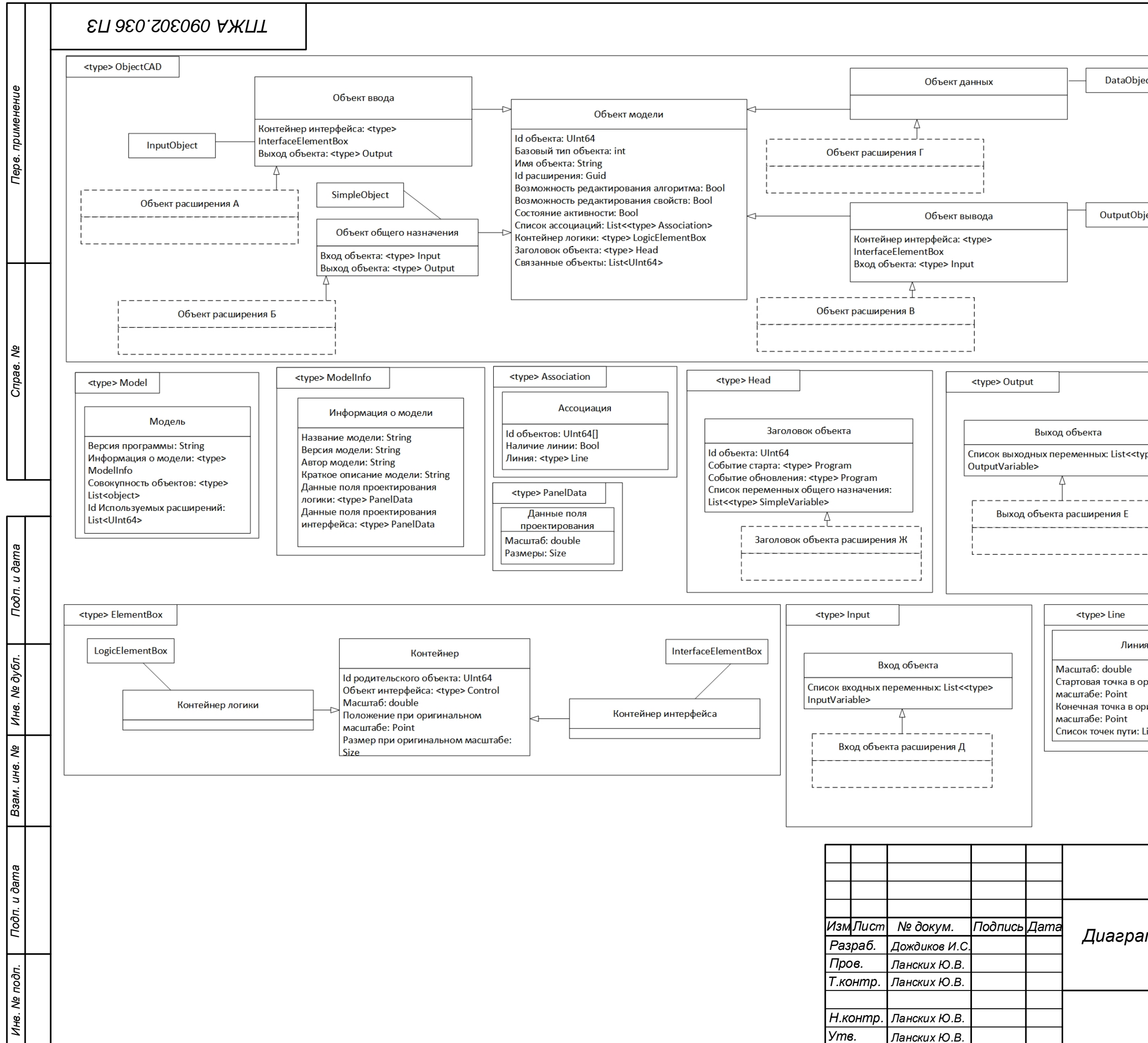

*Н.контр. Утв.*

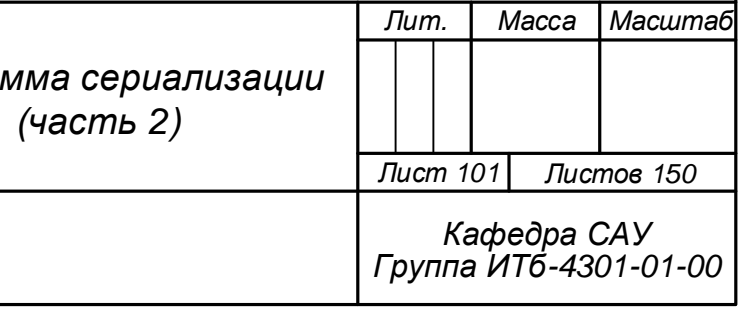

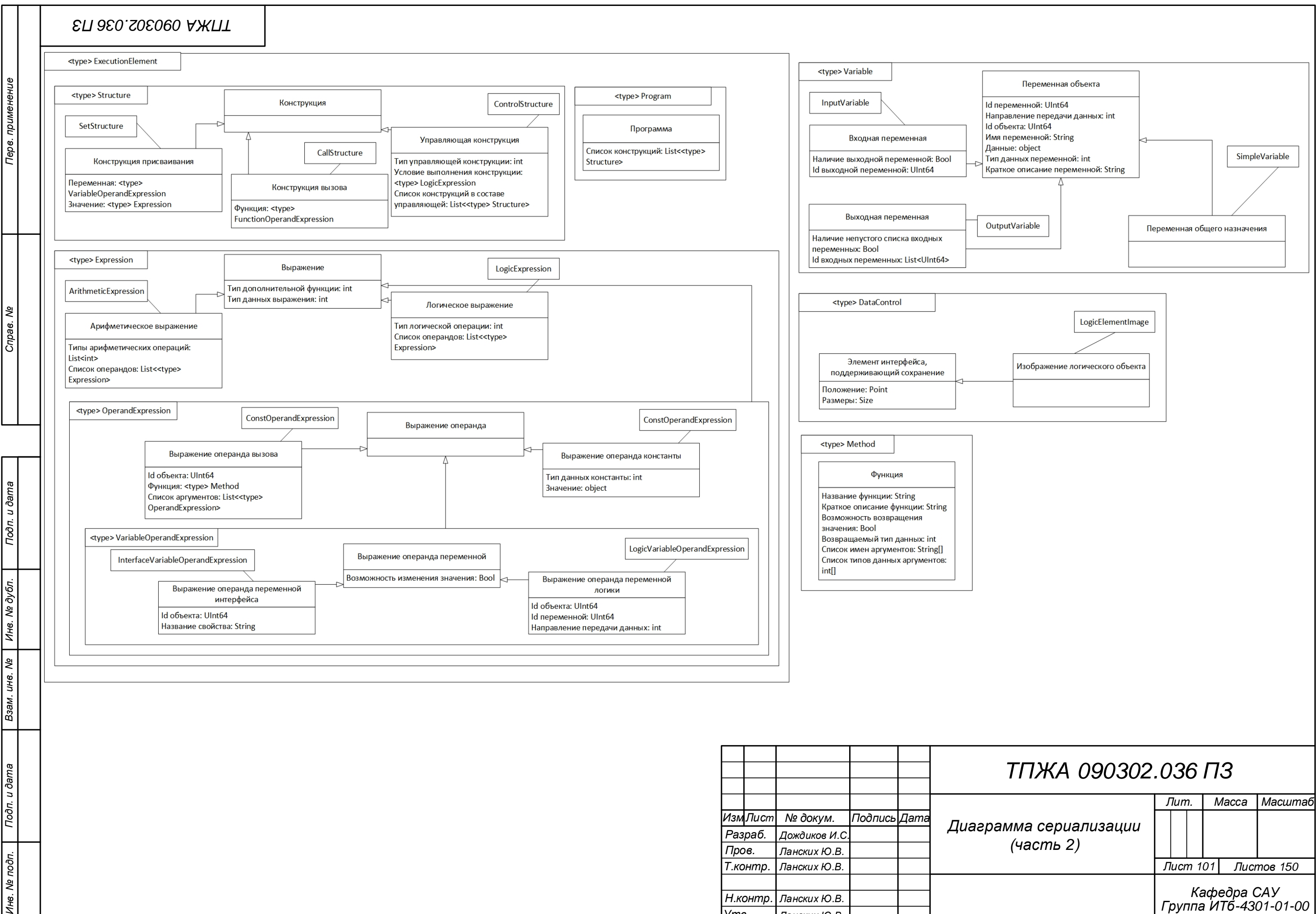

و ا

*Ланских Ю.В. Ланских Ю.В.*

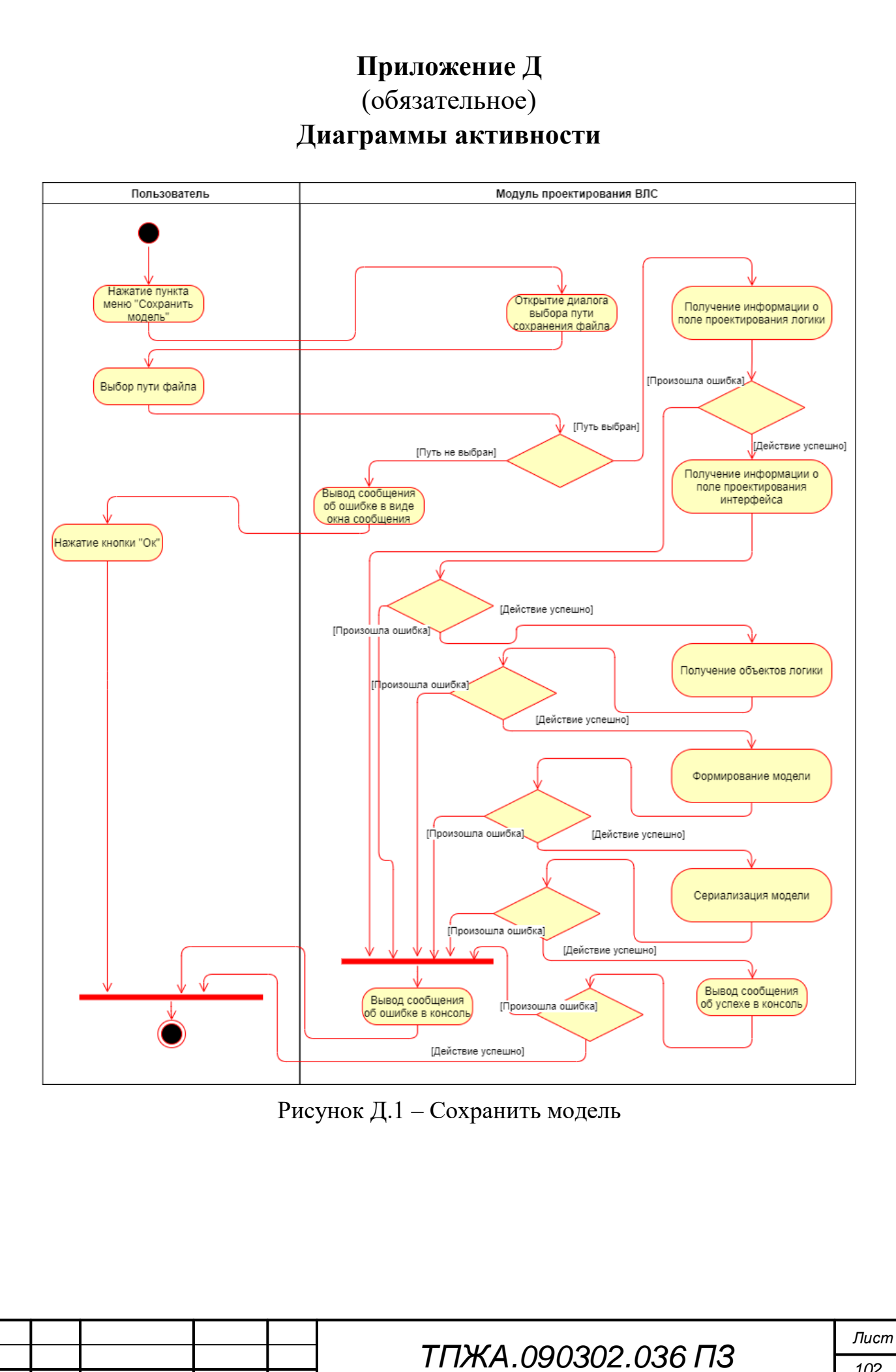

Изм Лист

№ докум.

Подпись Дата

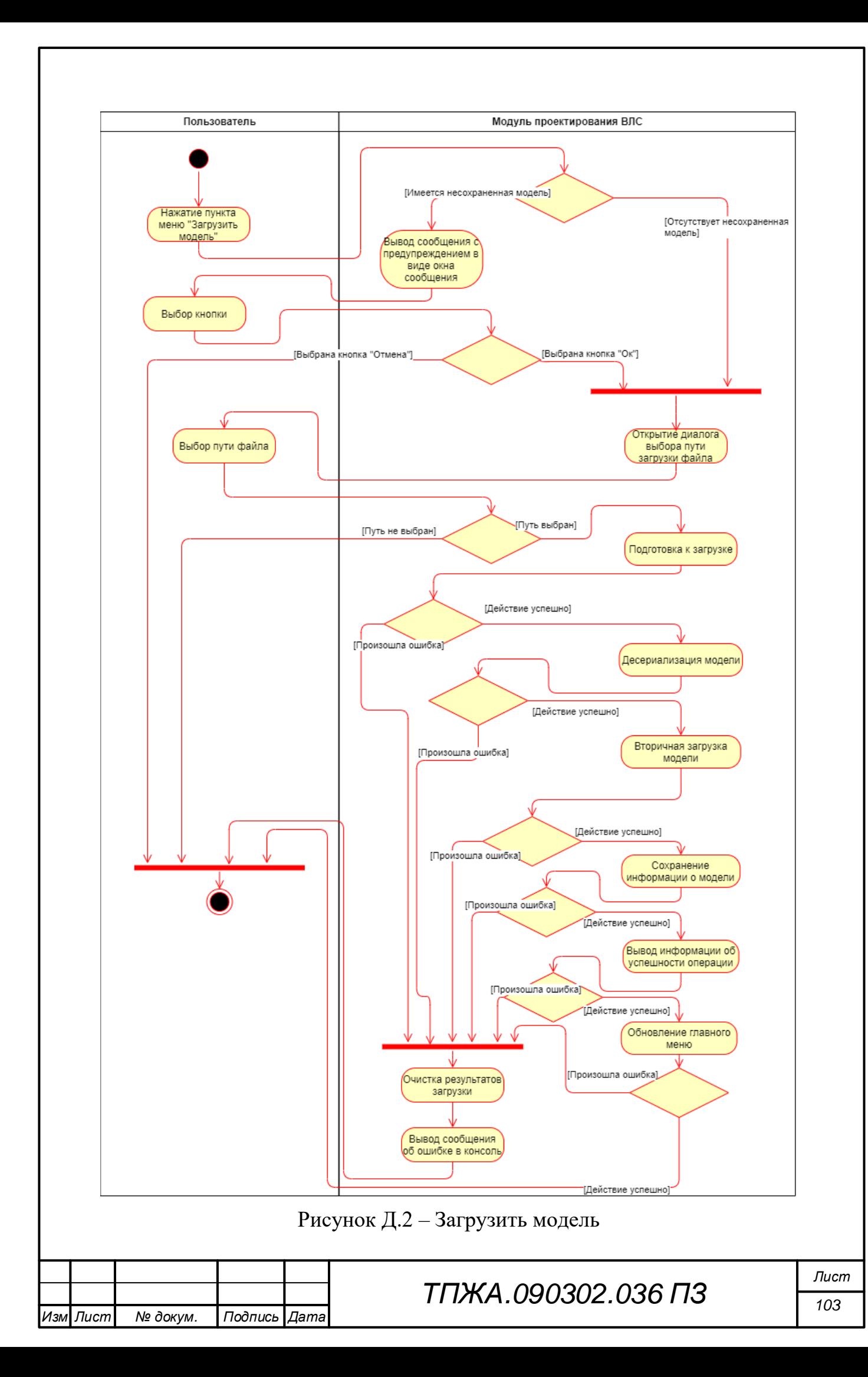
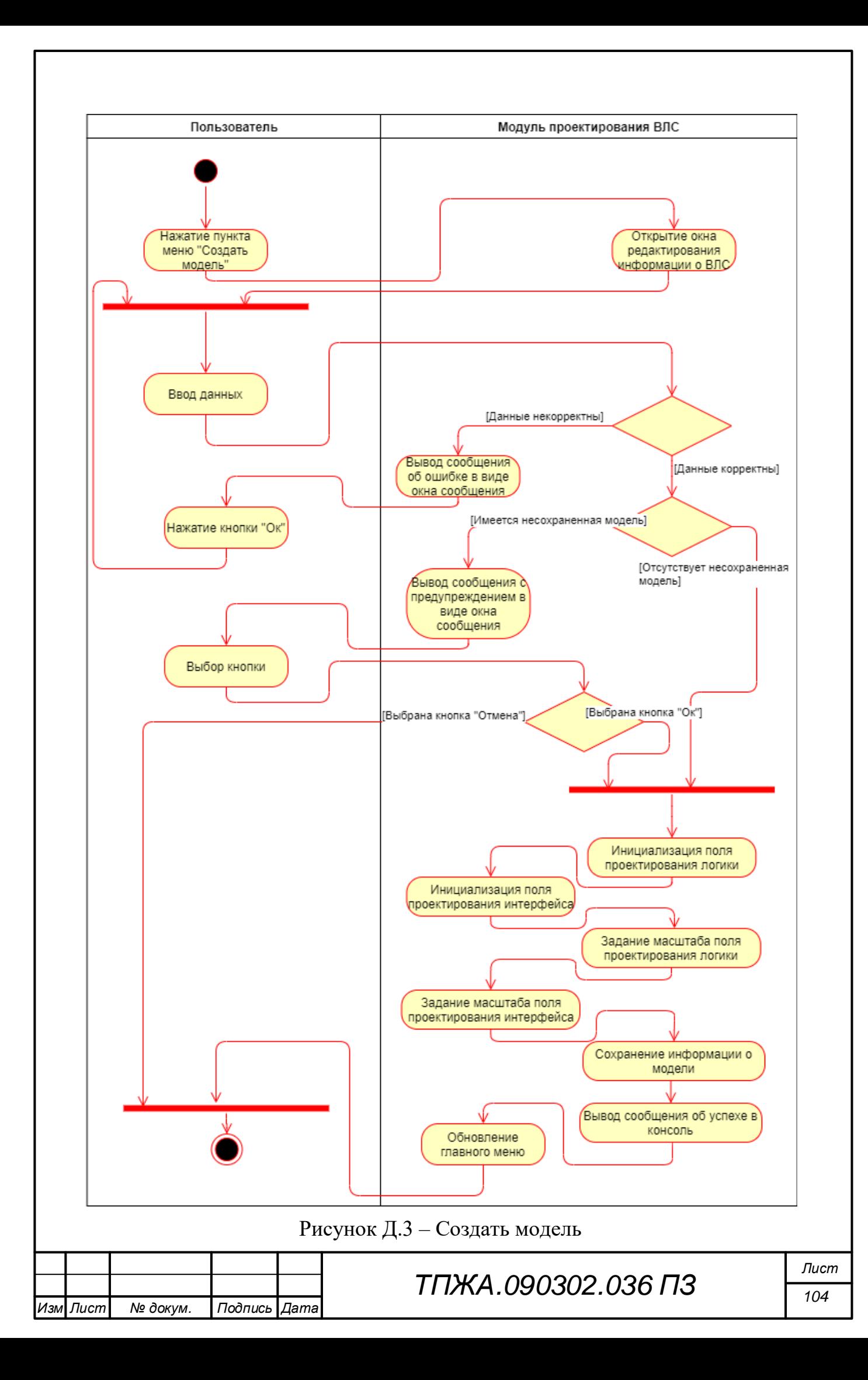

# Приложение Ж

(обязательное) Диаграммы последовательности

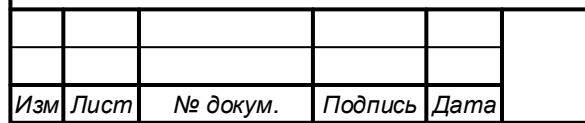

ТПЖА.090302.036 ПЗ

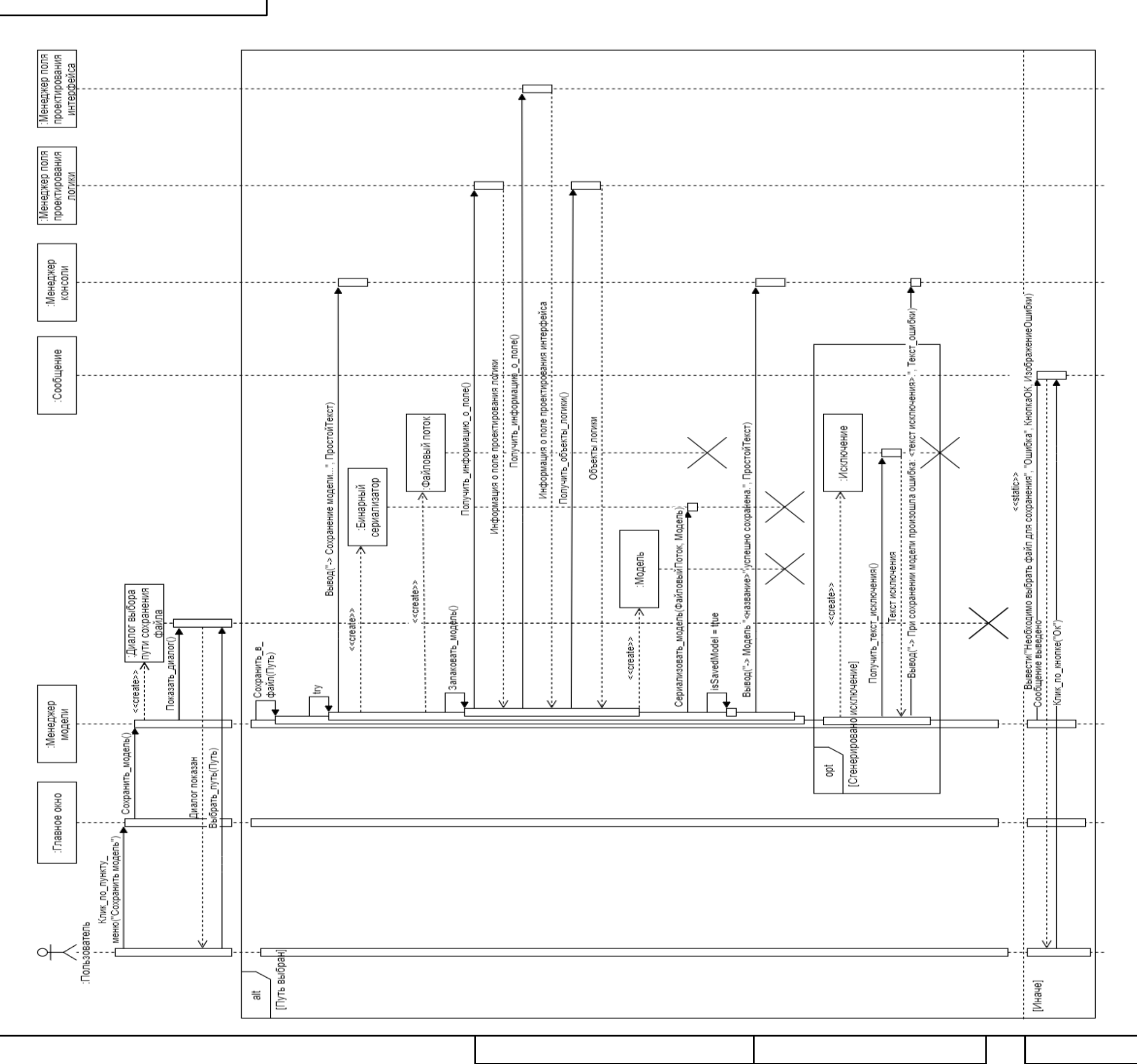

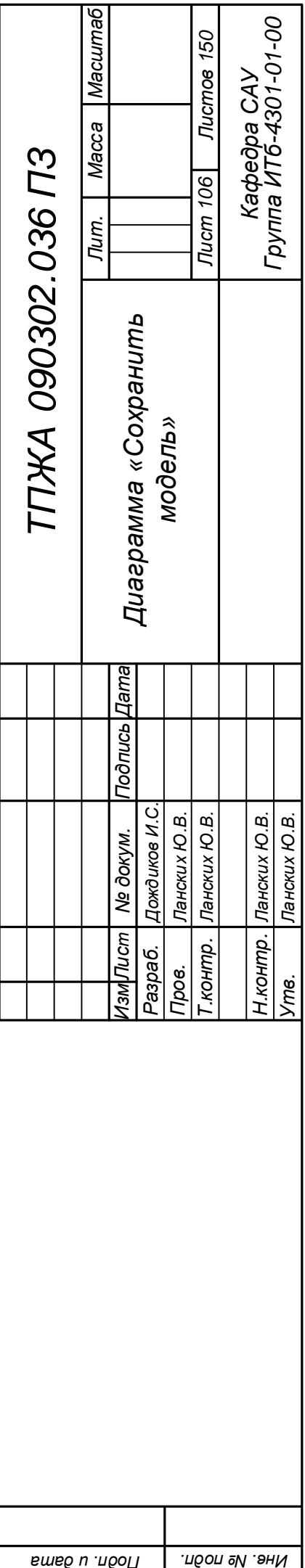

*применение . Перв*

*BM* . Beqn<sup>2</sup> *BM BM BMB BMB BMB BMB BMB BMB BMB BMB* 

*. дубл . Инв*

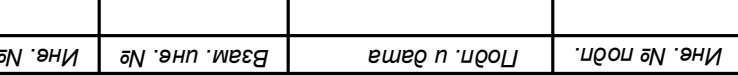

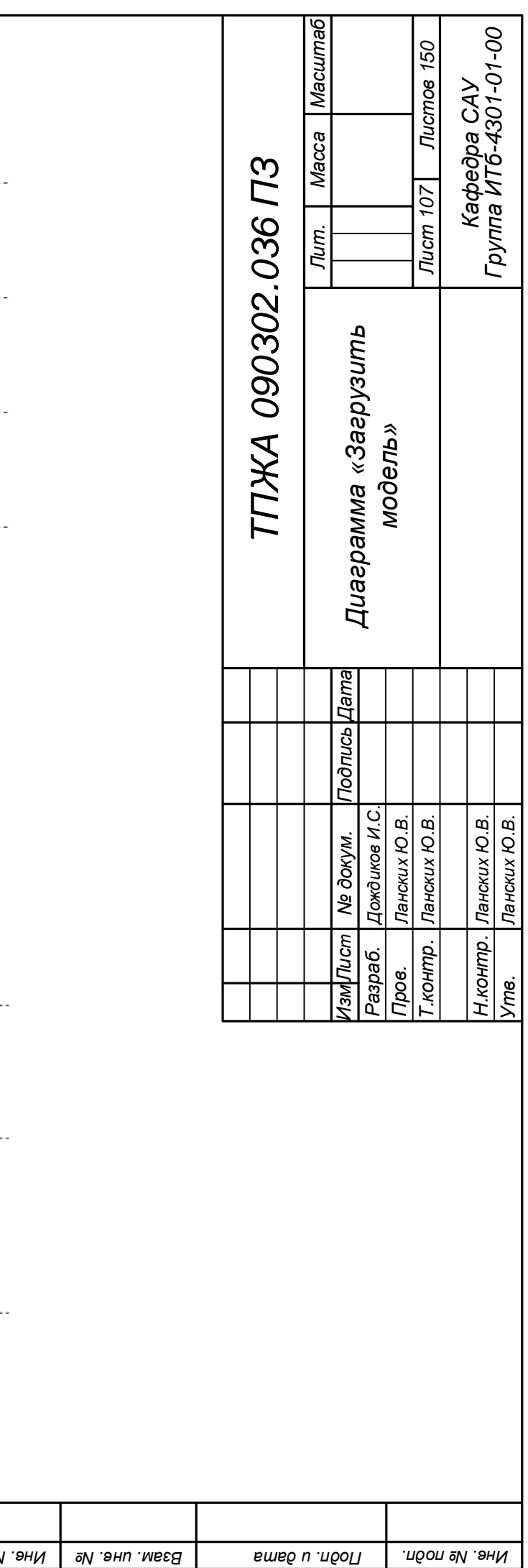

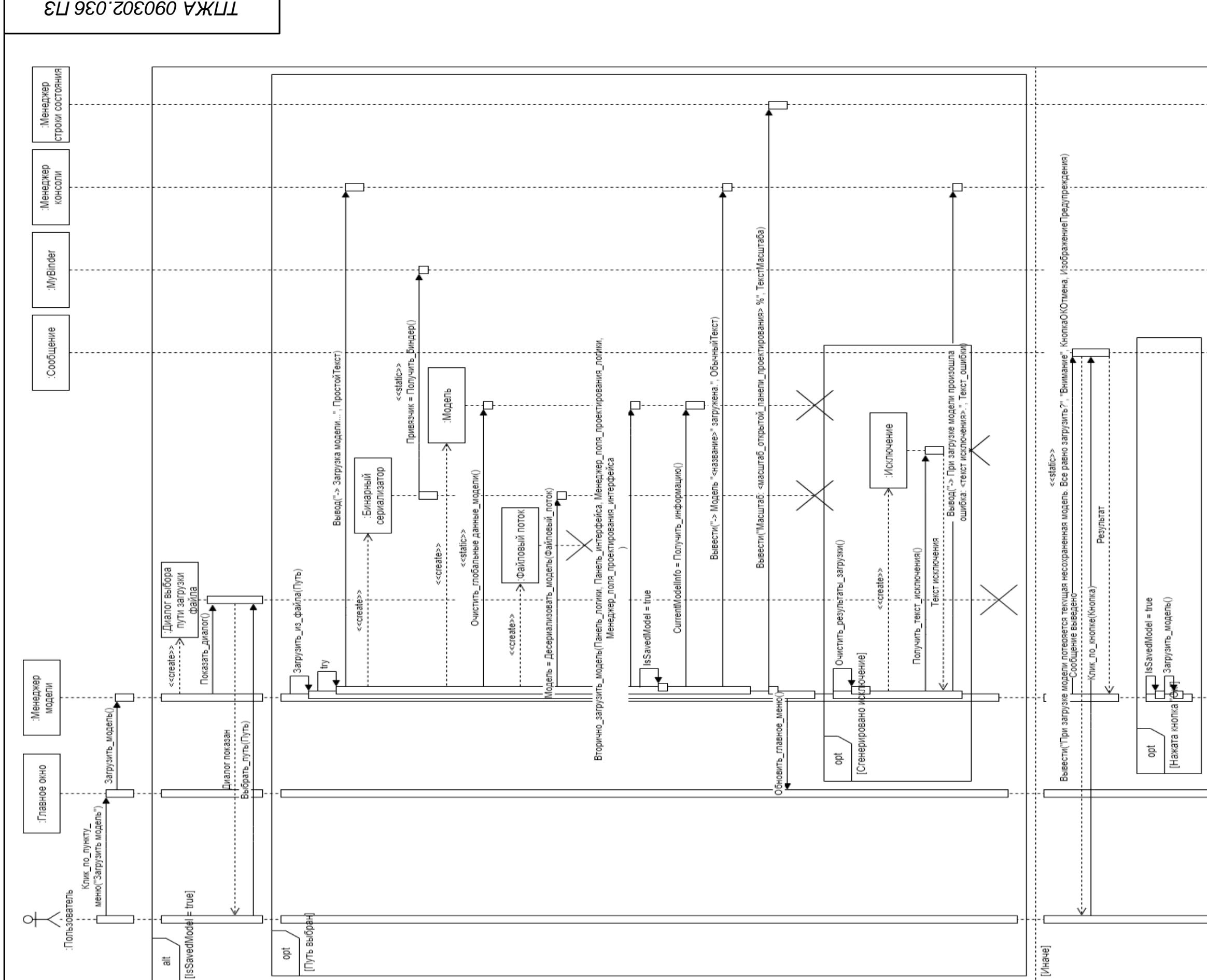

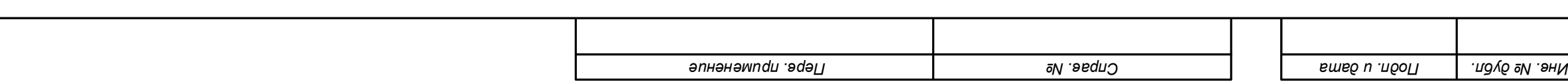

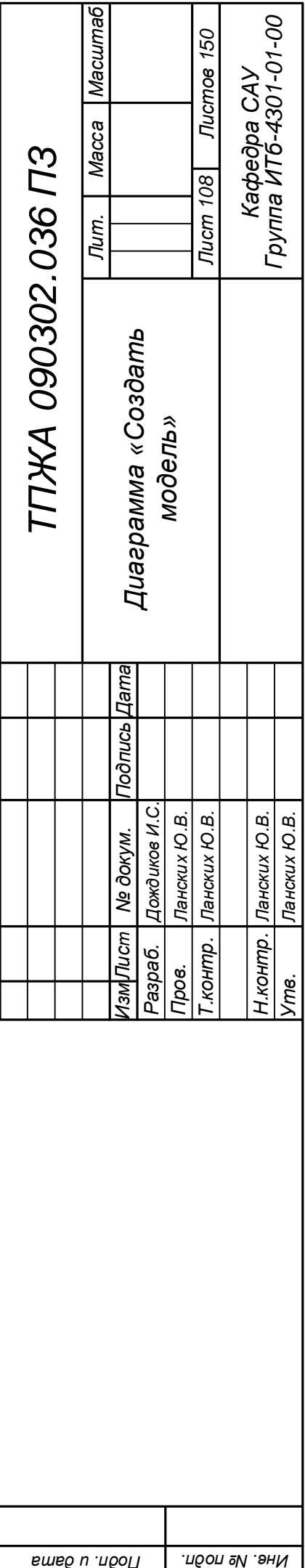

*ПЗ 036 . 090302 ТПЖА* 

*BM* . Beqn<sup>2</sup> *BM BM BMB BMB BMB BMB BMB BMB BMB BMB* 

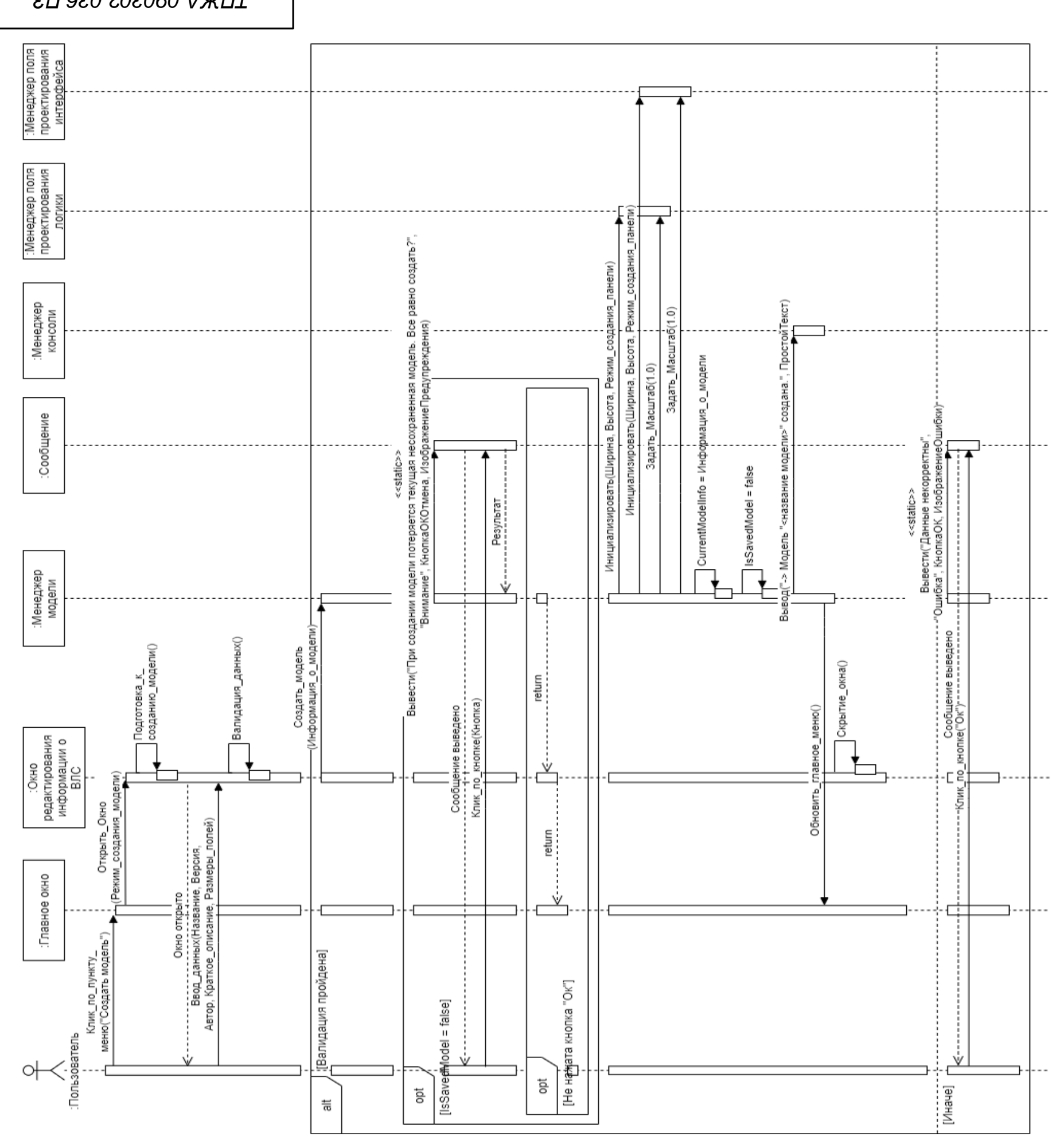

*применение . Перв*

*. дубл . Инв*

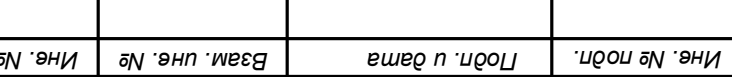

# Приложение И

(обязательное) Диаграммы классов

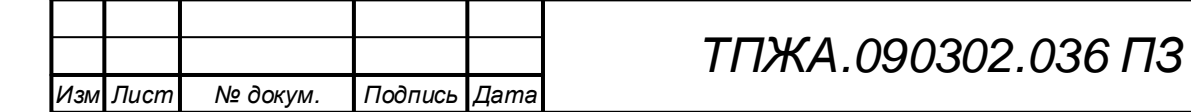

Лист 109

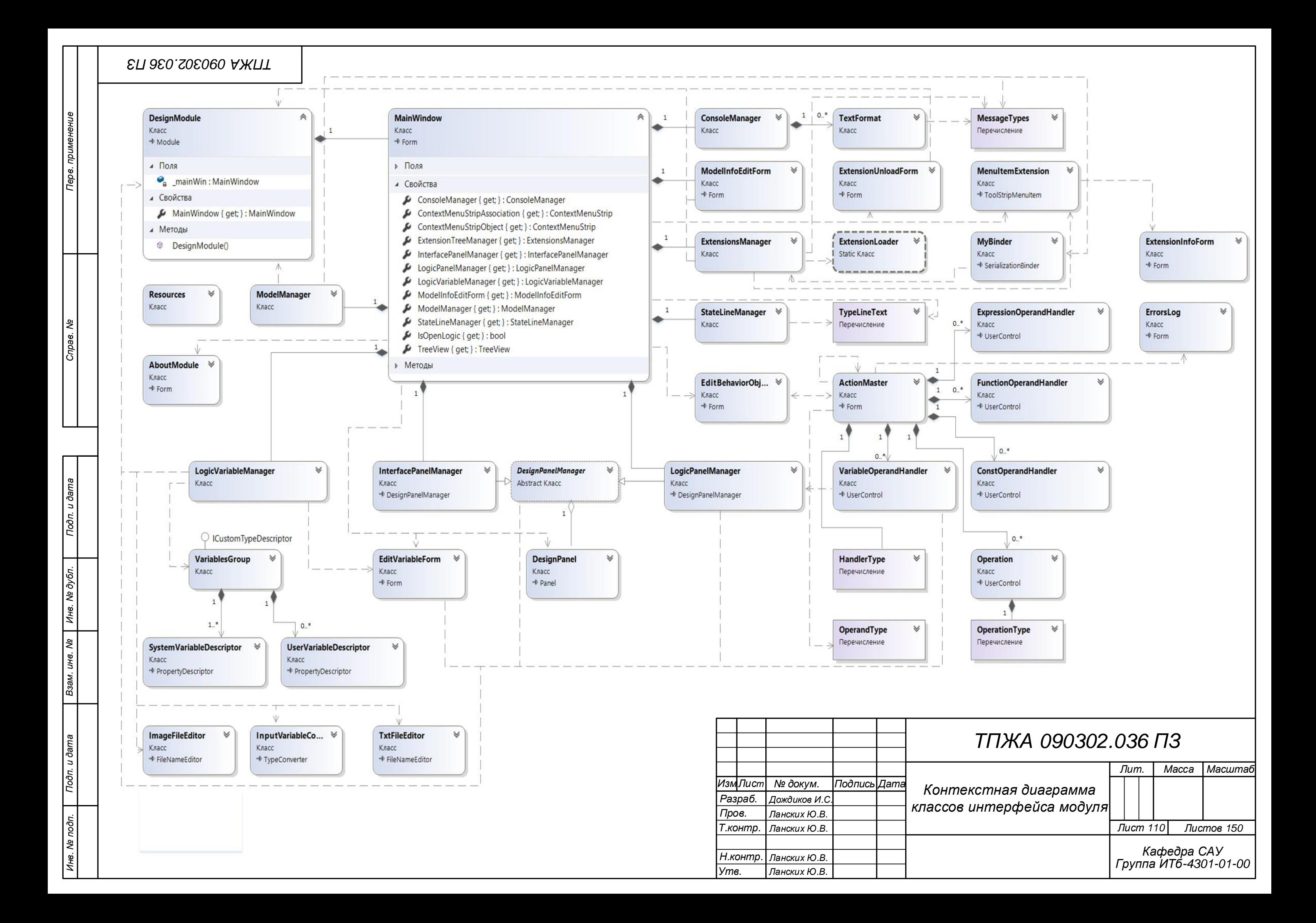

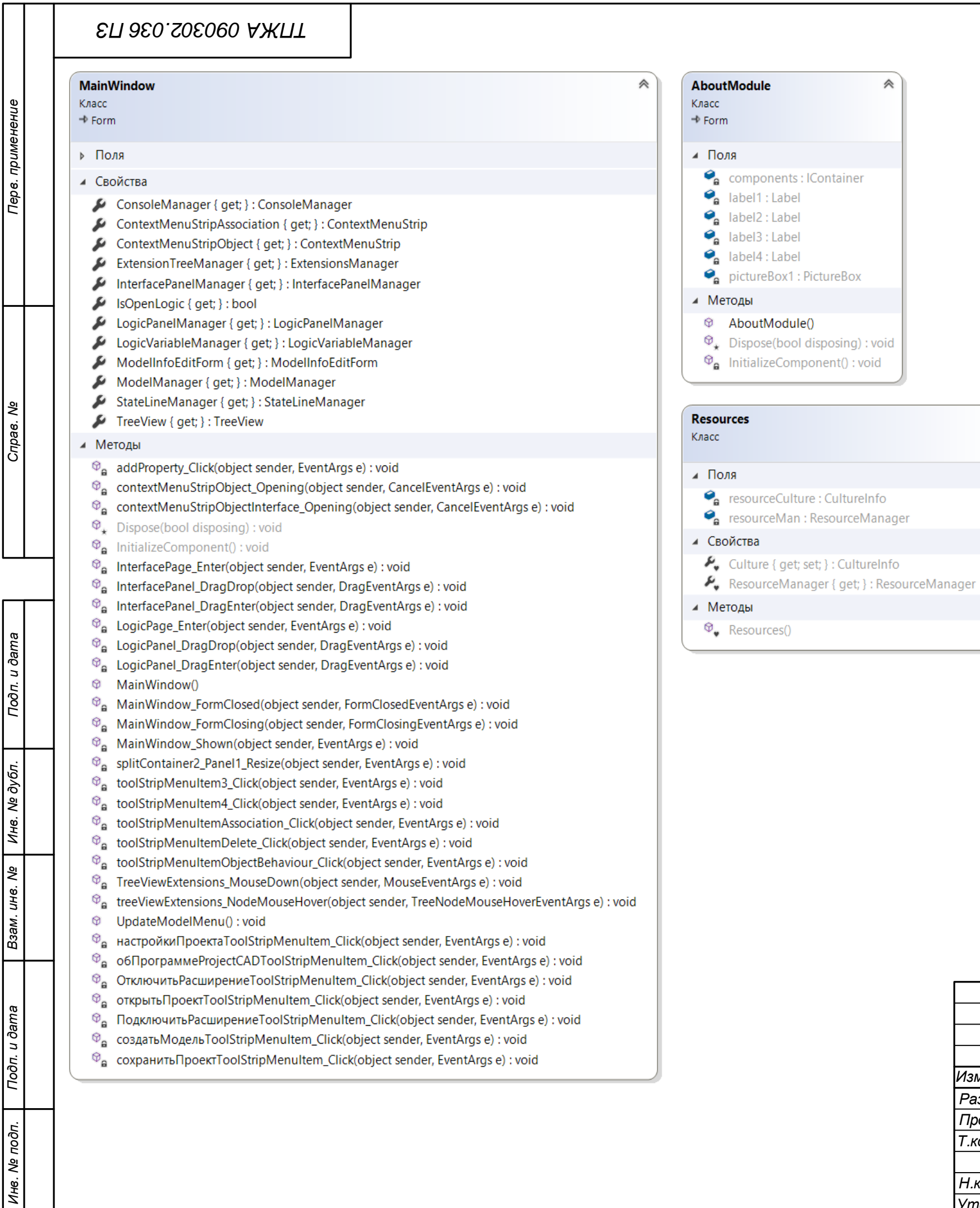

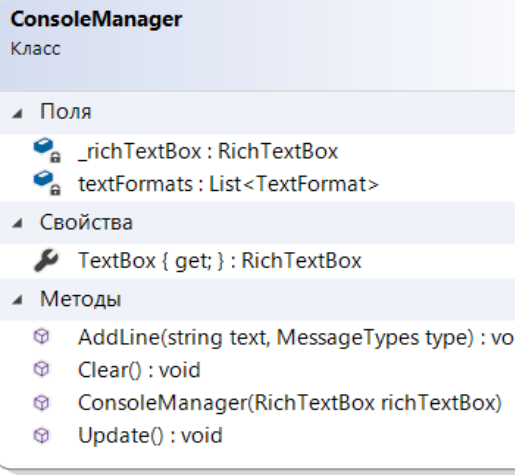

 $\blacktriangleleft$ 

 $\bar{a}$ 

 $\overline{\phantom{a}}$ 

 $\hat{\wedge}$ 

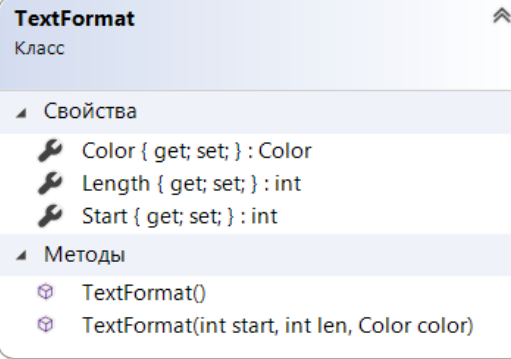

# *ТПЖА 090302.036 ПЗ*

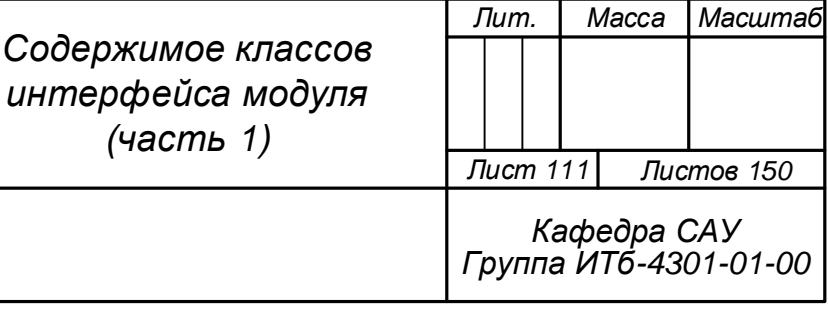

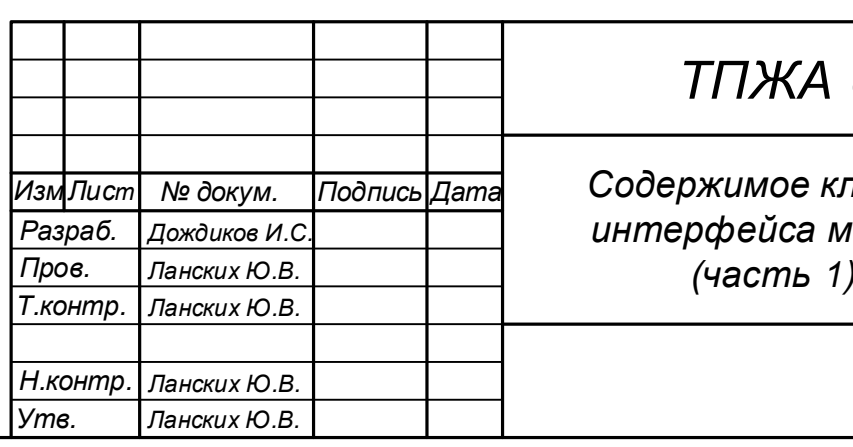

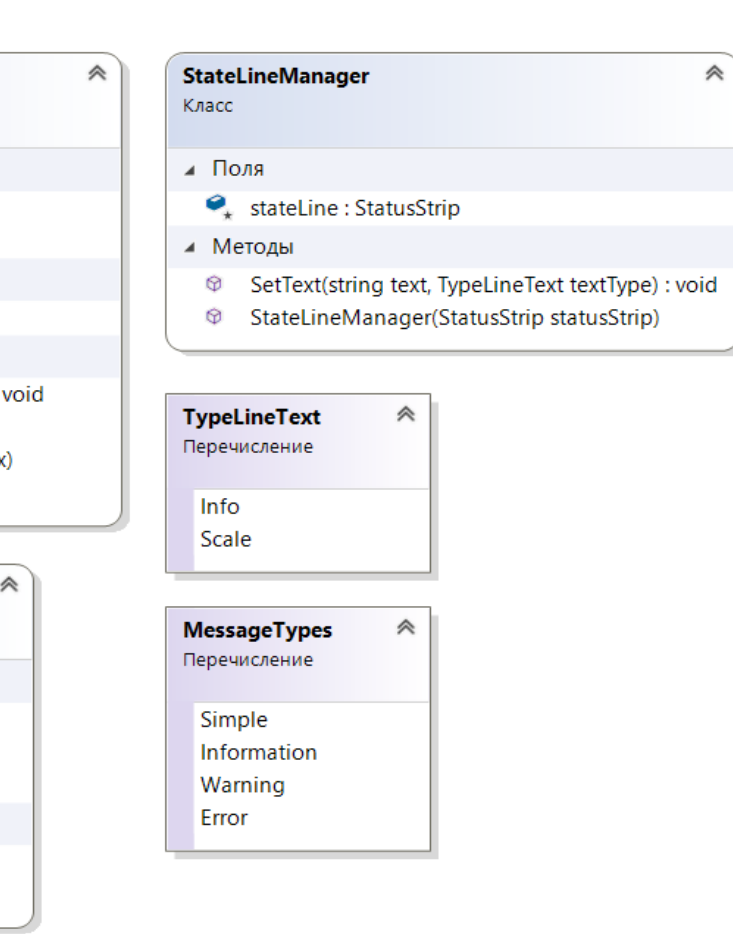

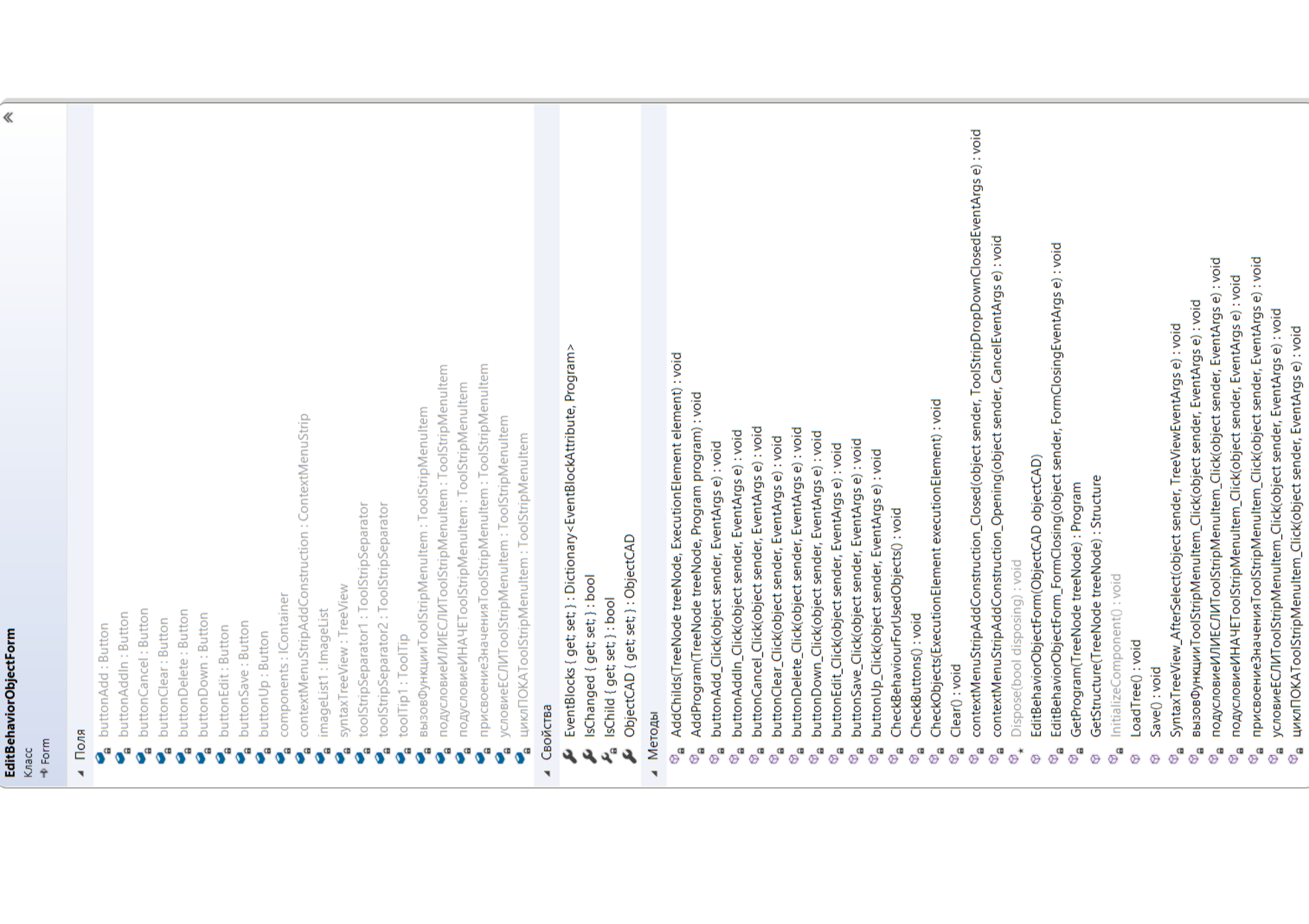

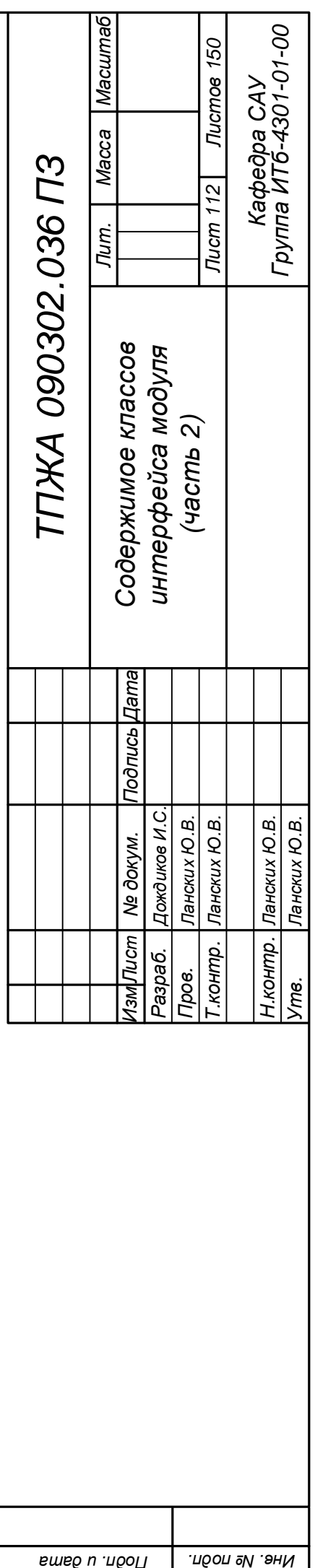

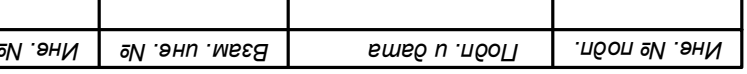

 $\mathbf{I}$ 

 $\blacksquare$ 

- 1

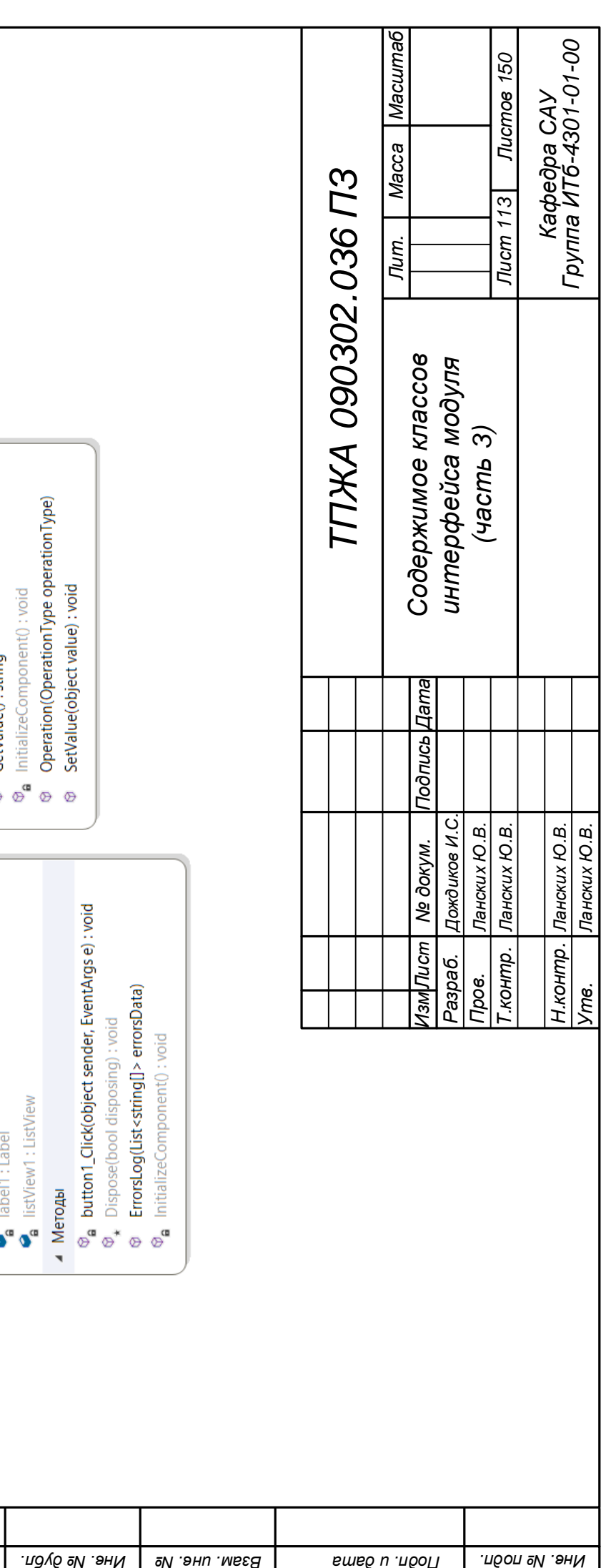

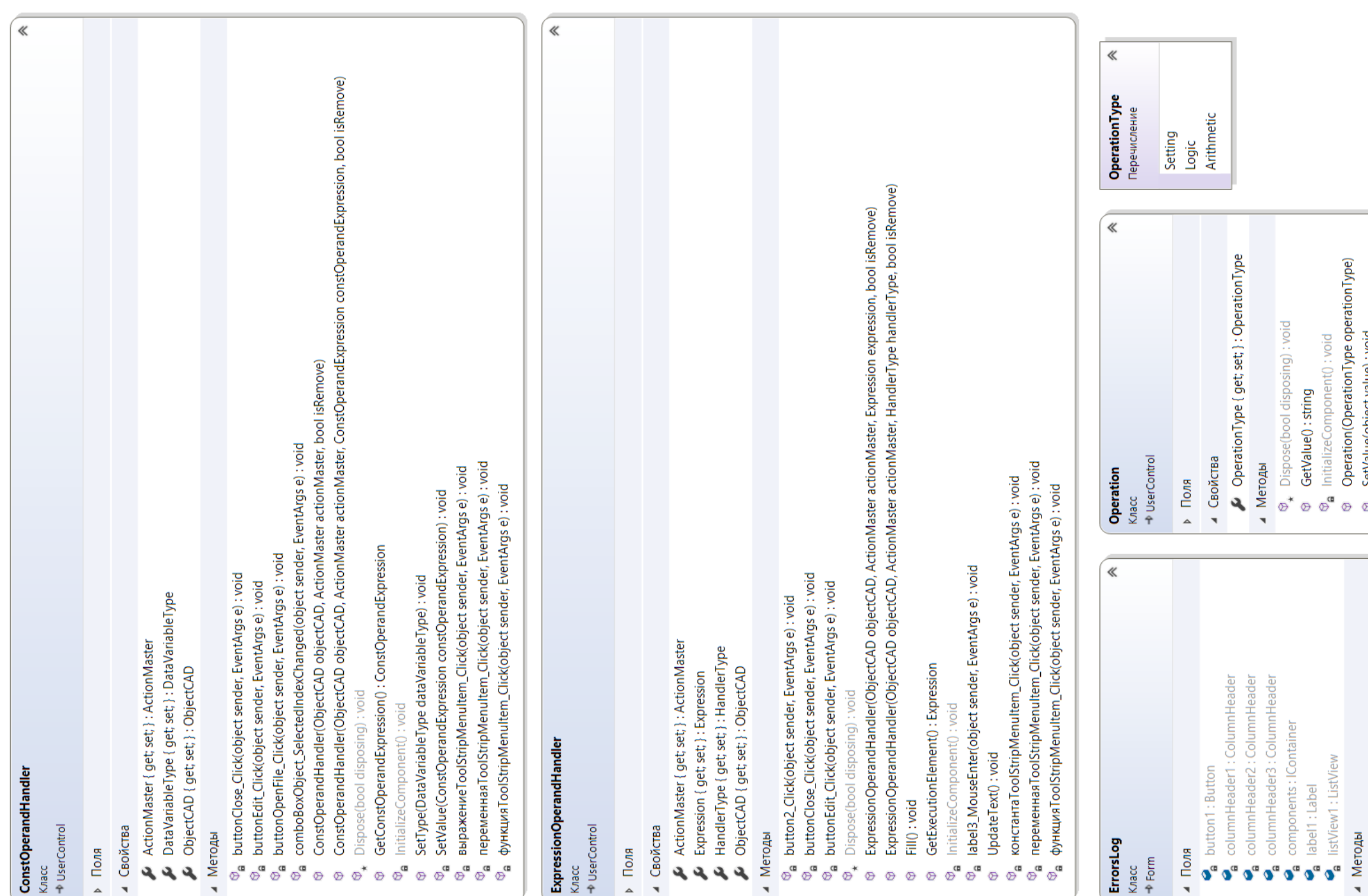

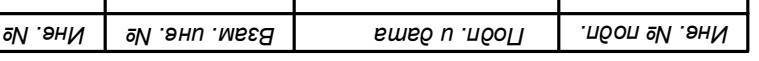

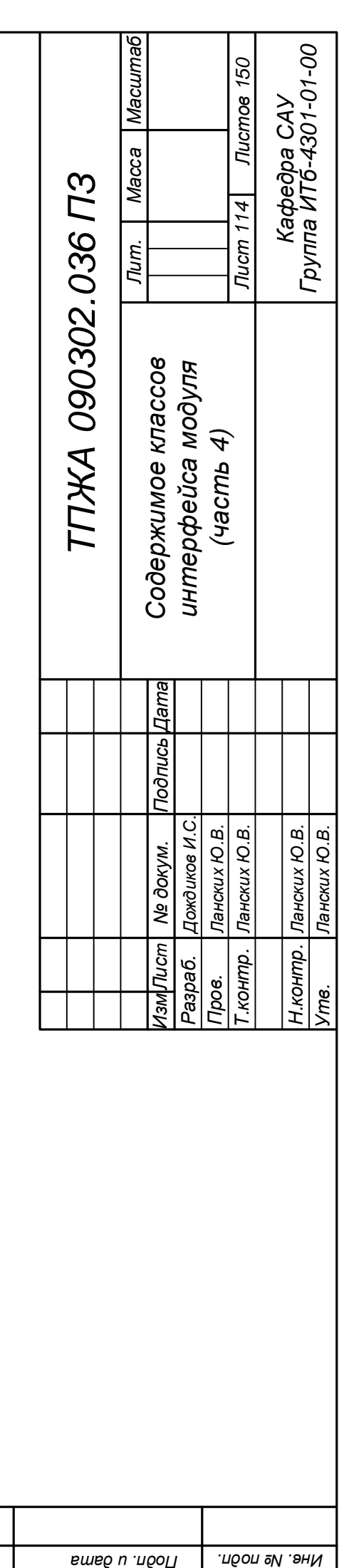

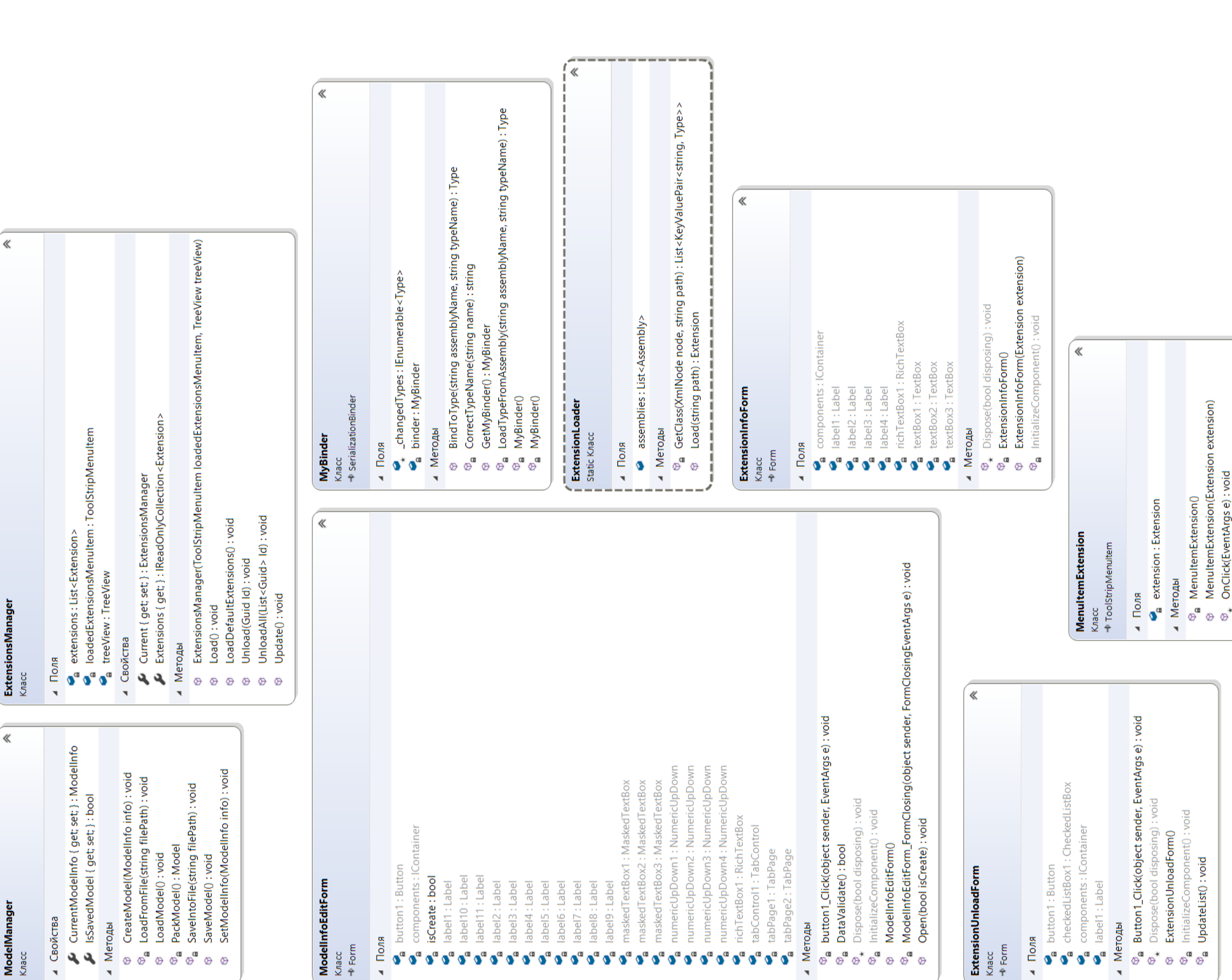

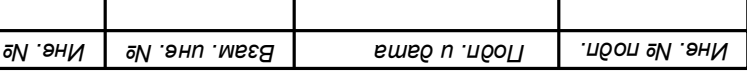

┰

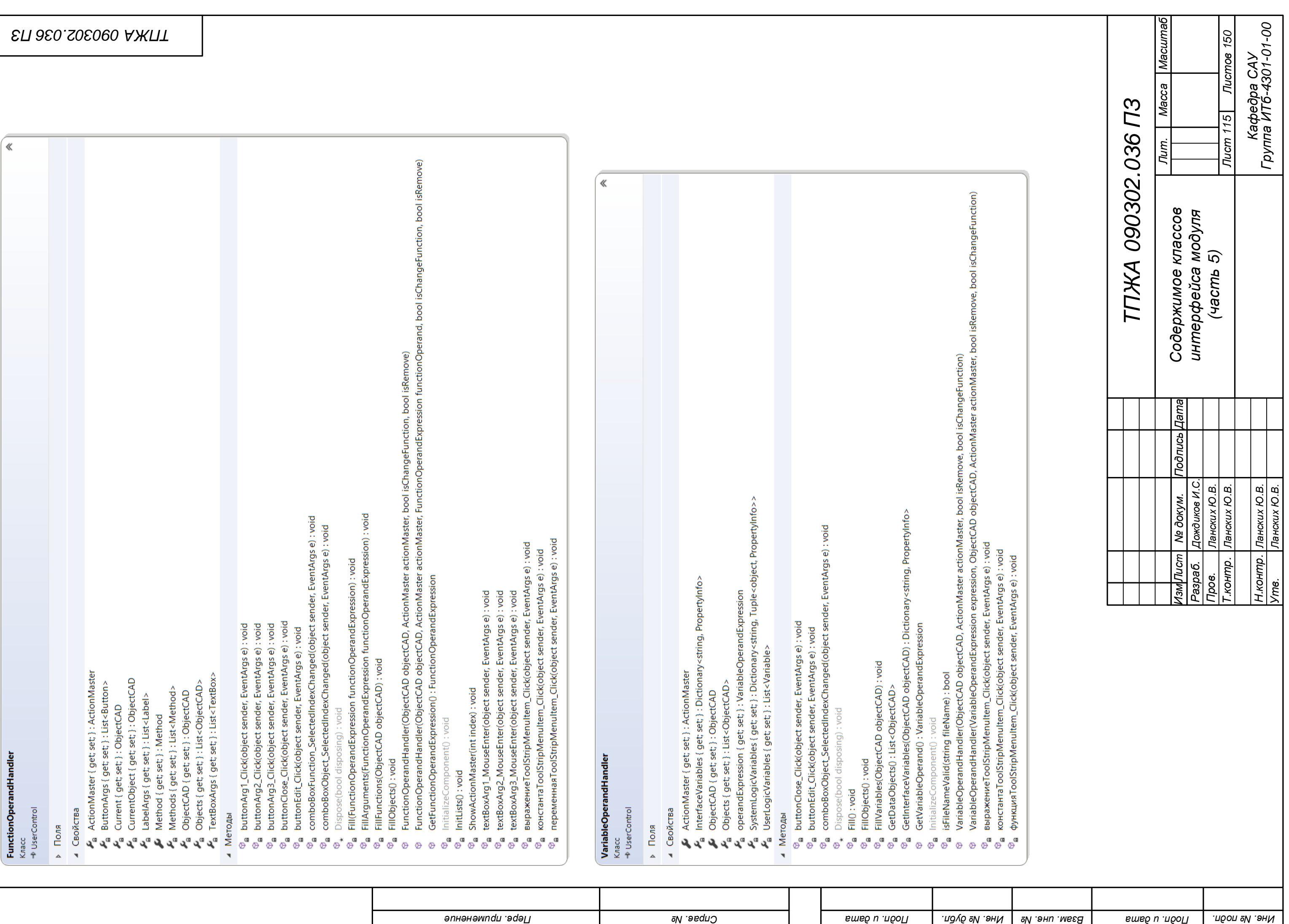

 $\ll$ 

InterfacePaneIManager

Класс<br>→ DesignPanelManager

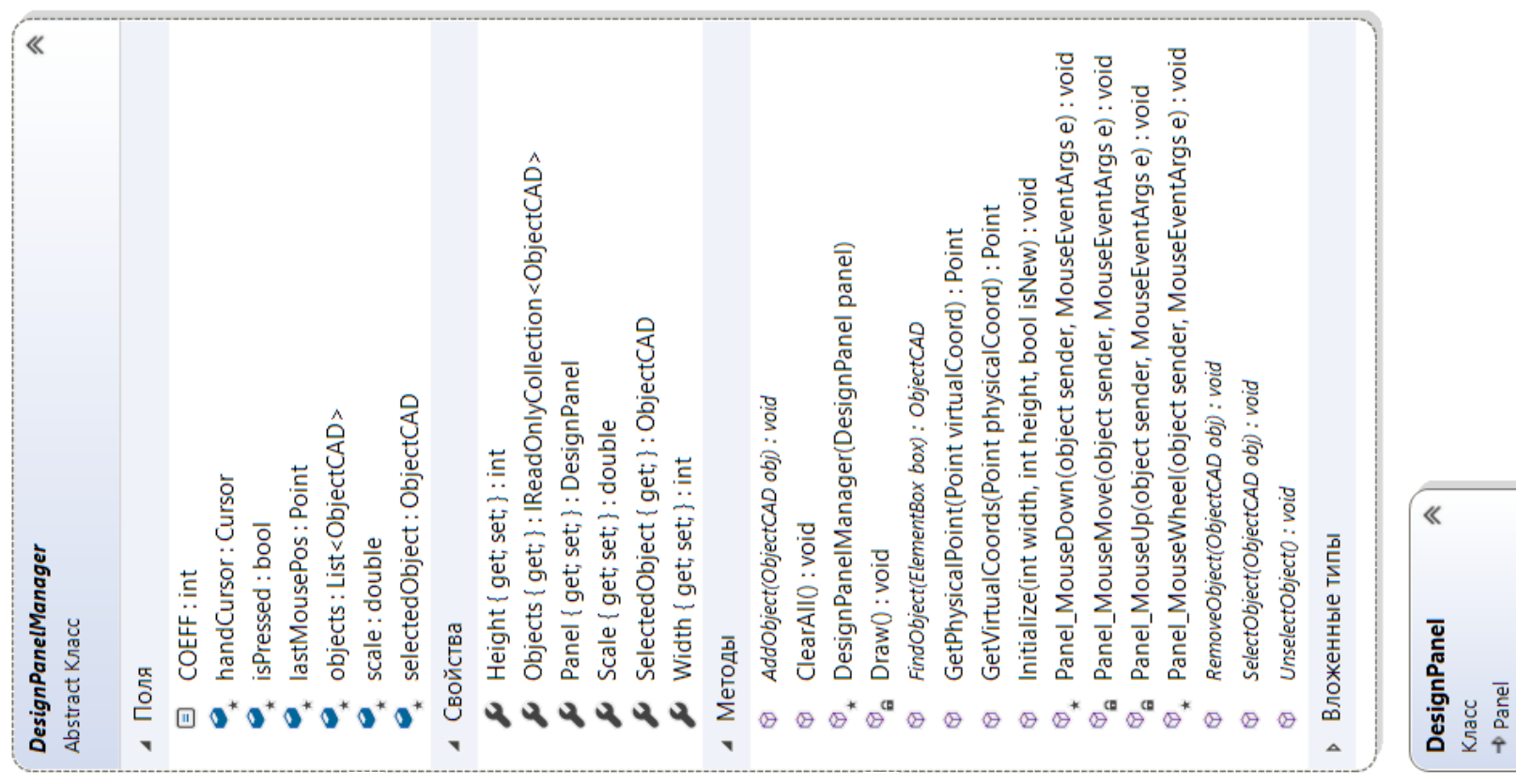

BoxUnselected(ElementBox box) : void<br>FindObject(ElementBox box) : ObjectCAD<br>InterfacePanelManager(DesignPanel panel, PropertyGrid propertyGrid)<br>Panel\_MouseDown(object sender, MouseEventArgs e) : void<br>RemoveObject(ObjectCAD

UnselectObject(): void

BoxSelected(ElementBox box): void AddObject(ObjectCAD obj): void

**e** propertyTable : PropertyGrid

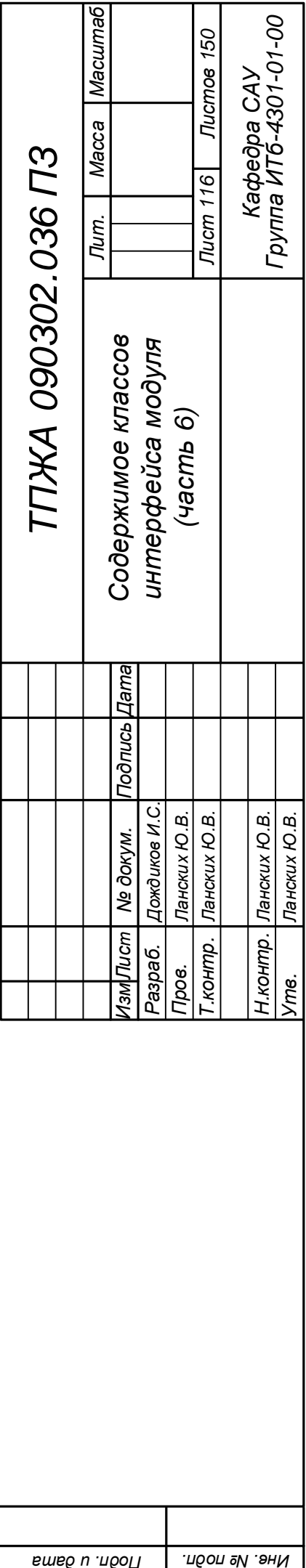

Поля

 $\bar{\mathbf{r}}$ 

Свойства

 $\bar{\phantom{a}}$ 

Scale { get; set; } : double

и Методы

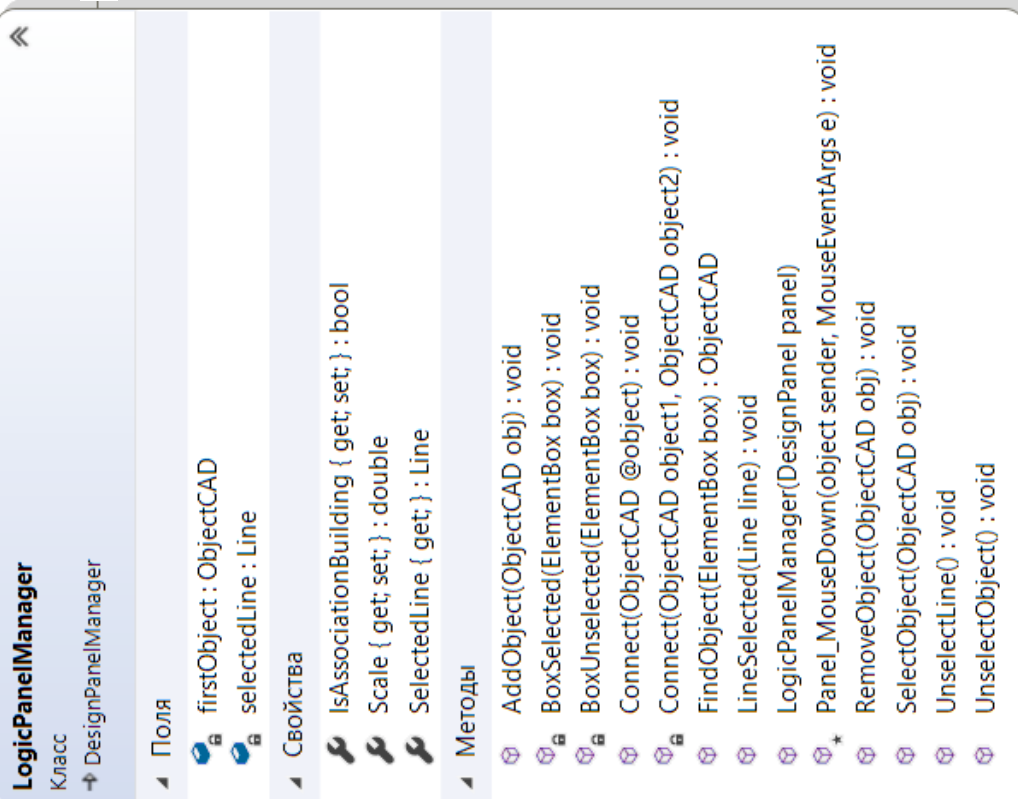

**DesignPanel** 

4 Методы

*применение . Перв*

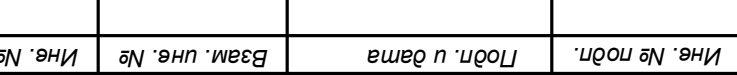

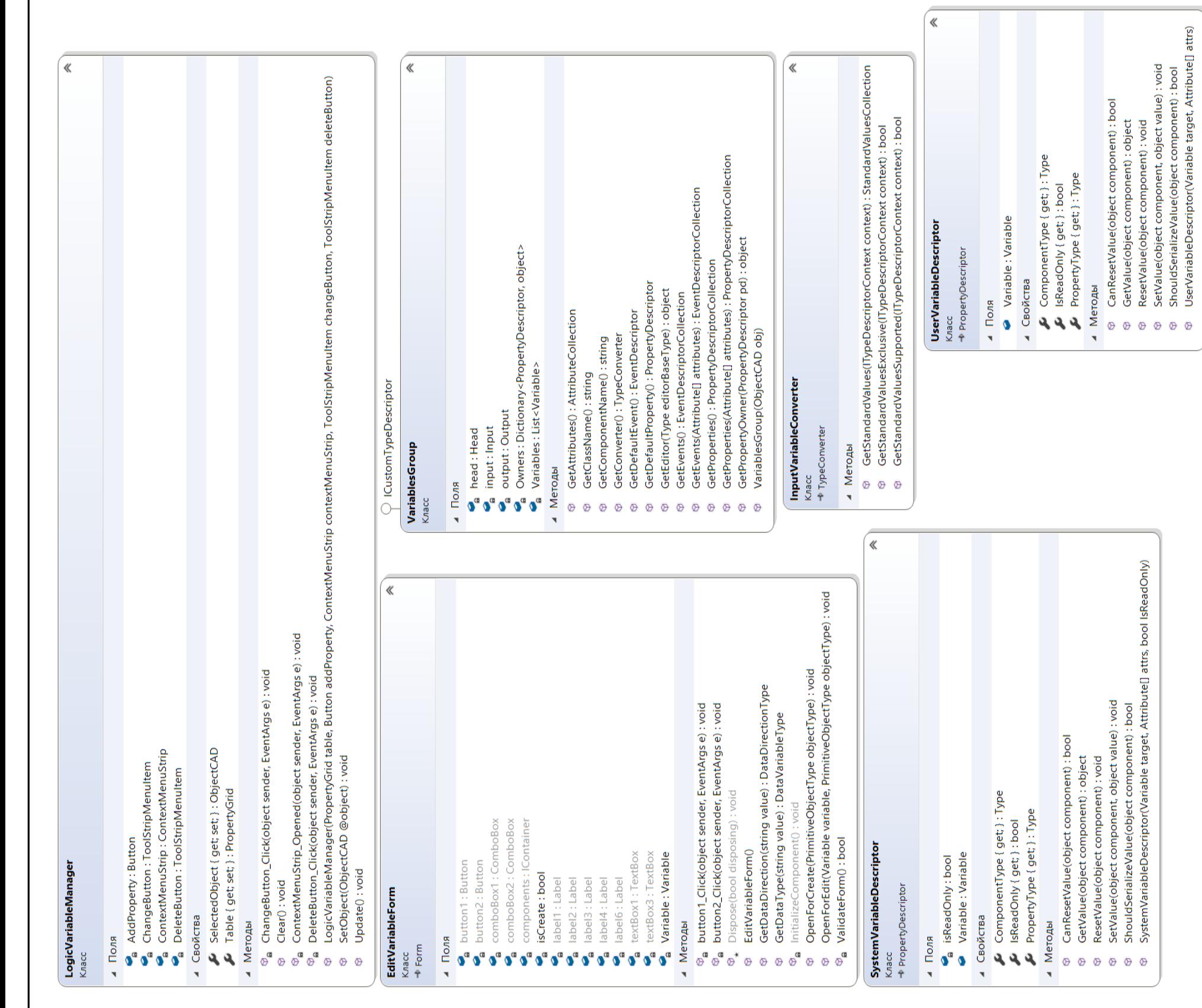

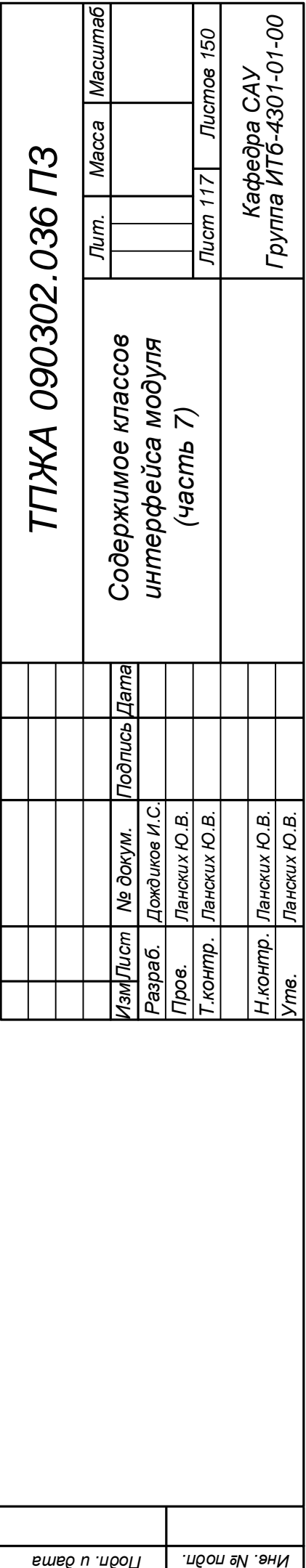

ImageFileEditor<br>Knacc<br>+ FileNameEditor

*. дубл . Инв*

4 Методы<br><sup>©</sup>\* InitializeDialog(OpenFileDialog ofd) : void

4 Meroды<br>®<sub>\*</sub> InitializeDialog(OpenFileDialog ofd) : void TxtFileEditor<br>Kласс<br>→ FileNameEdito

 $\ll$ 

《

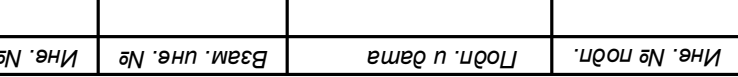

 $\mathbf{I}$ 

 $\mathbf{I}$ 

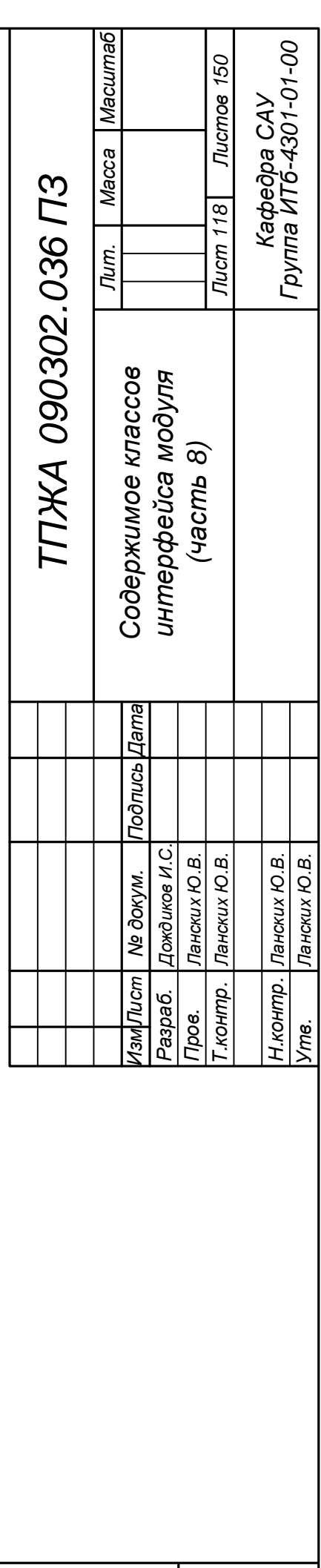

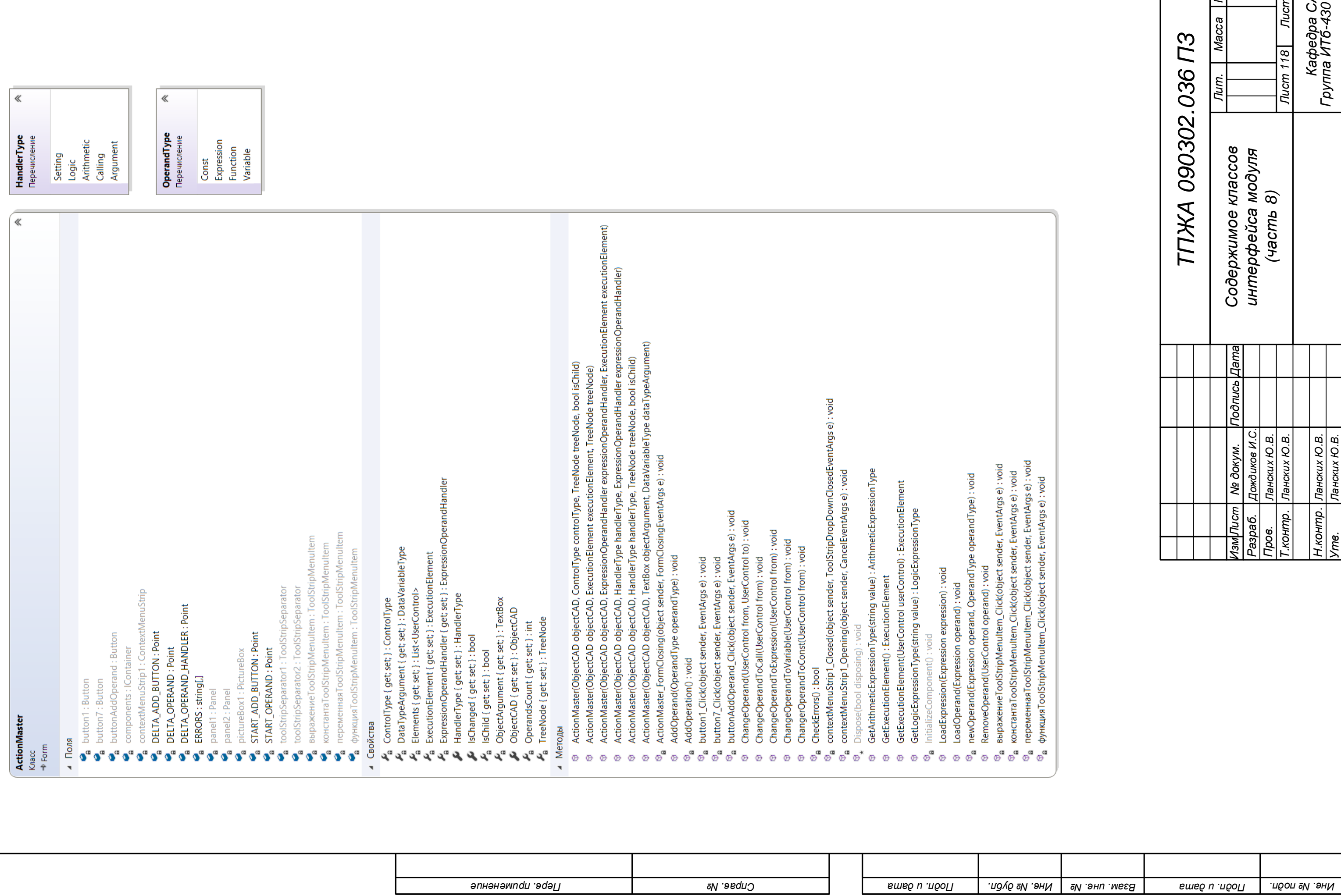

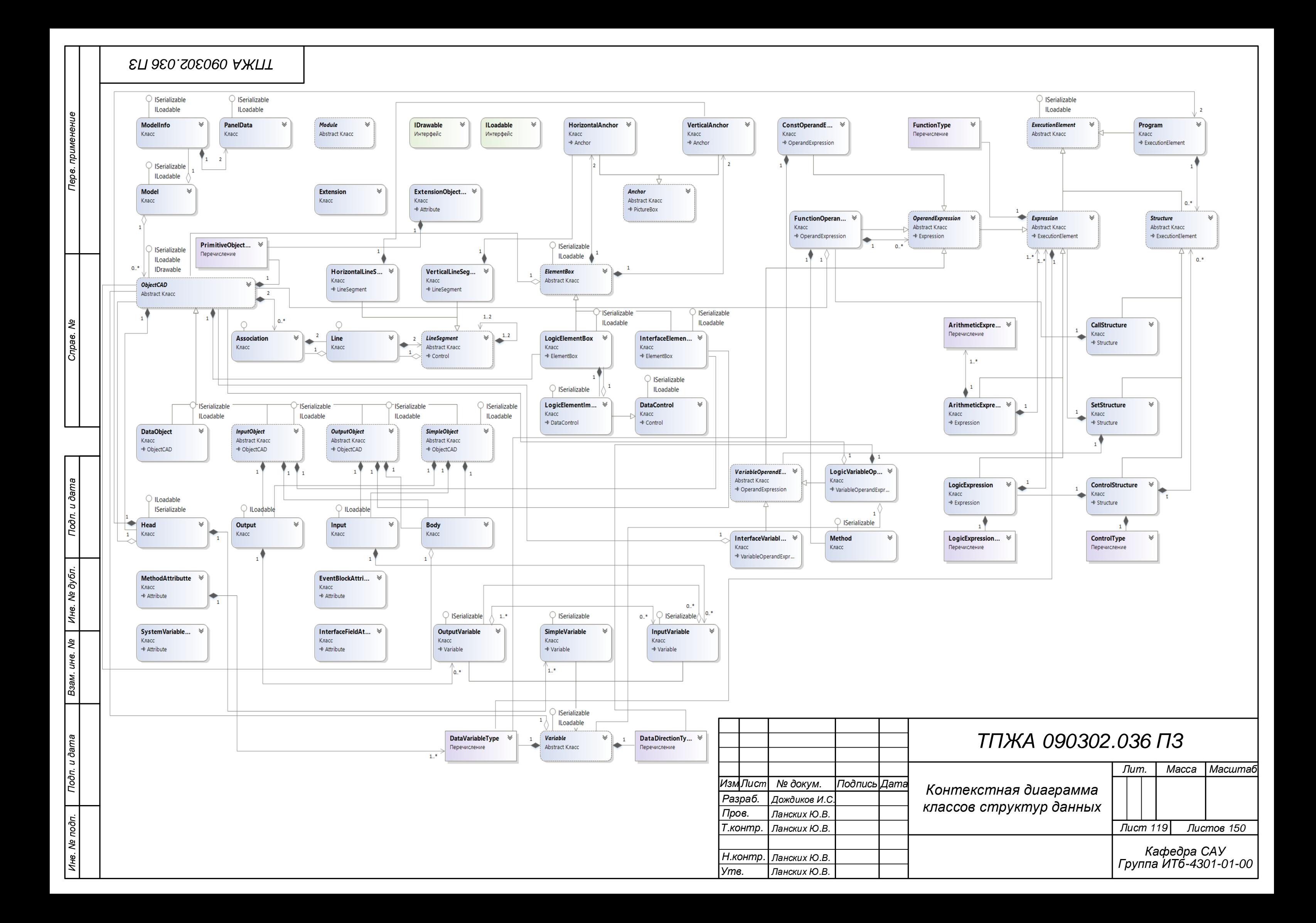

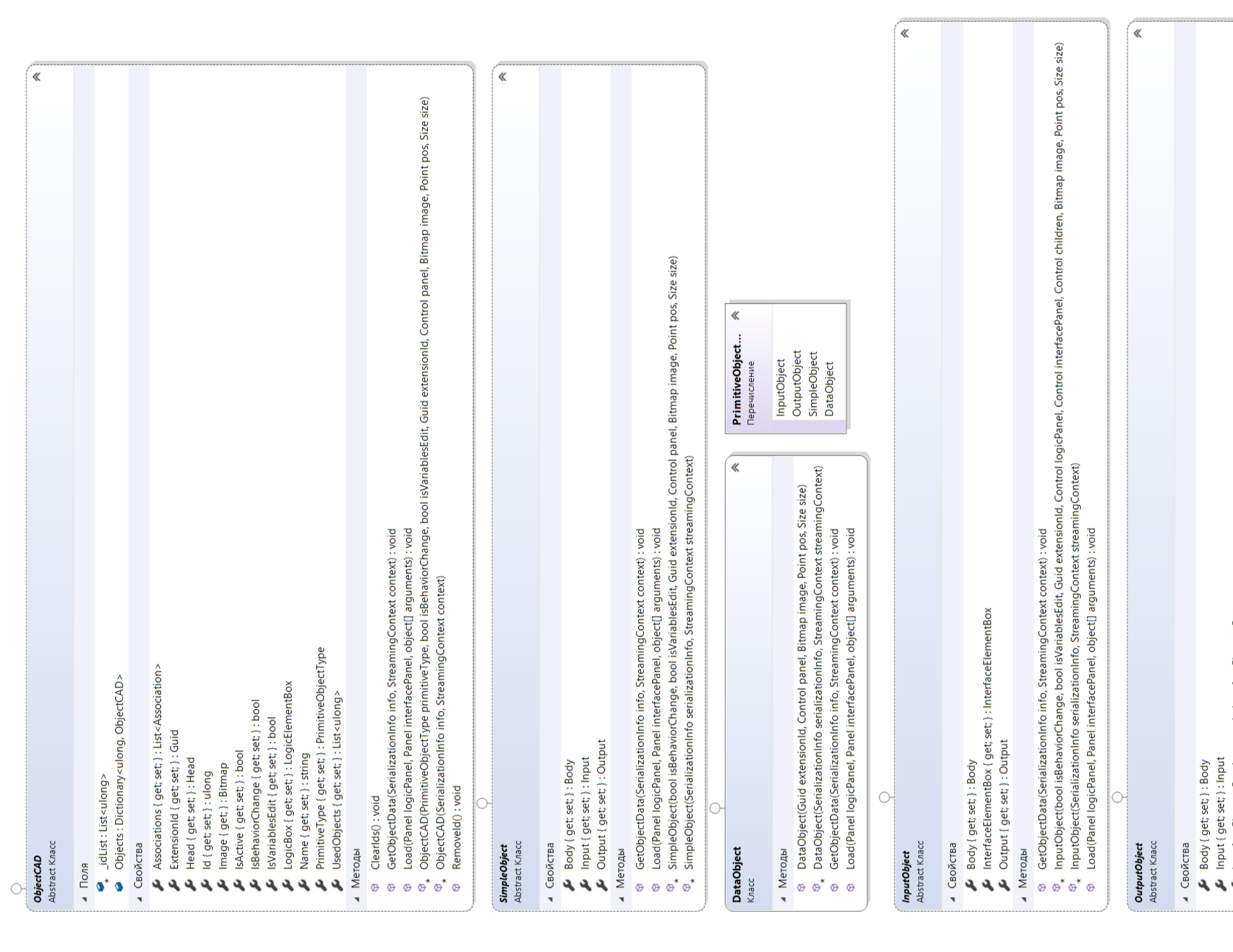

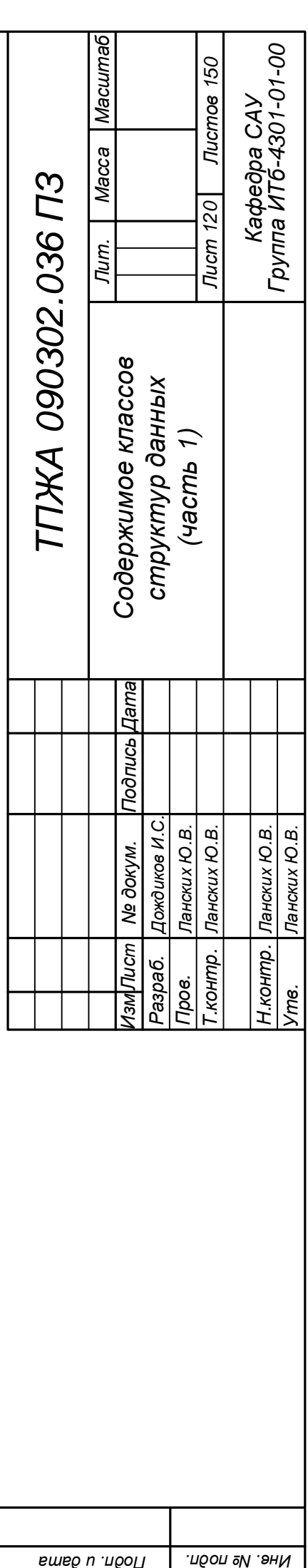

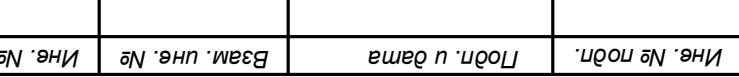

 $\mathbf{I}$ 

 $\mathbf{I}$ 

## ELI 3EO.SOEOGO A KTIT

**D** InitializeSystemVars(): void

© Input(List<InputVariable>list)

© SetSystemValue(ulong idSystemVariable) : void

© Load(Panel logicPanel, Panel interfacePanel, object[] arguments) : void

 $\circledcirc$  Input()

**MEER** 

Подп. и дата

 $\frac{1}{2}$ اع ا

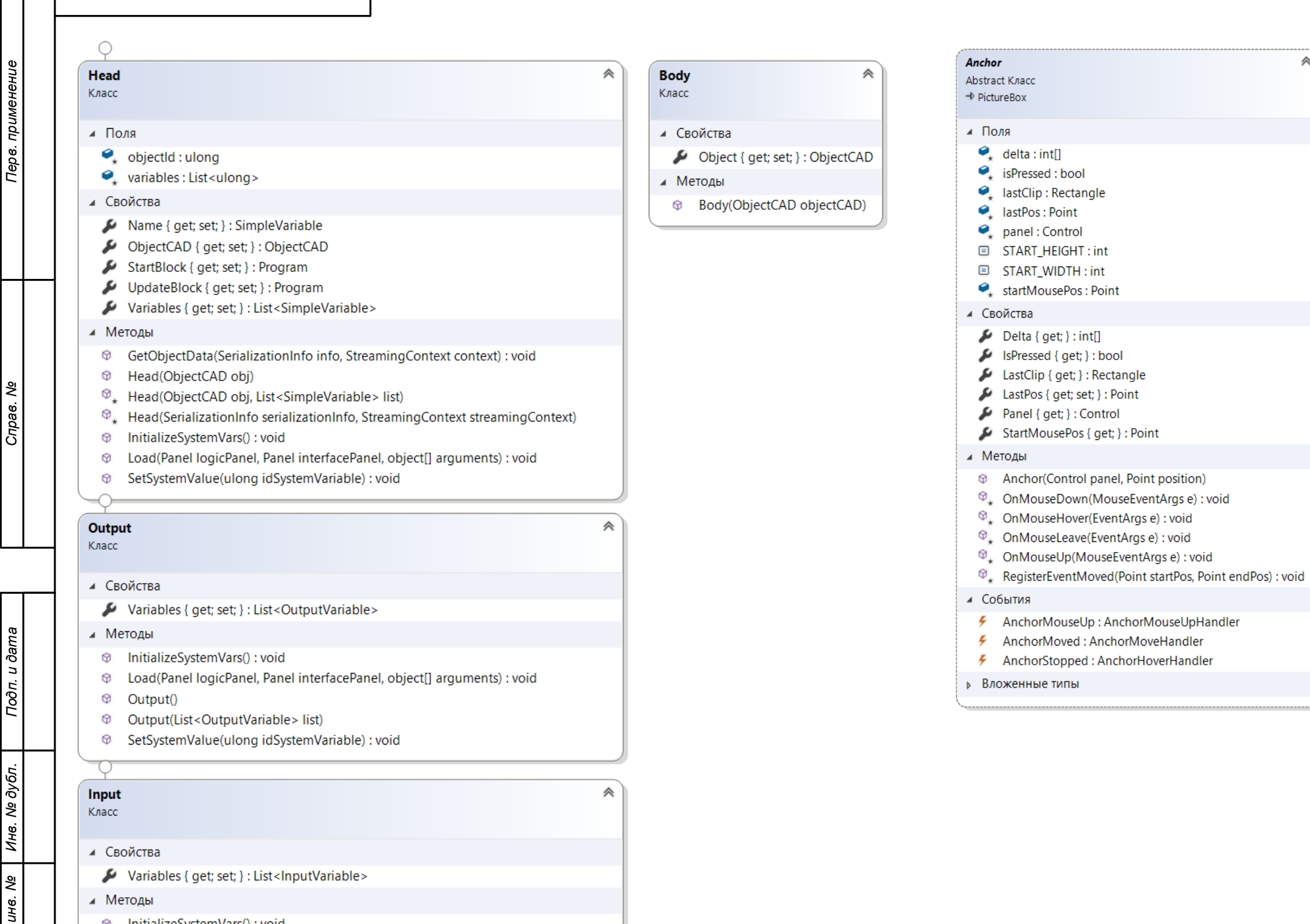

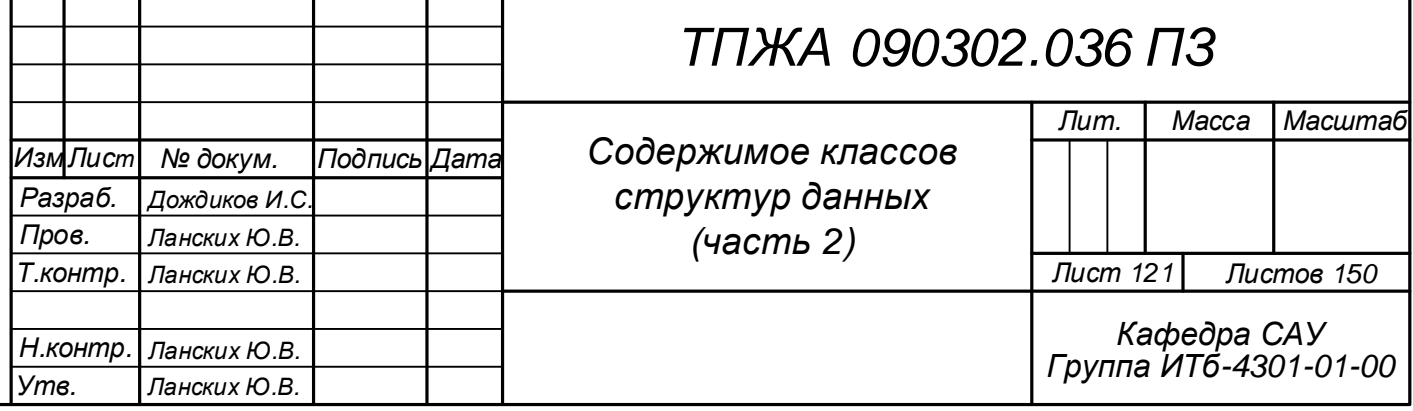

### **HorizontalAnchor**

⊿ Методы

Класс

Класс

 $\hat{\curvearrowright}$ 

<sup>©</sup> HorizontalAnchor(Control panel, Point position)

《

《

 $\mathcal{D}_*$  OnMouseEnter(EventArgs e) : void

 $\mathcal{D}_*$  OnMouseMove(MouseEventArgs e) : void

### VerticalAnchor

⊿ Методы

 $\mathcal{D}_*$  OnMouseEnter(EventArgs e) : void

 $\mathcal{D}_*$  OnMouseMove(MouseEventArgs e): void

**E** VerticalAnchor(Control panel, Point position)

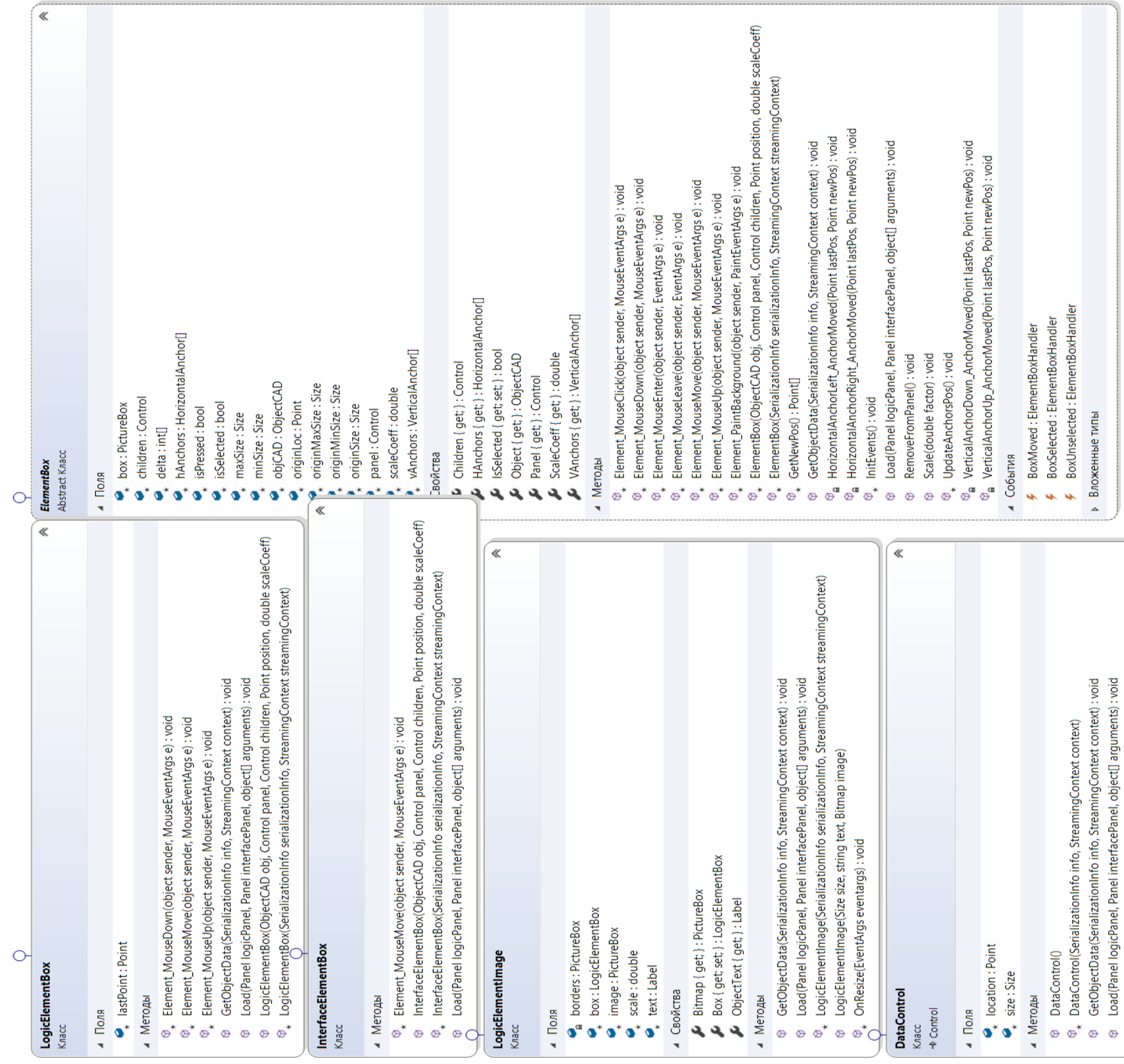

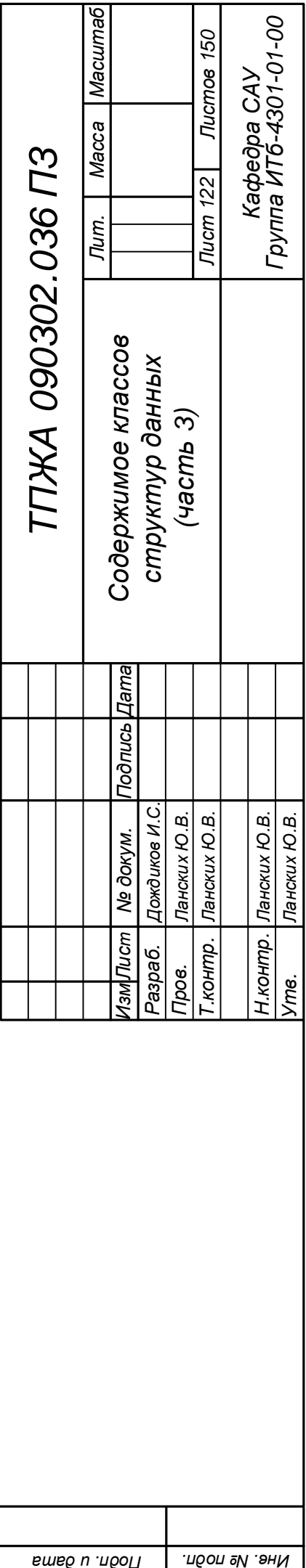

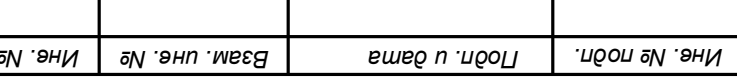

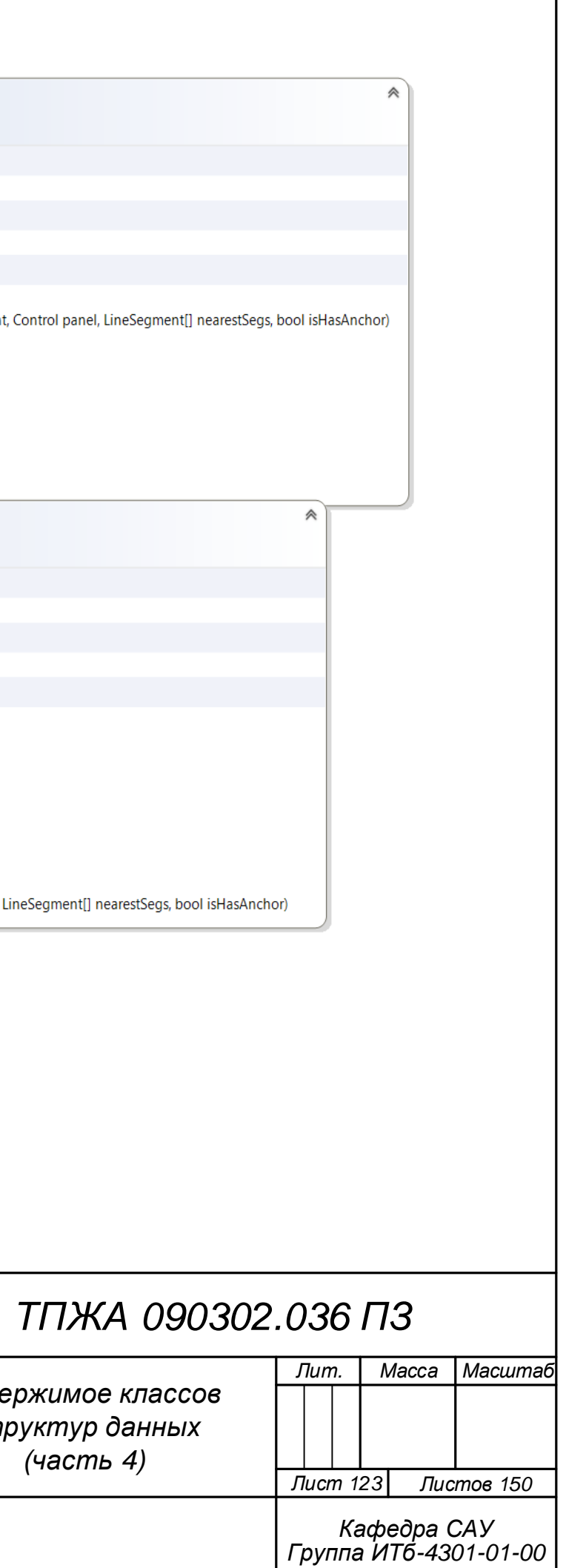

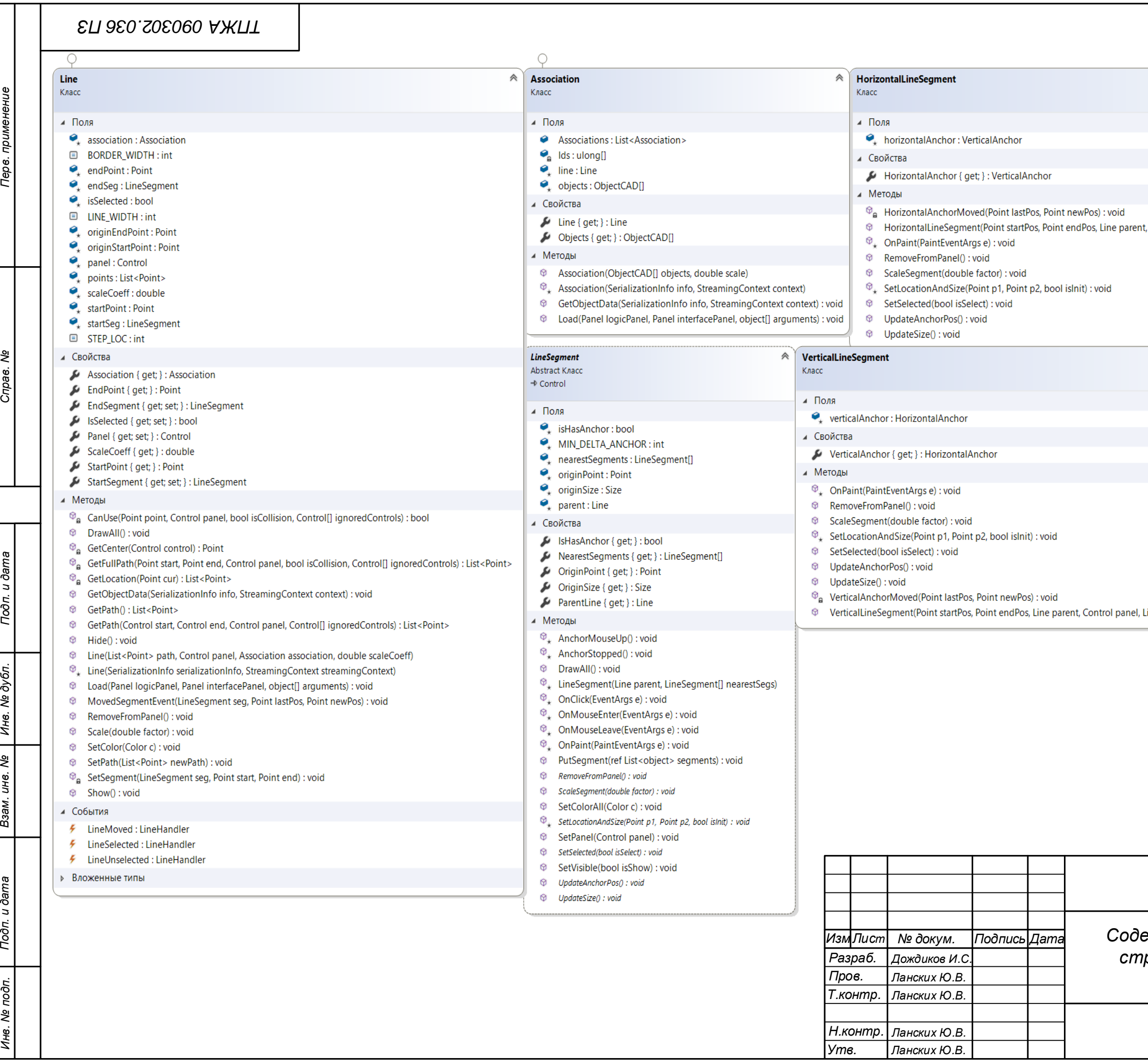

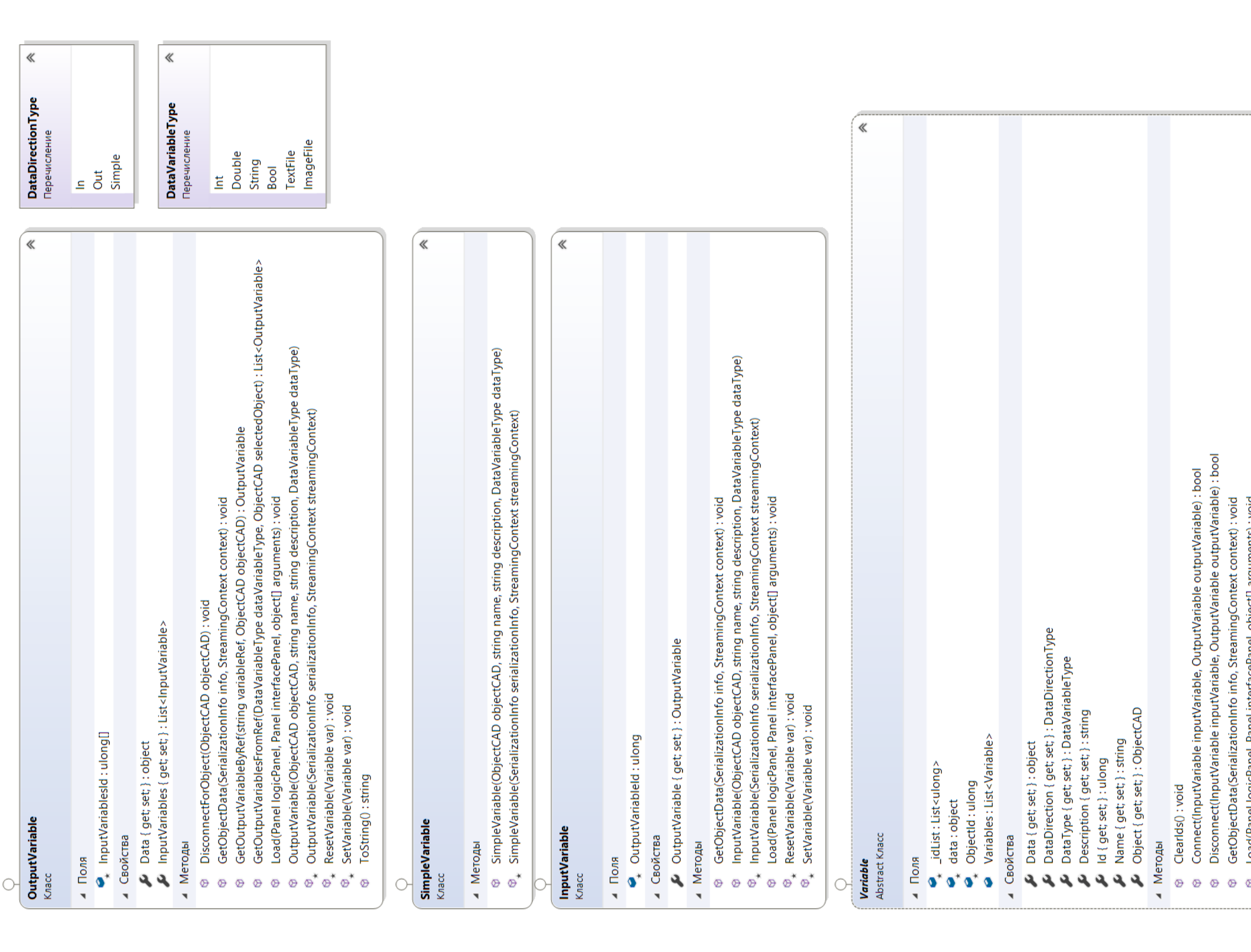

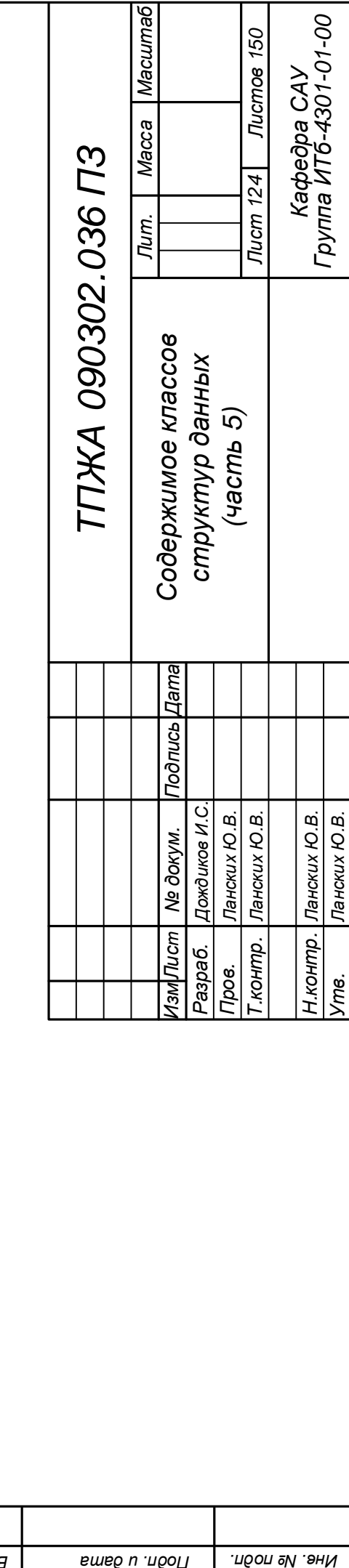

*применение . Перв*

*и вели дата в и дата в и дата в и дата в и дата в и дата в и дела в и дела в и дела в и дела в и дела в и дела* 

*. дубл . Инв*

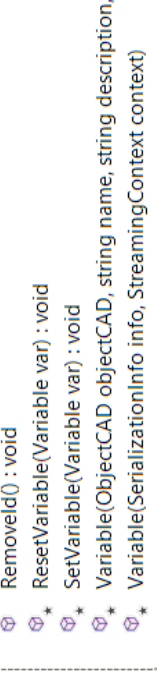

DataDirectionType dataDirection, DataVariableType dataType, object data)

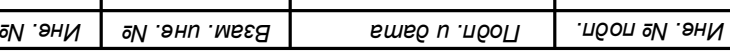

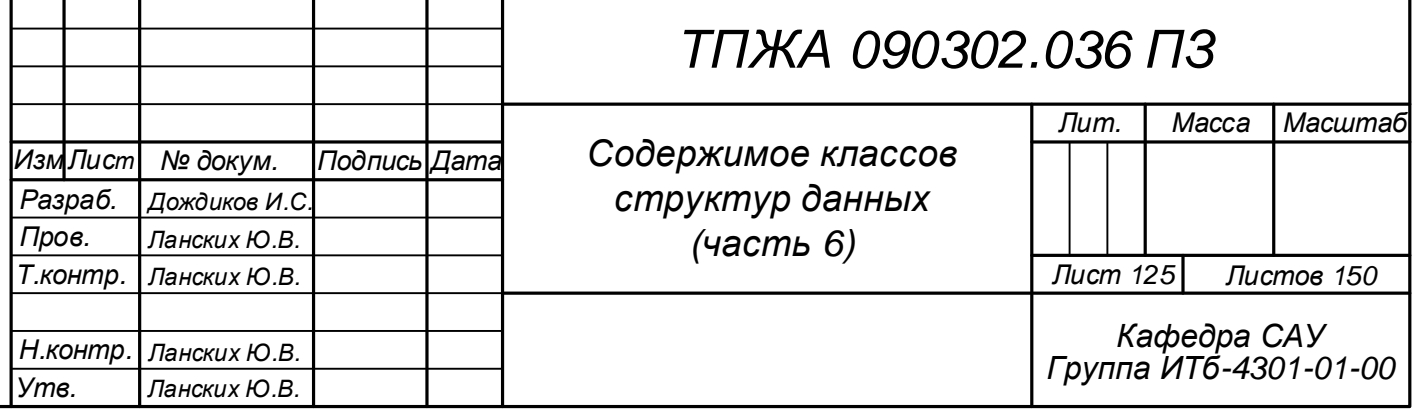

## **ЕП ЭЕО. 205060 АЖПТ**

*Инв. подп. Подп. и дата Взам. инв. Инв. дубл. Подп. и дата Справ. Перв. применение*

 $\overline{100n}$ . u  $\overline{\partial}$ ama

Инв. № дубл.

Взам. инв. Ме

Toon. u dama

Ме подп.

|<br>Ине.

применение

Teps.

Справ. Ме

#### $\circ$  $\bigcirc$ **Model**  $\hat{\mathcal{R}}$ PanelData 《 Класс Класс ⊿ Свойства ⊿ Свойства Extensions { get; set; } : Dictionary<Guid, string> PanelScale { get; set; } : double IsLoad { get; set; } : bool PanelSize { get; set; } : Size  $\blacktriangleright$  Modellnfo { get; set; } : Modellnfo ⊿ Методы Objects { get; set; } : List<object> © GetObjectData(SerializationInfo info, StreamingContext context) : void VersionCAD { get; set; } : string © Load(Panel logicPanel, Panel interfacePanel, object[] arguments) : void ⊿ Методы **Example 1**  $\mathcal{D}_*$  PanelData(SerializationInfo serializationInfo, StreamingContext streamingContext) © Clear(): void © GetObjectData(SerializationInfo info, StreamingContext context) : void **D** PanelData(Size panelSize, double panelScale) © Load(Panel logicPanel, Panel interfacePanel, object[] arguments) : void  $\mathcal{D}_*$  Model(SerializationInfo serializationInfo, StreamingContext streamingContext) Model(string versionCAD, ModelInfo modelInfo, List<object> objects) **IDrawable** ≪ Интерфейс  $\bigcirc$ ⊿ Свойства **ModelInfo**  $\hat{\mathcal{R}}$ Image { get; } : Bitmap Класс **ILoadable** ⊿ Свойства Интерфейс Author { get; set; } : string Description { get; set; } : string ⊿ Методы InterfacePanelData { get; set; } : PanelData <sup>®</sup> Load(Panel logicPanel, Panel inte... LogicPanelData { get; set; } : PanelData Name { get; set; } : string Version {  $get$ ; set; } : string ⊿ Методы © GetObjectData(SerializationInfo info, StreamingContext context) : void © Load(Panel logicPanel, Panel interfacePanel, object[] arguments) : void **<sup>** $\circledcirc$ **</sup>** ModelInfo()  $\mathcal{D}_*$  ModelInfo(SerializationInfo serializationInfo, StreamingContext streamingContext) <sup>®</sup> ModelInfo(string name, string author, string description, string version, PanelData interfacePanelData, PanelData logicPanelData)

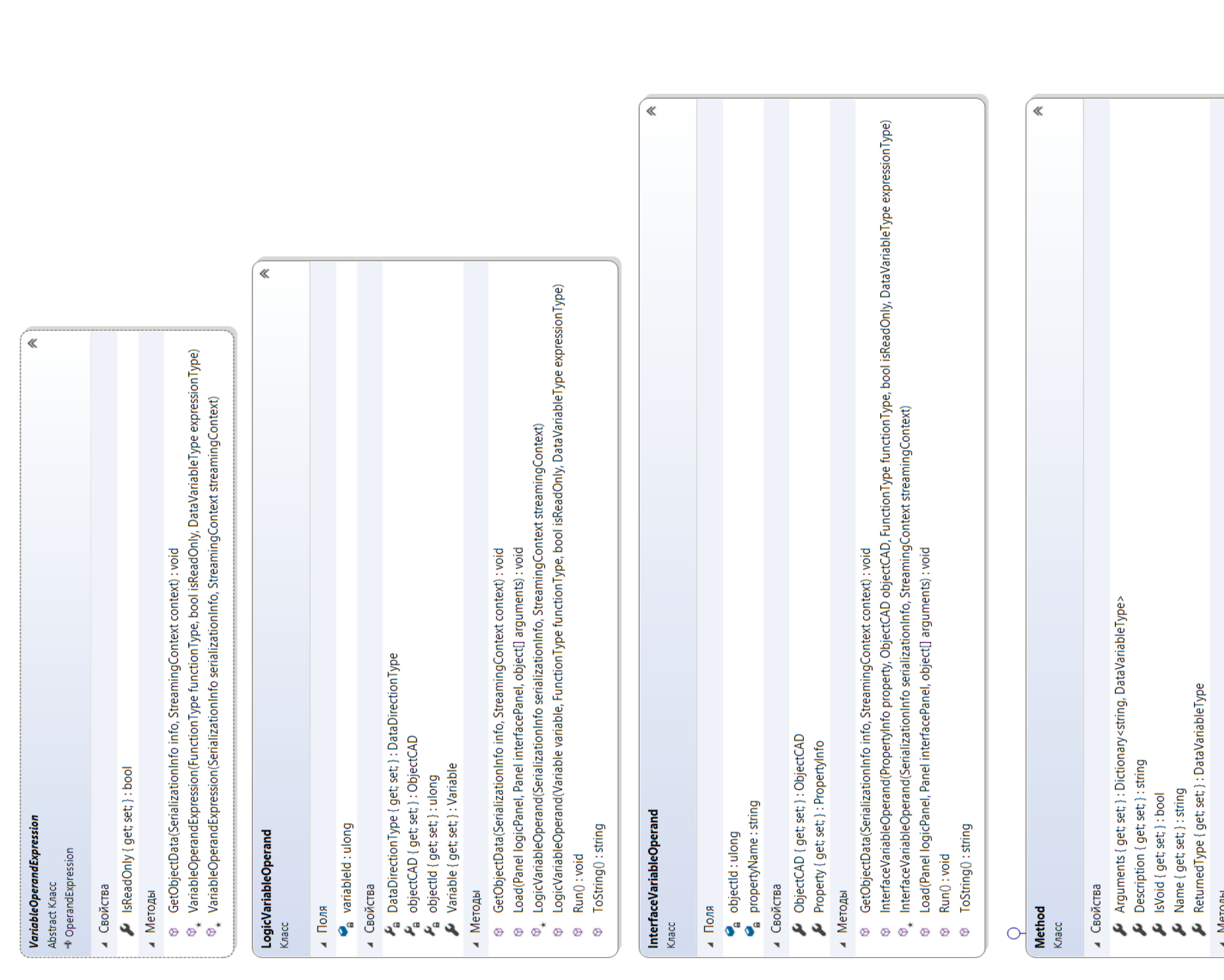

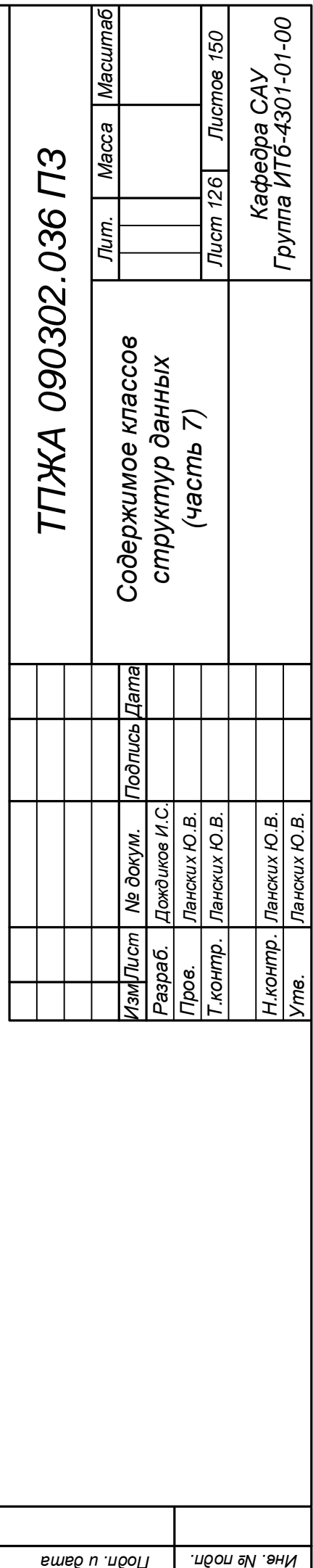

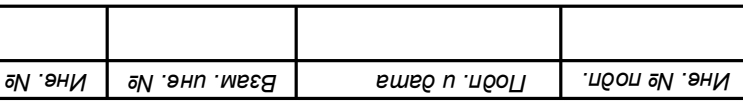

GetObjectData(SerializationInfo info, StreamingContext context) : void<br>Method()<br>Method(SerializationInfo info, StreamingContext context)<br>Method(string name, string description, DataVariableType returnedType, Dictionary<str ै ⊛ ⊛°ී ⊛\* ⊛

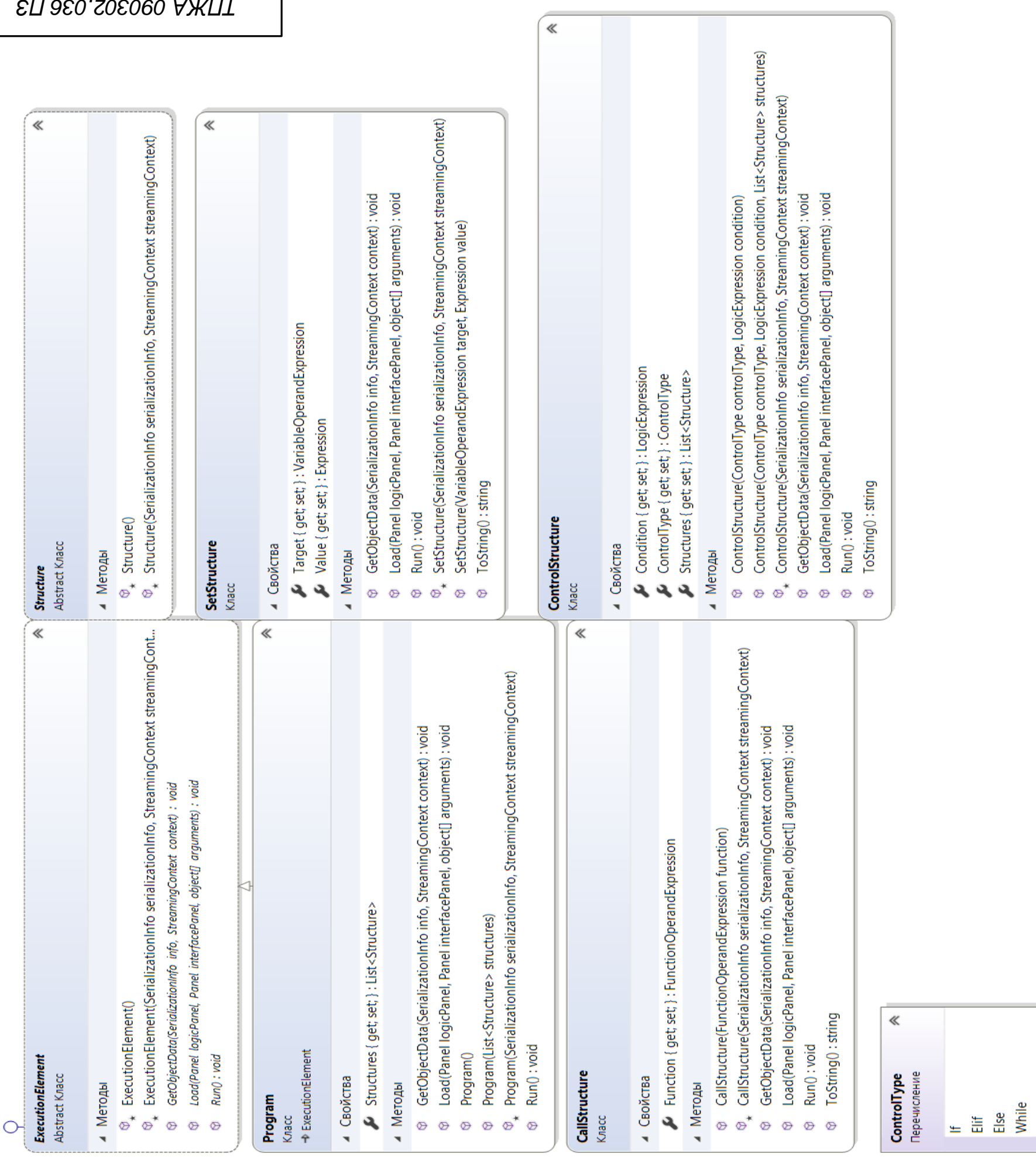

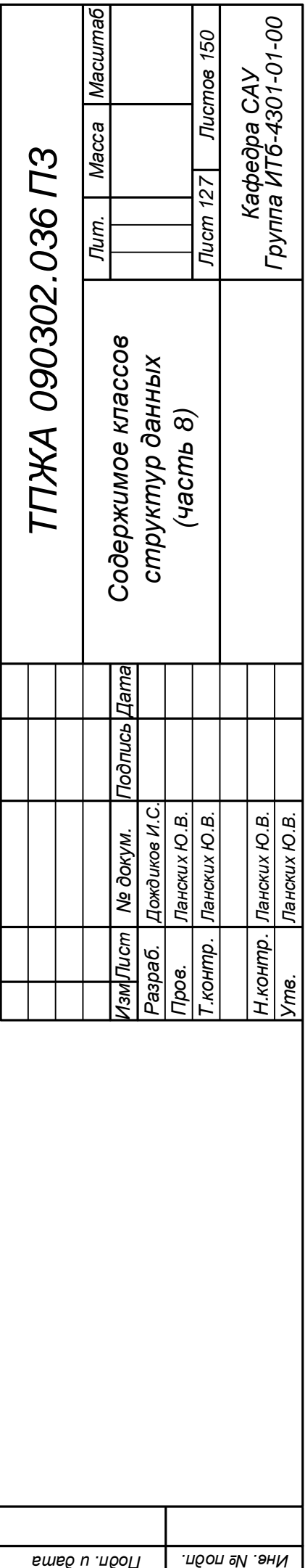

*применение . Перв*

**1999 1999 1999 1999 1999 1999 1999 1999 1999 1999 1999 1999** 

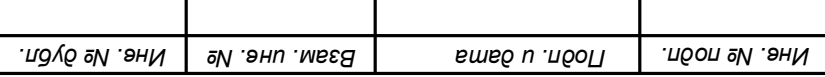

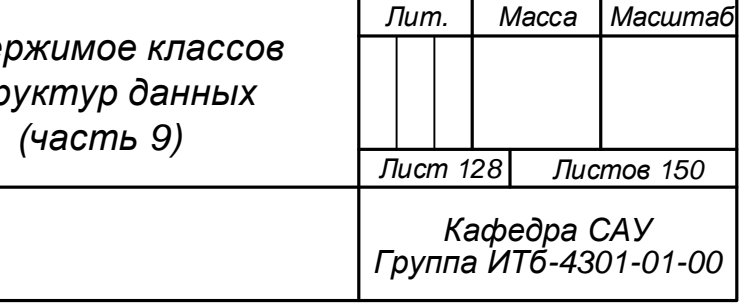

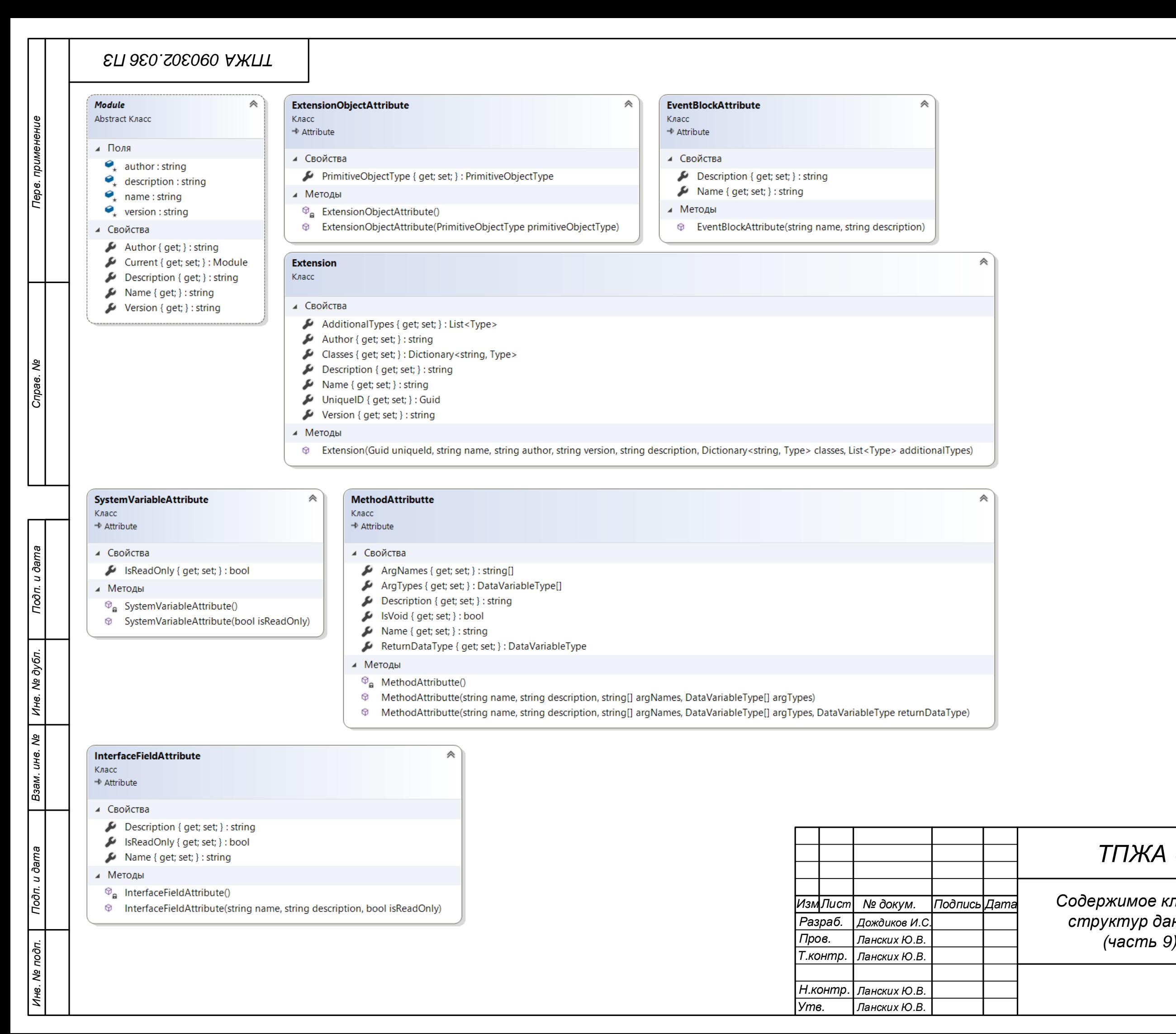

# *ТПЖА 090302.036 ПЗ*

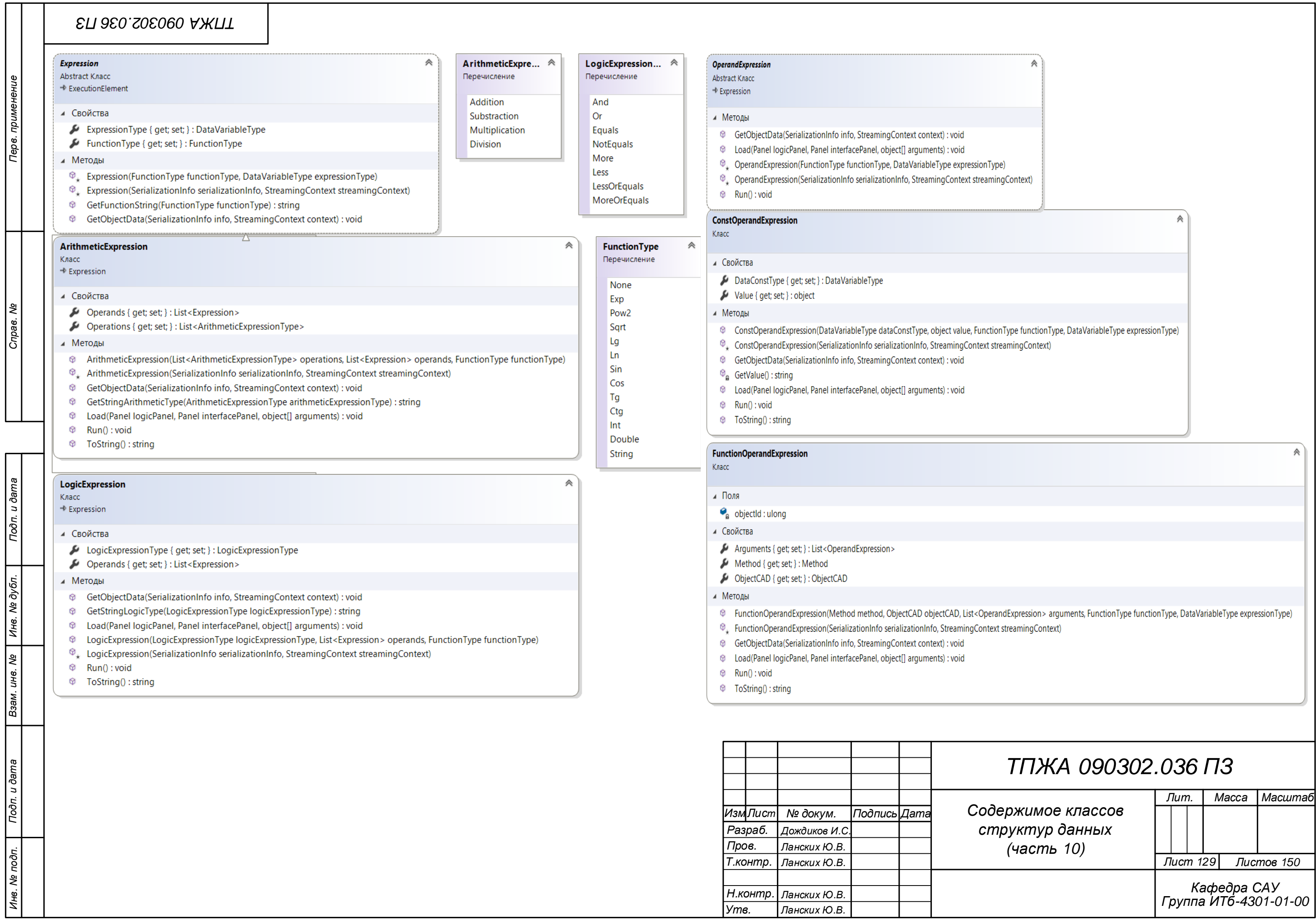

 $\sqcup$ 

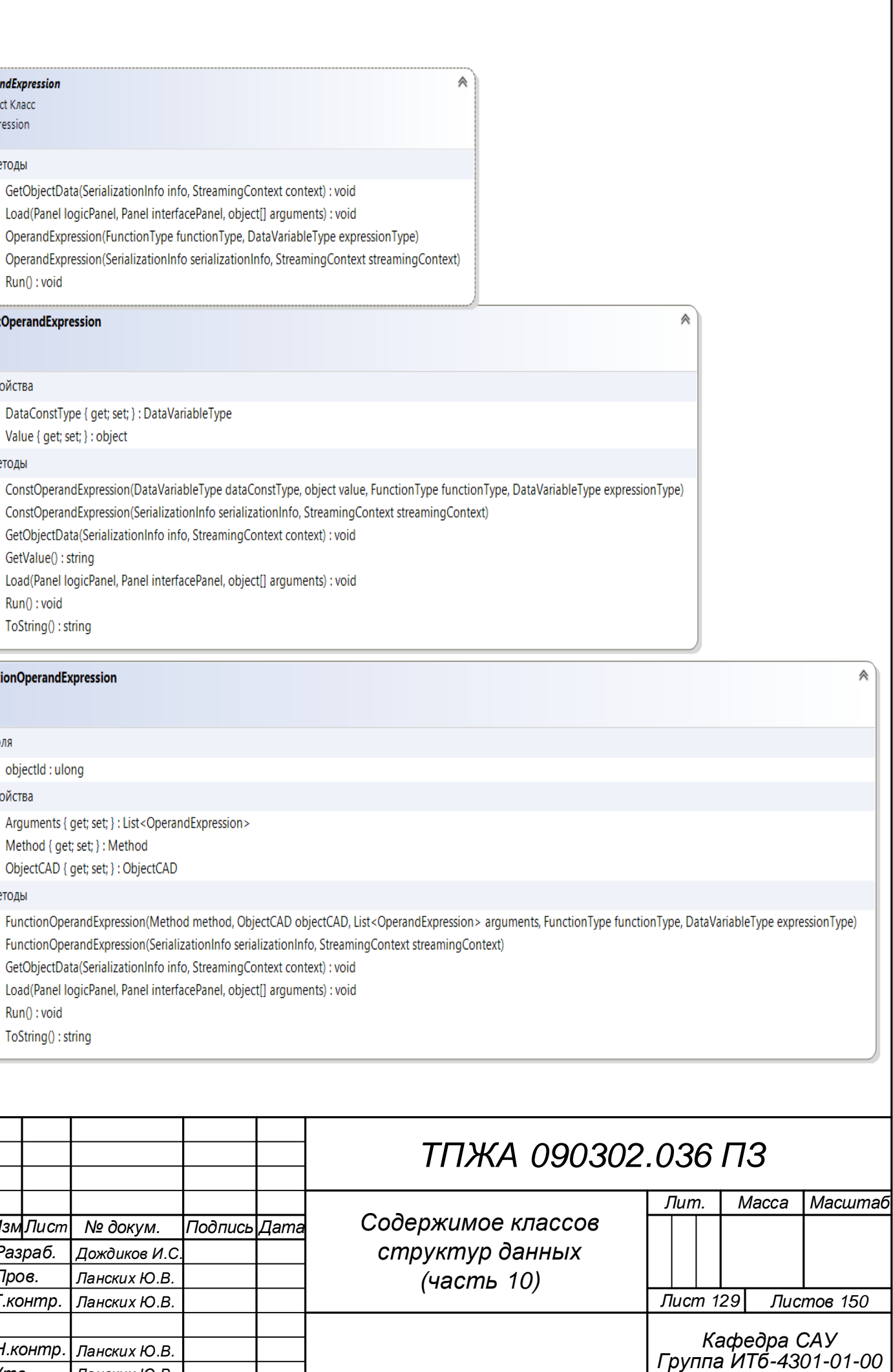

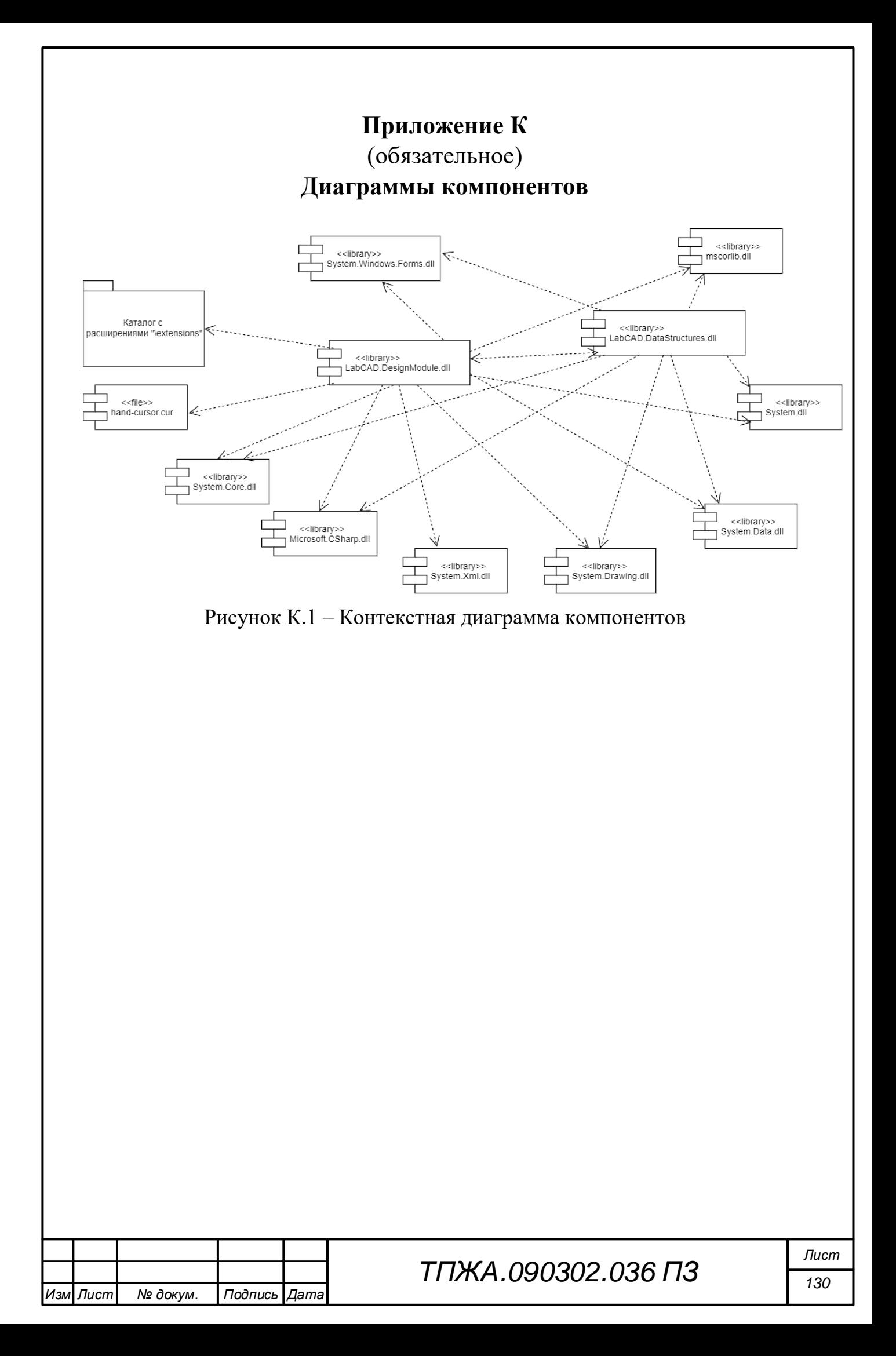

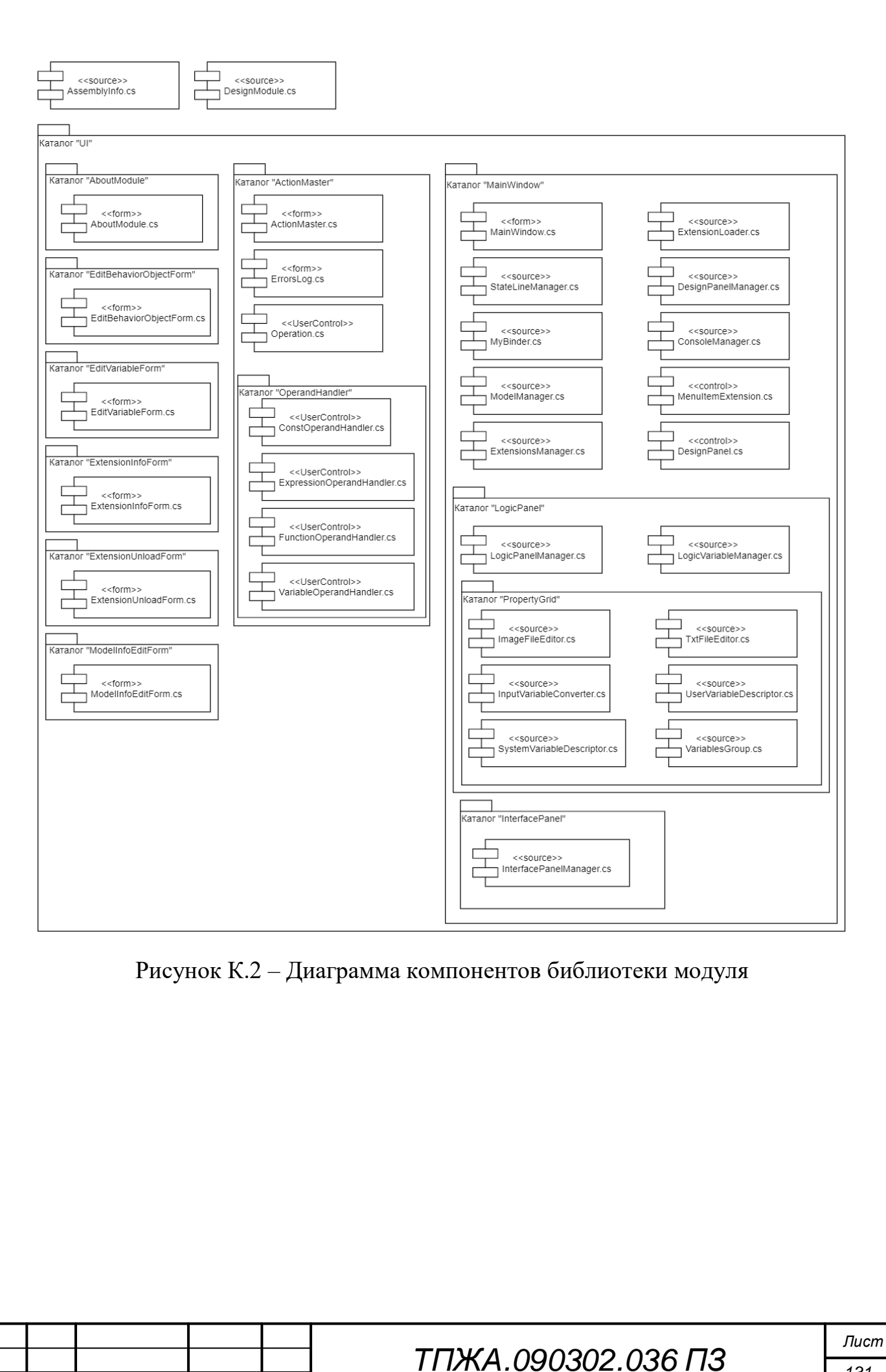

Изм Лист

№ докум.

Подпись Дата

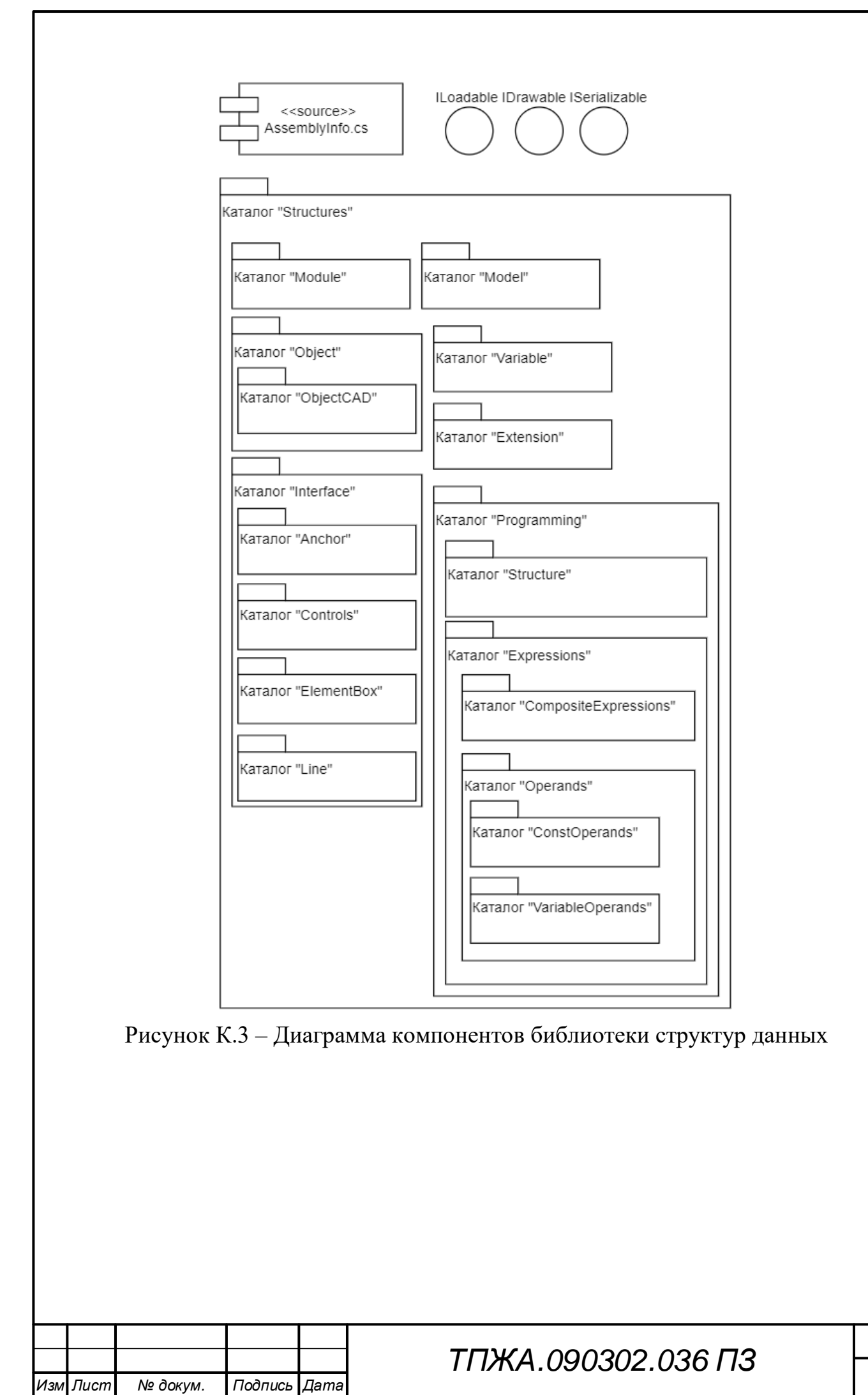

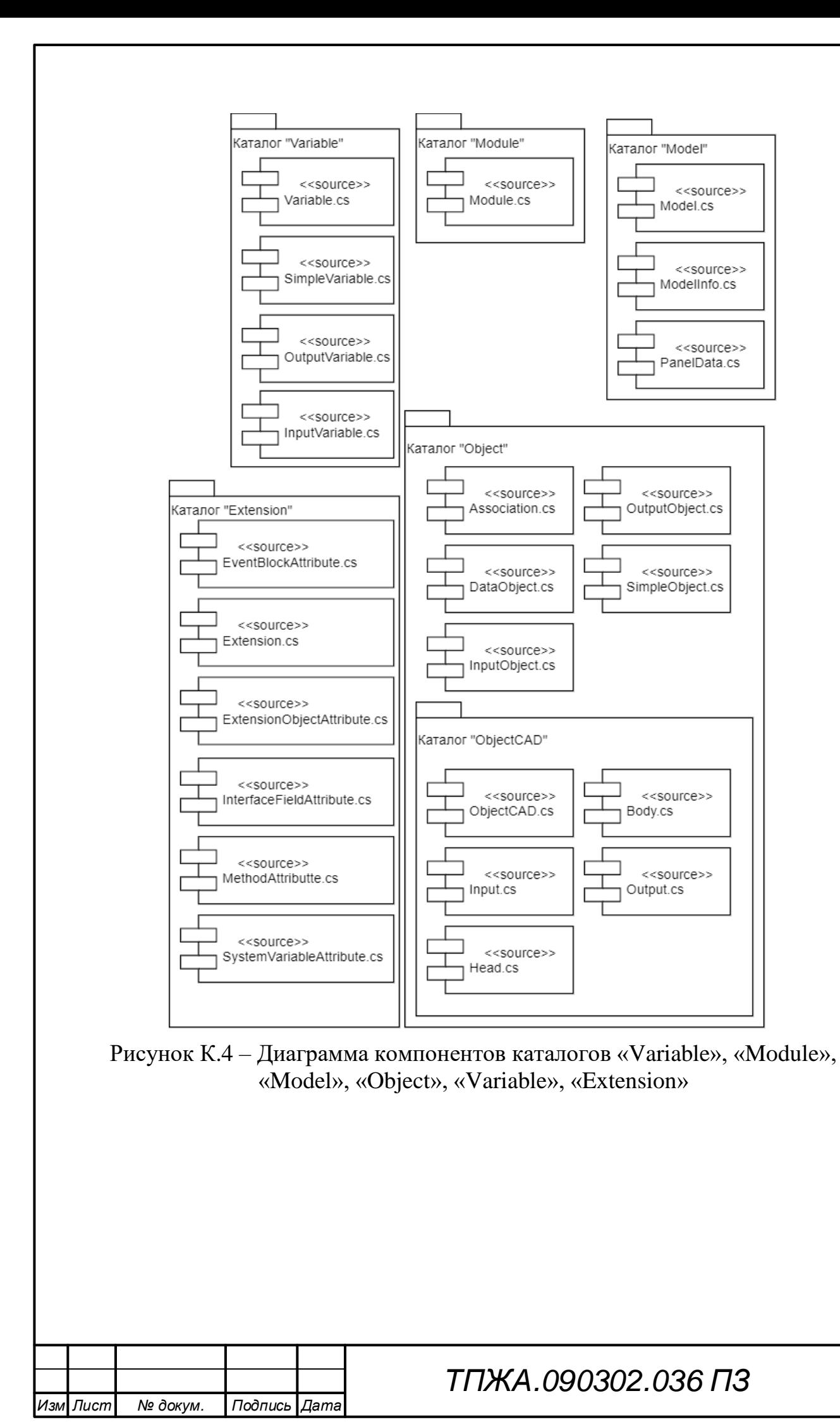

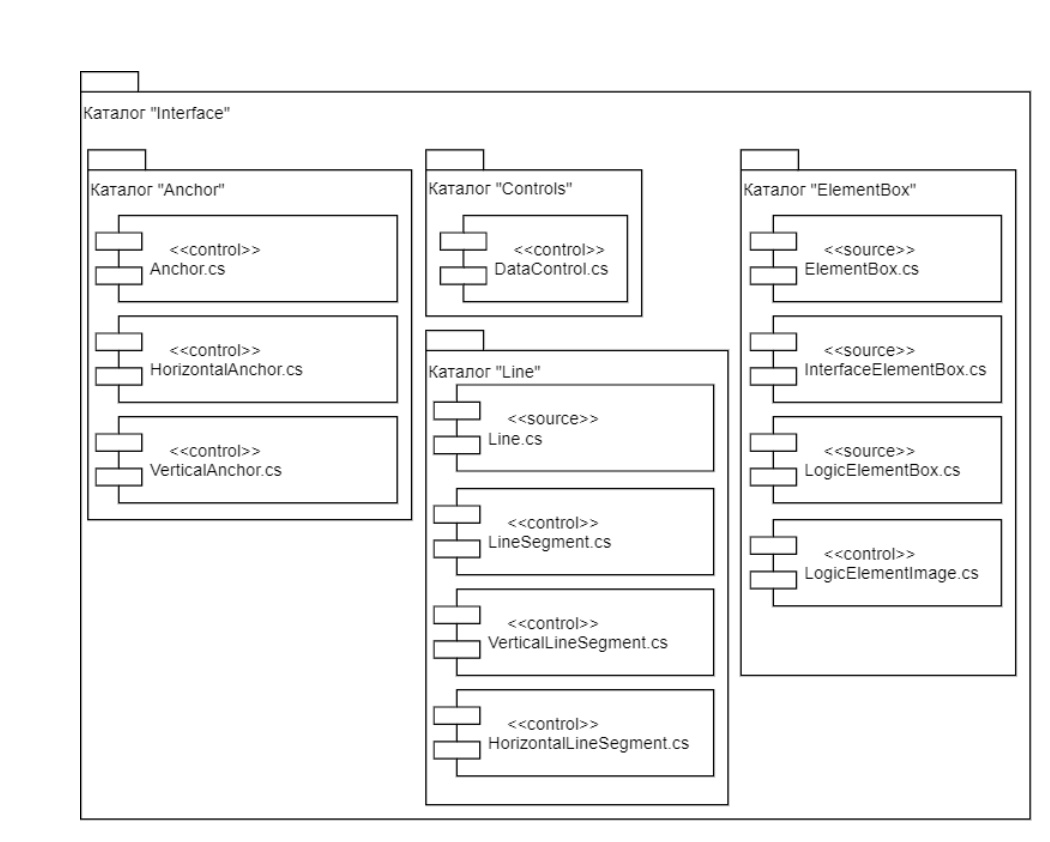

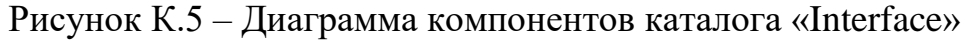

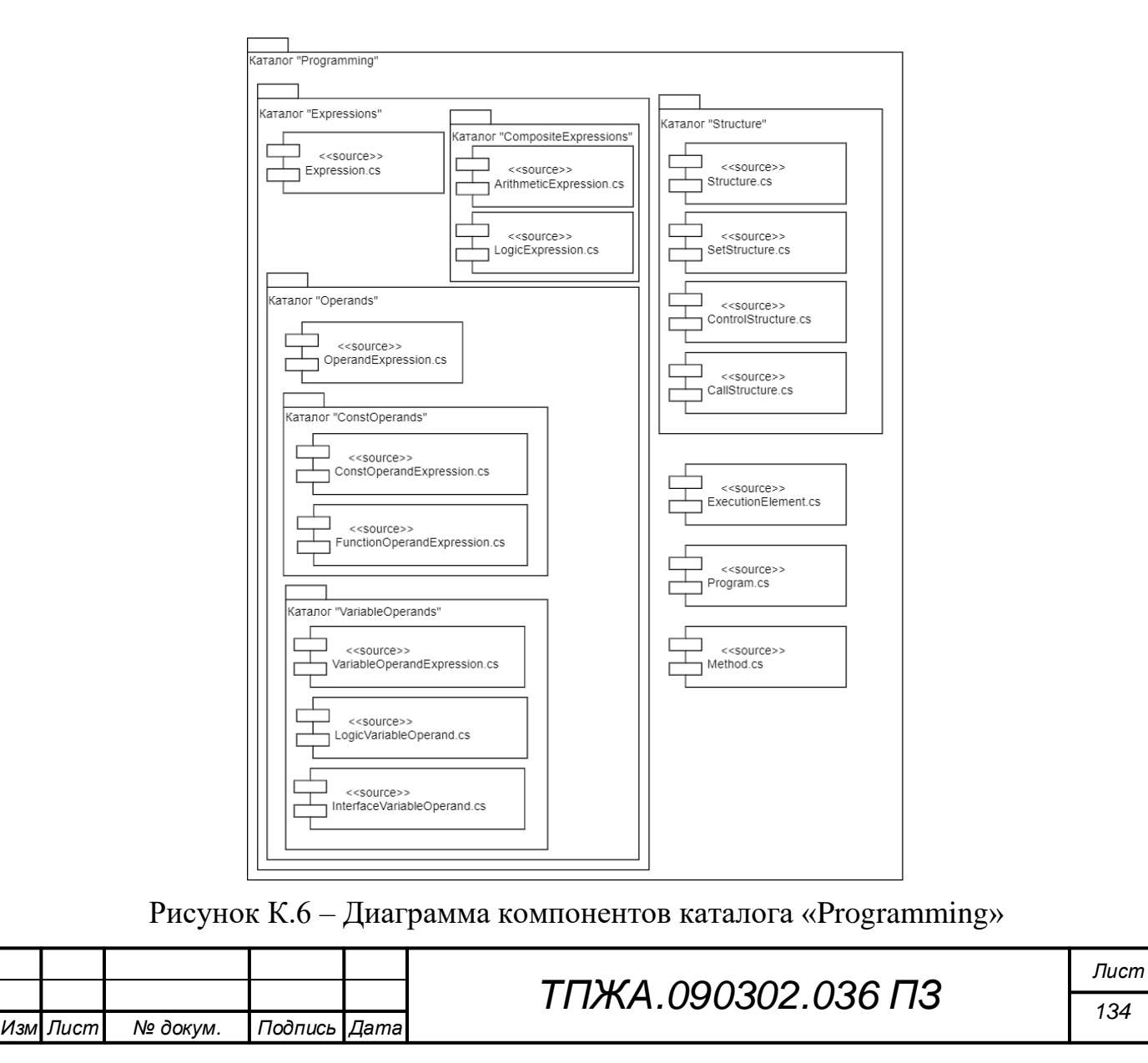

## Приложение Л

## (обязательное) Фрагменты исходного кода

Листинг М.1 - Исходный код класса менеджера модели

```
using LabCAD.DataStructures.Model;
    using LabCAD.DataStructures.Object.ObjectCAD;
    using System;
    using System.Collections.Generic;
    using System. Drawing;
    using System.IO;
    using System. Runtime. Serialization. Formatters. Binary;
    using System.Windows.Forms;
    namespace LabCAD.Modules.DesignModule
    \{/// <summary>
         /// Класс для работы с моделью
         /// </summary>
         public class ModelManager
         ₹
             /// <summary>
             /// Состояние сохраненности модели на диске
             // \langle summary>
             public bool IsSavedModel { get; private set; } = true;
             /// <summary>
             /// Информация о модели
             /// </summary>
             public ModelInfo CurrentModelInfo { get; private set; }
             /// <summary>
             /// Загрузить модель
             /// </summary>
             public void LoadModel()
             \left\{ \right.if (IsSavedModel)
                 \{OpenFileDialog dialog = new OpenFileDialog();
                      dialog.Filter = "Файлы модели(*.lab)|*.lab";
                      if (dialog.ShowDialog() == DialogResult.OK && dialog.FileName != "")
                      \{LoadFromFile(dialog.FileName);
                      \mathcal{E}\mathcal{F}else
                  \overline{\mathcal{L}}DialogResult messageBox = MessageBox.Show("При загрузке модели потеряется
    текущая несохраненная модель. Все равно загрузить?", "Внимание",
    MessageBoxButtons.OKCancel, MessageBoxIcon.Warning);
                      if (messageBox == DialogResult.OK)
                      \left\{ \right.IsSavedModel = true;LoadModel();
                      \mathcal{F}\}\lambdaT<sub>U</sub>cmТПЖА.090302.036 ПЗ
                                                                                                      135
Изм Лист
           № докум.
                       Подпись Дата
```

```
/// <summary>
            /// Сохранить модель
            /// </summary>
            public void SaveModel()
            €
                SaveFileDialog dialog = new SaveFileDialog();
                dialog.Filter = "Файлы модели(*.lab)|*.lab";
                if (dialog.ShowDialog() == DialogResult.OK && dialog.FileName != ")
                \left\{ \right.SaveIntoFile(dialog.FileName);
                \mathcal{F}else
                 ₹
                    MessageBox.Show("Необходимо выбрать файл для сохранения", "Ошибка",
    MessageBoxButtons.OK, MessageBoxIcon.Error);
                - 1
            \mathcal{L}/// <summary>
            /// Создать модель
            /// </summary>
            /// <param name="info">Информация о модели</param>
            public void CreateModel(ModelInfo info)
            \{if (!IsSavedModel)
                    DialogResult messageBox = MessageBox.Show("При создании модели потеряется
    текущая несохраненная модель. Все равно создать?", "Внимание",
    MessageBoxButtons.OKCancel, MessageBoxIcon.Warning);
                     if (messageBox != DialogResult.OK)
                     €
                         return;
                     \mathcal{F}MainWindow window = ((DesignModule)DesignModule.Current).MainWindow;
                window.LogicPanelManager.Initialize(info.LogicPanelData.PanelSize.Width,
    info.LogicPanelData.PanelSize.Height, true);
    window.InterfacePanelManager.Initialize(info.InterfacePanelData.PanelSize.Width,
    info. InterfacePanelData. PanelSize. Height, true);
                window.LogicPanelManager.Scale = 1.0f;
                window.InterfacePanelManager.Scale = 1.0f;
                CurrentModelInfo = info;
                IsSavedModel = false;window.ConsoleManager.AddLine("-> Модель \"" + CurrentModelInfo.Name + "\"
    создана.", MessageTypes.Simple);
                window.UpdateModelMenu();
            \mathcal{E}/// <summary>
            /// Задать инфомацию о модели
            /// </summary>
            /// <param name="info">Информация о модели</param>
            public void SetModelInfo(ModelInfo info)
            ₹
                MainWindow window = ((DesignModule)DesignModule.Current).MainWindow;
                window.LogicPanelManager.Initialize(info.LogicPanelData.PanelSize.Width,
    info.LogicPanelData.PanelSize.Height, false);
    window.InterfacePanelManager.Initialize(info.InterfacePanelData.PanelSize.Width,
    info.InterfacePanelData.PanelSize.Height, false);
                CurrentModelInfo = info;
                IsSavedModel = false;
                                                                                                 T<sub>U</sub>cmТПЖА.090302.036 ПЗ
                                                                                                 136
                      Подпись Дата
Изм| Лист
           № докум.
```

```
window.ConsoleManager.AddLine("-> Информация о модели изменена.",
MessageTypes.Simple);
        յ
        /// <summarv>
        /// Загрузить модель из файла
        /// </summary>
        /// <param name="filePath">Путь к файлу модели</param>
        private void LoadFromFile(string filePath)
        \{MainWindow window = ((DesignModule)DesignModule.Current).MainWindow;
            try
            \{window.ConsoleManager.AddLine("-> Загрузка модели...",
MessageTypes.Simple);
                BinaryFormatter binaryFormatter = new BinaryFormatter();
                binaryFormatter.Binder = MyBinder.GetMyBinder();
                Model model;
                Model.Clear();
                using (FileStream fs = new FileStream(filePath, FileMode.Open))
                \{model = (Model) binaryFormatter.Deserialize(fs);}
                model.Load(window.LogicPanelManager.Panel,
window.InterfacePanelManager.Panel, new object[] { window.LogicPanelManager,
window.InterfacePanelManager });
                IsSavedModel = true;CurrentModelInfo = model.ModelInfo;
                window.ConsoleManager.AddLine("-> Модель \"" + CurrentModelInfo.Name +
"\" загружена.", MessageTypes.Simple);
                if(window.IsOpenLogic)
((DesignModule)DesignModule.Current).MainWindow.StateLineManager.SetText("Macwra6: " +
((int)Math.Round(window.LogicPanelManager.Scale * 100)).ToString() + "%",
TypeLineText.Scale);
                else
((DesignModule)DesignModule.Current).MainWindow.StateLineManager.SetText("Macura6: " +
((int)Math.Round(window.InterfacePanelManager.Scale * 100)).ToString() + "%",
TypeLineText.Scale);
                window.UpdateModelMenu();
            \mathcal{F}catch (Exception ex)
            \{window.LogicPanelManager.ClearAll();
                window.InterfacePanelManager.ClearAll();
                IsSavedModel = true;CurrentModelInfo = null;window.ConsoleManager.AddLine("-> При загрузке модели произошла ошибка: "
+ ex.ToString(), MessageTypes.Error);
            - 1
        \mathcal{E}/// <summary>
        /// Сохранить модель в файл
        /// </summary>
        /// <param name="filePath">Путь к файлу модели</param>
        private void SaveIntoFile(string filePath)
        ₹
            MainWindow window = ((DesignModule)DesignModule.Current).MainWindow;
            try
            \left\{ \right.window.ConsoleManager.AddLine("-> Сохранение модели...",
MessageTypes.Simple);
                BinaryFormatter binaryFormatter = new BinaryFormatter();
                                                                                            T<sub>U</sub>cmТПЖА.090302.036 ПЗ
                                                                                            137
```
Изм| Лист

№ докум.

Подпись | Дата

```
using (FileStream fs = new FileStream(filePath, FileMode.Create))
                 \{binaryFormatter.Serialize(fs, PackModel());
                 IssavedModel = true:window.ConsoleManager.AddLine("-> Модель \"" + CurrentModelInfo.Name +
"\" сохранена.", MessageTypes.Simple);
            - }
            catch (Exception ex)
            \left\{ \right.window.ConsoleManager.AddLine("-> При сохранении модели произошла ошибка:
  + ex.ToString(), MessageTypes.Error);
            \mathbf{r}\mathcal{F}/// <summary>
        /// Запаковать модель
        /// </summary>
        /// <returns>Объект модели</returns>
        private Model PackModel()
            MainWindow window = ((DesignModule)DesignModule.Current).MainWindow;
            List<sub></sub> objects = new List<sub></sub> objects ();
            CurrentModelInfo.LogicPanelData.PanelSize = new
Size(window.LogicPanelManager.Width, window.LogicPanelManager.Height);
            CurrentModelInfo.LogicPanelData.PanelScale = window.LogicPanelManager.Scale;
            CurrentModelInfo.InterfacePanelData.PanelSize = new
Size(window.InterfacePanelManager.Width, window.InterfacePanelManager.Height);
            CurrentModelInfo.InterfacePanelData.PanelScale =
window.InterfacePanelManager.Scale;
            foreach (ObjectCAD i in window.LogicPanelManager.Objects)
                 objects.Add((object)i);
            return new Model(DesignModule.Current.Version, CurrentModelInfo, objects);
        \mathcal{F}\}\mathcal{L}
```
Листинг М.2 - Исходный код функции генерации конструкции или выражения в Мастере действий

```
/// <summary>
             /// Получить исполняемый элемент
             /// </summary>
             /// <returns>Исполняемый элемент</returns>
            public ExecutionElement GetExecutionElement()
             ſ
                 ExecutionElement executionElement = null;List<Expression> operandExpressions = new List<Expression>();
                 List<ArithmeticExpressionType> expressionOperations = new
    List<ArithmeticExpressionType>();
                 switch (HandlerType)
                 \left\{ \right.case HandlerType.Setting:
                         VariableOperandExpression variableOperandExpression =
    ((VariableOperandHandler)Elements[0]).GetVariableOperand();
                         Expression value = null;if (OperationsCount == 2)\overline{\mathcal{E}}if (Elements[2].Gettingpe() == type of (VariableOpenandHandler))value =((VariableOperandHandler)Elements[2]).GetVariableOperand();
                             else if (Elements[2].Gettingpe() ==typeof(ExpressionOperandHandler))
                                                                                                  T<sub>U</sub>cmТПЖА.090302.036 ПЗ
                                                                                                  138
                      Подпись Дата
Изм| Лист
           № докум.
```

```
value =((ExpressionOperandHandler)Elements[2]).GetExecutionElement();
                        else if (Elements[2].GetType() == typeof(ConstOperandHandler))
                            value =((ConstOperandHandler)Elements[2]).GetConstOperandExpression();
                        else if (Elements[2].GetType() == typeOf(FunctionOperandHandler))
                            value =((FunctionOperandHandler)Elements[2]).GetFunctionOperandExpression();
                        executionElement = new SetStructure(variableOperator)value);
                    \mathcal{F}else if (OperandsCount > 2)
                        for (int i = 2; i \lt Elements. Count; i++)\{if (Elements[i].Getting(e)) == type of (VariableOpenandHandler))operandExpressions.Add(((VariableOperandHandler)Elements[i]).GetVariableOperand());
                            else if (Elements[i].GetType() ==typeof(ExpressionOperandHandler))
operandExpressions.Add(((ExpressionOperandHandler)Elements[i]).GetExecutionElement());
                            else if (Elements[i].GetType() == type of (Operation))expressionOperations.Add(GetArithmeticExpressionType(((Operation)Elements[i]).GetValue())
);
                            else if (Elements[i].GetType() ==typeof(ConstOperandHandler))
operandExpressions.Add(((ConstOperandHandler)Elements[i]).GetConstOperandExpression());
                            else if (Elements[i].GetType() ==typeof(FunctionOperandHandler))
operandExpressions.Add(((FunctionOperandHandler)Elements[i]).GetFunctionOperandExpression
() ;
                        executionElement = new SetStructure(variableOperandExpression,
new ArithmeticExpression(expressionOperations, operandExpressions, FunctionType.None));
                    break;
                case HandlerType.Arithmetic:
                    foreach (var i in Elements)
                        if (i.GetType() == type of (VariableOperandHandler))\{operandExpressions.Add(((VariableOperandHandler)i).GetVariableOperand());
                        else if (i.GetType() == type of (ExpressionOperator))operandExpressions.Add(((ExpressionOperandHandler)i).GetExecutionElement());
                        else if (i.GetType() == type of (Operation))expressionOperations.Add(GetArithmeticExpressionType(((Operation)i).GetValue()));
                        else if (i.GetType() == type of (ConstOperandHandler))operandExpressions.Add(((ConstOperandHandler)i).GetConstOperandExpression());
                        else if (i.GetType() == type of(FunctionOperandHandler))operandExpressions.Add(((FunctionOperandHandler)i).GetFunctionOperandExpression());
                    \mathcal{F}Лист
                                          ТПЖА.090302.036 ПЗ
                                                                                          1.39
```
Изм| Лист

№ докум.

Подпись | Дата
```
executionElement = new ArithmeticExpression(eexpressionOperations,operandExpressions, FunctionType.None);
                        break;
                    case HandlerType.Logic:
                        foreach (var i in Elements)
                        ſ
                            if (i.GetType() == type of (VariableOperandHandler))₹
    operandExpressions.Add(((VariableOperandHandler)i).GetVariableOperand());
                            else if (i.GetType() == type of (ExpressionOperator))operandExpressions.Add(((ExpressionOperandHandler)i).GetExecutionElement());
                            else if (i.GetType() == type of (ConstOpenandHandler))operandExpressions.Add(((ConstOperandHandler)i).GetConstOperandExpression());
                            else if (i.GetType() == type of (FunctionOperandHandler))operandExpressions.Add(((FunctionOperandHandler)i).GetFunctionOperandExpression());
                        executionElement = newLogicExpression(GetLogicExpressionType(((Operation)Elements[1]).GetValue()),
    operandExpressions, FunctionType.None);
                        hreak:
                    case HandlerType.Calling:
                        executionElement = newCallStructure((FunctionOperandExpression)GetExecutionElement(Elements[0]));
                        break:
                    default:
                        executionElement = GetExecutionElement(Elements[0]);break;
                \mathcal{F}return executionElement;
            \mathcal{F}Листинг М.3 – Исходный код класса объекта модели
    using LabCAD.DataStructures.Interface.ElementBox;
    using LabCAD.Modules.DesignModule;
    using System;
    using System.Collections.Generic;
    using System. Drawing;
    using System.Runtime.Serialization;
    using System.Windows.Forms;
    namespace LabCAD.DataStructures.Object.ObjectCAD
    €
        /// <summary>
        /// Типы базовый объектов
        /// </summary>
        public enum PrimitiveObjectType
        \{InputObject,
            OutputObject,
            SimpleObject,
            DataObject
        \mathcal{F}[Serializable]
        /// <summary>
                                              ТПЖА.090302.036 ПЗ
                     Подпись Дата
Изм| Лист
          № докум.
```
 $T$ <sub>U</sub> $cm$ 

140

```
/// Представляет собой базовый абстрактный класс объекта, содержащий основные
параметры и методы объекта
    /// </summarv>
    public abstract class ObjectCAD : ISerializable, ILoadable, IDrawable
        public static Dictionary<UInt64, ObjectCAD> Objects = new Dictionary<ulong,
ObjectCAD>(); // список объектов для вторичной загрузки
        protected static List<UInt64> _idList = new List<UInt64>(); //список занятых Id
        /// <summary>
        /// Конструктор объекта САПР
        /// </summary>
        /// <param name="primitiveType">Базовый тип объекта</param>
        /// <param name="isBehaviorChange">Возможность изменять алгоритм поведения
объекта</param>
        /// <param name="isVariablesEdit">Возможность редактировать переменные</param>
        /// <param name="extensionId">ID расширения данного объекта CAПP</param>
        /// <param name="panel">Панель проектирования логики</param>
        /// <param name="image">Изображение объекта</param>
        /// <param name="pos">Позиция объекта</param>
        /// <param name="size">Размер объекта</param>
        protected ObjectCAD(PrimitiveObjectType primitiveType, bool isBehaviorChange,
bool isVariablesEdit, Guid extensionId, Control panel, Bitmap image, Point pos, Size
size)
        \mathcal{L}PrimitiveType = primitiveType;
            IsBehaviorChange = isBehaviorChange;
            IsVariablesEdit = isVariablesEdit;
            ExtensionId = extensionId;try
            \{for (UInt64 i = 1; ; i++)
                ſ
                    if (! idList.Contains(i))
                         this. Id = i;
                         idList.Add(i);
                        break;
                    \mathcal{F}\mathcal{F}\}catch (Exception ex)
            \{throw new OutOfMemoryException("Вышли за максимальный размер Id");
            \mathcal{F}Name = "06bekt" + Id.ToString();
            LogicBox = new LogicElementBox(this, panel, new LogicElementImage(size, Name,
image), pos, 1.0);Image = image;Association = new List \triangle Associal \angle();UsedObjects = new List<ulong>();
        \mathcal{F}protected ObjectCAD(SerializationInfo info, StreamingContext context)
            Id = info.GetUInt64('Id"):
            idList.Add(Id);
            Name = info.GetString("Name");PrimitiveType = (PrimitiveObjectType)info.GetInt16("PrimitiveType");
            IsActive = info.GetBoolean("IsActive");
            IsBehaviorChange = info.GetBoolean("IsBehaviorChange");
            IsVariablesEdit = info.GetBoolean("IsVariablesEdit");
            ExtensionId = Guid.Parse(info.GetString("ExtensionId"));
            LogicBox = (LogicElementBox)info.GetValue("LogicBox",
typeof(LogicElementBox));
                                                                                            T<sub>U</sub>cmТПЖА.090302.036 ПЗ
                                                                                             141
```
Изм| Лист

№ докум.

Подпись Дата

```
ТПЖА.090302.036 ПЗ
                                                                                                Лист
                                                                                                 142
             Associations = (List<Association>)info.GetValue("Associations", 
typeof(List<Association>));
             Objects.Add(Id, this);
             UsedObjects = (List<UInt64>)info.GetValue("UsedObjects", 
typeof(List<UInt64>));
         }
         /// <summary>
         /// Id объекта
         /// </summary>
         public UInt64 Id
         {
             get;
             private set;
         }
         /// <summary>
         /// Имя объекта
         /// </summary>
         public String Name
         {
             get;
             set;
         }
         /// <summary>
         /// Примитивный тип объекта
         /// </summary>
         public PrimitiveObjectType PrimitiveType
         {
             get;
             private set;
         }
         /// <summary>
         /// Возможность изменения алгоритма поведения объекта
         /// </summary>
         public Boolean IsBehaviorChange
         {
             get;
             private set;
         }
         /// <summary>
         /// Состояние активности объекта
         /// </summary>
         public Boolean IsActive
         {
             get;
             set;
         }
         /// <summary>
         /// Возможность изменения переменных объекта
         /// </summary>
         public Boolean IsVariablesEdit
\overline{\mathcal{L}} get;
             private set;
         }
         /// <summary>
         /// Уникальный идентификатор расширения, к которому относится данный объект
         /// </summary>
         public Guid ExtensionId
```
*Изм Лист докум. Подпись Дата*

```
\{get;
                 private set;
             \mathcal{F}/// <summarv>
             /// Заголовок объекта
             /// </summary>
             public Head Head { get; set; }
             /// <summary>
             /// Контейнер объекта логики
             /// </summary>
             public LogicElementBox LogicBox
             \overline{A}get;
                 private set;
             \mathcal{L}/// <summary>
             /// Список ассоциаций
             /// </summary>
             public List<Association> Associations
             €
                 get:
                 set;
             }
             /// <summary>
             /// Изображение объекта
             111 </ summary>
             public virtual Bitmap Image { get; }
             /// <summary>
             /// Существование других объектов в алгоритме поведения текущего объекта
             /// </summary>
             public List<UInt64> UsedObjects { get; set; }
             public virtual void GetObjectData(SerializationInfo info, StreamingContext
    context)
             \{info.AddValue("Id", Id);
                 info.AddValue("Name", Name);
                 info.AddValue("PrimitiveType", (int)PrimitiveType);
                 info.AddValue("IsActive", IsActive);
                 info.AddValue("IsBehaviorChange", IsBehaviorChange);
                 info.AddValue("IsVariablesEdit", IsVariablesEdit);
                 info.AddValue("LogicBox", LogicBox);
                 info.AddValue("Associations", Associations);
                 info.AddValue("ExtensionId", ExtensionId);
                 info.AddValue("UsedObjects", UsedObjects);
             \mathcal{F}public virtual void Load(Panel logicPanel, Panel interfacePanel, object[]
    arguments)
             \{Head.Load(logicPanel, interfacePanel, new object[] { this });
                 LogicBox.Load(logicPanel, interfacePanel, new object[] { this });
                 foreach (Association i in Associations)
                     i.Load(logicPanel, interfacePanel, null);
                 ((LogicPanelManager)arguments[0]).AddObject(this);
             \mathcal{E}/// <summary>
             /// Очистка списка Id
                                                ТПЖА.090302.036 ПЗ
Изм Лист
           № докум.
                      Подпись Дата
```
Лист

143

```
ТПЖА.090302.036 ПЗ
        /// </summary>
        public static void ClearIds()
        {
           _idList.Clear();
        }
 /// <summary>
 /// Освобождение соответствующего Id
 /// </summary>
        public void RemoveId()
        {
           _idList.Remove(this.Id);
       }
   }
}
```
*Изм Лист докум. Подпись Дата*

*Лист*

# **Приложение М**

(обязательное) **Авторская справка**

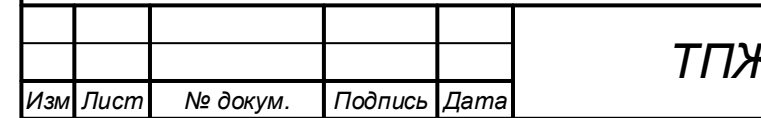

*ТПЖА.090302.036 ПЗ*

#### **АВТОРСКАЯ СПРАВКА**

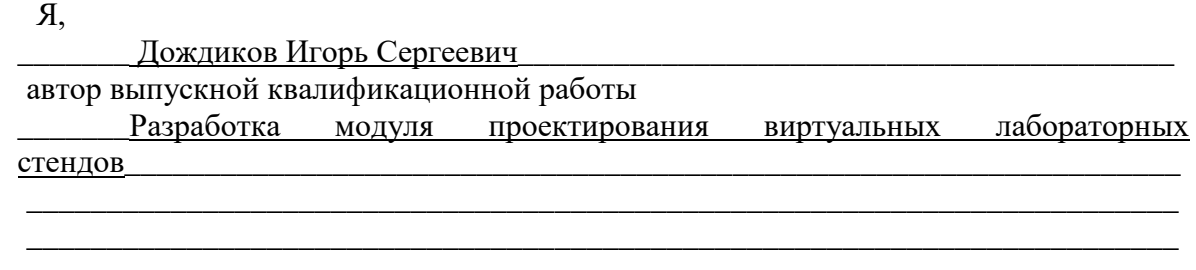

сообщаю, что мне известно о персональной ответственности автора за разглашение сведений, подлежащих защите законами РФ о защите объектов интеллектуальной собственности.

Одновременно сообщаю, что:

1. При подготовке к защите (опубликованию) выпускной квалификационной работы не использованы источники (документы, отчеты, диссертации, литература и т.п.), имеющие гриф секретности или "Для служебного пользования" ВятГУ или другой организации.

2. Данная работа не связана с незавершенными исследованиями или уже с завершенными, но еще официально не разрешенными к опубликованию ВятГУ или другими организациями.

3. Данная работа не содержит коммерческую информацию, способную нанести ущерб интеллектуальной собственности ВятГУ или другой организации.

4. Данная работа не является результатом НИР или ОКР, выполняемой по договору с организацией.

5. В предлагаемом к опубликованию тексте нет данных по незащищенным объектам интеллектуальной собственности других авторов.

6. Согласен на использование результатов своей работы безвозмездно в ВятГУ для учебного процесса, а также на размещение своей работы в электронной информационнообразовательной среде ВятГУ.

7. Использование моей выпускной квалификационной работы в научных исследованиях оформляется в соответствии с законодательством РФ о защите интеллектуальной собственности.

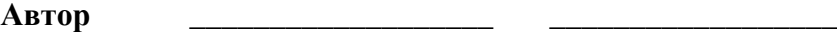

/личная подпись/ /И. О. Фамилия/

 $20 \t\t$   $\Gamma$ .

Сведения по авторской справке подтверждаю:

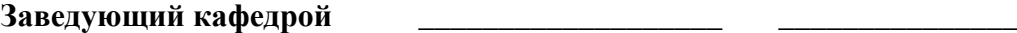

/личная подпись/ /И. О. Фамилия/

 $''$   $''$   $20$   $r$ 

## Приложение Н

(обязательное)

#### Перечень принятых определений и терминов

В настоящей работе используются следующие определения:

лабораторный стенд  $(BJIC.$ • виртуальный  $c$ тенл $)$  $OTE$ многофункциональный программно-метолический комплекс, моделирующий действие изучаемых явлений, приборов, механизмов и технических средств;

• проектирование - процесс составления описания, необходимого для создания в заданных условиях еще несуществующего объекта, на основе объекта первичного описания этого  $\overline{M}$  $(MJ)$ алгоритма  $e_{\Gamma}$ функционирования;

• система автоматизированного проектирования (САПР)  $QTT$ система, реализующая автоматизированное проектирование;

• модуль САПР - логически связанная совокупность программных компонентов, выполняющая конкретные функции в рамках САПР;

• визуальный язык программирования - совокупность графических или текстографических объектов, манипулируя которыми пользователь задает логику работы модели;

• модель - это совокупность связанных тем или иным способом объектов модели, имеющих список привязанных переменных объекта, ориентированных на взаимодействие с объектами модели и пользователем через задаваемое с помощью визуального языка программирование поведение, предназначенная для моделирования процесса, явления или объекта конкретной предметной области;

• объект модели (объект) - это семантически и программно обособленная единица модели, несущая в себе часть информации в форме переменных объекта и часть логики работы модели в форме поведения объекта:

• ассоциация – связь между объектами модели;

графическое • ЛИНИЯ  $$ представление ассоциации на поле проектирования логики;

графическое представление • контейнер  $\equiv$ объекта на поле проектирования, с помощью которого пользователь модуля проектирования может взаимодействовать с объектами;

 $\bullet$  объект графического интерфейса  $\overline{\phantom{0}}$ элемент управления пользовательского интерфейса, связанный с контейнером интерфейса;

• переменная объекта (переменная) - это программный контейнер, инкапсулирующий в себе значение данной переменной с дополнительной служебной информацией для корректной обработки переменной в контексте модели и для обеспечения взаимодействия с ней пользователя, и содержащий

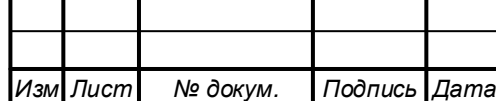

в себе совокупность методов по выполнению служебных операций с переменной;

• поведение объекта - совокупность программ объекта модели, которые реализуют определенные алгоритмы обработки полученных объектом данных, сохранения результатов обработки и (или) передачи их другим объектам и пользователю;

• программа - это последовательность конструкций нижнего уровня визуального языка программирования LabScript, LabScript for Behaviour;

• цикл работы модели - строго заданная последовательность выполнения программ объектов модели:

• диаграмма сериализации - диаграмма представления структур данных, в которые происходит сериализация объектов классов;

• верхний уровень реализации визуального языка программирования LabScript, LabScript for Objects - подмножество визуального языка программирования LabScript для манипуляции объектами модели: созданием и удалением их, организацией системы связей:

• нижний уровень реализации визуального языка программирования LabScript, LabScript for Behaviour - подмножество визуального языка программирования LabScript для формирования программ для обработки событий в объекте молели:

• конструкция - минимальная независимая синтаксическая единица подмножества LabSript for Behaviour;

• выражение - составная часть конструкций и других выражений, формирующая порядок вычисления значений;

• операнд - составная часть конструкций и выражений, над которыми производятся операции;

• операция – действие, производимое над операндами с целью получения результата вычислений;

• тик - это период времени между двумя последовательными во времени большими циклами работы модели.

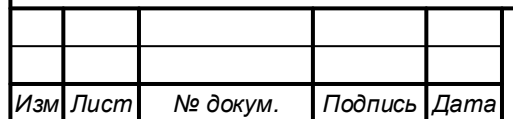

# Приложение П

(обязательное)

#### Перечень принятых обозначений и сокращений

В настоящей работе используются следующие сокращения:

•  $\Pi$ 3 — пояснительная записка:

• ДДП - ведомость дипломного проекта;

• ЭВМ - электронно-вычислительная машина;

• ВЛС - виртуальный лабораторный стенд;

• САПР - система автоматизированного проектирования;

 $\bullet$  ACY TΠ автоматизированная система управления технологическим процессом;

• АСНИ - автоматизированная система научных исследований;

• UML - Unified Modeling Language, унифицированный ЯЗЫК моделирования;

• IDEF0 – ICAM DEFinition for Function Modeling, методология функционального моделирования и графическая нотация, предназначенная для формализации и описания бизнес-процессов;

• IDEF3 – integrated DEFinition for Process Description Capture Method. методология моделирования и стандарт документирования процессов, происходящих в системе;

• DFD - data flow diagrams, диаграммы потоков данных;

• РБНФ - расширенная Бэкус-Наурова форма;

 $\bullet$  ПО – программное обеспечение;

 $\bullet$  BV3 – высшее учебное заведение;

• ДПЛ – плакат.

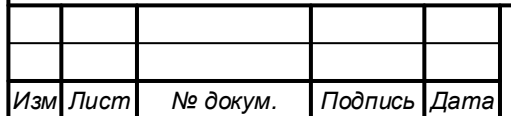

### **Приложение Р**

### (справочное) **Библиографический список**

1. Виртуальные стенды [Электронный ресурс] // Учебная техника и наглядные пособия от производителя, 2020. URL: https://stendlab.ru/virtualnyelaboratornye-stendy (дата обращения: 05.05.2020).

2. Саликаев, Ю. Р. Математические модели и САПР электронных приборов и устройств [Текст]: учебное пособие /Ю. Р. Саликаев – Томск: ТУСУР, 2006. – 182 с.

3. Норенков, И.П. Основы автоматизированного проектирования [Текст]: учеб./ И.П. Норенков – 2 изд., перераб. и доп. – М: Изд-во МГТУ им. Н.Э. Баумана, 2002. – 336 с.: ил.

4. TIOBE Index for May 2020 [Электронный ресурс] // TIOBE – The Software Quaity Company, 2020. URL: https://tiobe.com/tiobe-index/ (дата обращения: 19.05.2020).

5. Псевдо ООП в C [Электронный ресурс] // Хабр, 2020. URL: https://habr.com/ru/post/263547/ (дата обращения: 19.05.2020).

6. Python ‒ это медленно. Почему? [Электронный ресурс] // Блог компании RUVDS.COM, 2020. URL: https://habr.com/ru/company/ruvds/blog/418823/ (дата обращения: 19.05.2020).

7. Руководство по языку C# [Электронный ресурс] // Хранилище документации Майкрософт, 2020. URL: https://docs.microsoft.com/ru-ru/ (дата обращения: 23.05.2020).

8. Как не наступить на грабли, работая с сериализацией [Электронный ресурс] // Блог компании PVS-Studio, 2020. URL: https://habr.com/ru/company/pvs-studio/blog/304734/ (дата обращения: 23.05.2020).

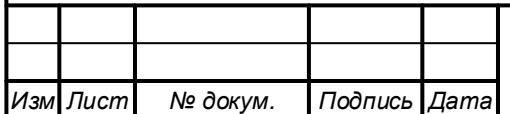